# $20$

#### $GP$ -Pro  $EX$

 $20.1$  $20-2$ 

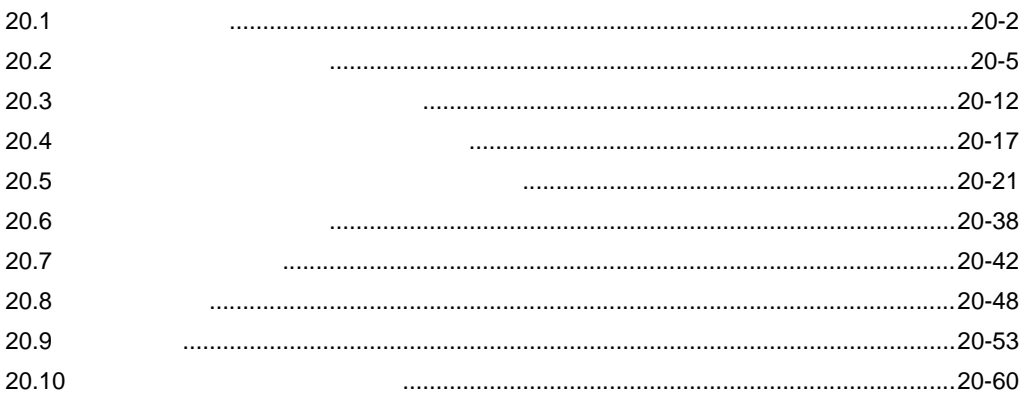

 $20-1$ 

<span id="page-1-0"></span>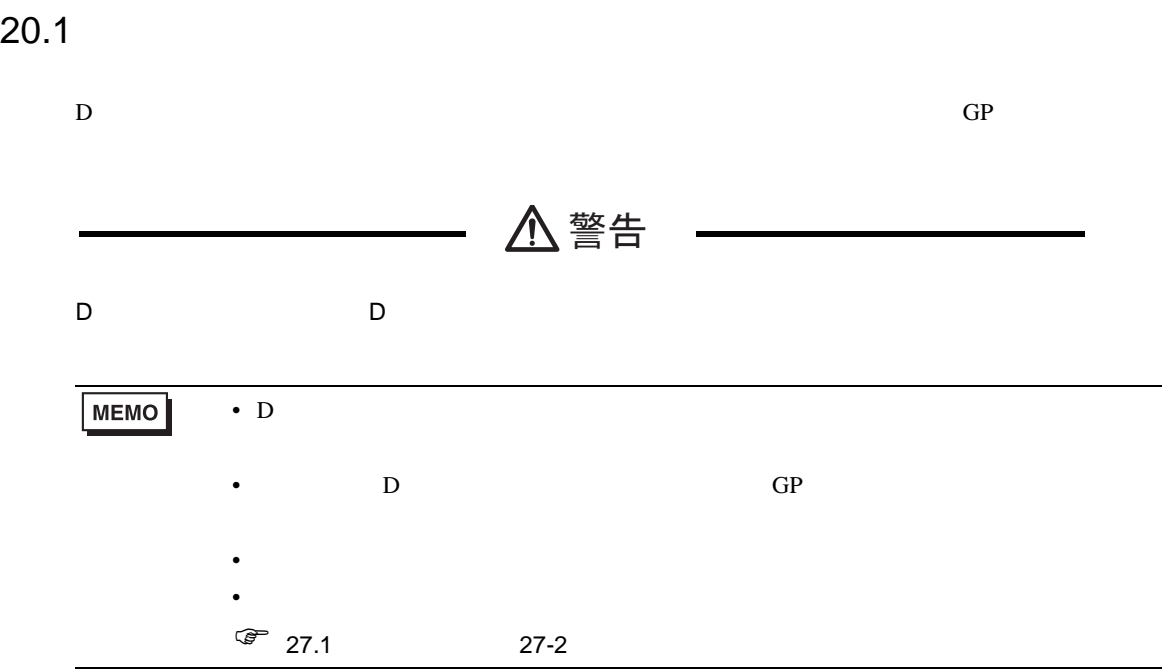

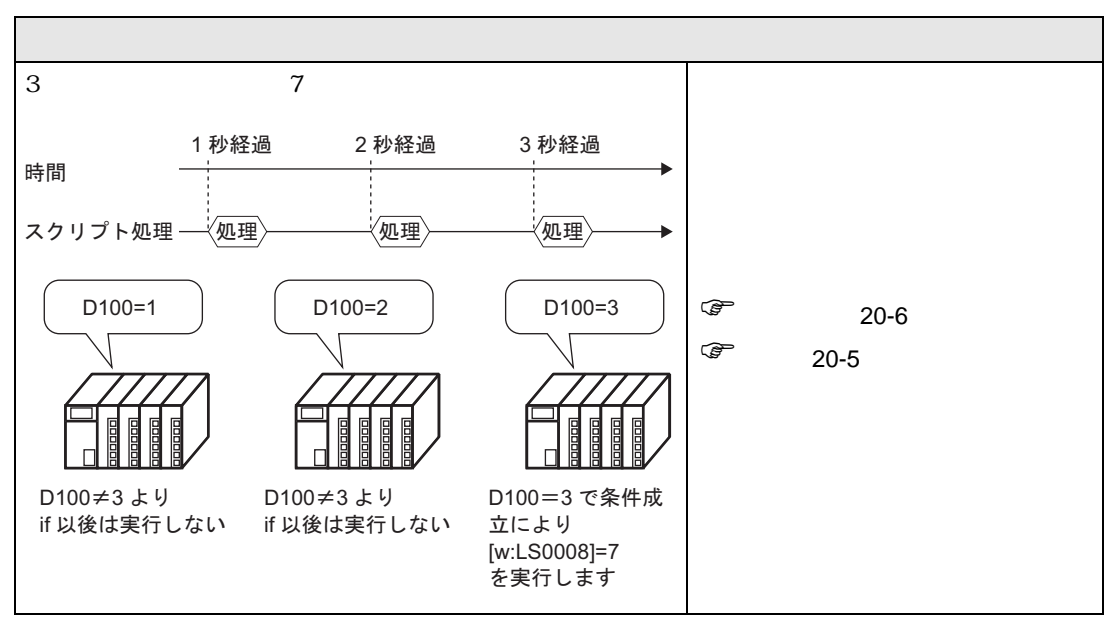

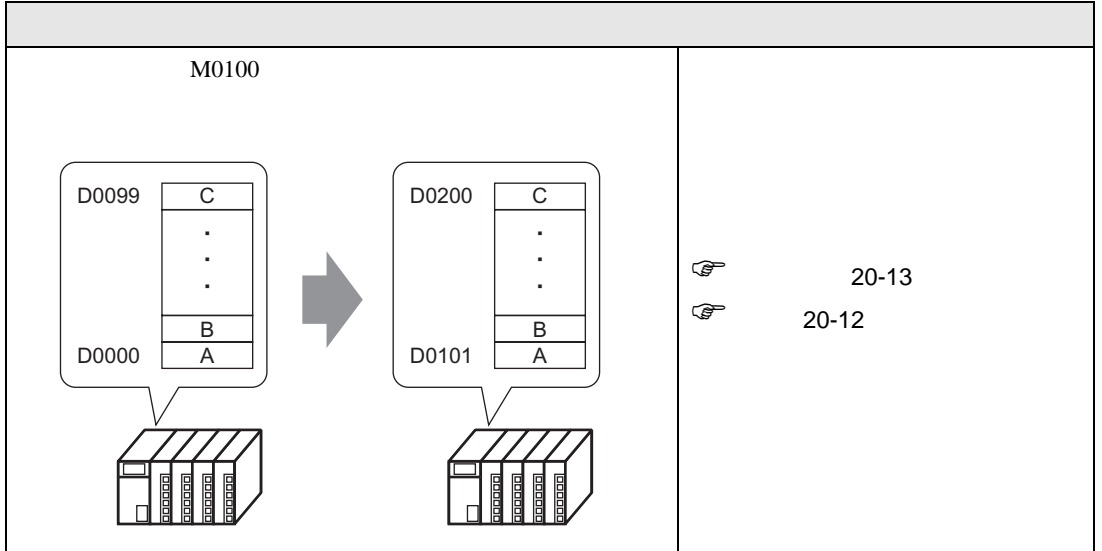

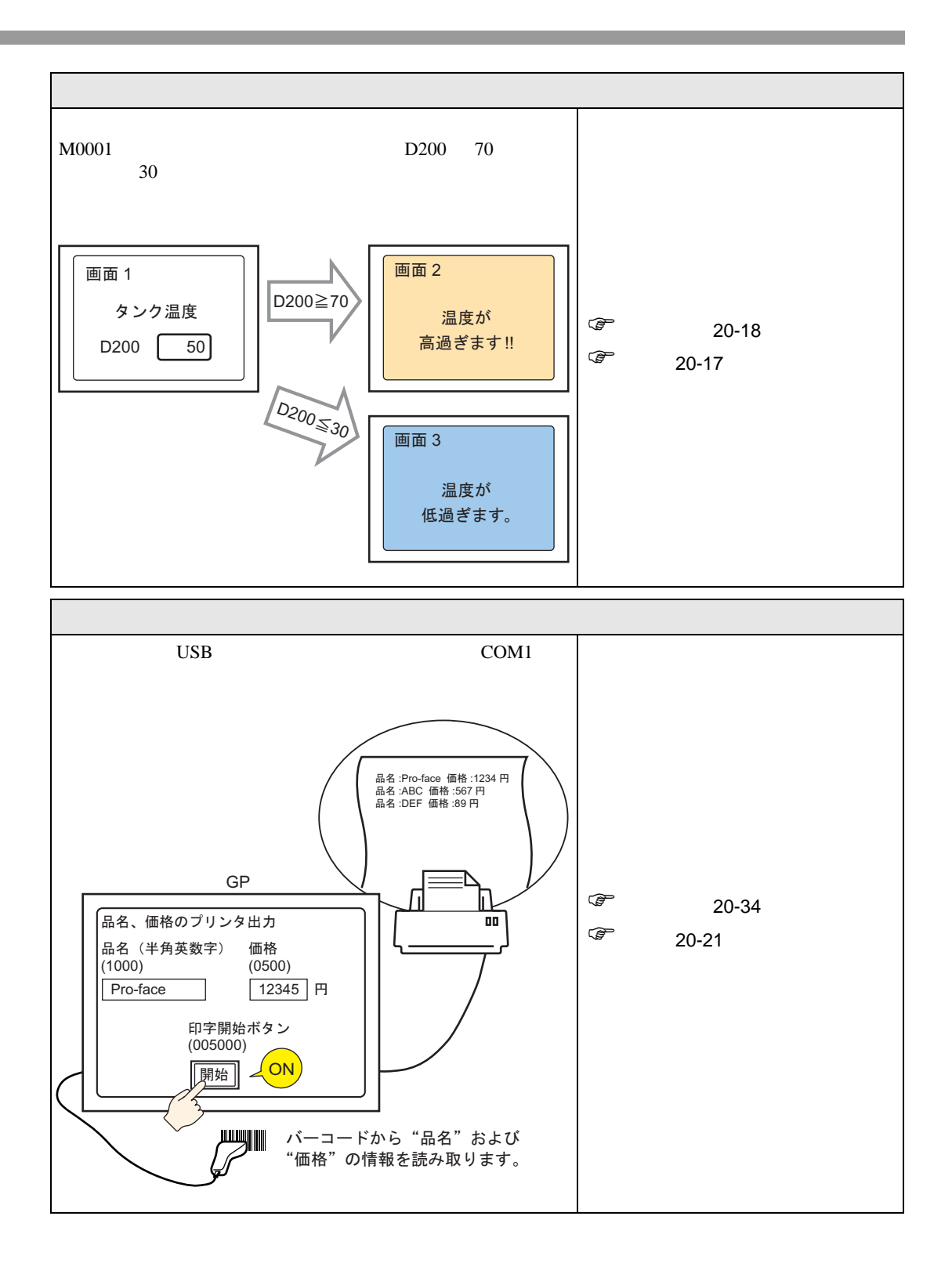

# <span id="page-4-0"></span> $20.2$

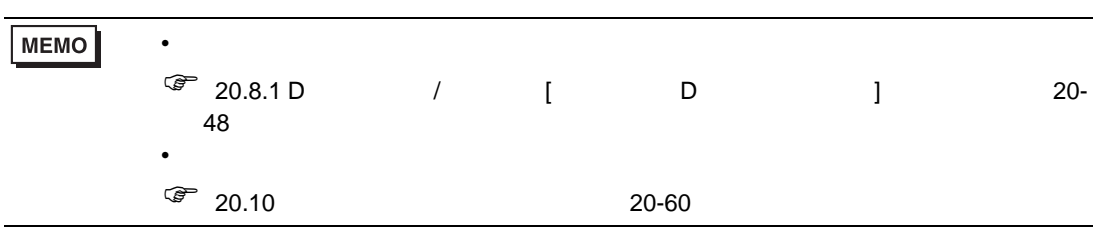

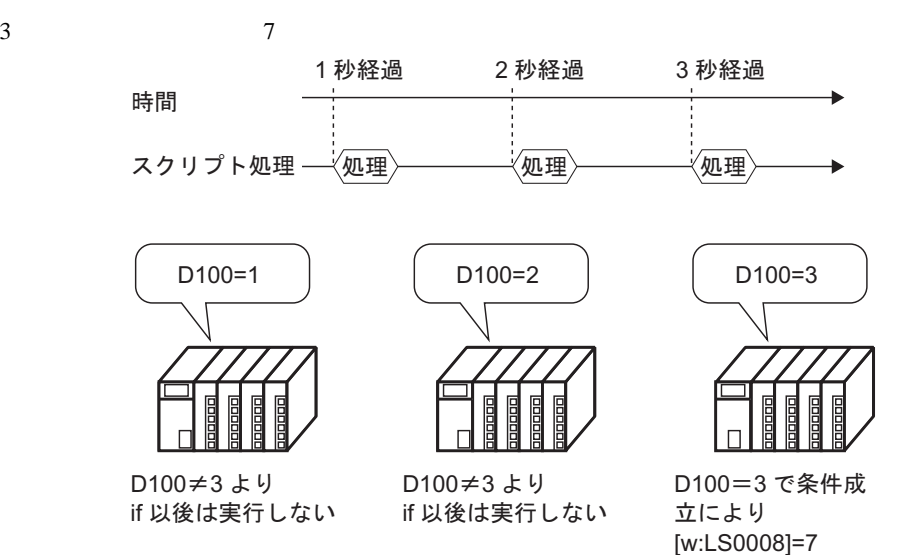

命令 動作概要  $\epsilon$  $\bullet$  [20.10.10](#page-133-0) 20-134 加算(<sup>+</sup> ワードデバイスのデータと定数の加算を実行します。  $\sqrt{20.10.10}$  20-134 if  $\overrightarrow{f}$  if  $\overrightarrow{f}$  $\sqrt{20.10.8}$  20-129  $=$   $\frac{1}{2}$   $\frac{1}{2}$   $\frac{1}{2$  $\circ$  [20.10.9](#page-131-0) 20-132 LS0008  $\vert$  $G \qquad \qquad$  1.4.2  $A-9$ 

・<br>を実行します

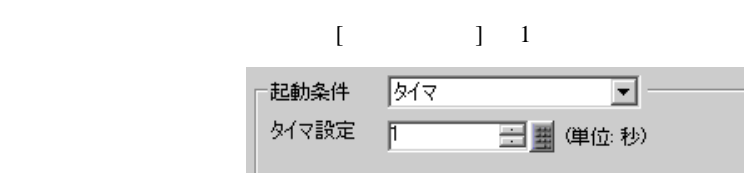

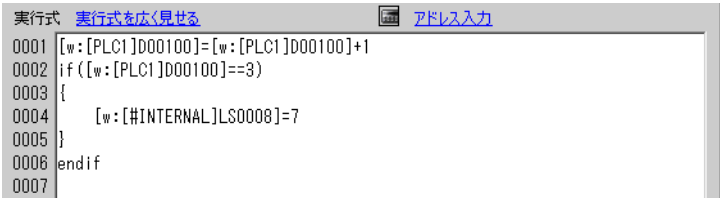

<span id="page-5-0"></span>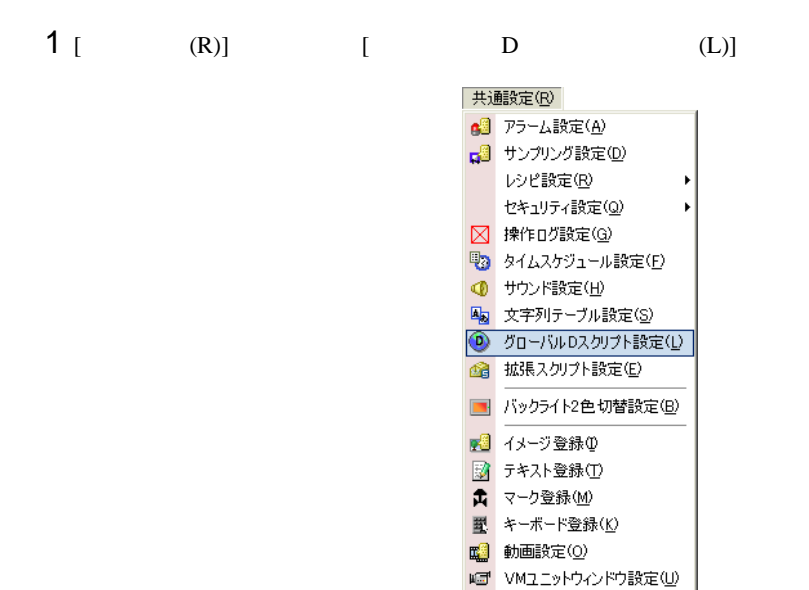

 $2$  [  $\qquad$  ]  $\qquad$   $\qquad$  [  $\qquad$  ]

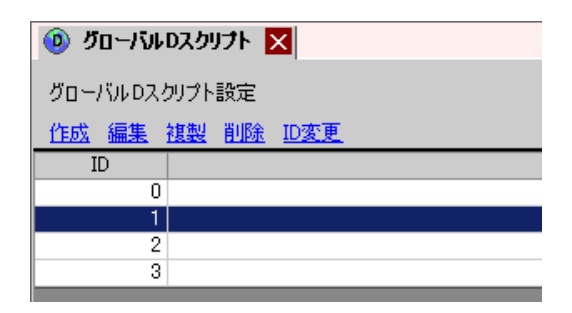

▶ シンボル変数設定(V)

#### $3$  [ D ]

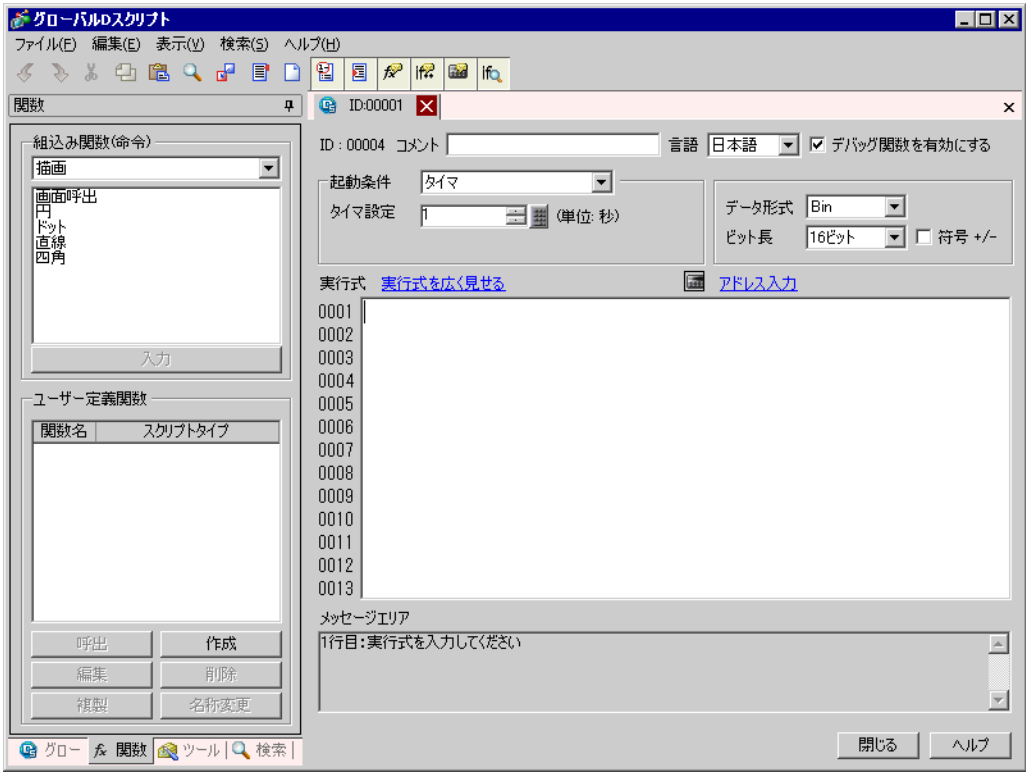

4 ( )  $[$   $]$   $[$   $]$   $[$   $]$   $[$   $]$   $[$ 

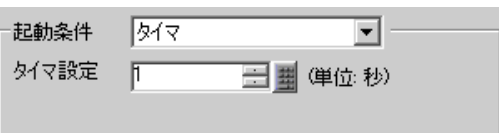

# $5$  [ )  $\overline{)$  2.000  $\overline{)}$

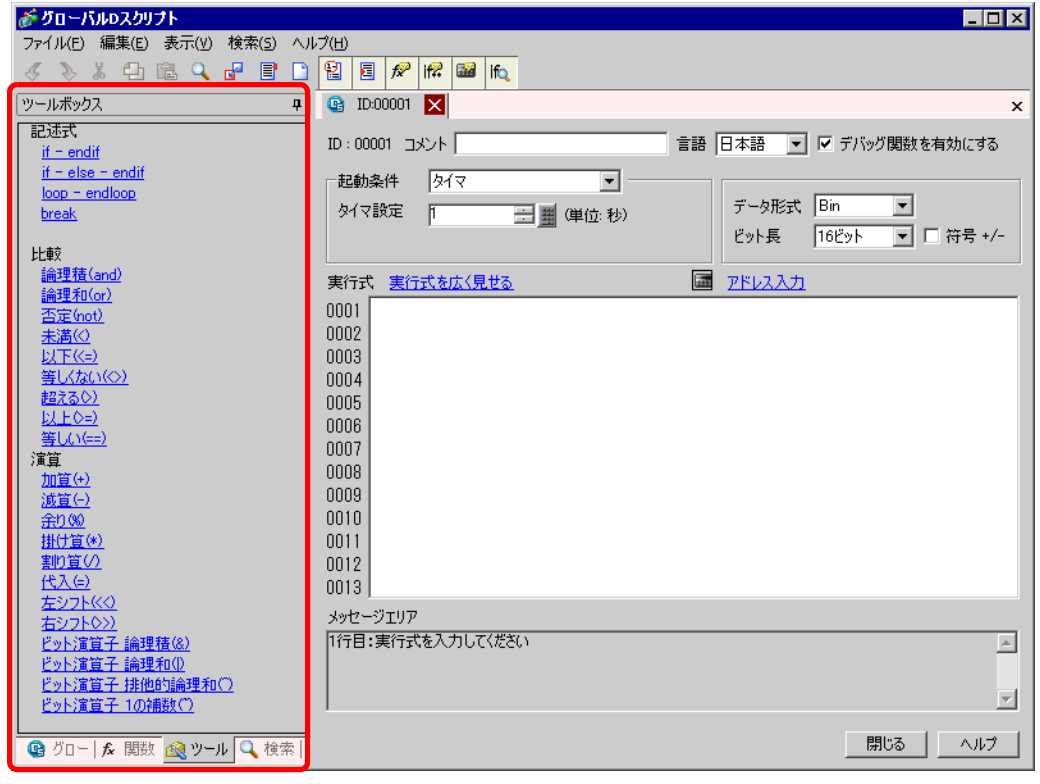

**6** 1 1 D00100 0 1  $\overline{\mathbf{m}}$ をクリックして、その他には、その他には、その他には、その他には、その他には、その他には、その他には、その他には、その他には、その他には、その他には、その他には、その他には、その他には、その他には、その他には、その他には、<br>この他には、その他には、その他には、その他には、その他には、その他には、その他には、その他には、その他には、その他には、その他には、その他には、その他には、その他には、その他には、その他には、その他には、その他には、そ 動条件  $\sqrt{348}$  $\overline{\mathbf{r}}$ □■ 啴位:秒) 代談定  $\mathbb{F}$ がアドレス入力  $\overline{\mathbf{z}}$ アドレス種別 アドレス |<br>|ビットアドレス<br>|ビットアドレス<br>|ラードアドレス<br>|テンポラリアドレス 區  $\boxed{\blacksquare}$  [PLC1]X00000 IE <mark>『式 実行式を広く見せる</mark>  $OKQ$ キャンセル

## 7 D00100 [ENT]

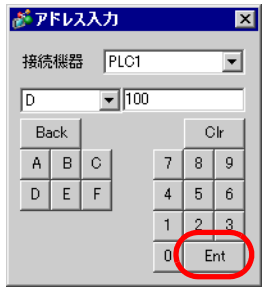

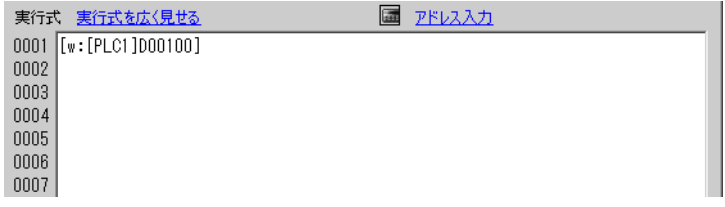

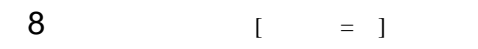

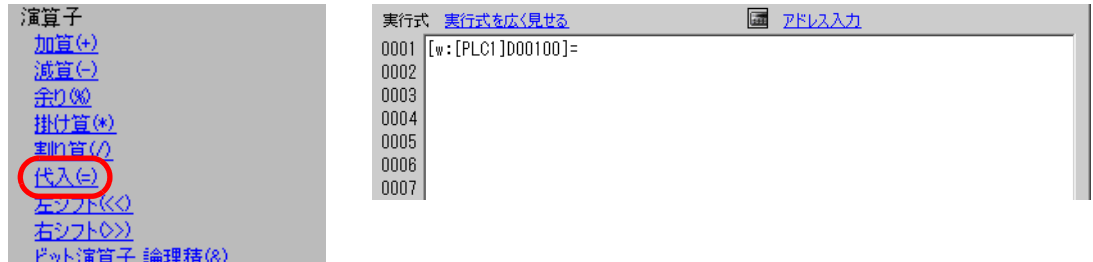

## 9 6 7 D00100

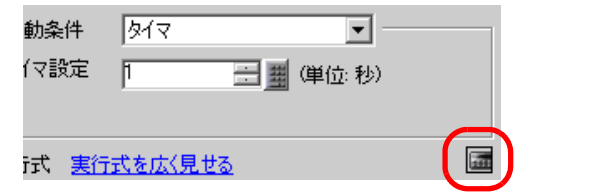

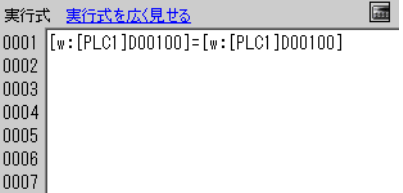

#### $10 + 1$  1

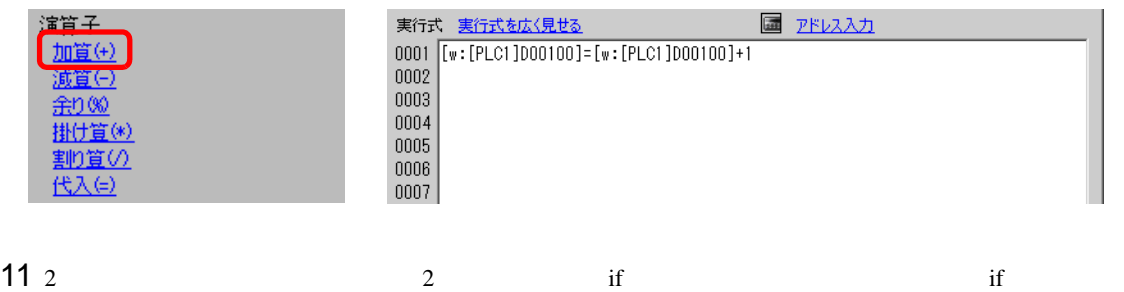

#### $[$ if - endif $]$

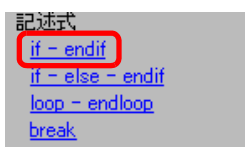

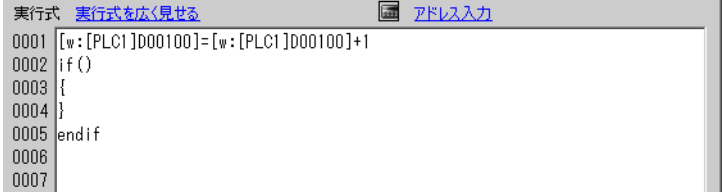

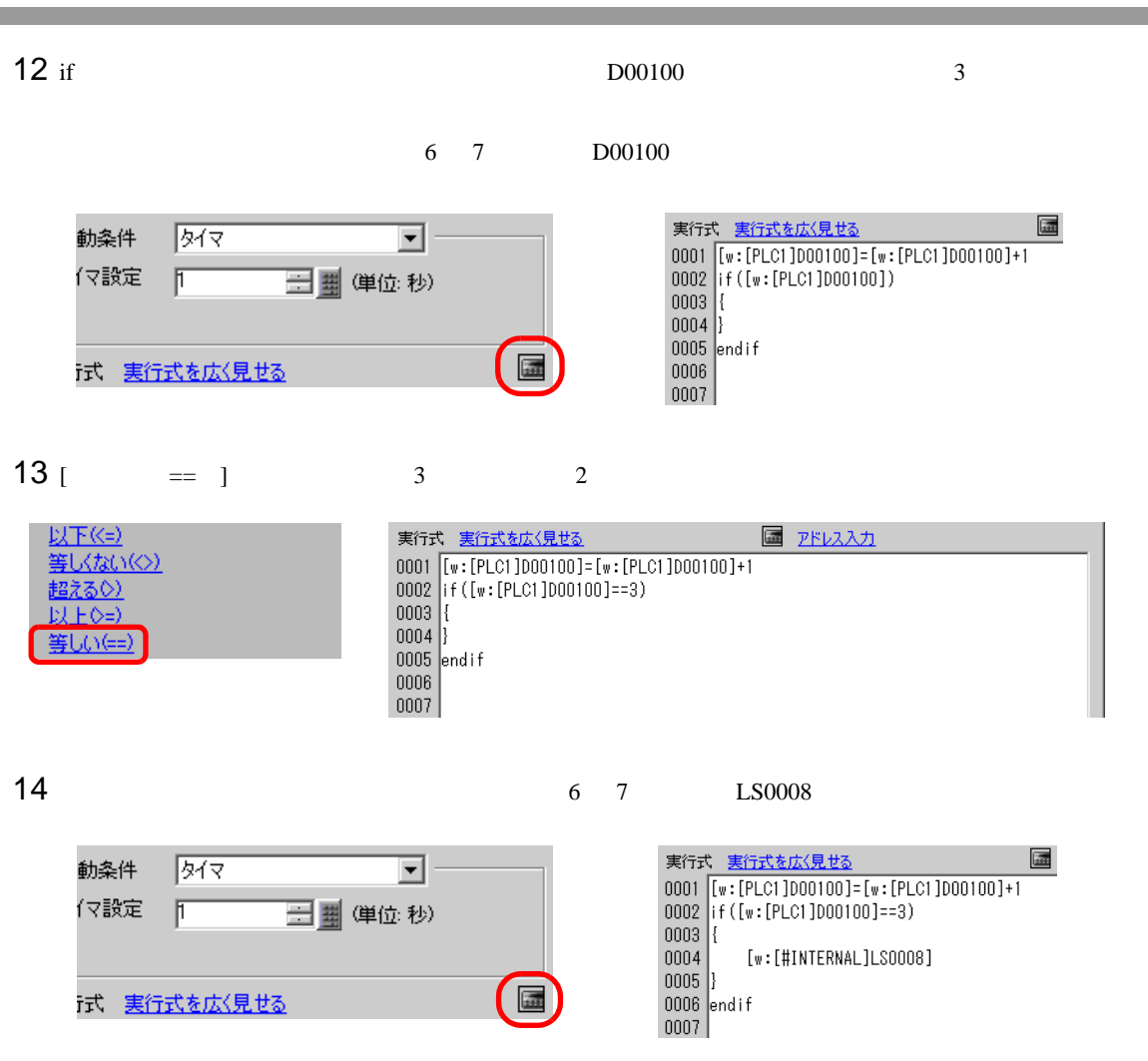

# [  $=$  ]  $7$

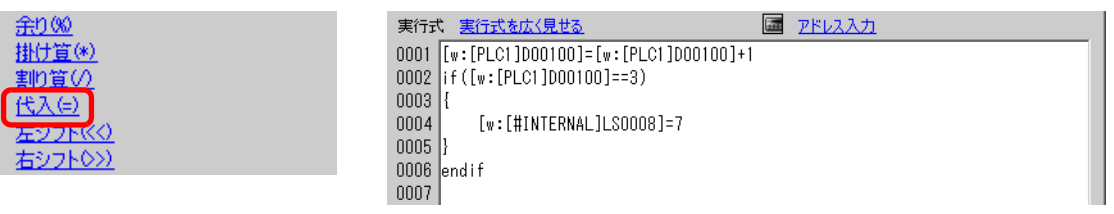

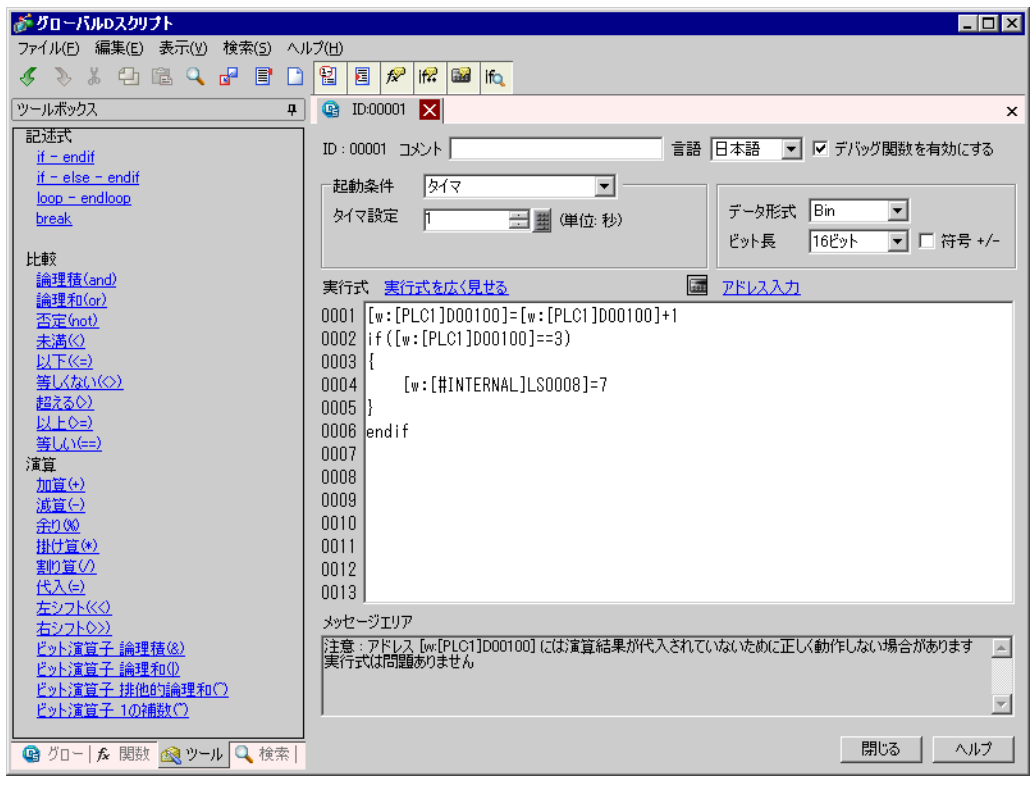

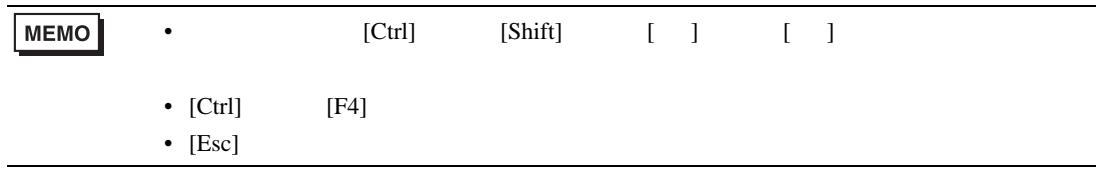

# <span id="page-11-0"></span> $20.3$

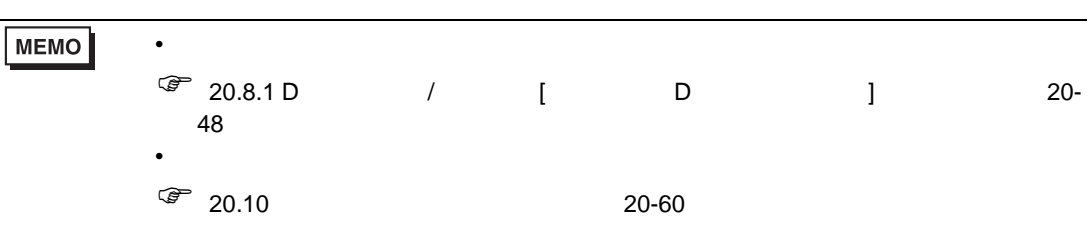

 $M0100$ 

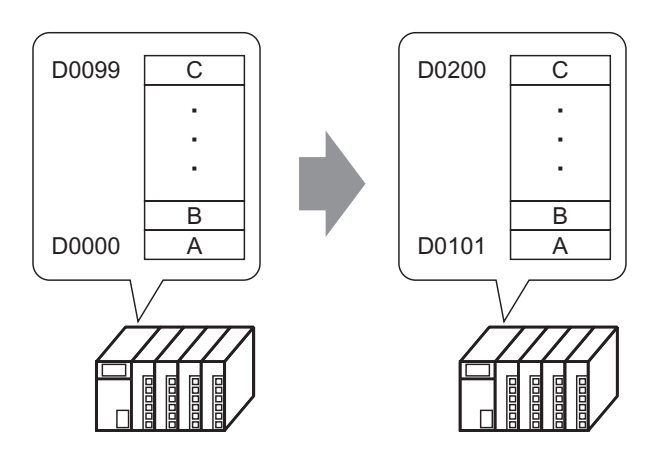

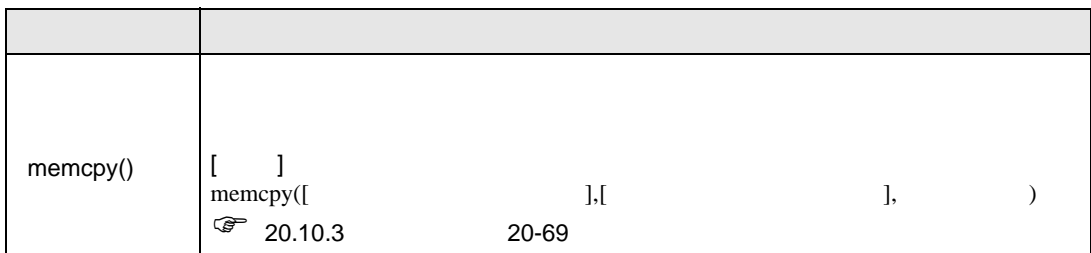

下記のように立ち上がりを選択し、[ ビットアドレス ] M000100 に設定します。  $E$ y FON 起動条件  $\overline{\mathbf{r}}$  -ビットアドレス FPLC1]M000100  $\overline{\mathbf{E}}$  be

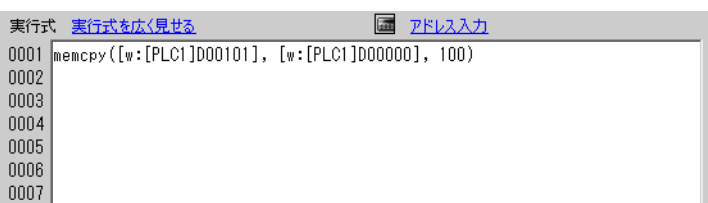

<span id="page-12-0"></span>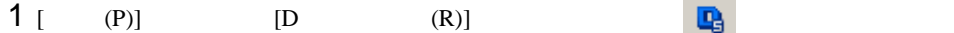

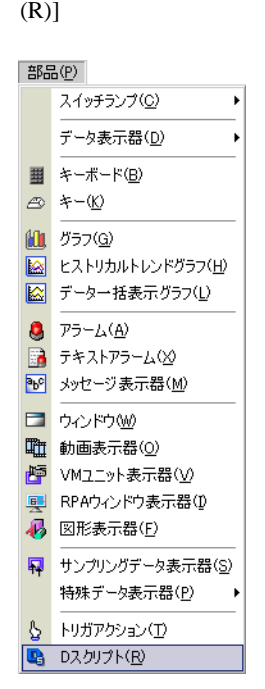

[ ] B and  $\overline{2}$  ] and  $\overline{2}$ 

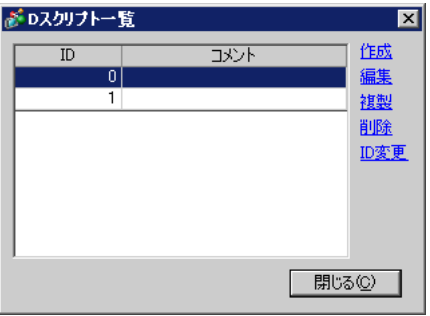

3 D 1

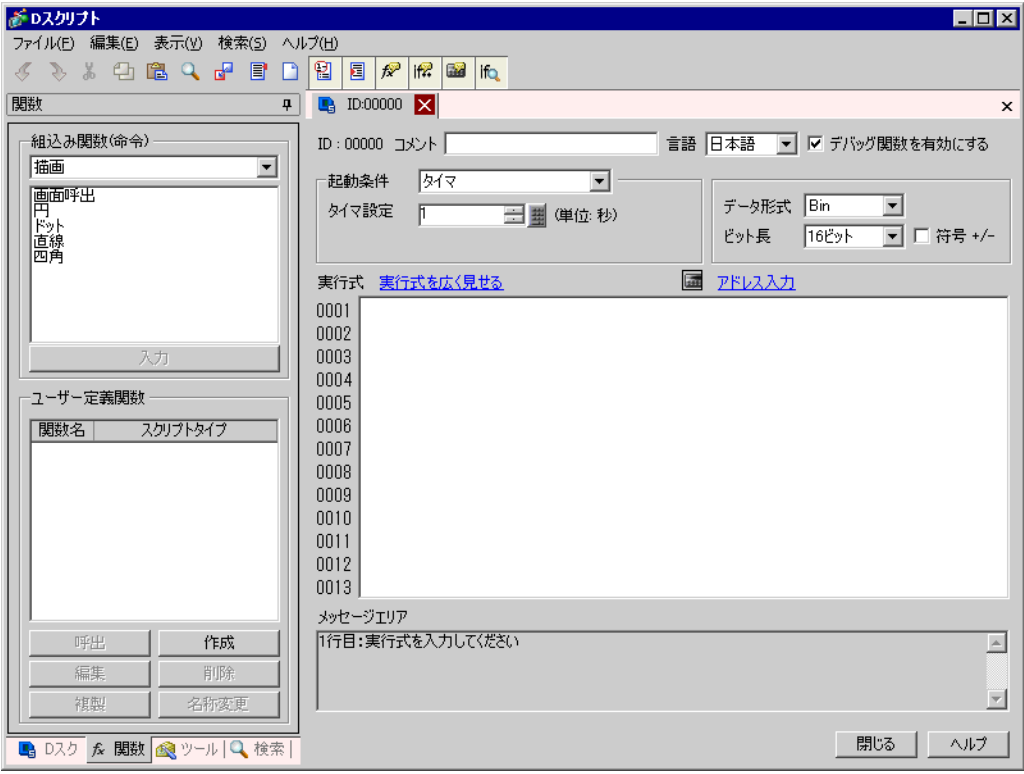

4  $[$  ON]  $[$  1 M000100

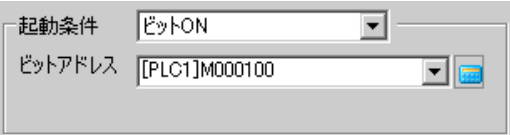

5 [ ]

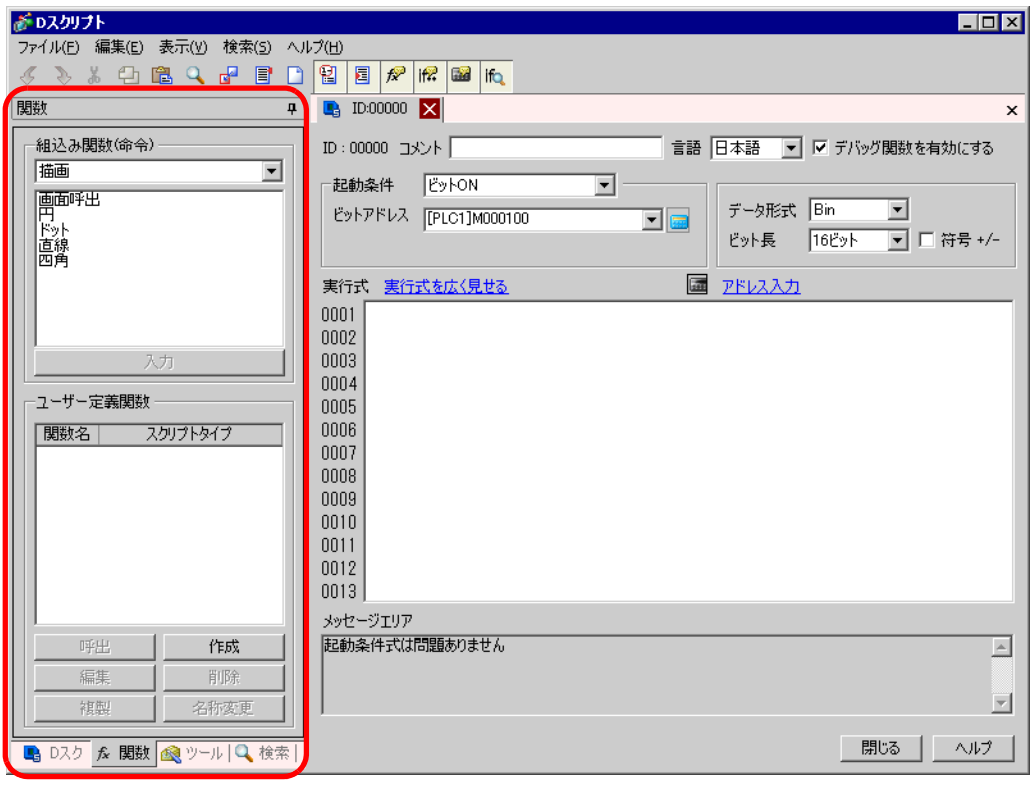

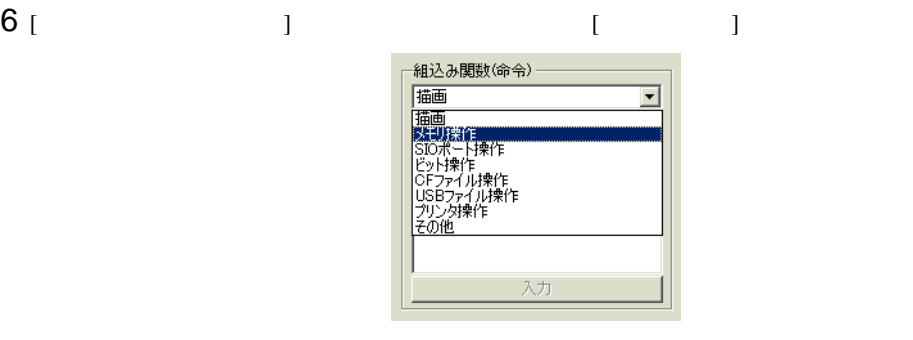

7 [  $\vert$ 

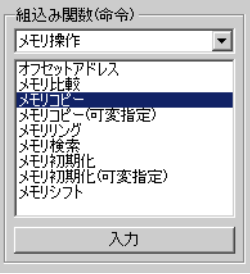

アドレス、アドレス数を指定します。 をクリックします。

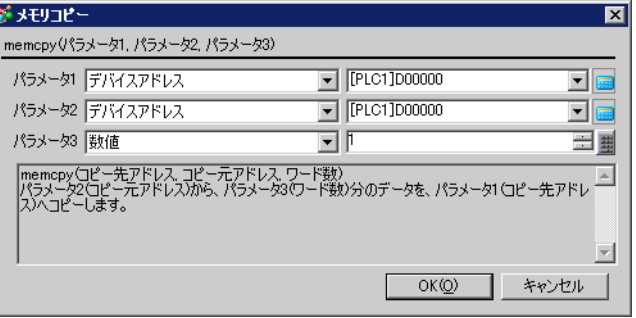

## 8 D00101 [ENT]

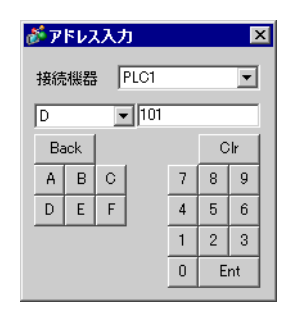

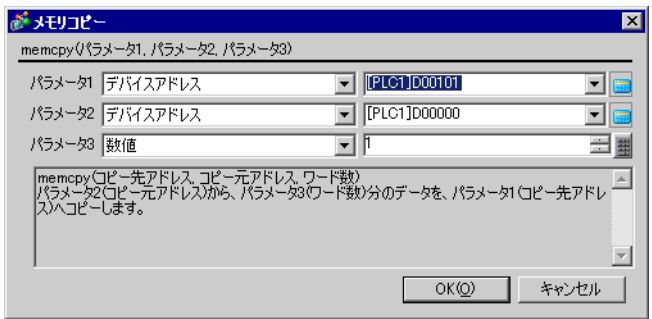

#### 9 100 8 D00000 [OK]

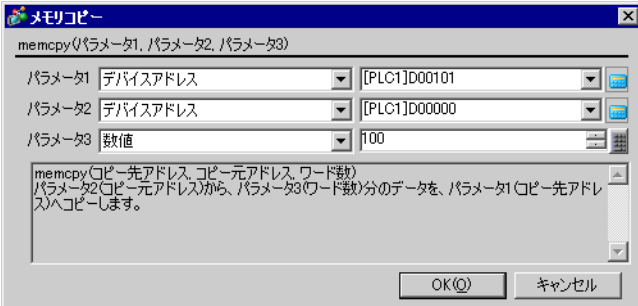

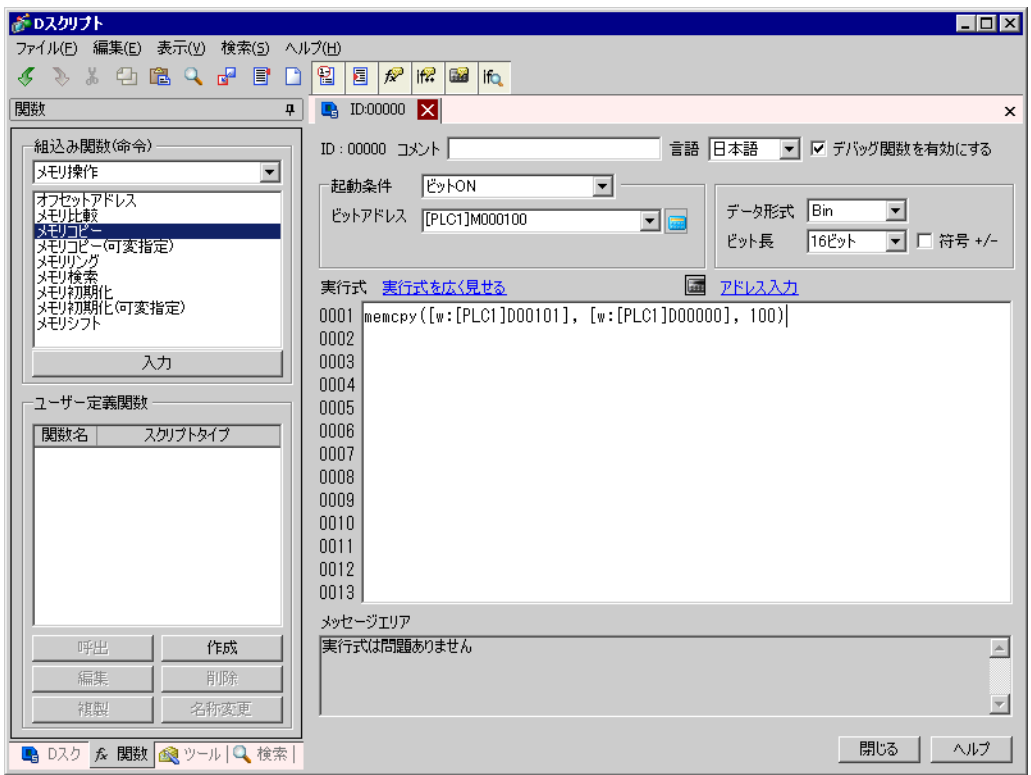

# <span id="page-16-0"></span> $20.4$

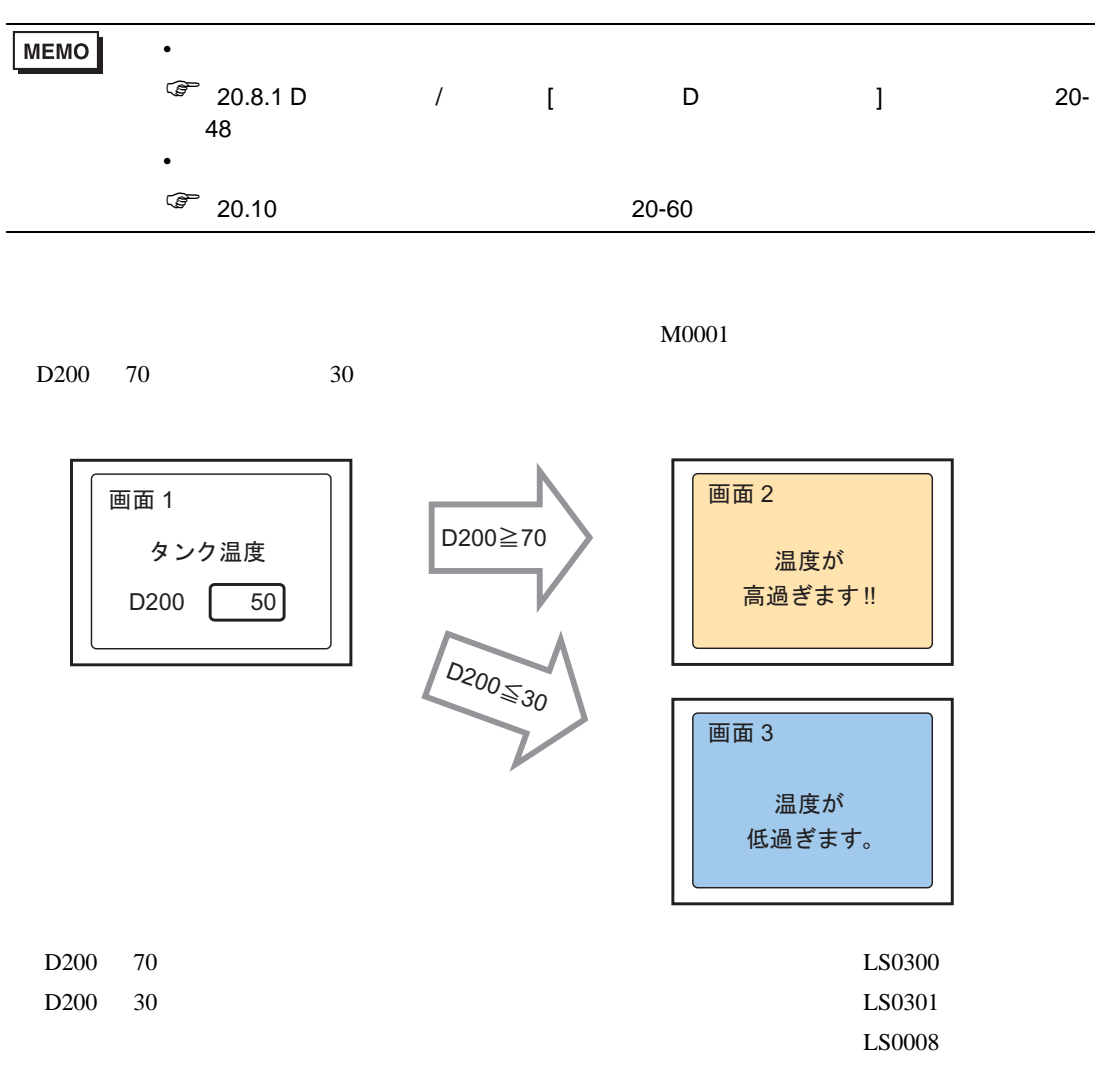

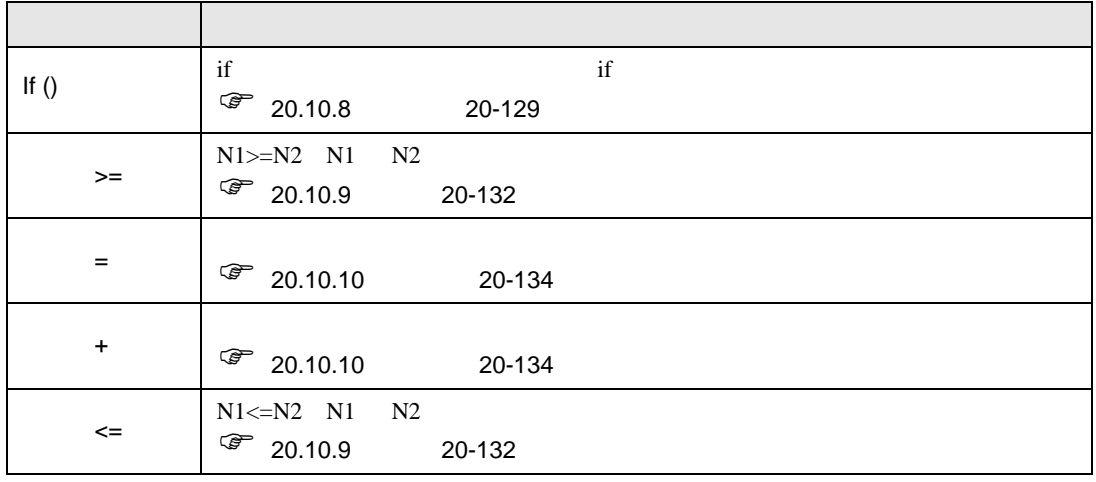

[  $\qquad$  ] M000100

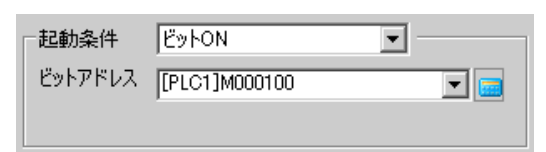

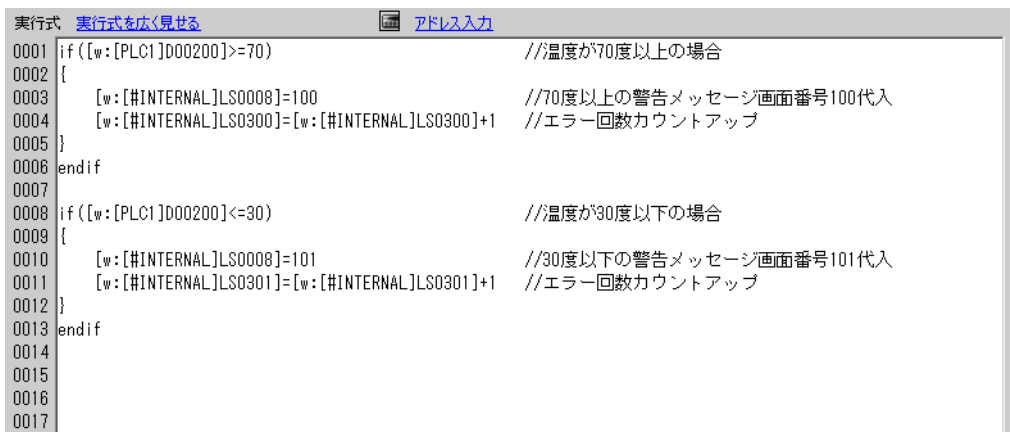

<span id="page-17-0"></span>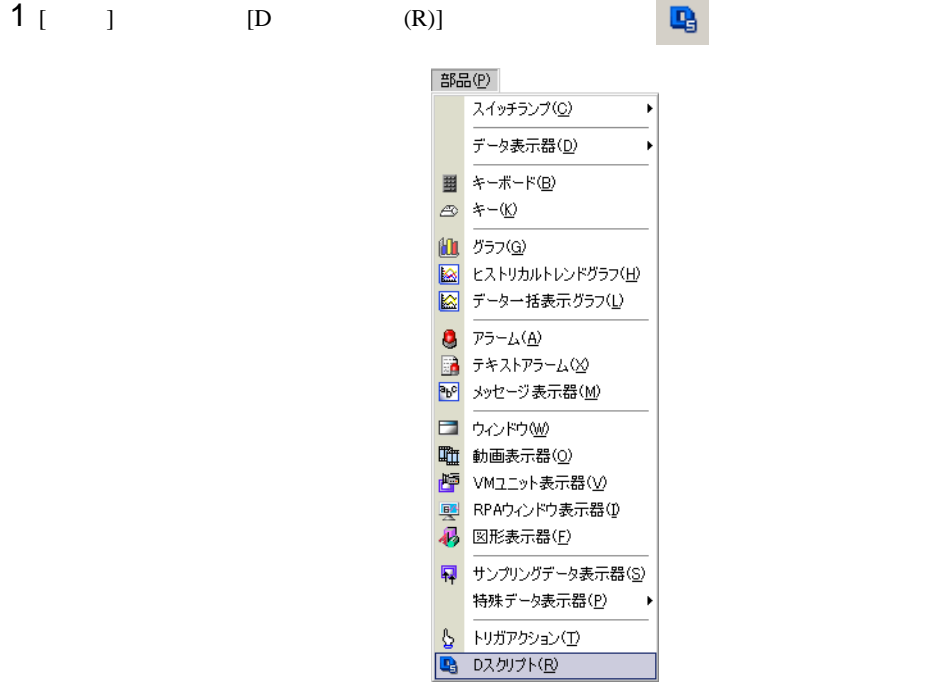

[  $\qquad$  ]  $\qquad$   $\qquad$   $\q$ 

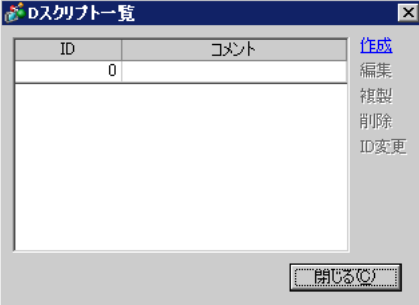

# [D  $\qquad$  ]

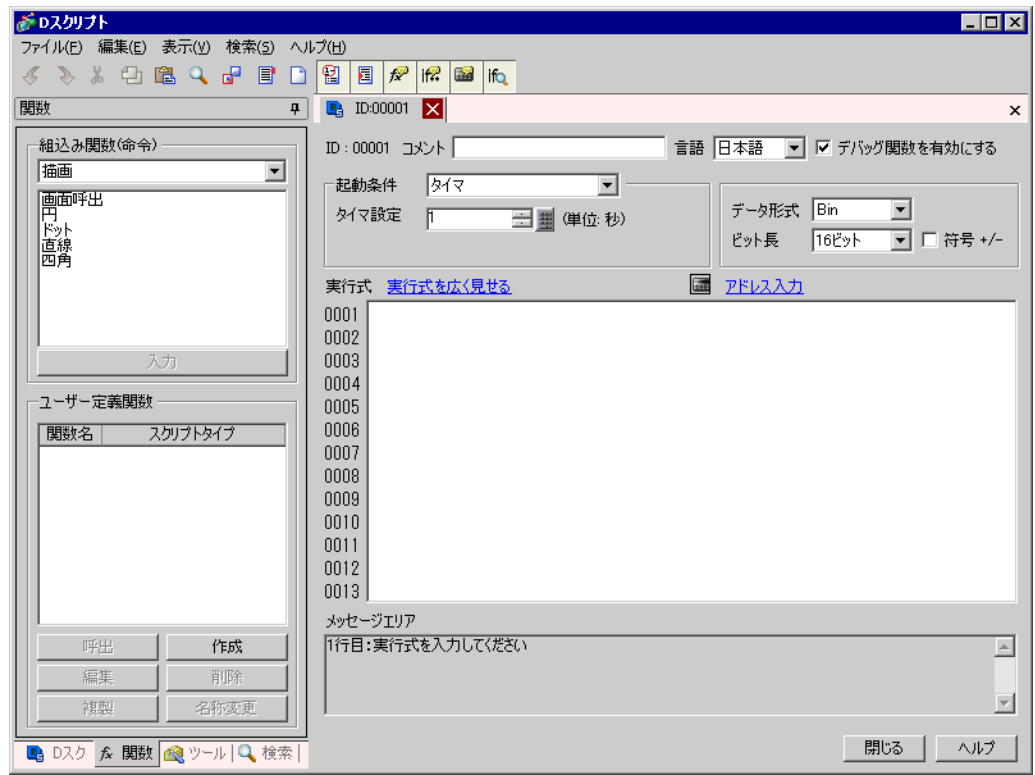

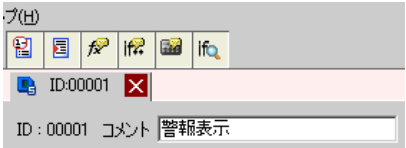

#### 5 ( ON] [  $)$   $]$   $M00100$

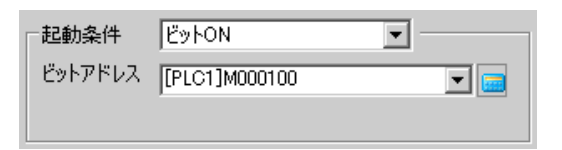

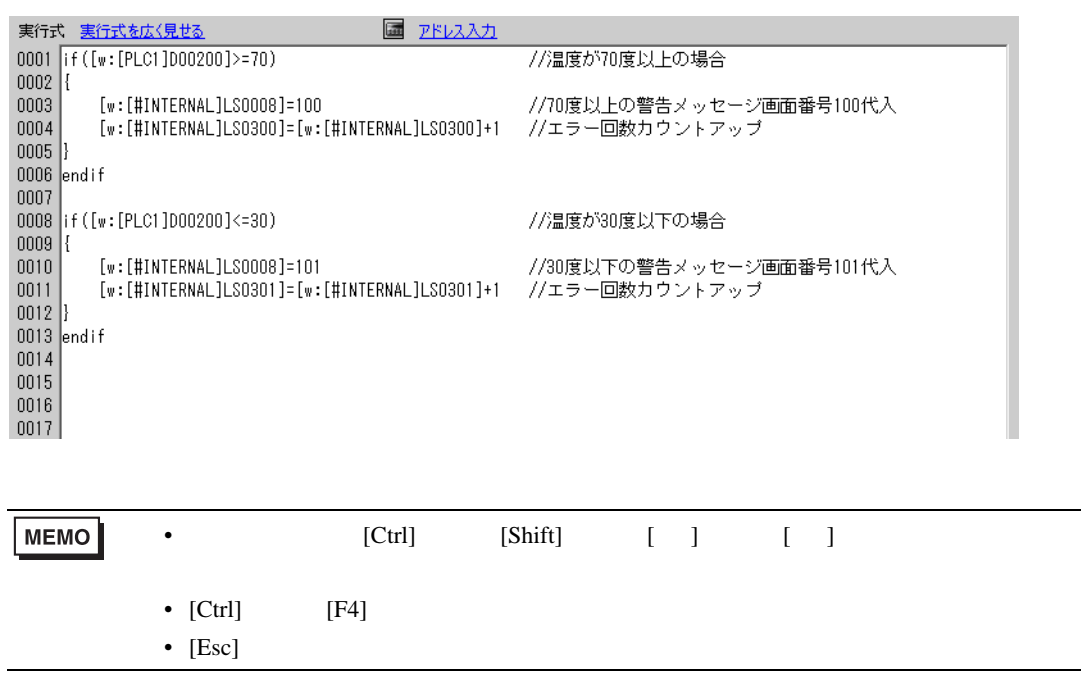

# <span id="page-20-0"></span> $20.5$

| MEMO | ٠                               |  |       |        |
|------|---------------------------------|--|-------|--------|
|      | $F$ 20.8.1 D<br>48<br>$\bullet$ |  | D     | $20 -$ |
|      | $\circled{F}$ 20.10             |  | 20-60 |        |

 $\rm{USB}$   $\rm{COM1}$ 

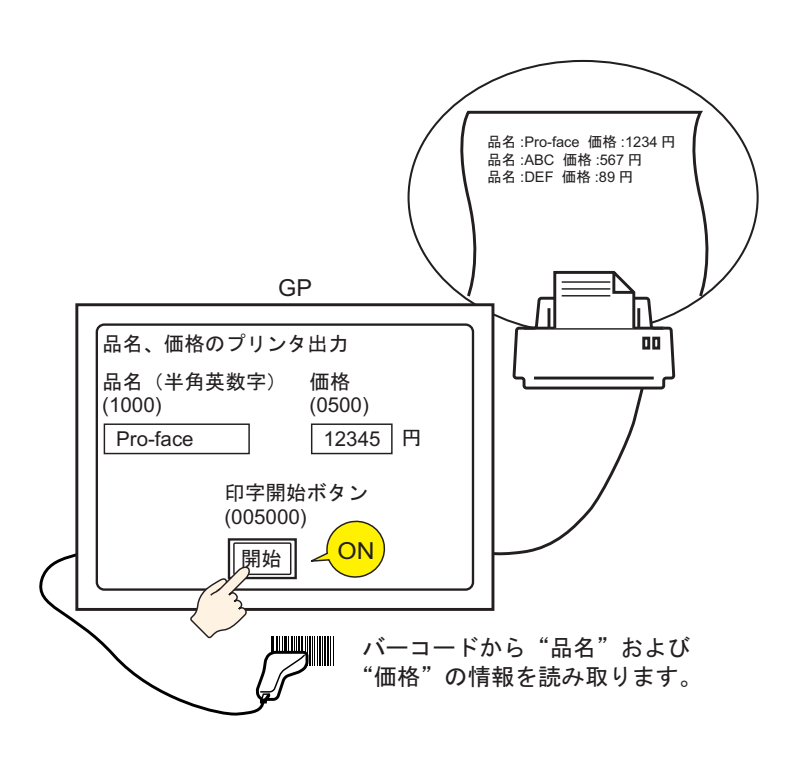

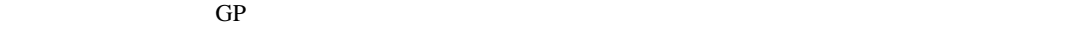

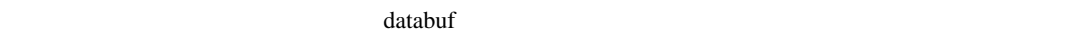

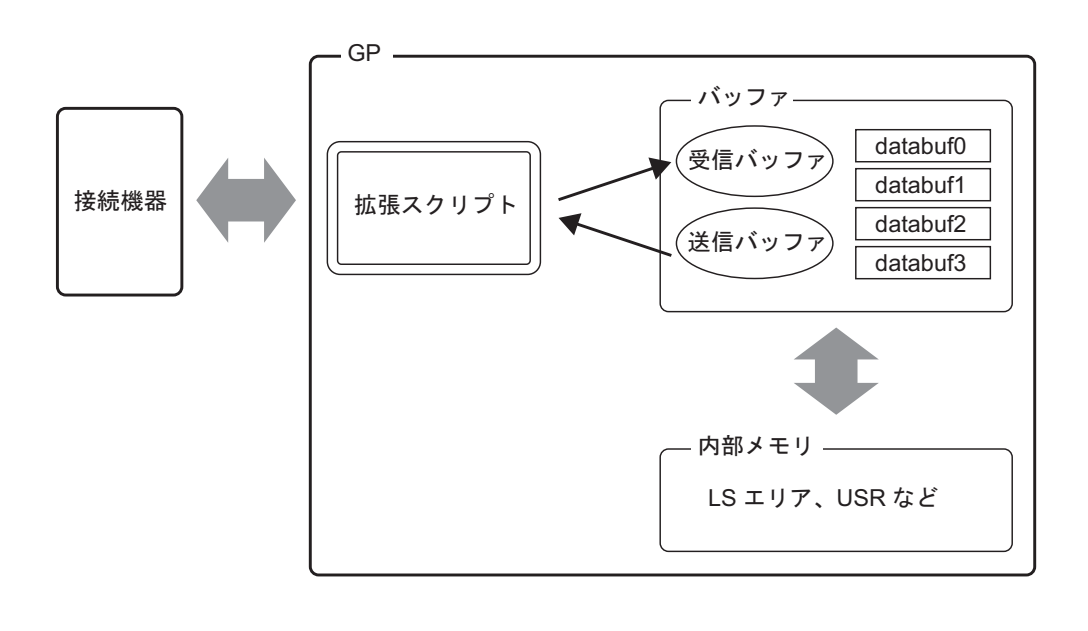

 $\sim$  2001 $\mu$  /  $\sim$  2001 $\mu$  databuf0 databuf3 databuf3

受信バッファ / 送信バッファ  $\overline{\text{bit}}$ 

databuf0 databuf3

 $\mu$ byte 8bit

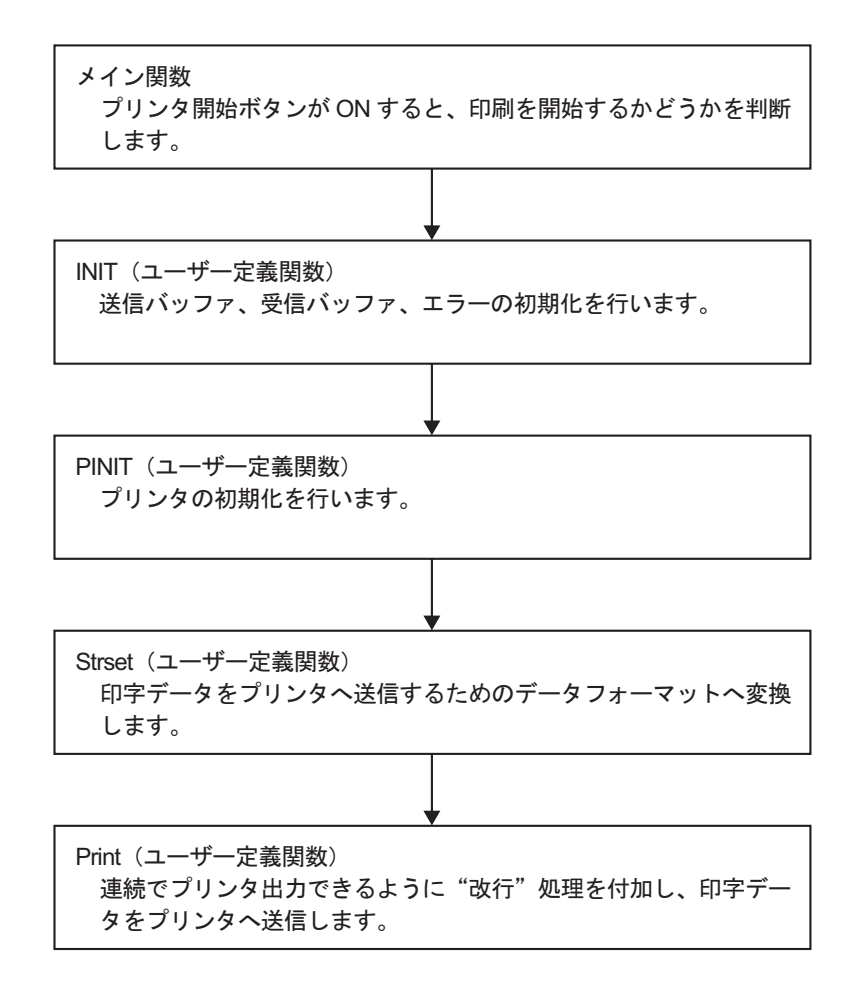

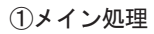

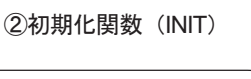

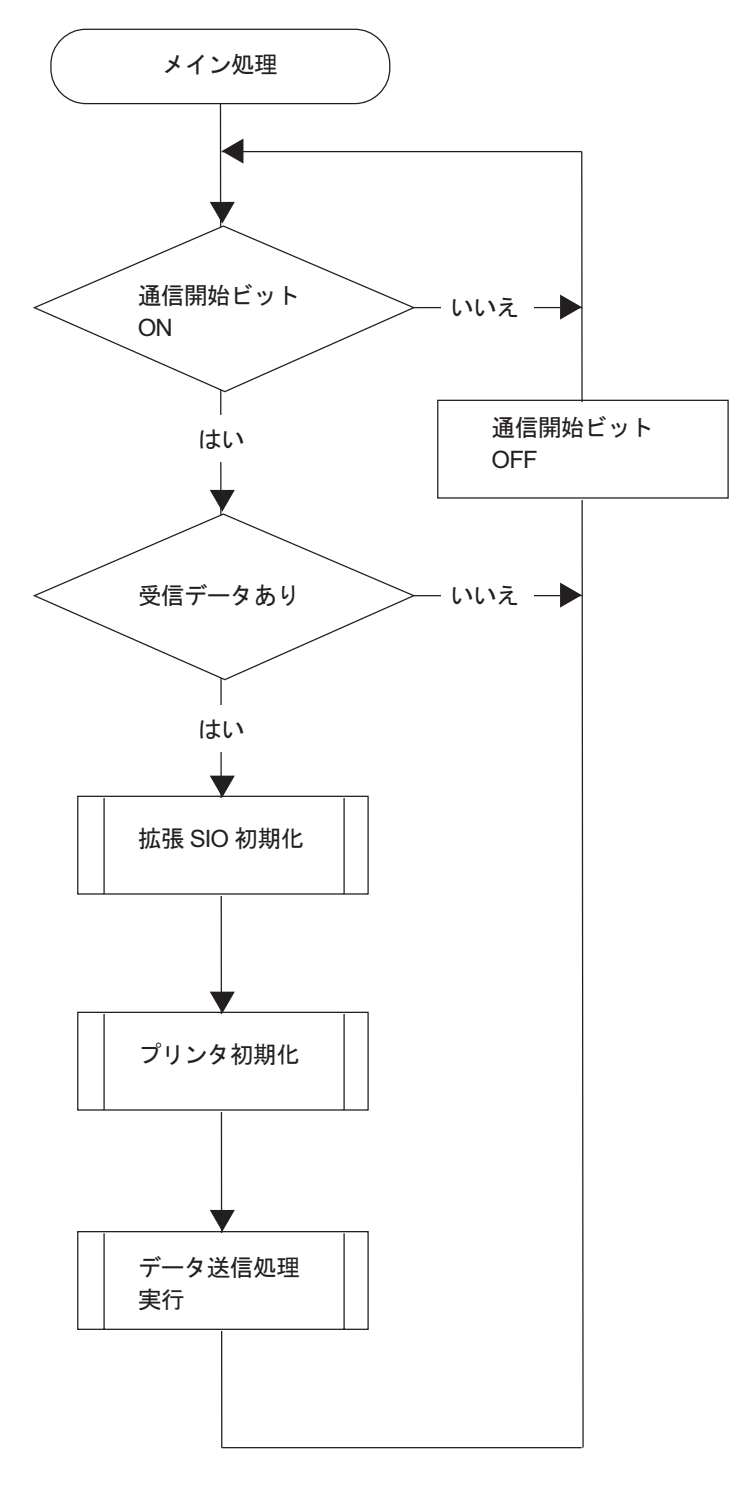

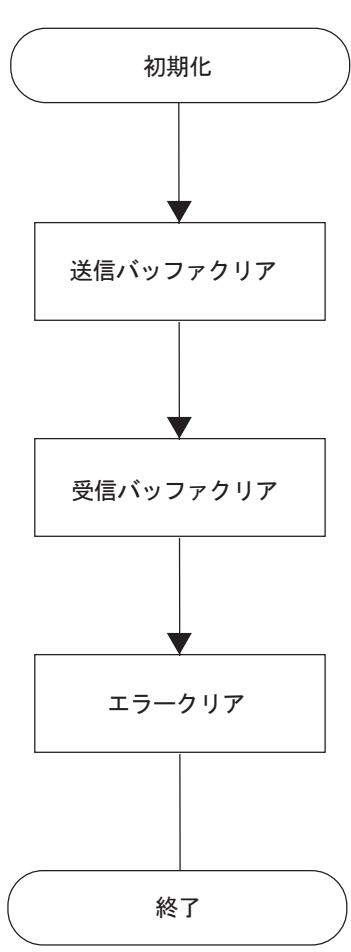

3プリンタ初期化関数 (PINIT)

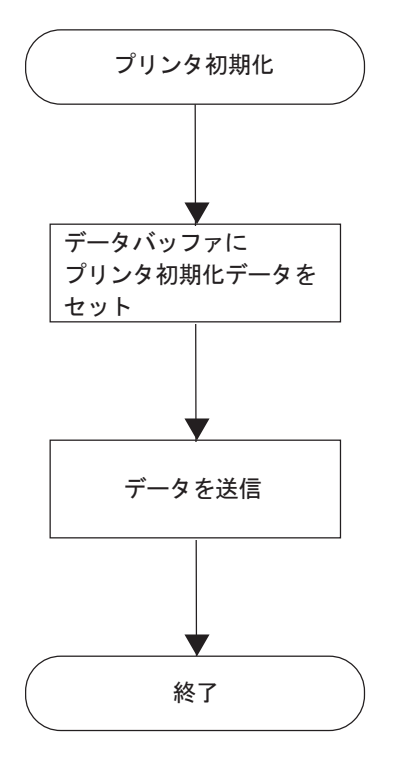

(4)文字列関数 (Strset)

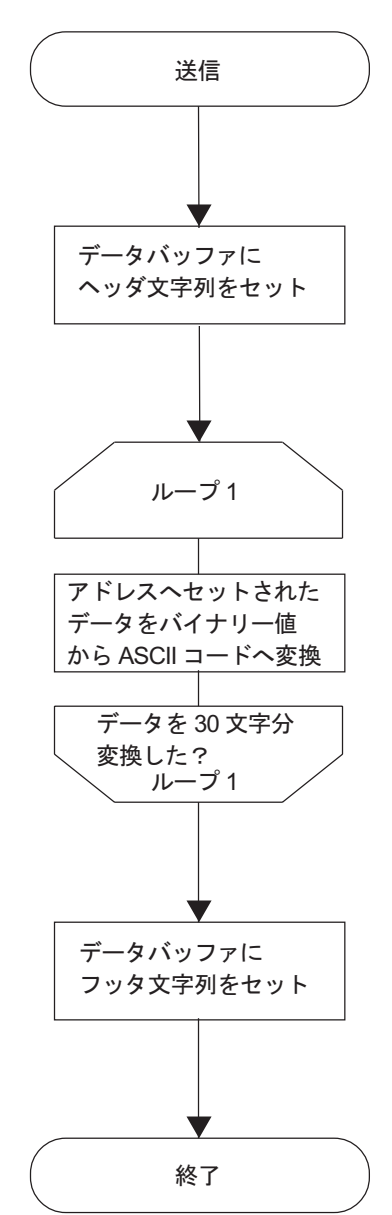

⑤送信関数 (Print)

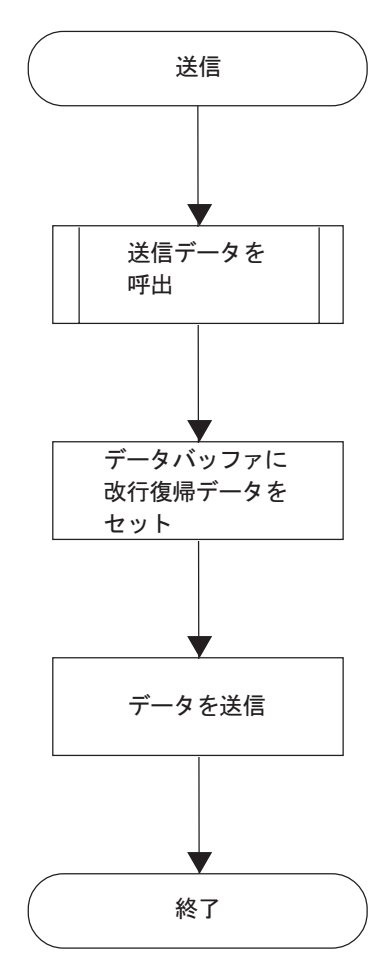

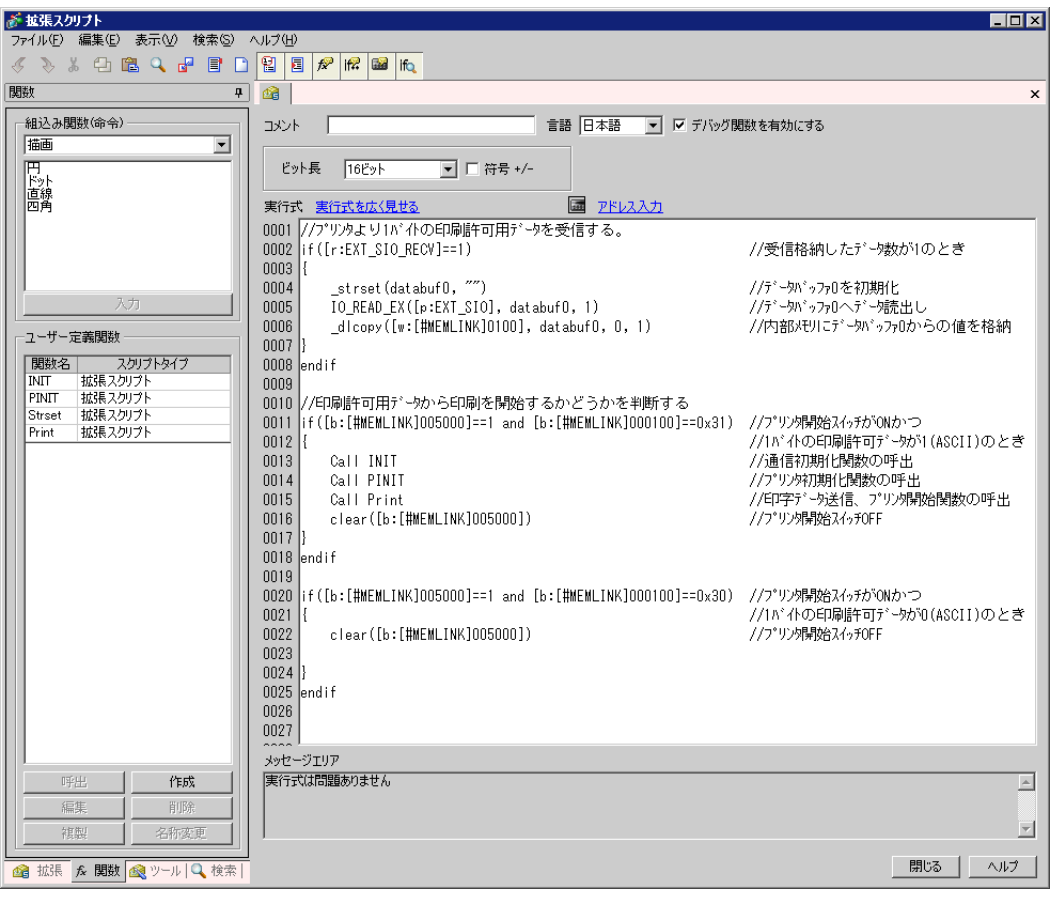

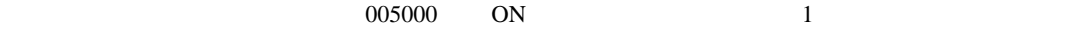

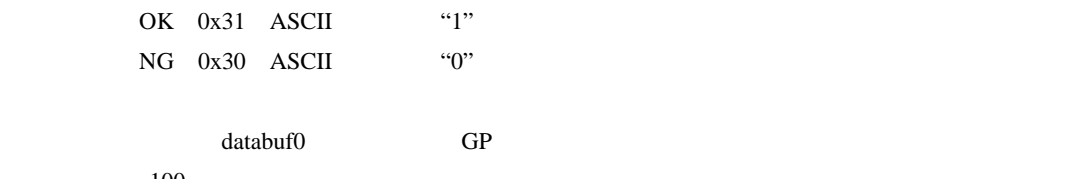

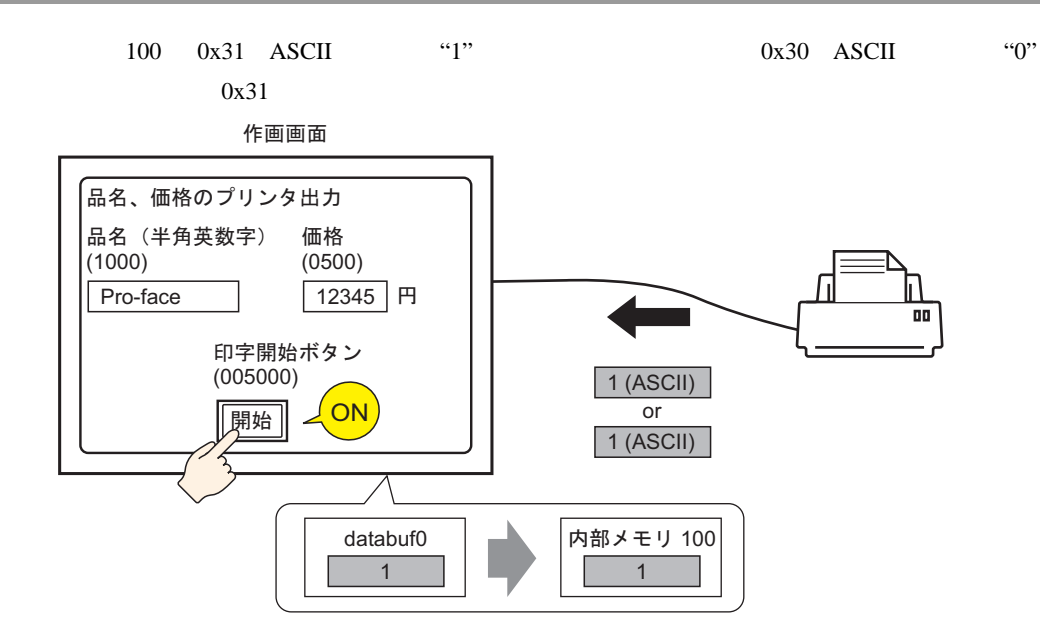

#### **INIT**

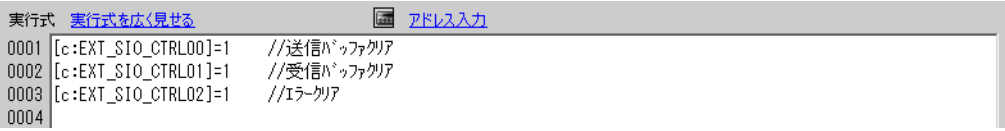

#### **PINIT**

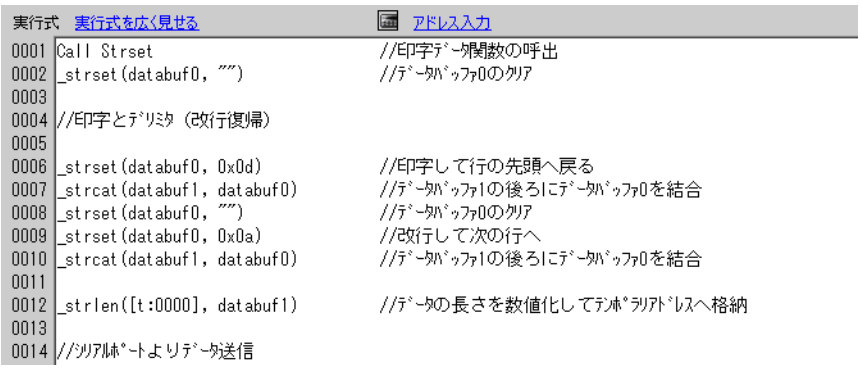

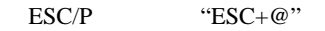

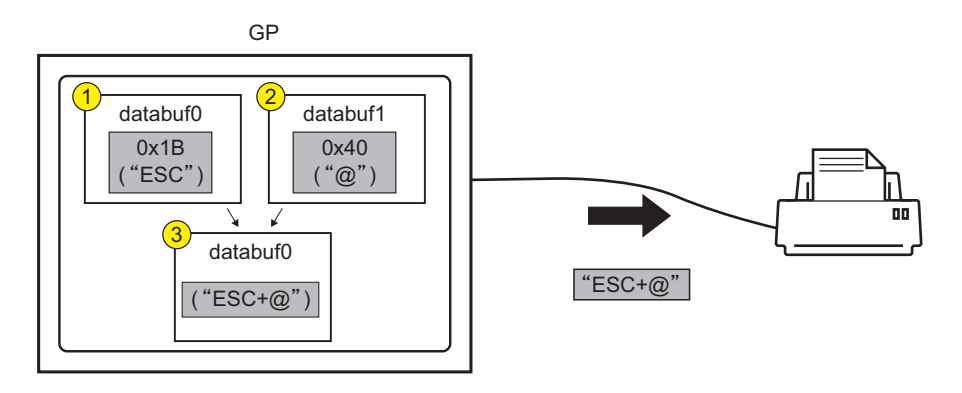

#### Strset

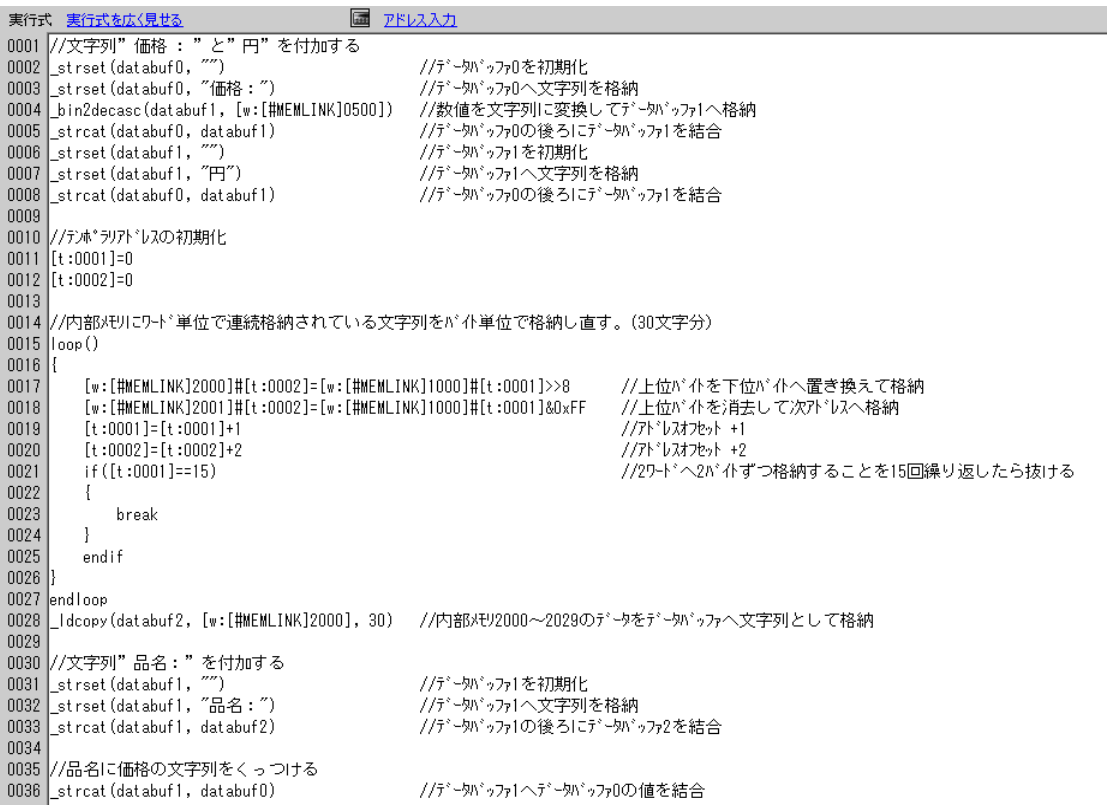

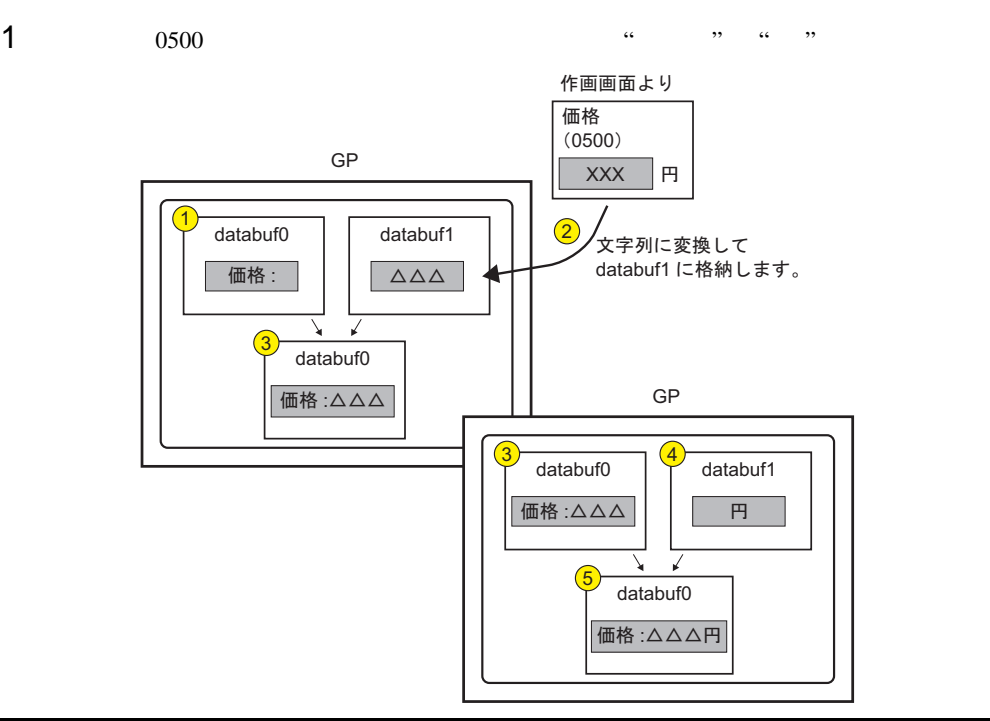

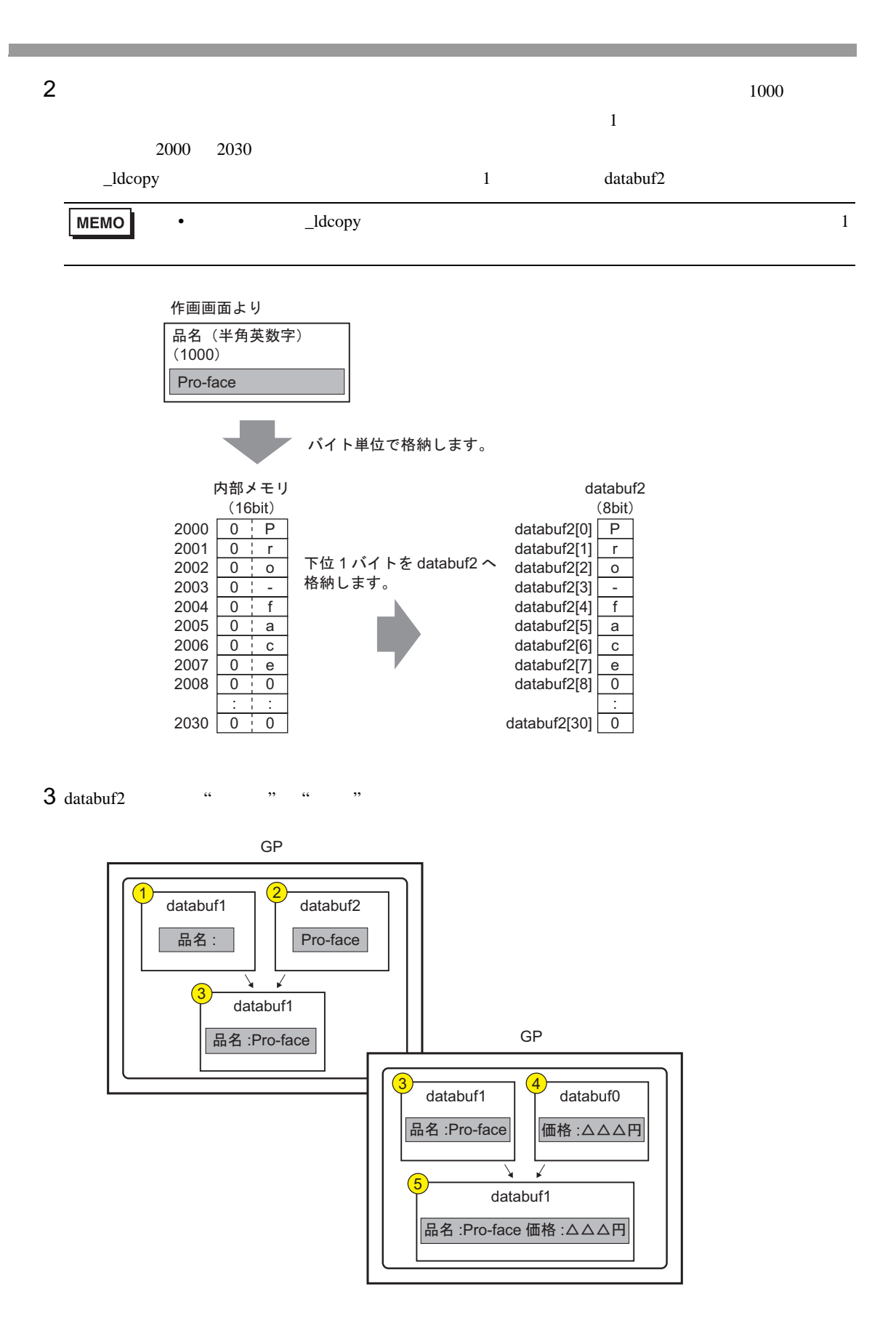

#### Print

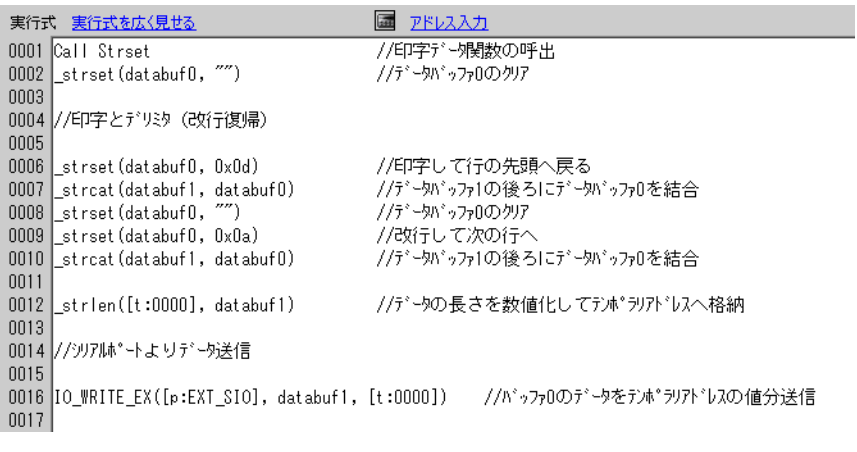

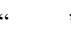

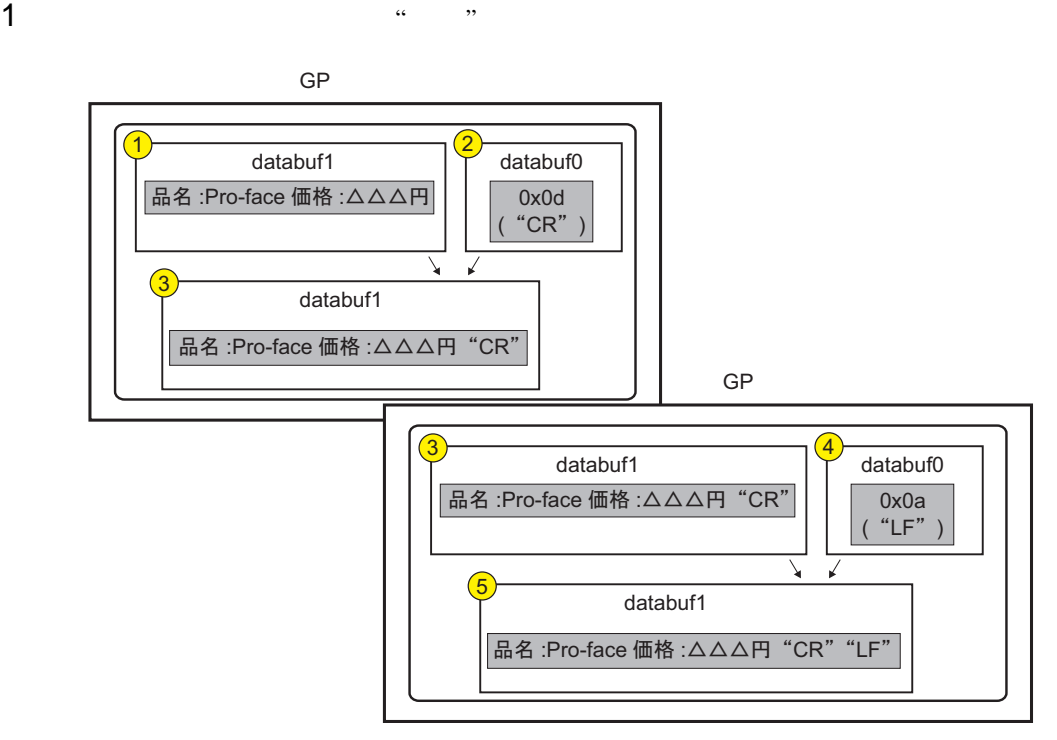

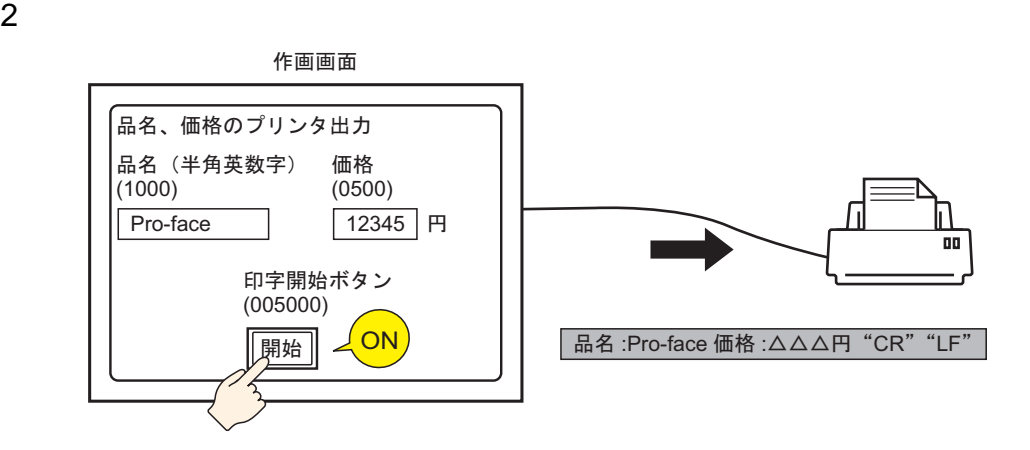

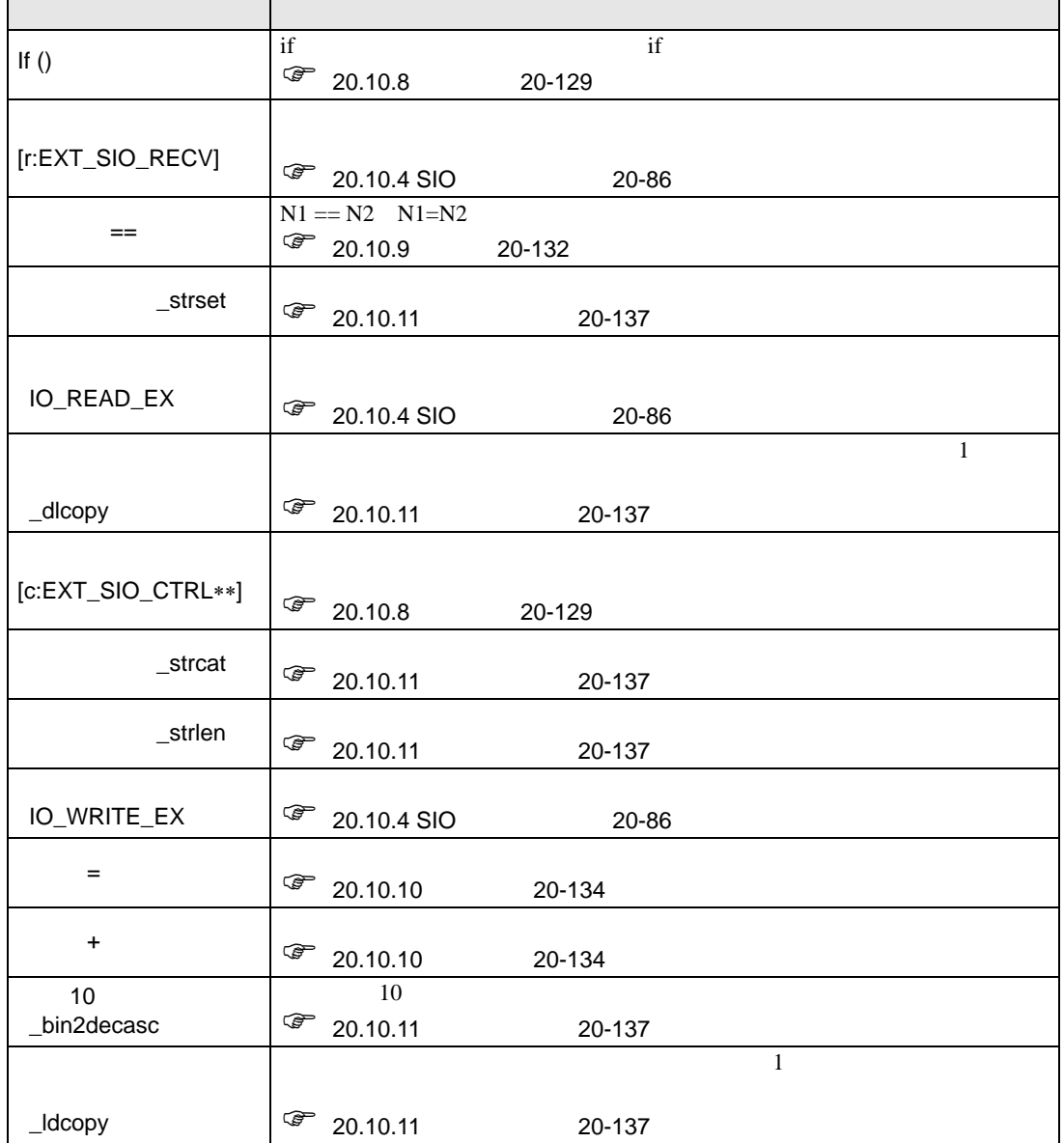

<span id="page-33-0"></span>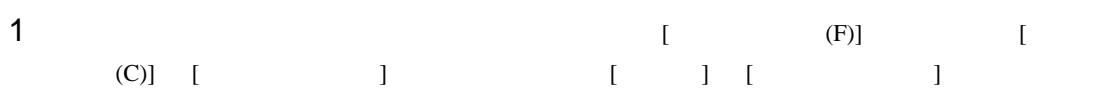

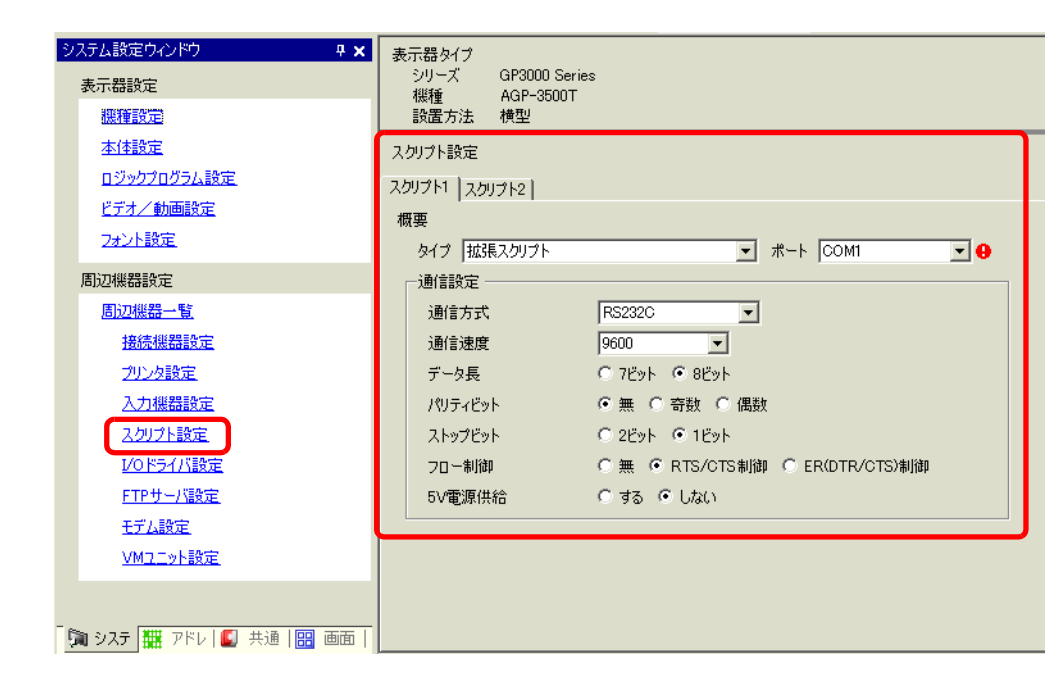

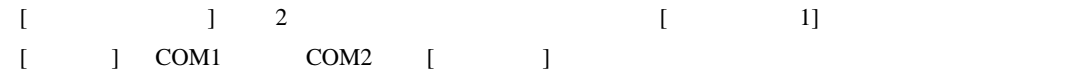

 $2$  [ (R)] [ (E)]

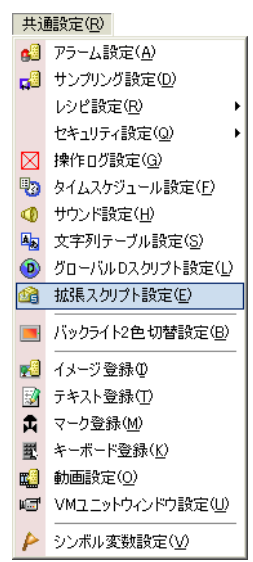

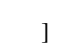

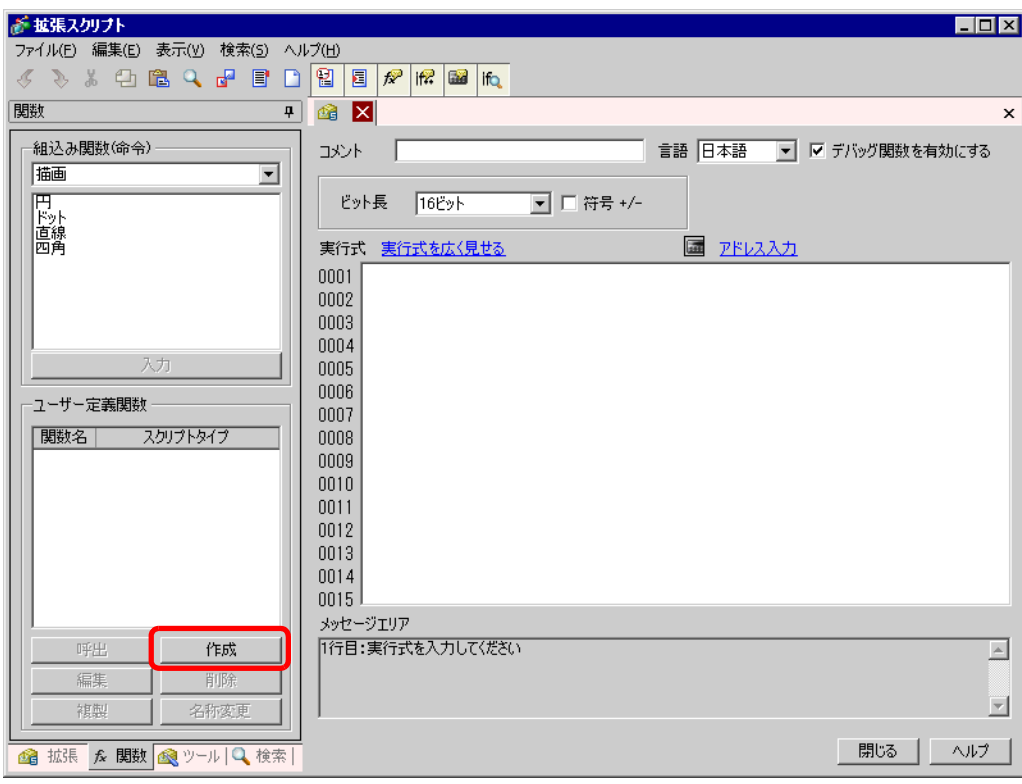

# 4 [INIT] [OK]

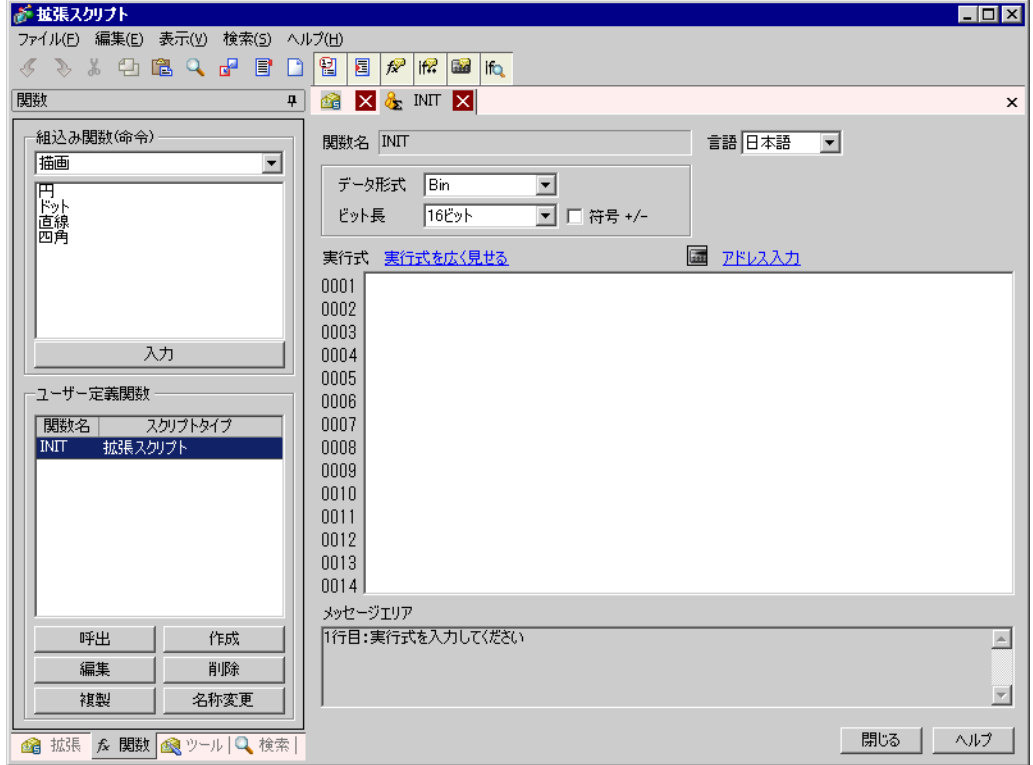

 $5$ 

```
実行式 実行式を広く見せる
                                     国 アドレス入力
0001 [C:EXT_SIO_CTRL00]=1
                          //送信バッファクリア
0002 |[c:EXT_SIO_CTRL01]=1
                          //受信バッファクリア
                          //15~クリア
0003 [[c:EXT_SIO_CTRL02]=1
0004
```
#### 6  $\bullet$  "PINIT"  $[$ PINIT"  $\bullet$

実行式 実行式を広く見せる ■ アドレス入力 0001 Call Strset //印字デー帰数の呼出 0002 strset (databuf0, "") //データバッファロのクリア 0003 0004 //印字とデリミタ (改行復帰) 0005 0006 strset (databuf0, 0x0d)<br>0007 strcat (databuf1, databuf0) //印字して行の先頭へ戻る //データバッファ1の後ろにデータバッファロを結合 0008 strset (databuf0, "") //データバッファロのクリア 0009 strset (databuf0, 0x0a) //改行して次の行へ 0010 strcat (databuf1, databuf0) //データバッファ1の後ろにデータバッファロを結合  $0011$ 0012 strlen([t:0000], databuf1) //データの長さを数値化してテンポラリアドレスへ格納 0013 0014 //シリアルポートよりデータ送信 0015 //バッファロのデータをテンポラリアドレスの値分送信 0016 | IO\_WRITE\_EX([p:EXT\_SIO], databuf1, [t:0000])  $|0017|$ 

7 
"Strset" [Strset" [Strset]

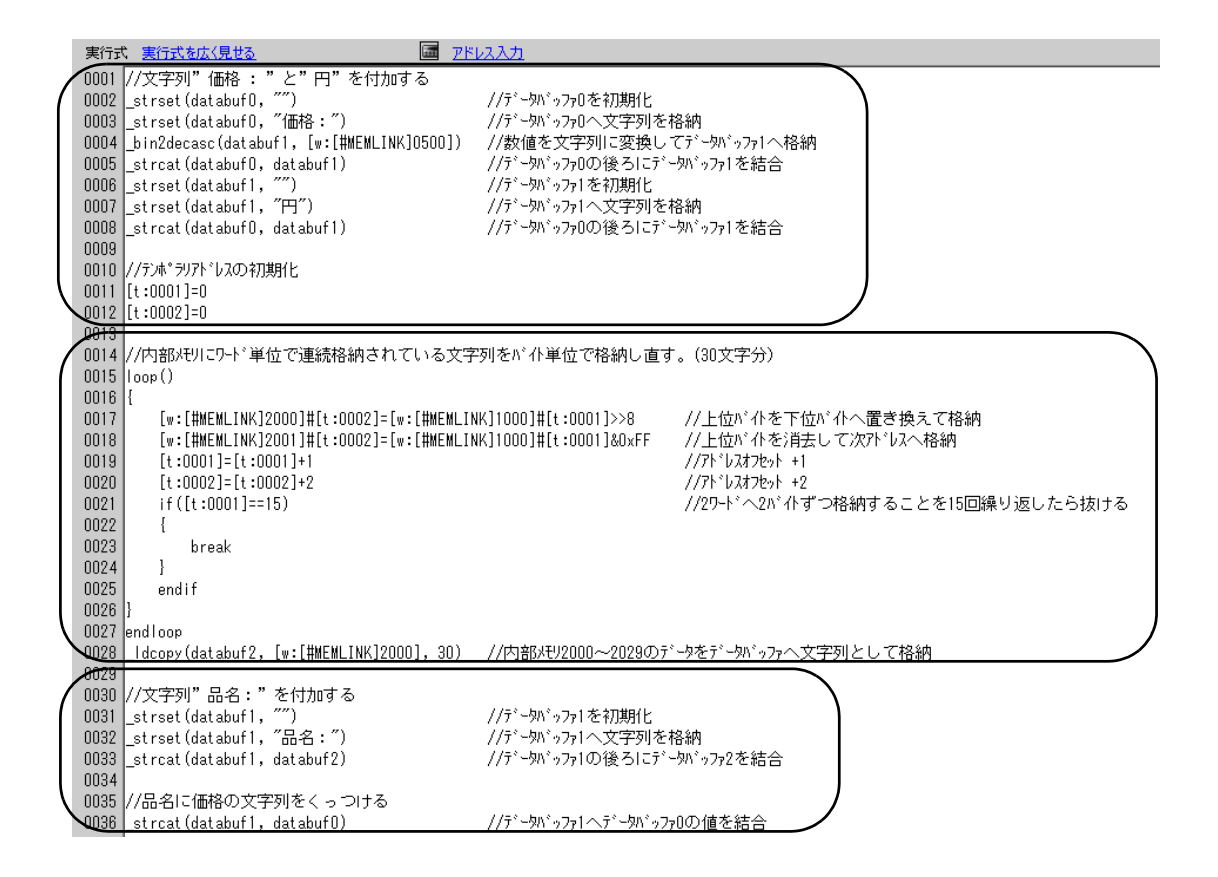
8 "Print" [Print]

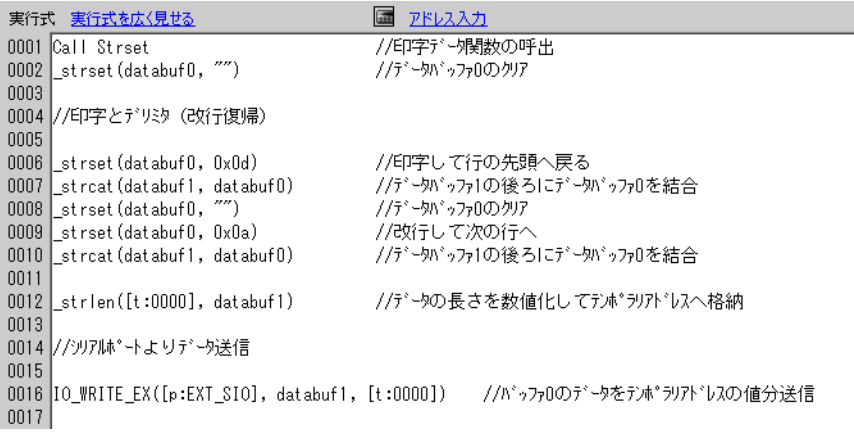

#### $9$

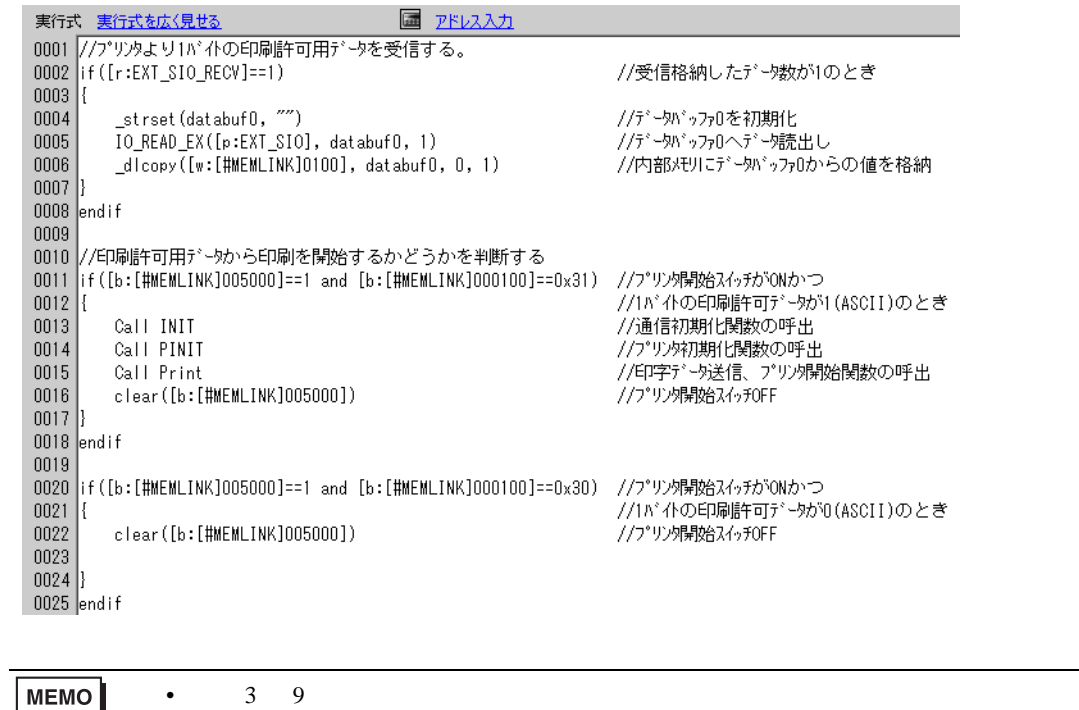

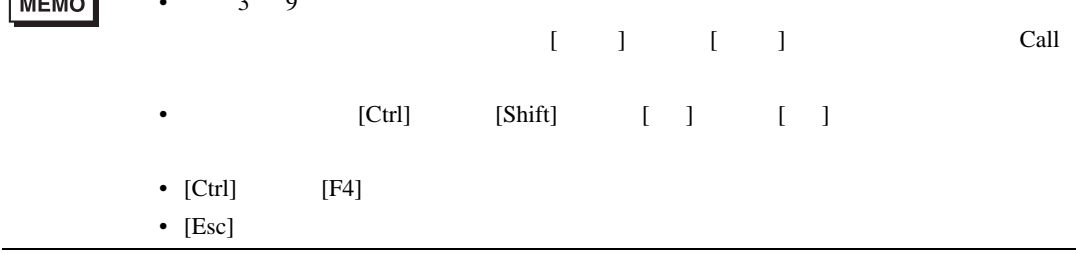

## $20.6$

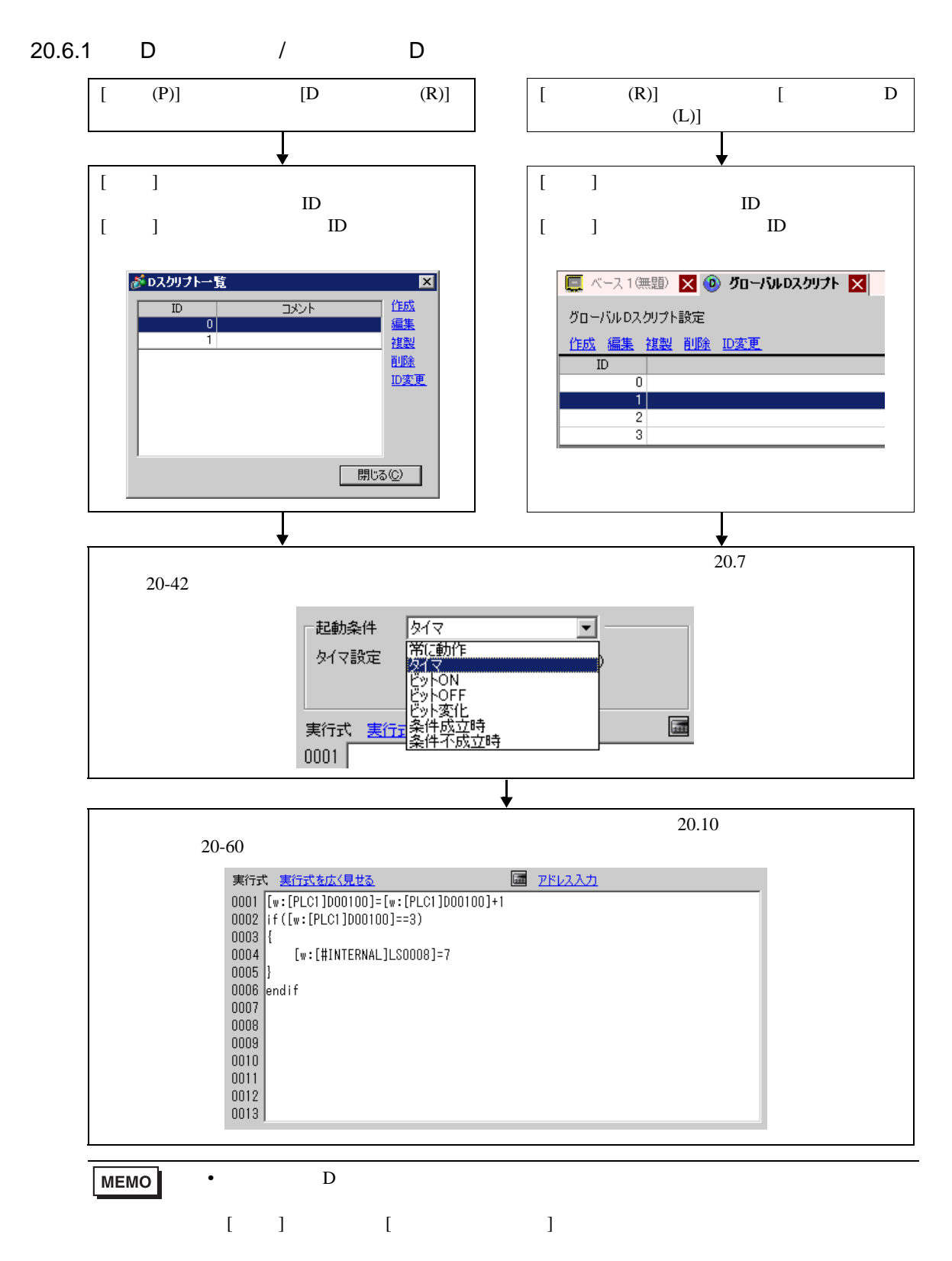

 $20.6.2$ 

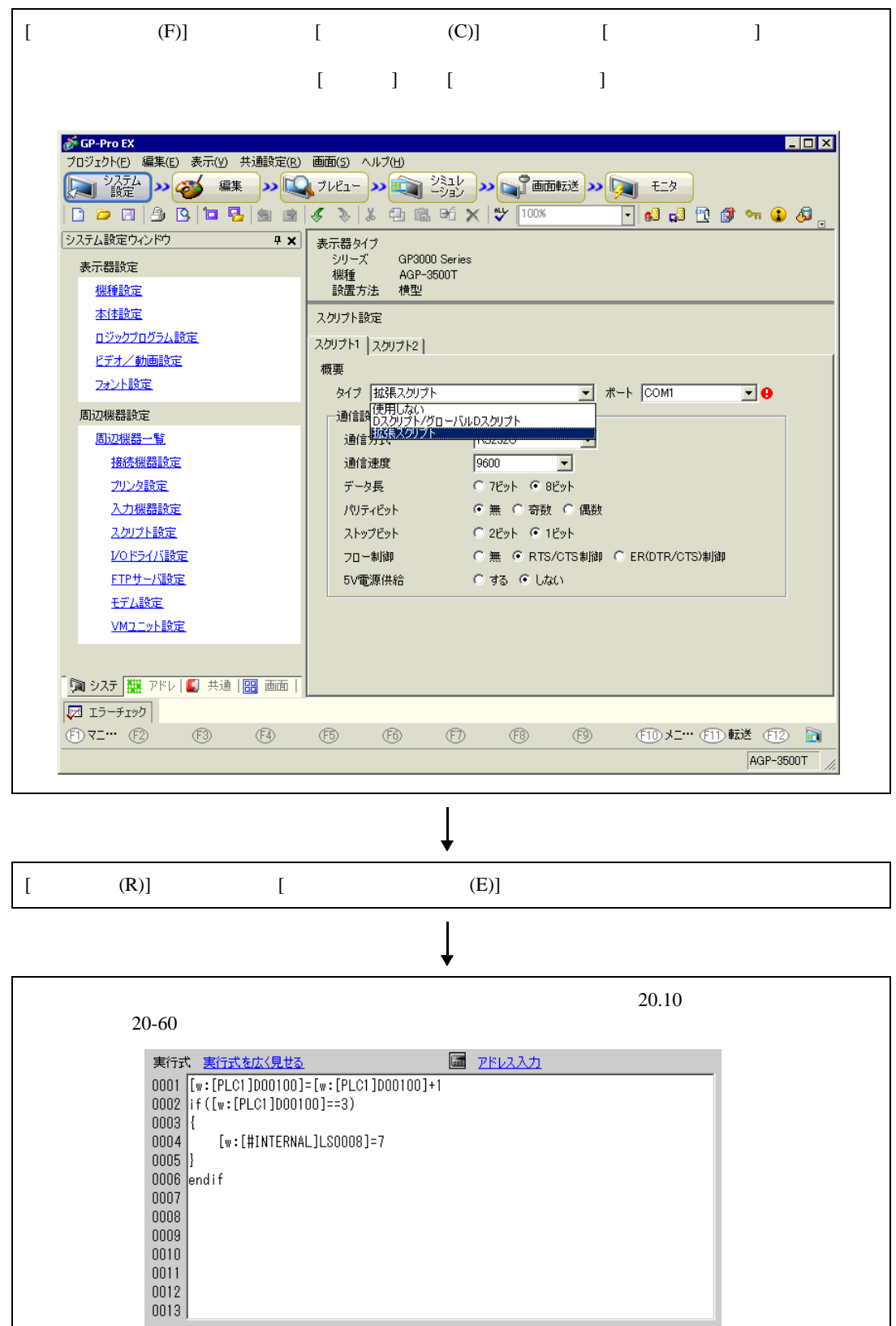

 $20.6.3$ 

登録された関数は、D スクリプト、グローバル D スクリプト、拡張スクリプトで利用可能になりま

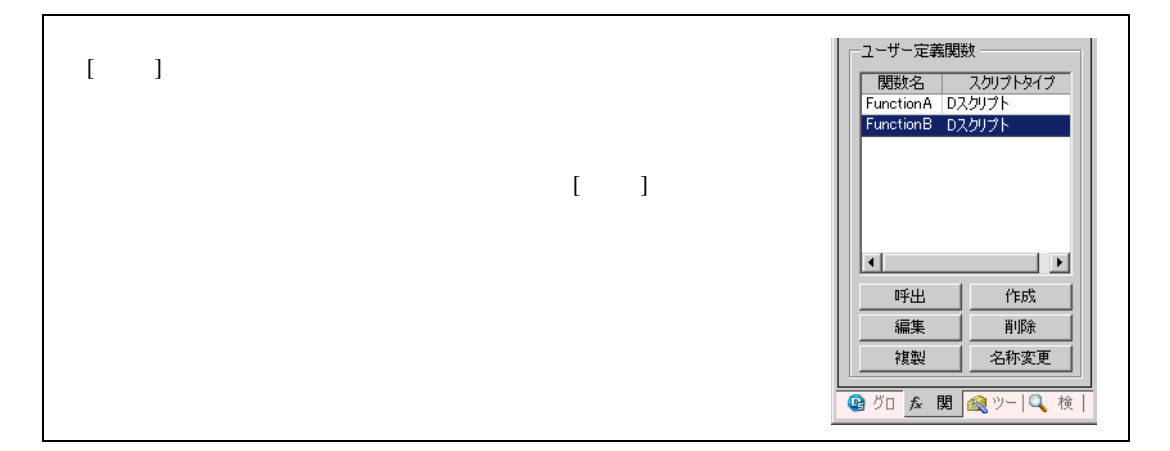

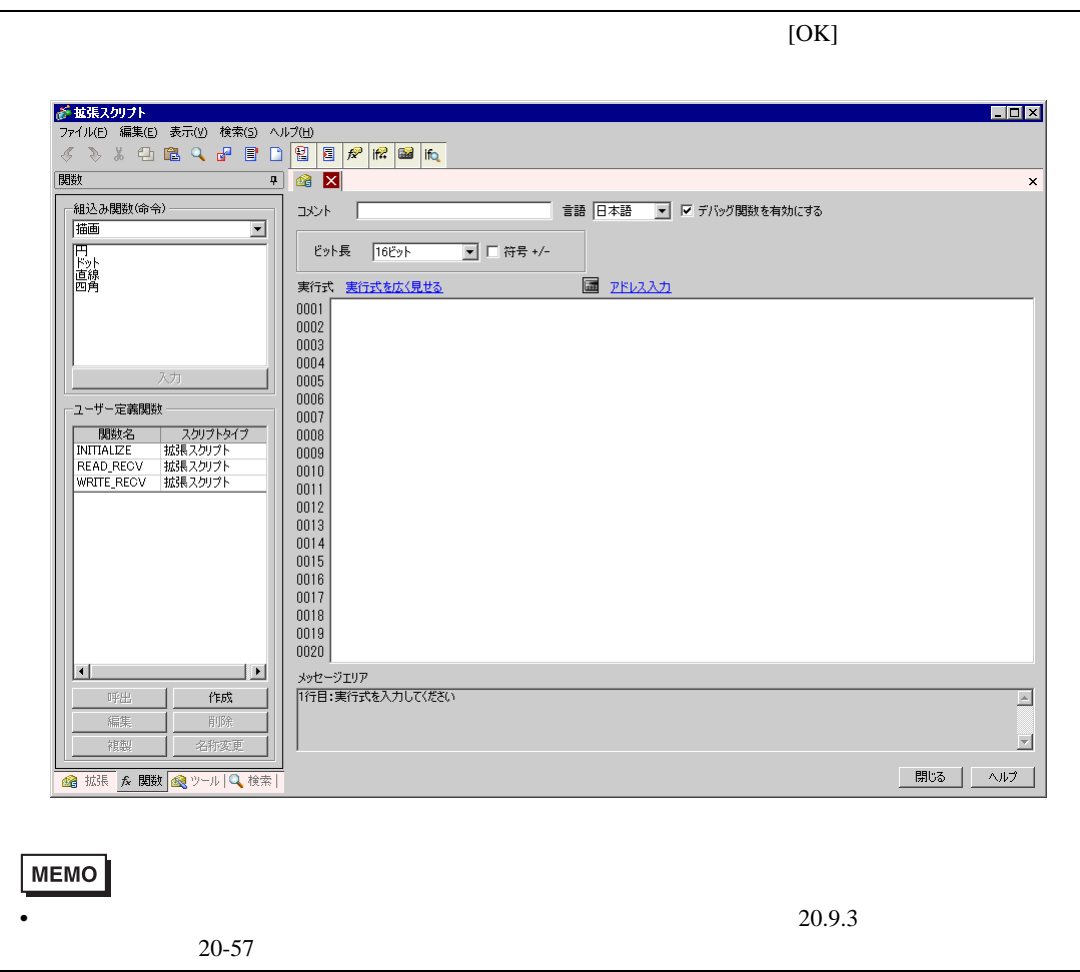

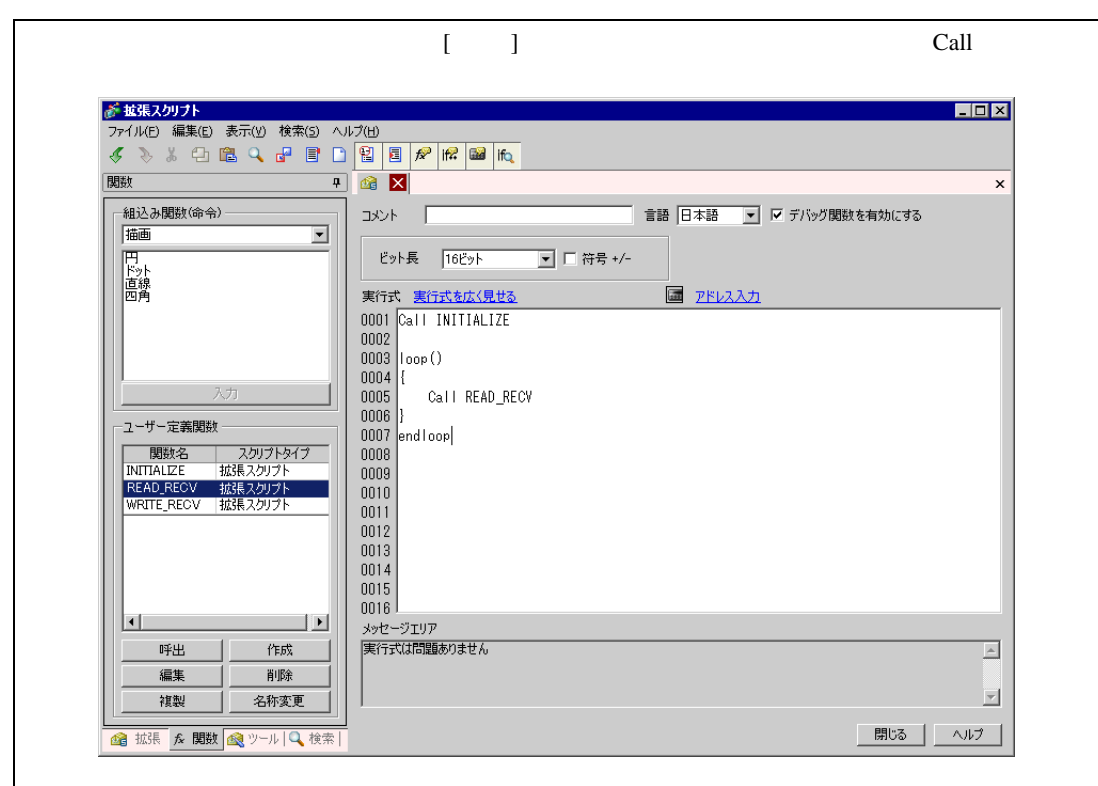

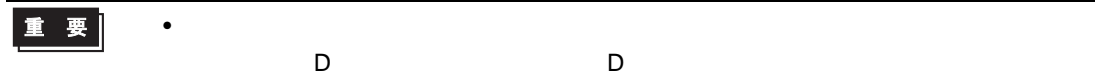

<span id="page-41-0"></span> $20.7$ 

#### $7$

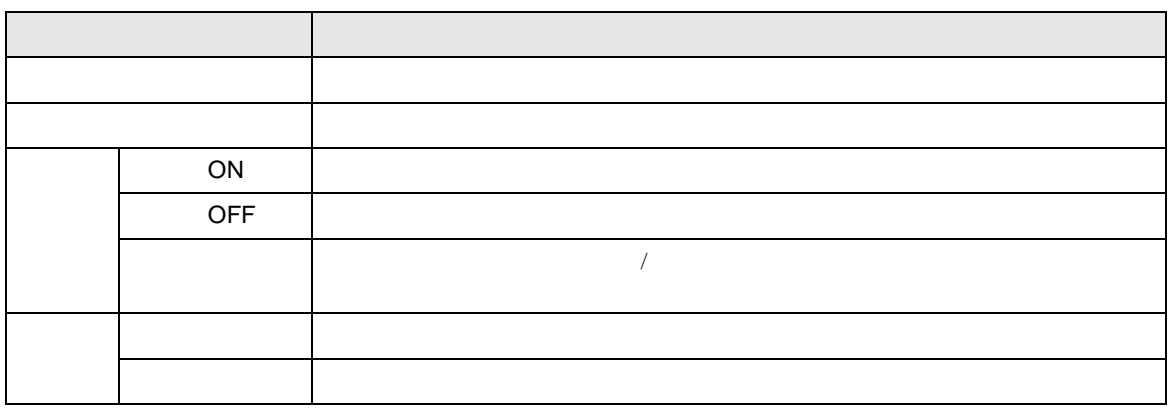

 $20.7.1$ 

20.7.2

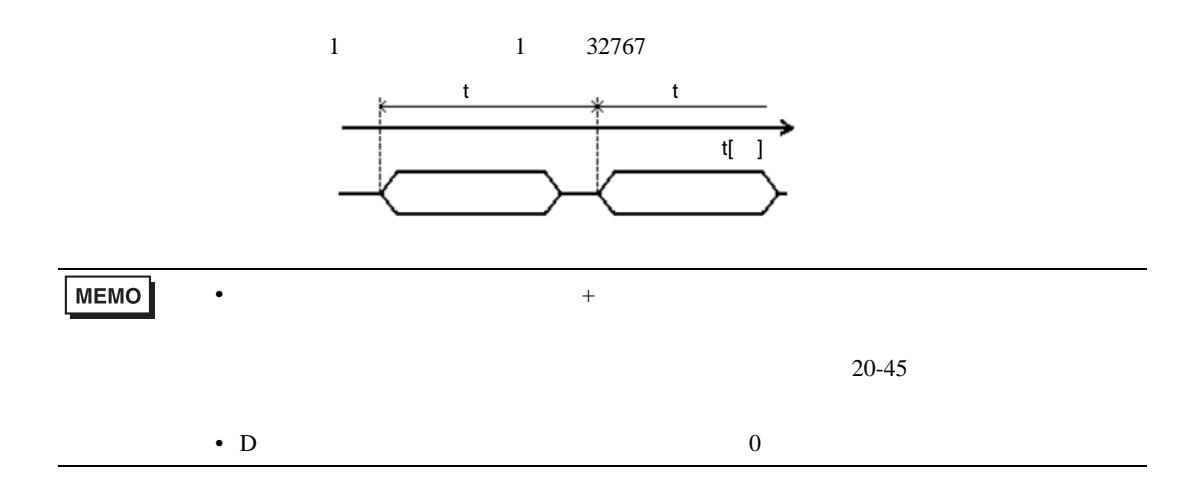

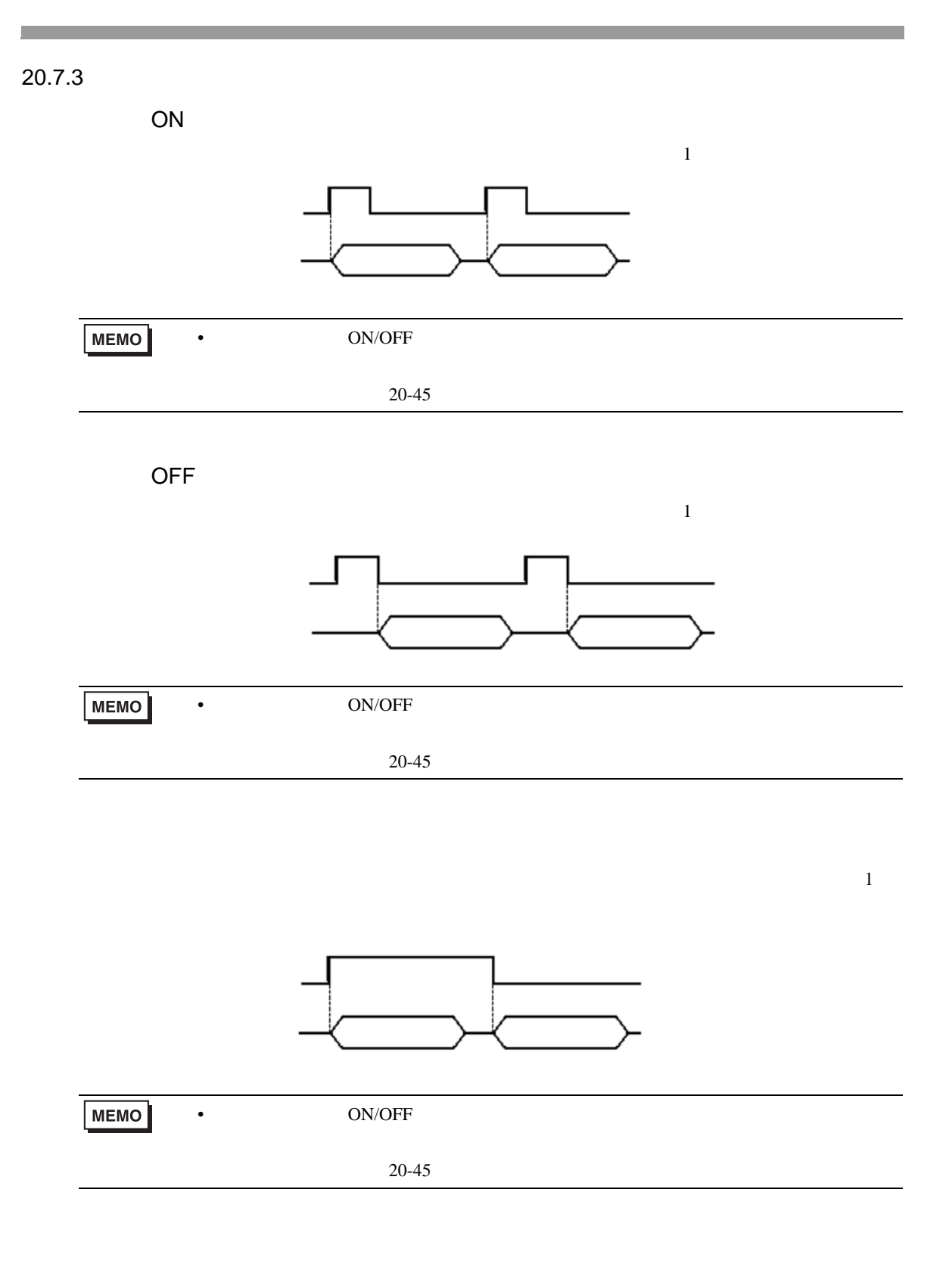

 $20.7.4$ 

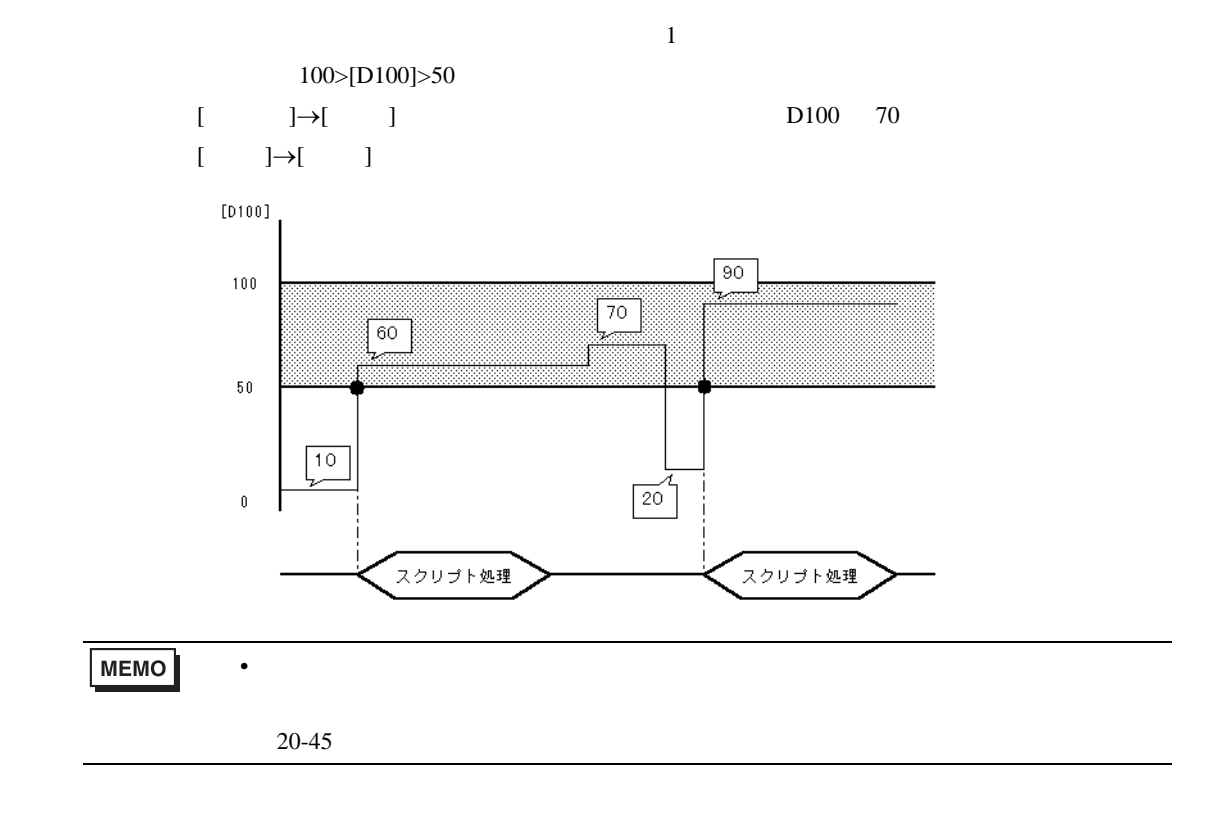

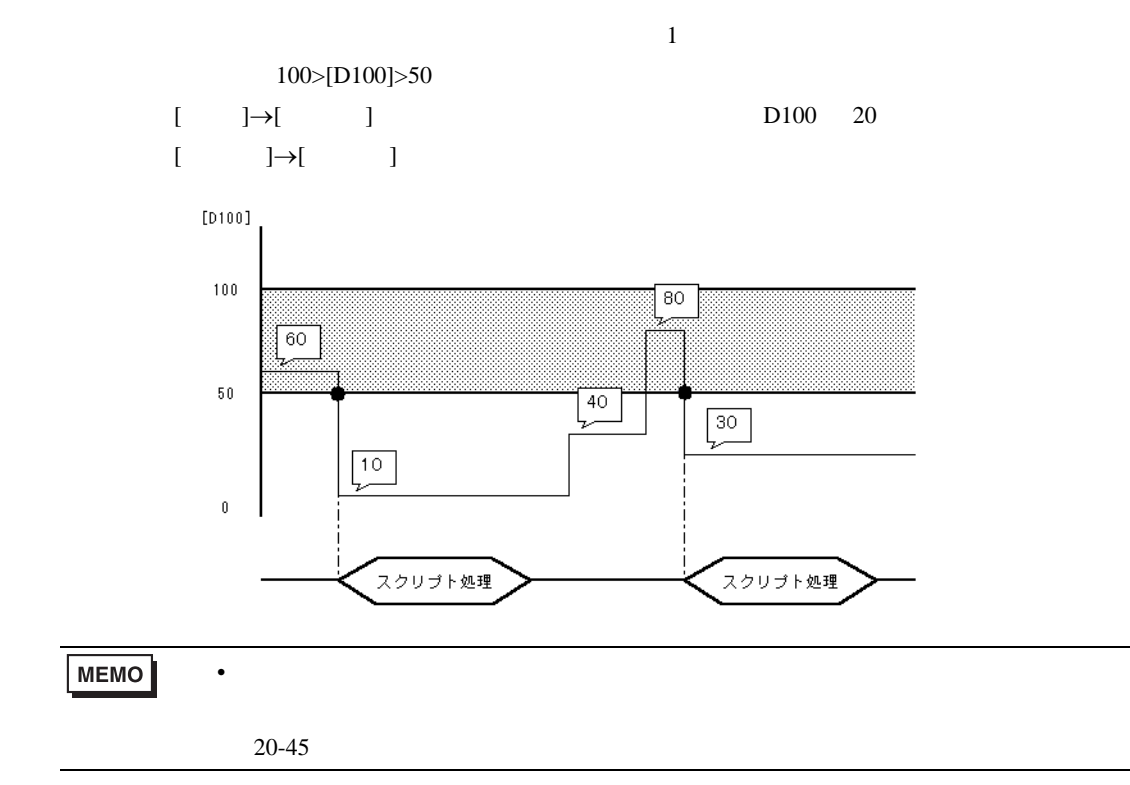

<span id="page-44-0"></span>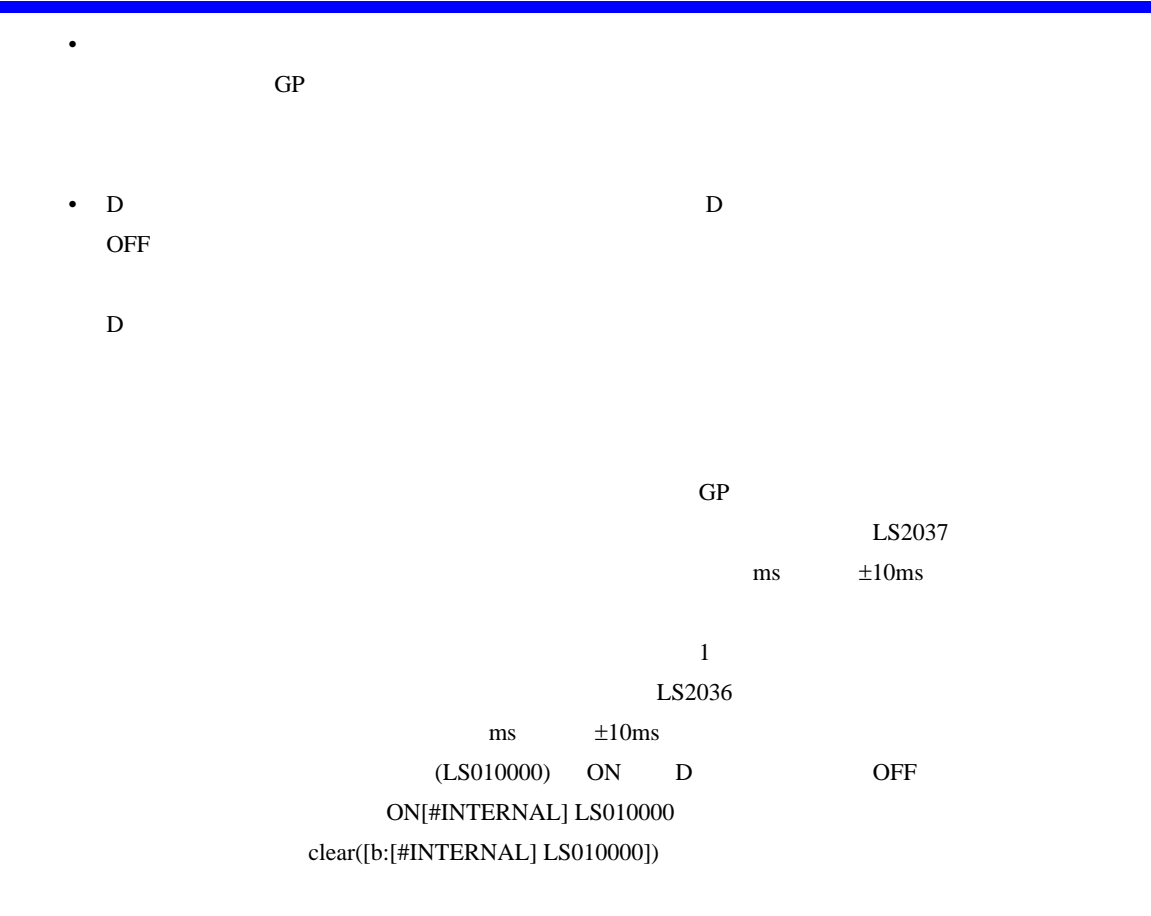

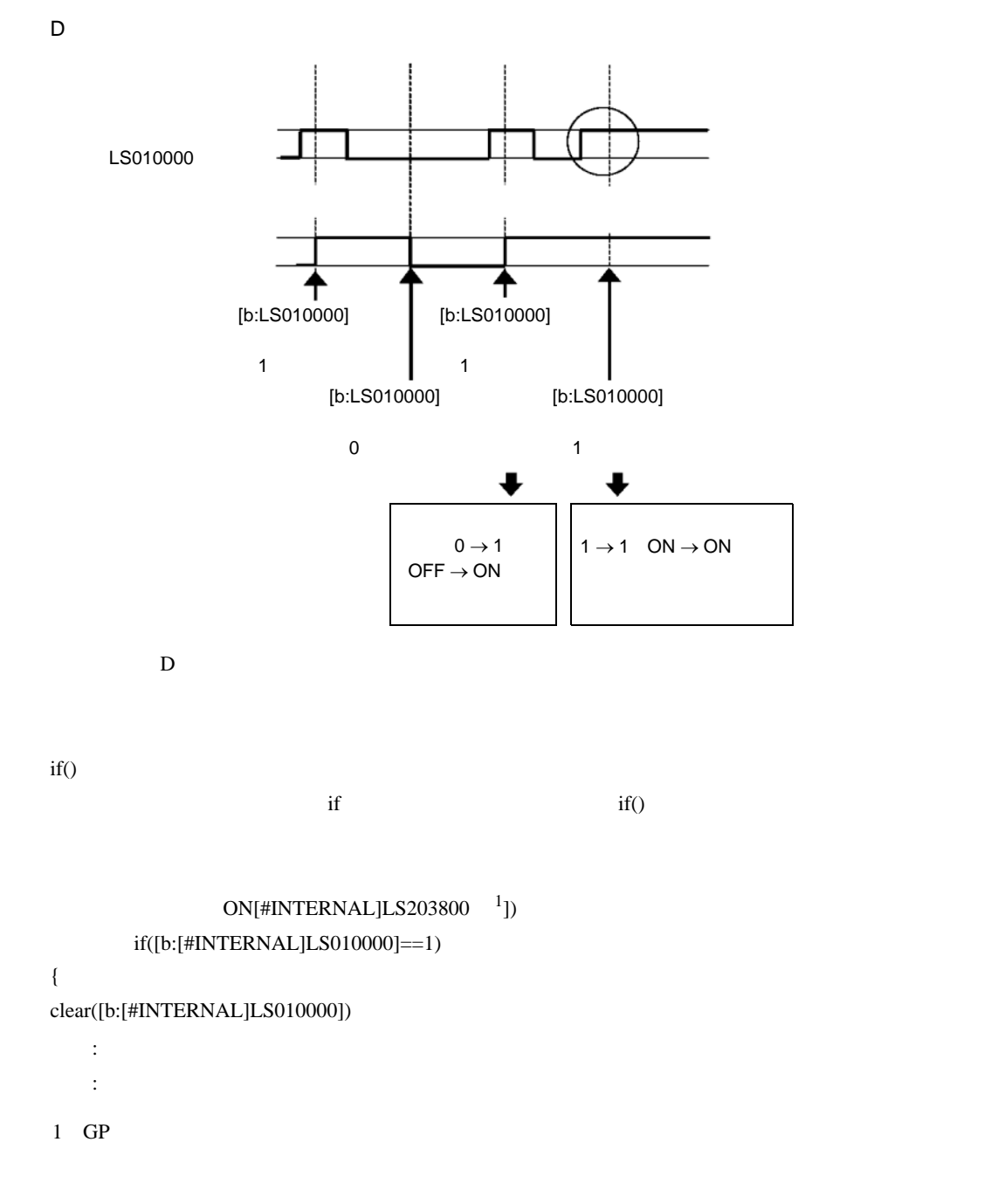

 $D$ 

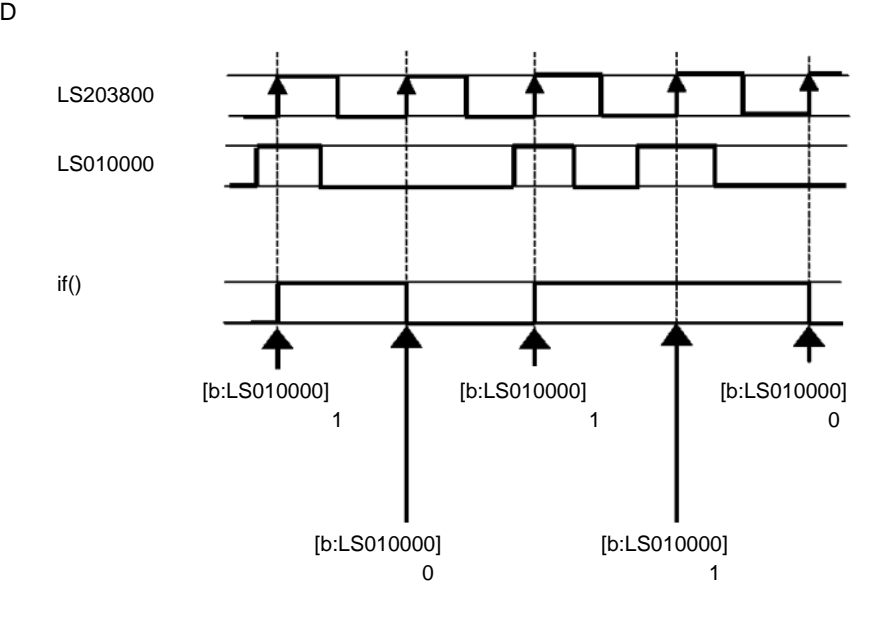

# $20.8$ 20.8.1 D / [ D ]  $[ \qquad \qquad {\rm D} \qquad \qquad \quad ] \qquad \qquad {\rm D}$  $\begin{bmatrix} 1 & 1 \end{bmatrix}$  in the set of  $\begin{bmatrix} 1 & 1 \end{bmatrix}$  in the set of  $\begin{bmatrix} 1 & 1 \end{bmatrix}$

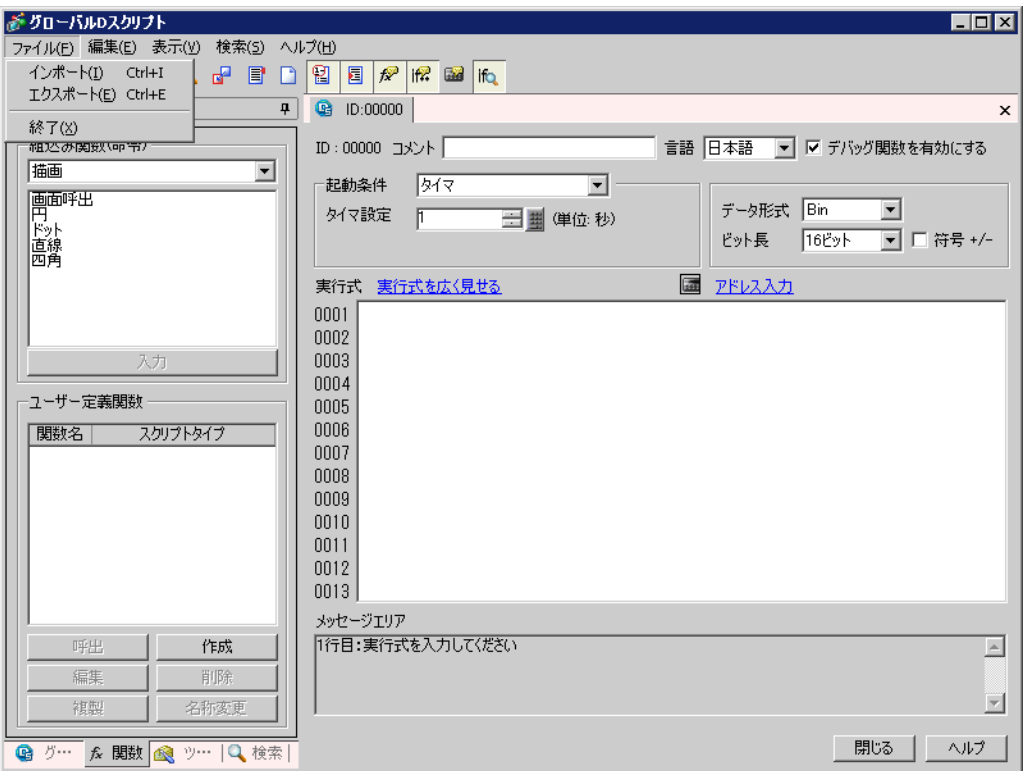

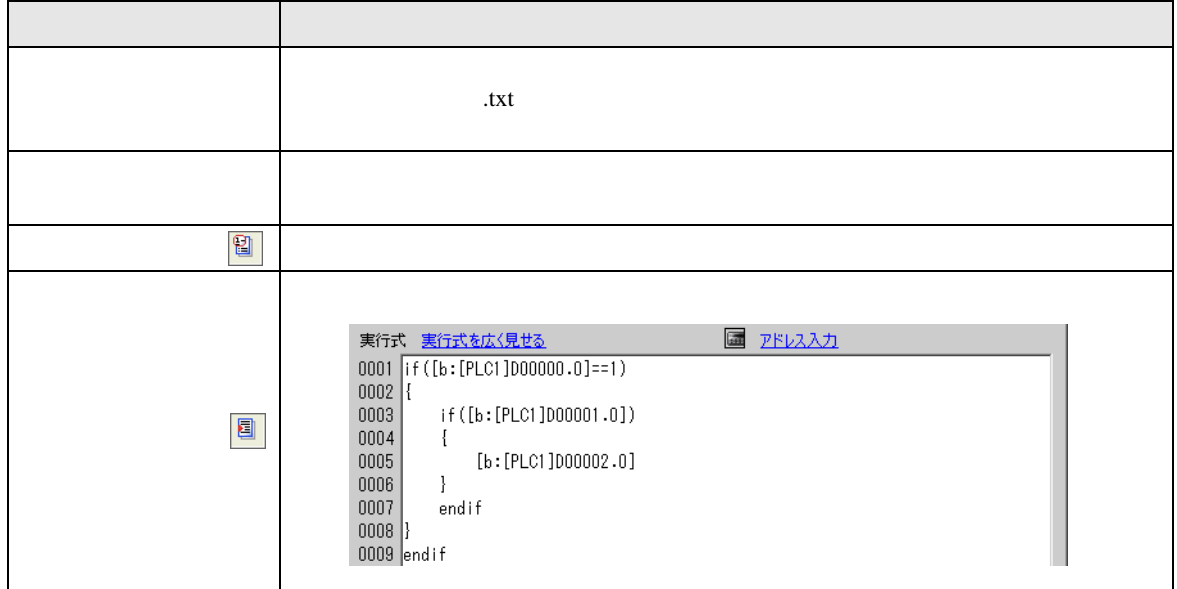

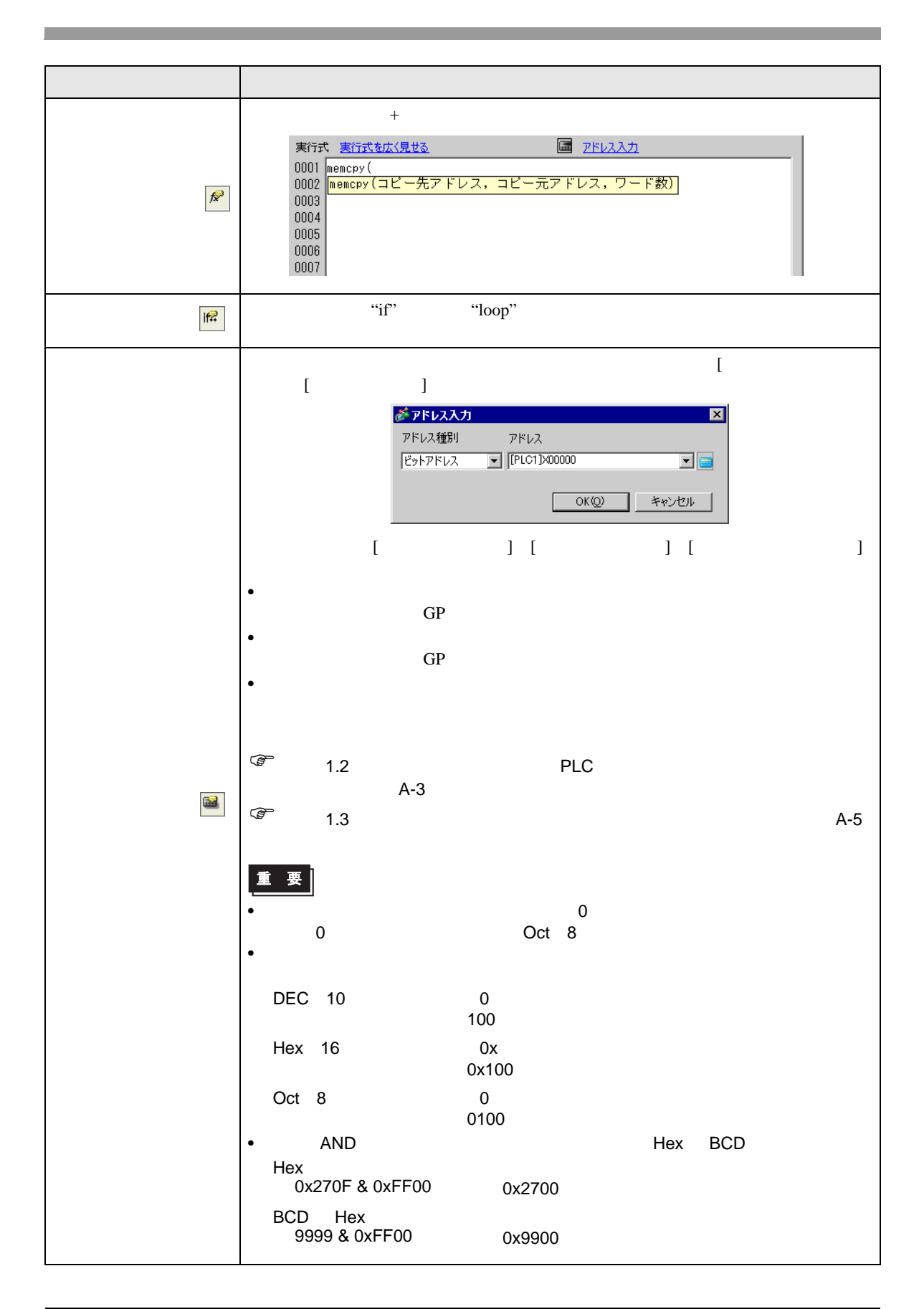

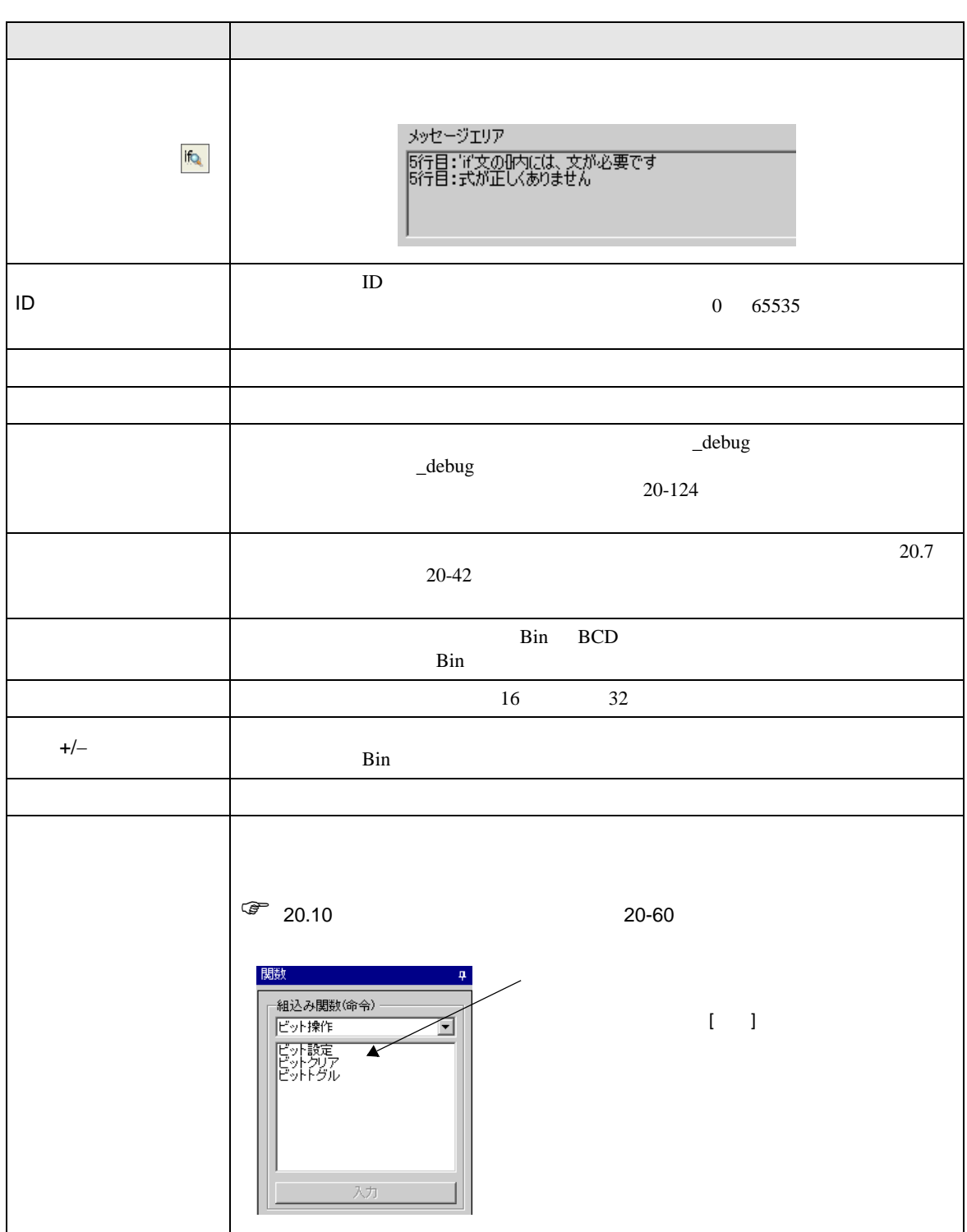

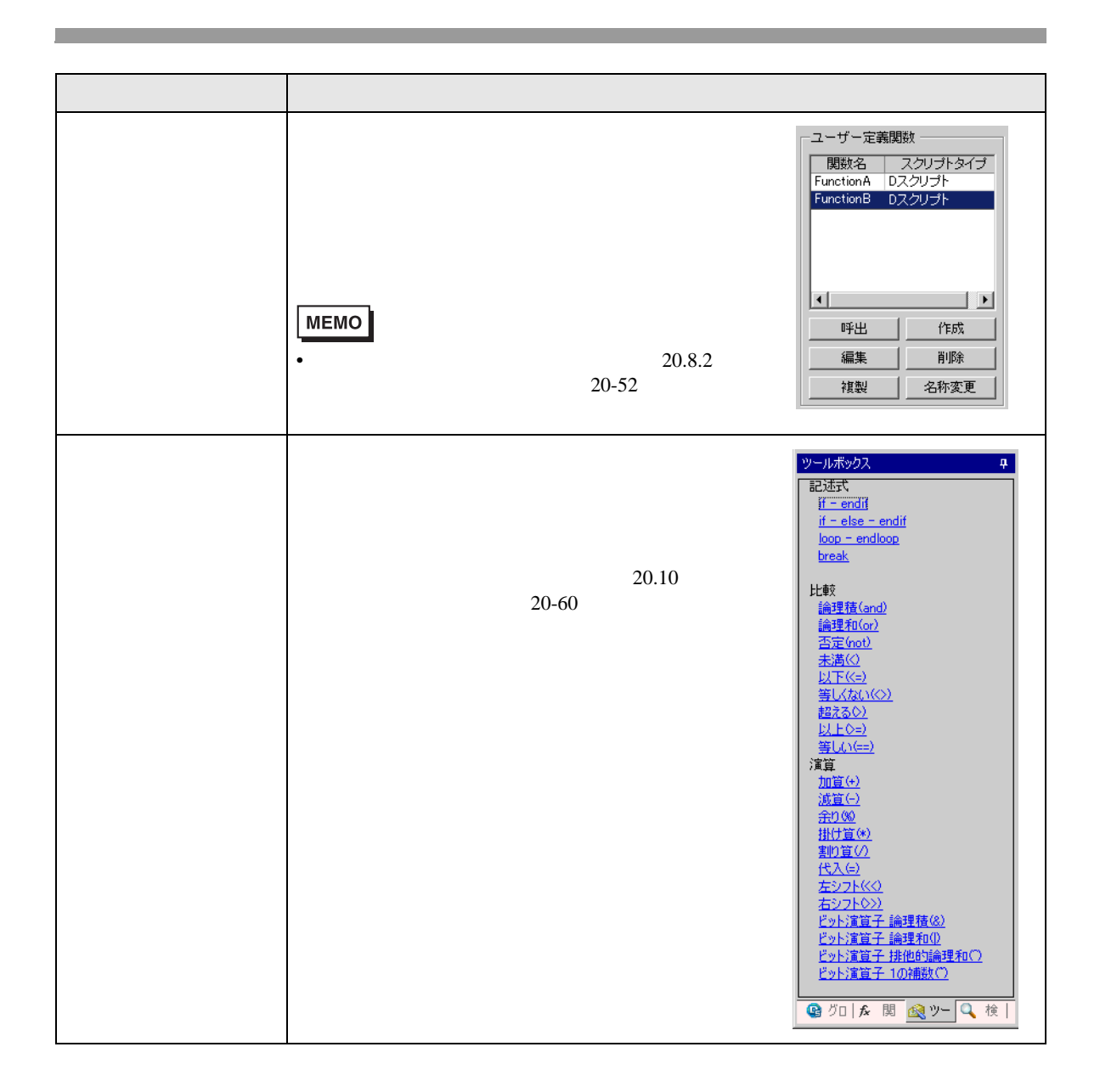

## <span id="page-51-0"></span> $20.8.2$

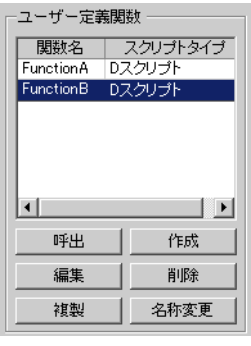

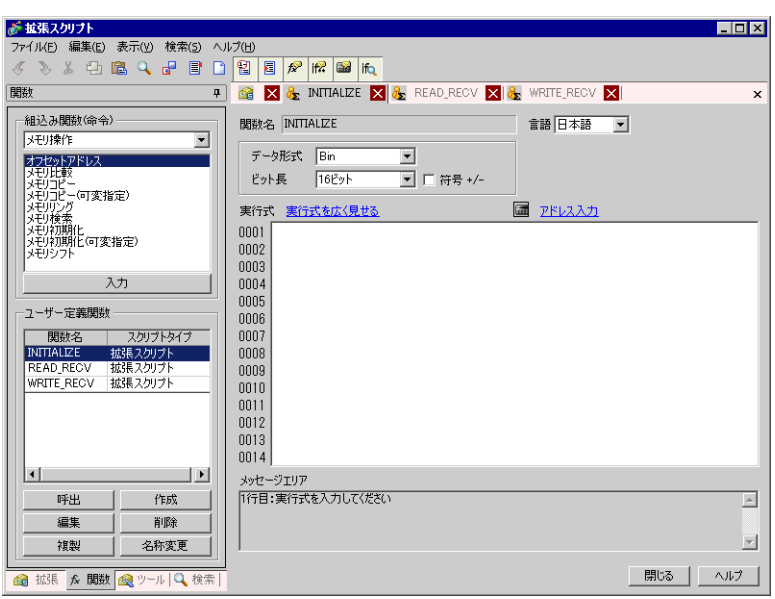

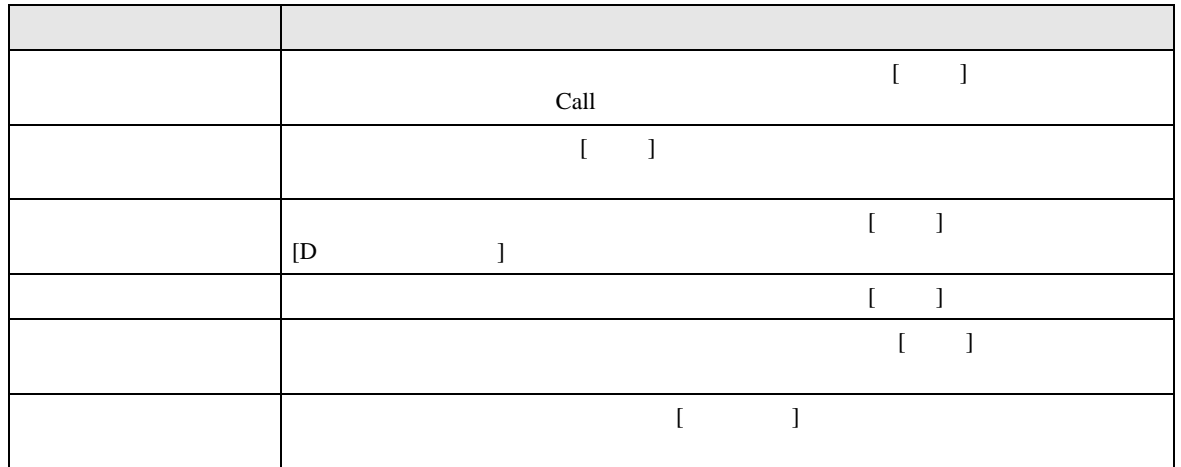

 $20.9$ 

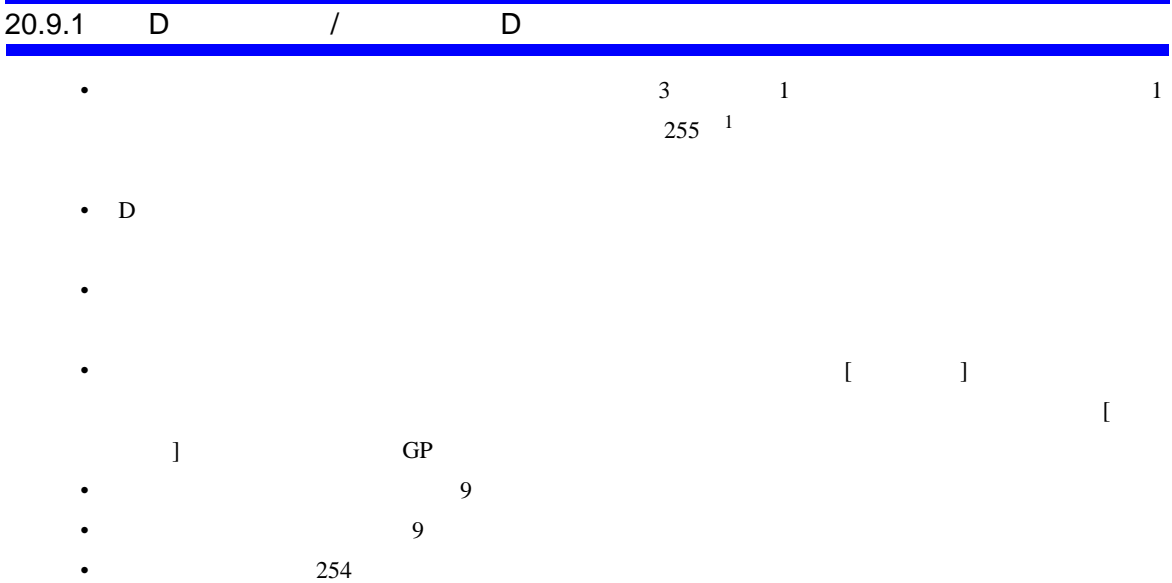

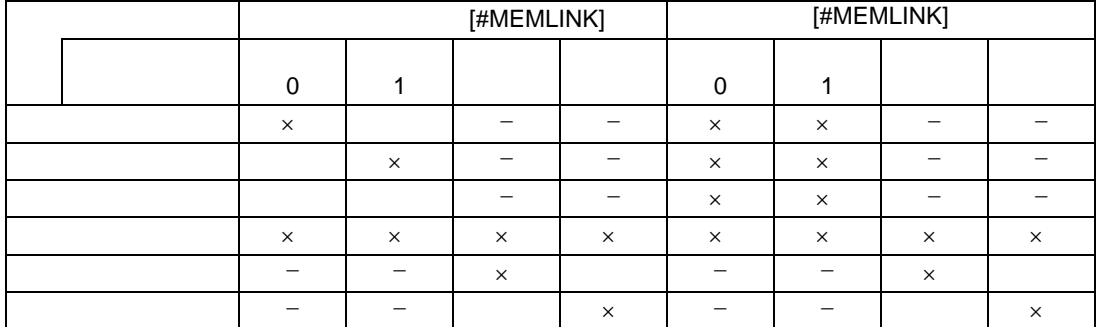

- $\times$
- $\bullet$
- $D$
- 
- 

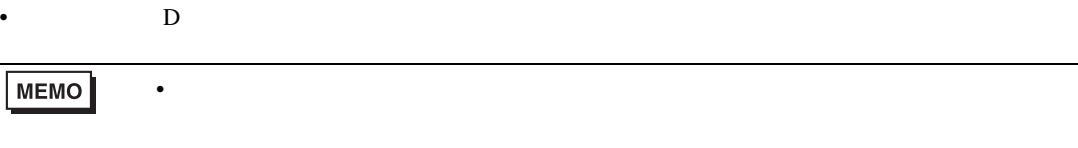

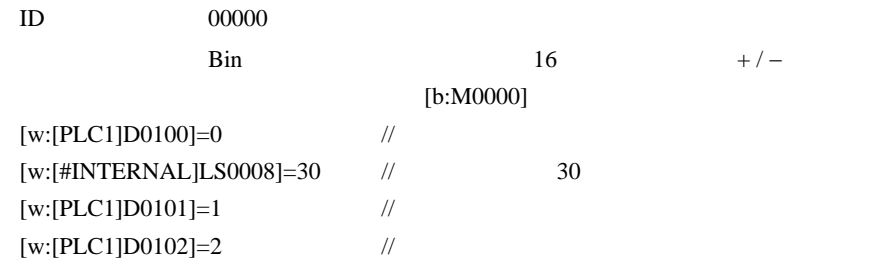

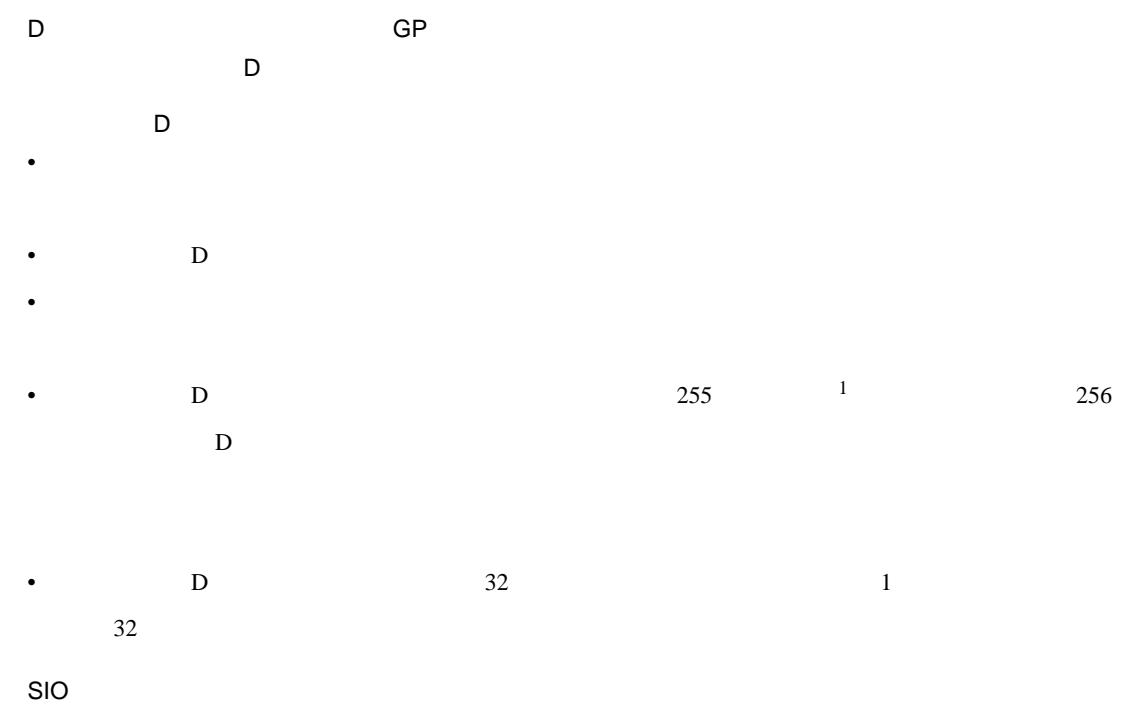

- $D$
- コントロール変数(書き込みのみ有効)、ステータス変数(読み込みのみ有効)、受信データ変数
- $D$  $\mathbb{C}$  20-24  $\mathbb{C}$ • 送受信関数でデータを格納できる内部デバイスの有効範囲はユーザーエリア(LS20 LS2031

LS2096 LS8191

 $1$ 

[w:[PLC1]D0201]=[w:[#INTERNAL]LS0100]+1

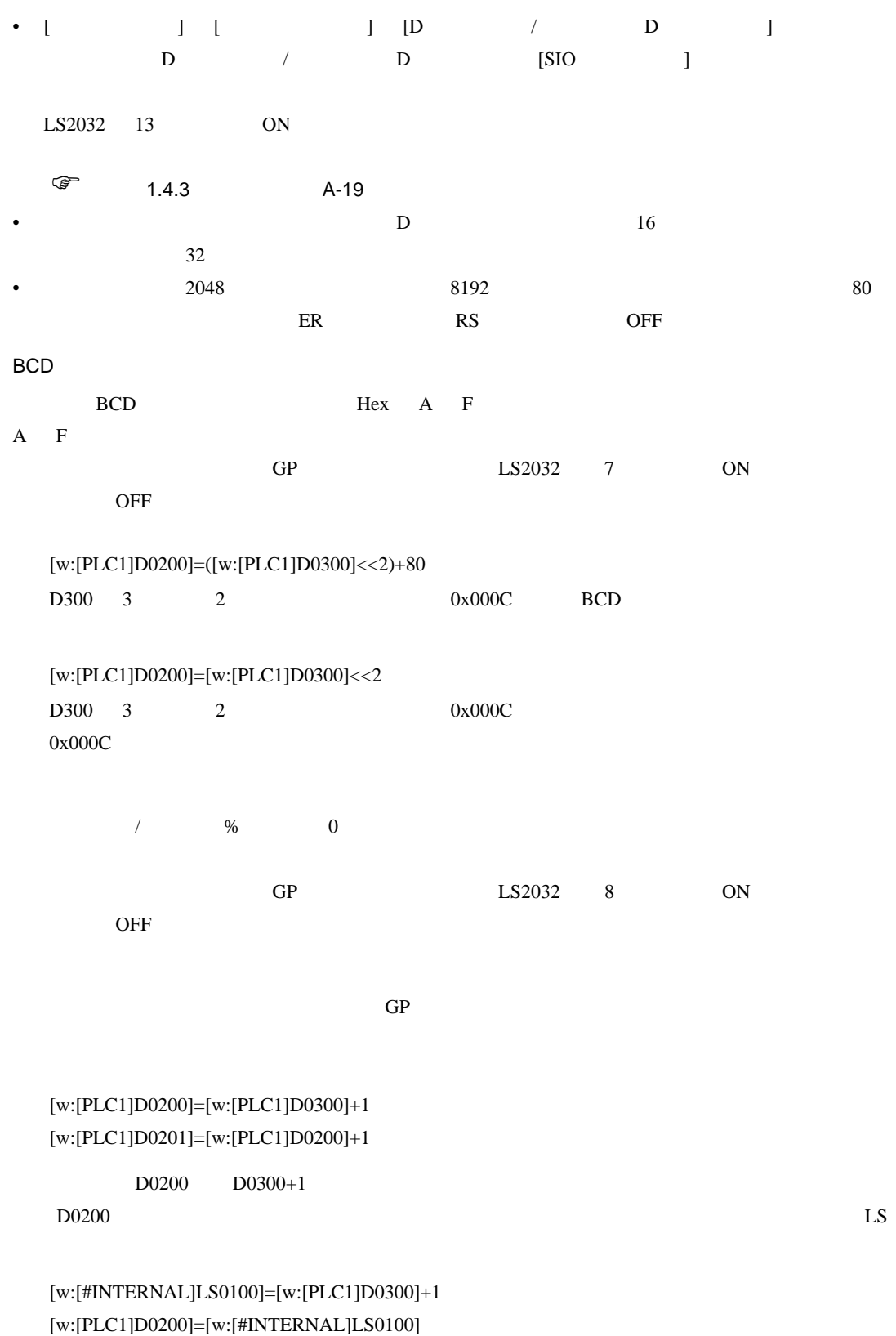

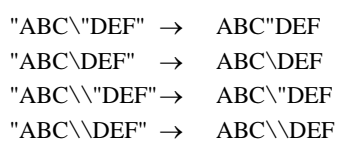

• Zene Zene Zene Zene Zene Zene Zene

 $(\text{strset (databuf0,92)})$ 

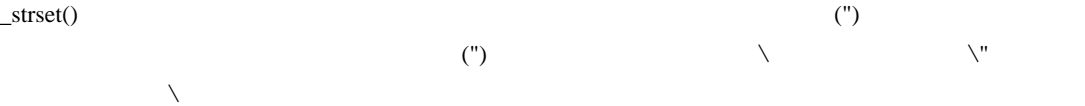

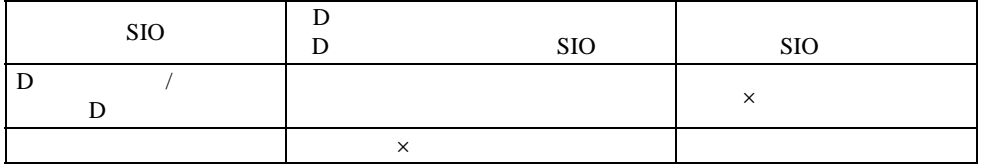

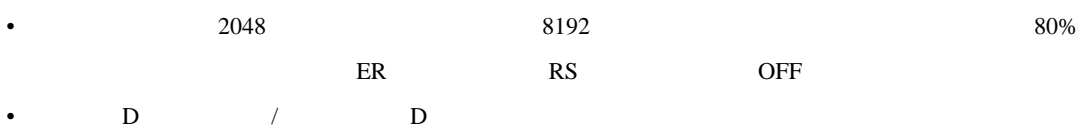

• Bin BCD

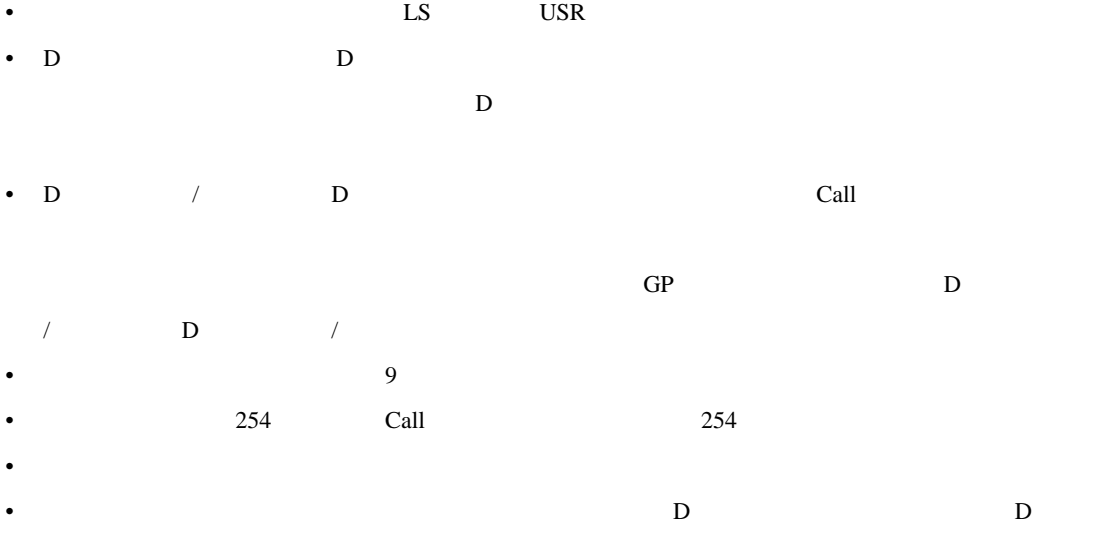

<span id="page-55-1"></span>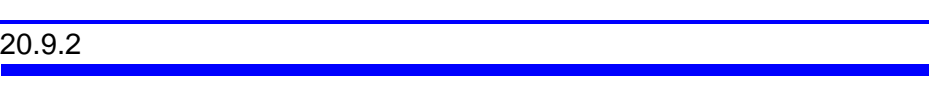

2 例えば −1 の場合、16 ビットでは 65535 32 ビットでは 4294967295 として扱われます。

<span id="page-55-0"></span>1 \_CF\_read()

 $\frac{1}{2}$  $\frac{1}{2}$  $\frac{1}{2}$  $\frac{1}{2}$  $\frac{1}{2}$  2

<span id="page-56-2"></span>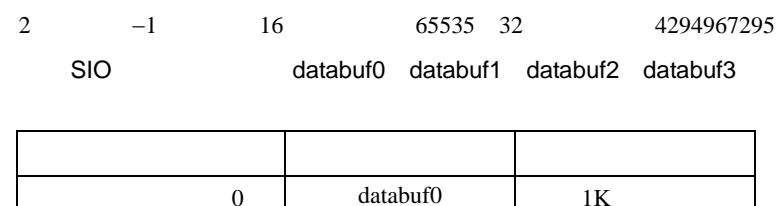

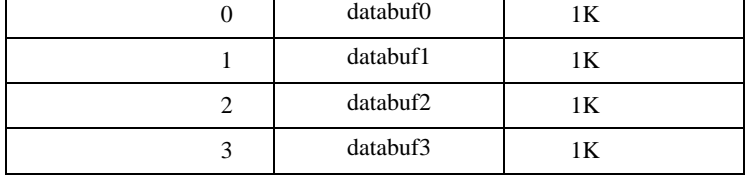

## <span id="page-56-0"></span>20.9.3

•  $20.10$ 

<span id="page-56-1"></span>1 <u>CF\_read()</u>

- $20-60$
- Верхниковский техниковский техниковский техниковский техниковский техниковский техниковский техниковский техн<br>После техниковский техниковский техниковский техниковский техниковский техниковский техниковский техниковс
- When  $\mathcal{N}$  is the distribution of  $\mathcal{N}$  is the distribution of  $\mathcal{N}$

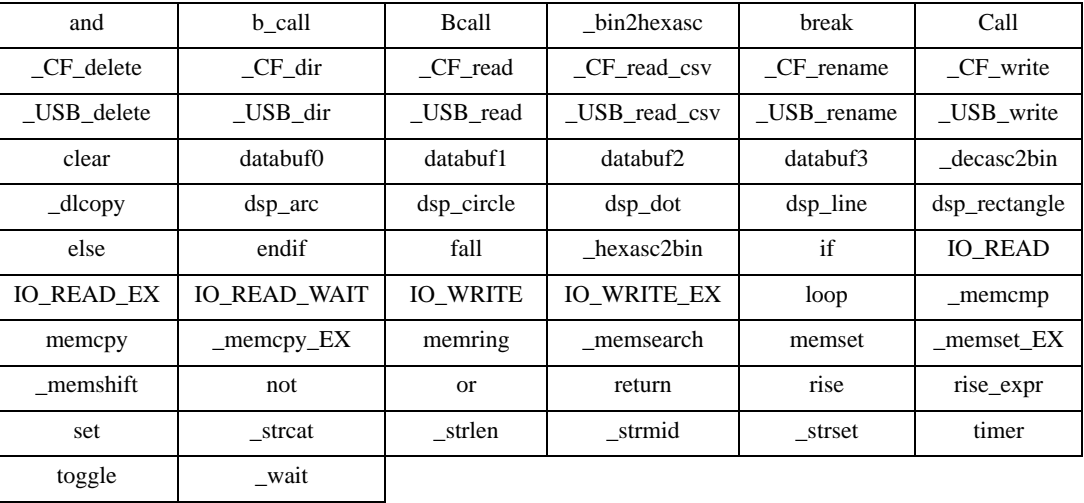

•  $1$ 

### $20.9.4$

16

- $65535 + 1 = 0$
- $(65534 * 2) / 2 = 32766$
- $(65534/2) * 2 = 65534$
- $-9 \% 5 = -4$
- 9 %  $-5 = 4$
- $10 / 3 * 3 = 9$
- $10 * 3 / 3 = 10$

#### BCD

 $BCD$ 

 $20.9.5$ 

 $\rm GP$ 

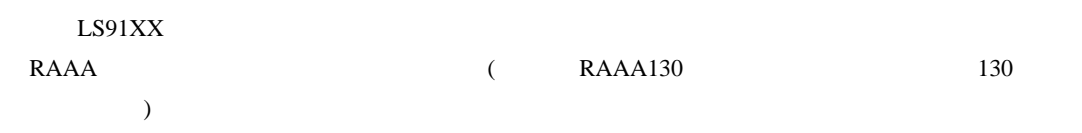

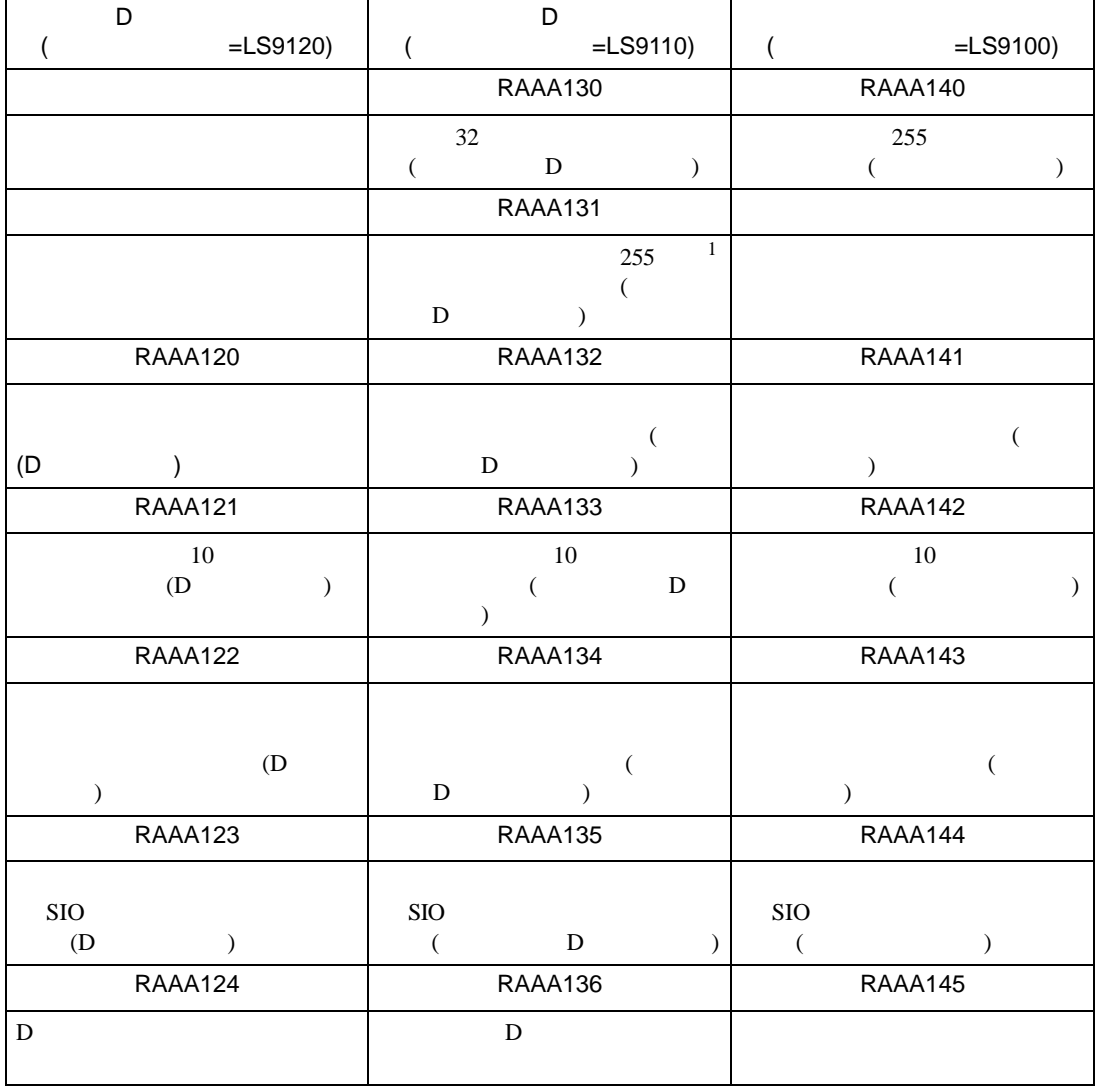

 $1$ 

<span id="page-59-0"></span>20.10

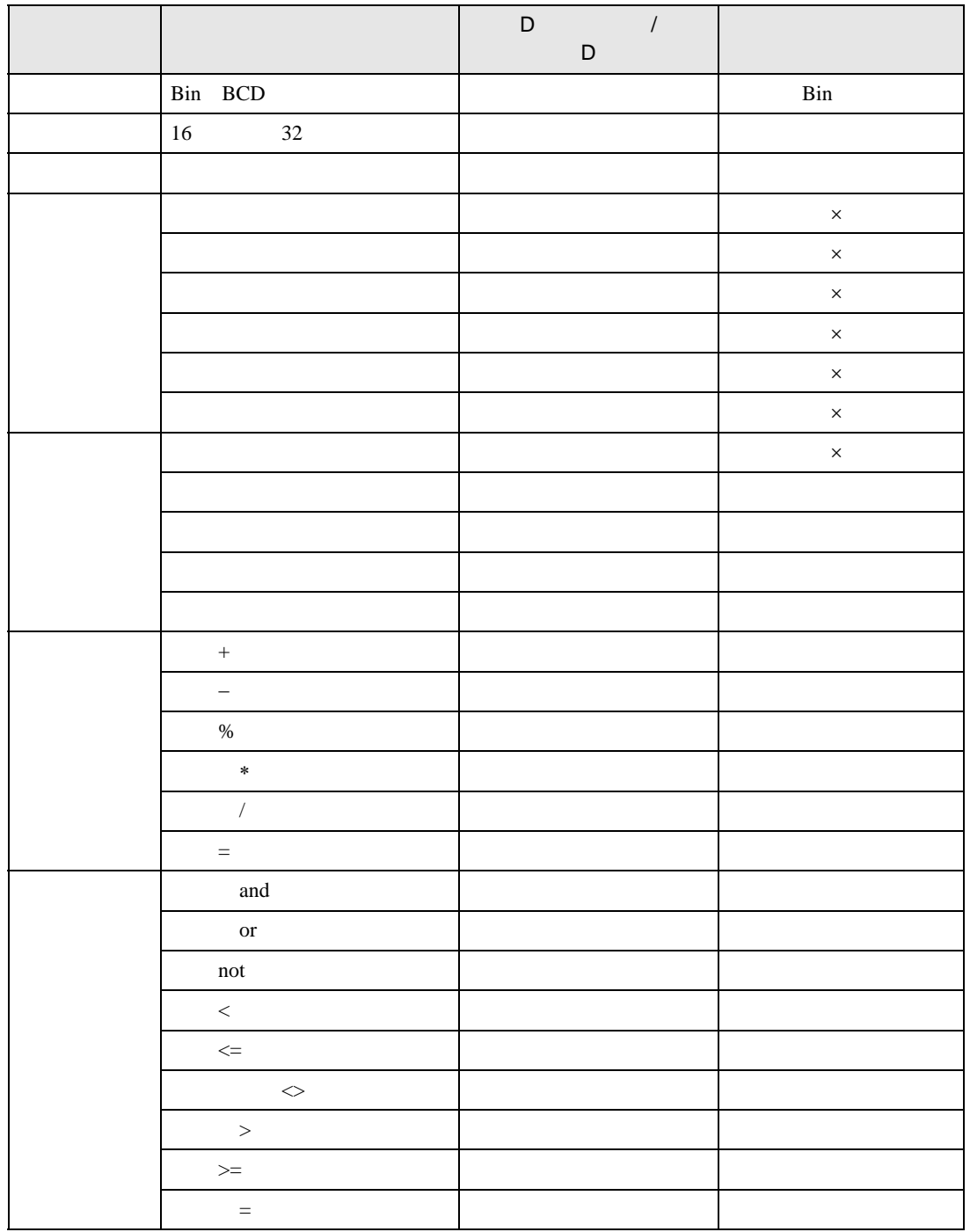

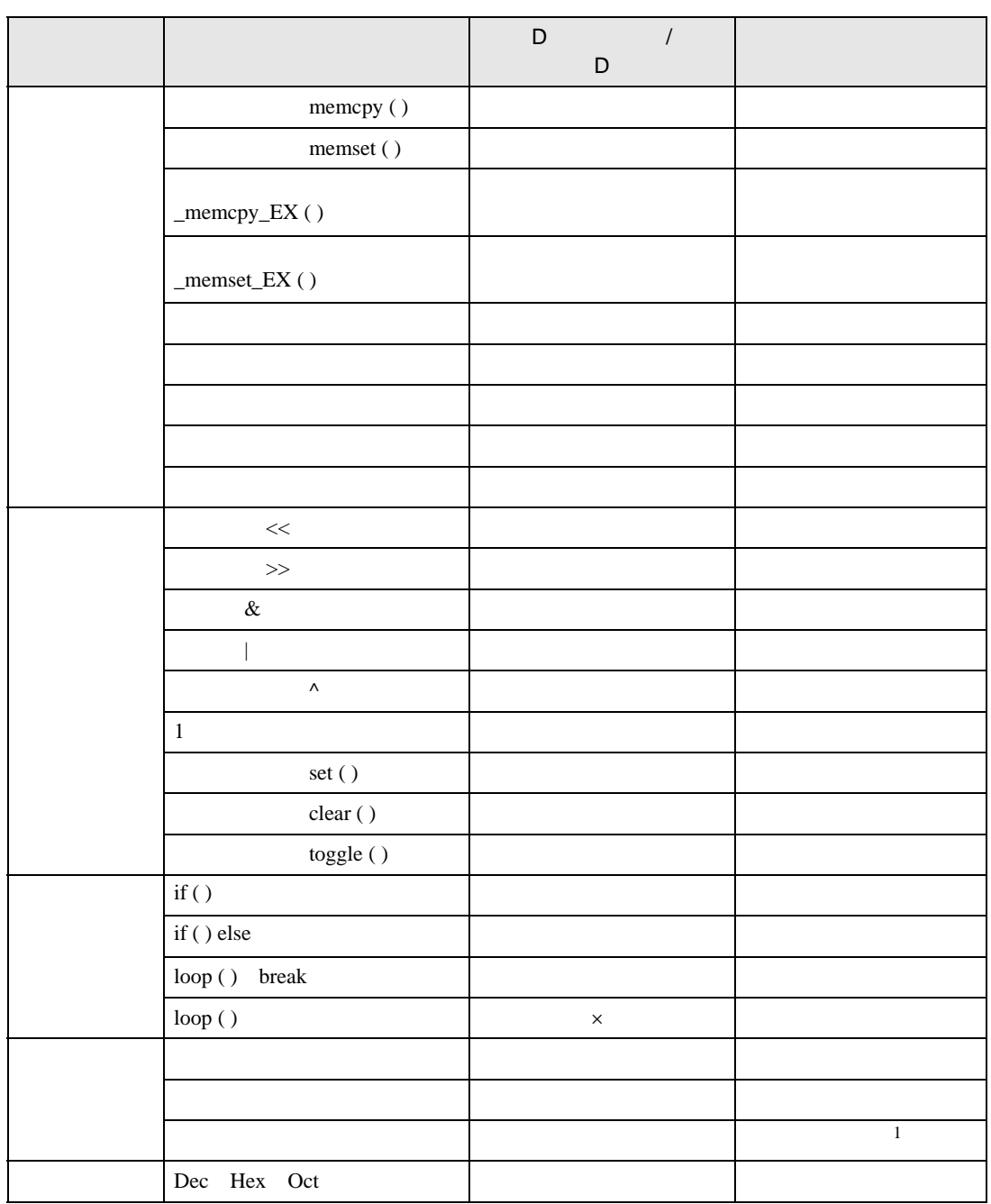

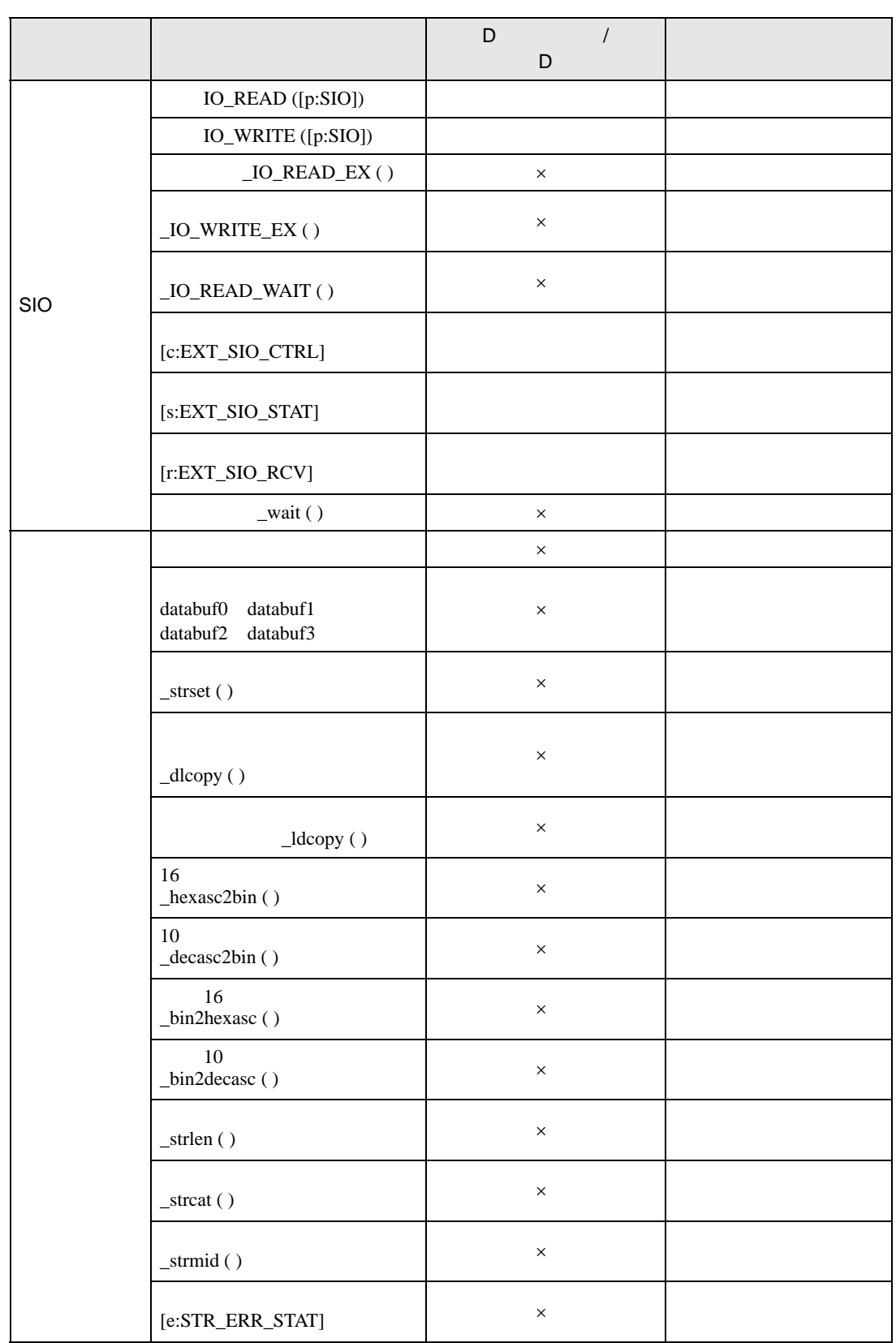

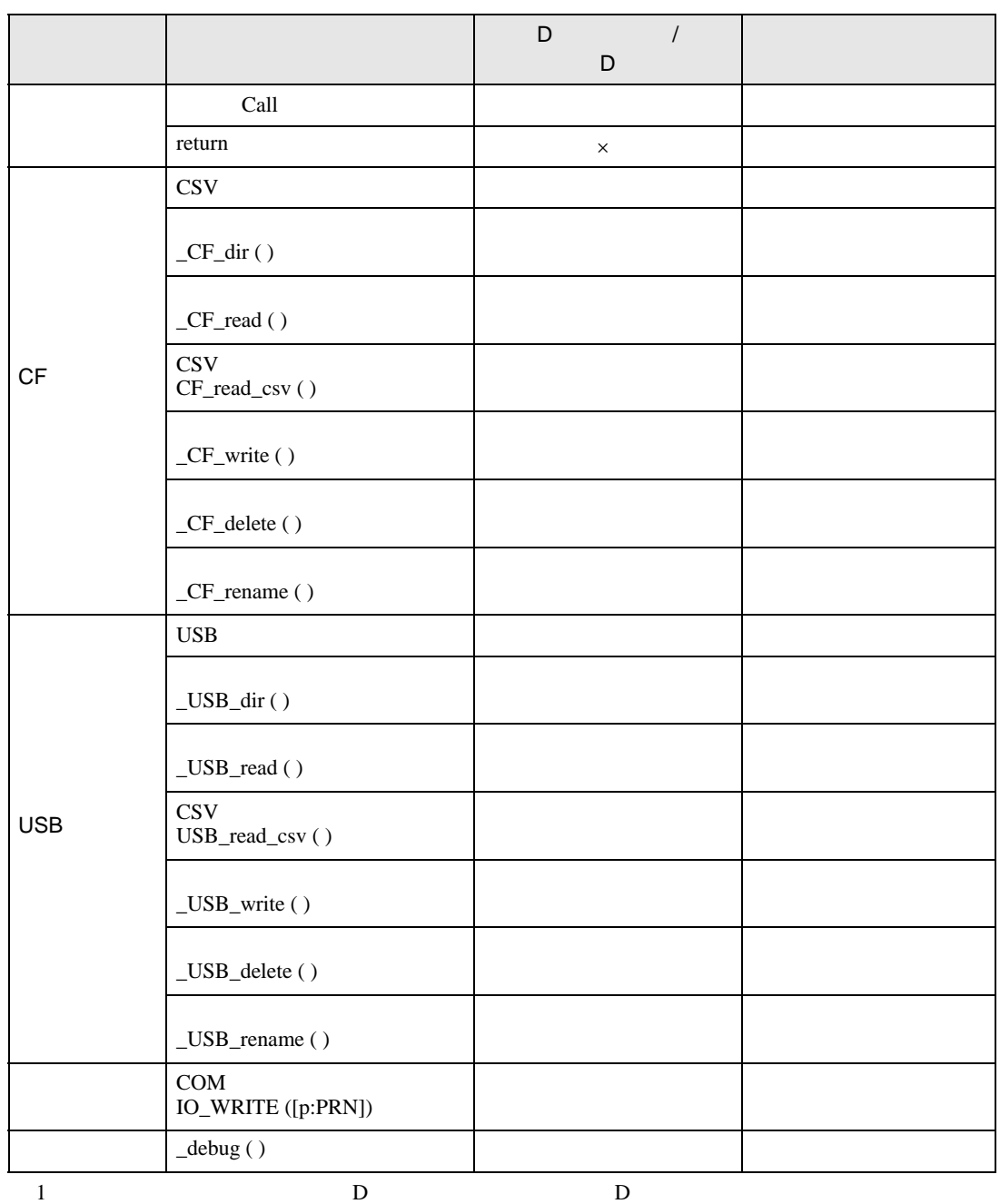

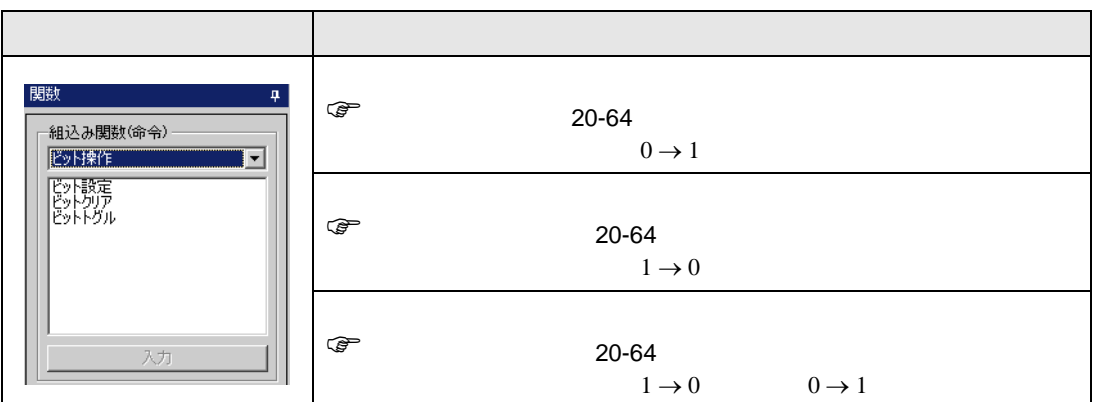

<span id="page-63-0"></span>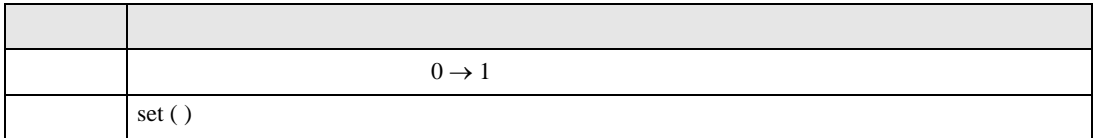

#### set ([b:[#INTERNAL]LS010000])

 $\begin{array}{ccc} \text{LS0100} & 00 & 0 \rightarrow 1 \end{array}$ 

<span id="page-63-1"></span>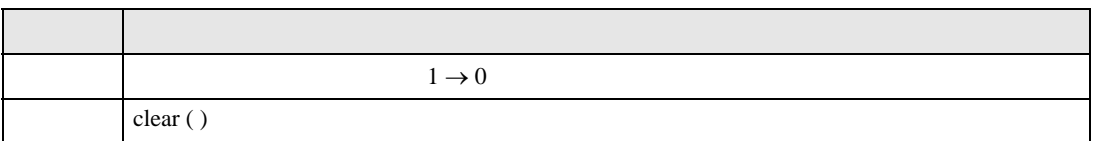

clear ([b:[#INTERNAL]LS010000])

 $\begin{array}{ccc}\n\text{LSO100} & 00 & 1 \rightarrow 0\n\end{array}$ 

<span id="page-63-2"></span>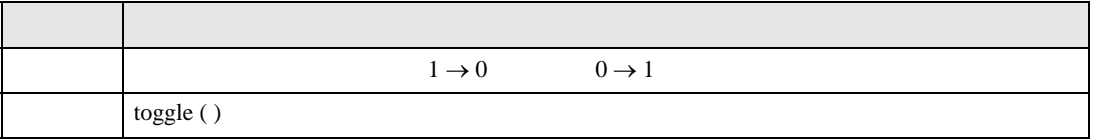

toggle ([b:[#INTERNAL]LS010000])

LS0100 00  $1 \rightarrow 0$   $0 \rightarrow 1$ 

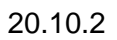

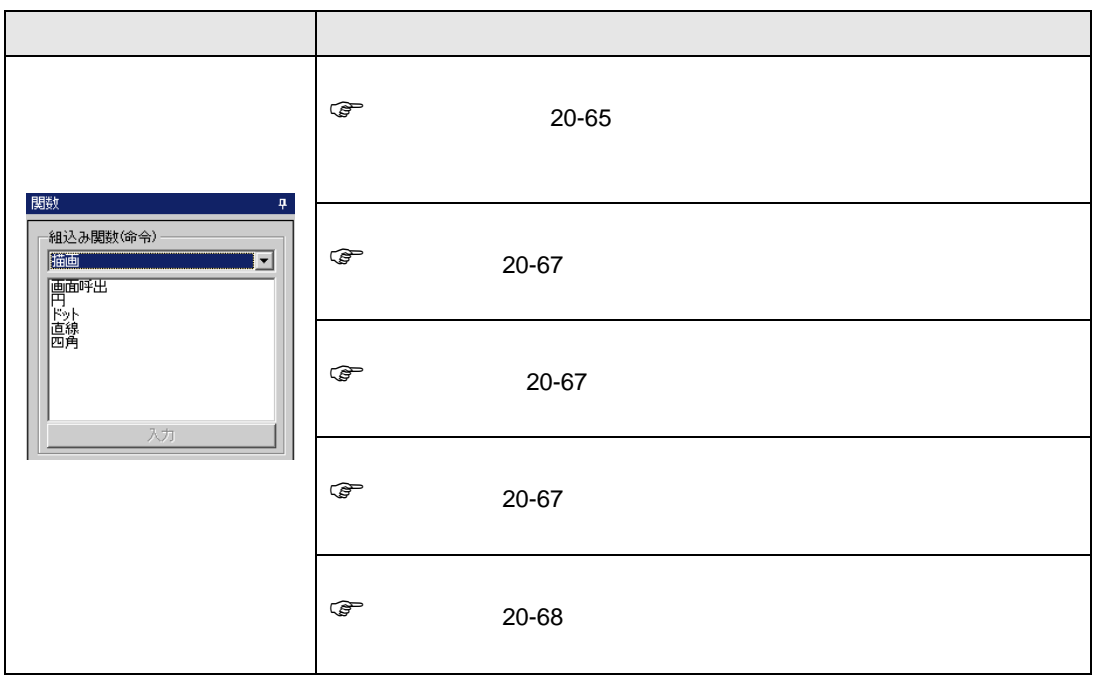

<span id="page-64-0"></span>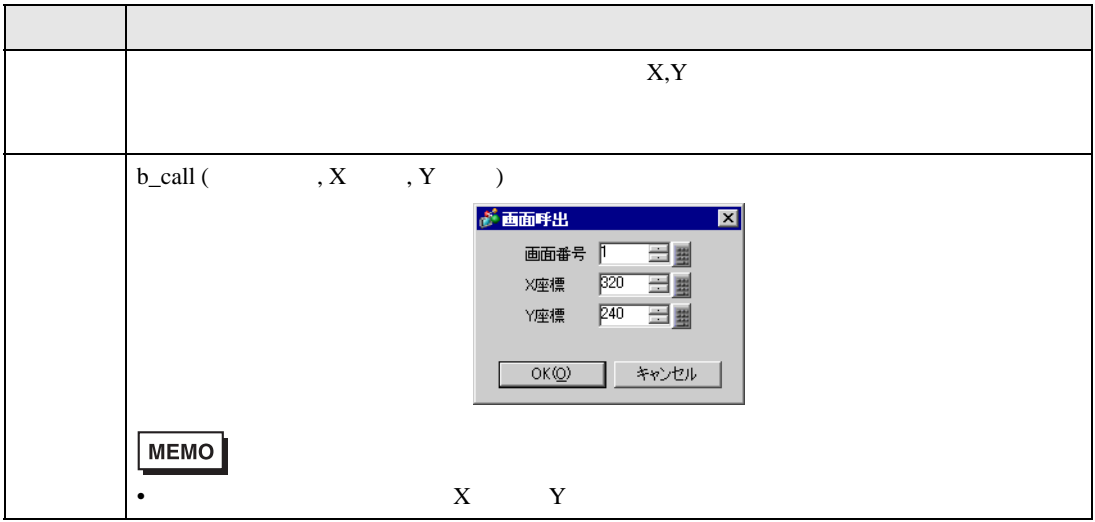

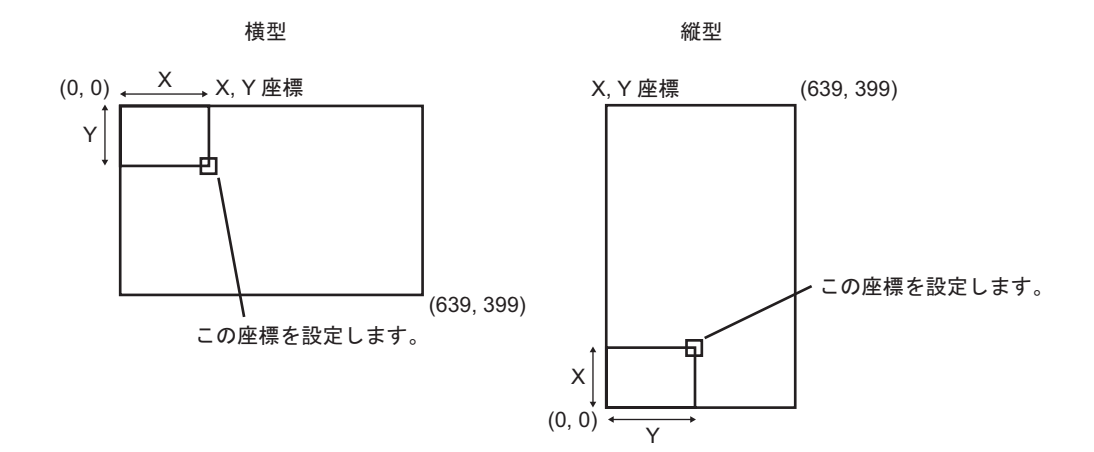

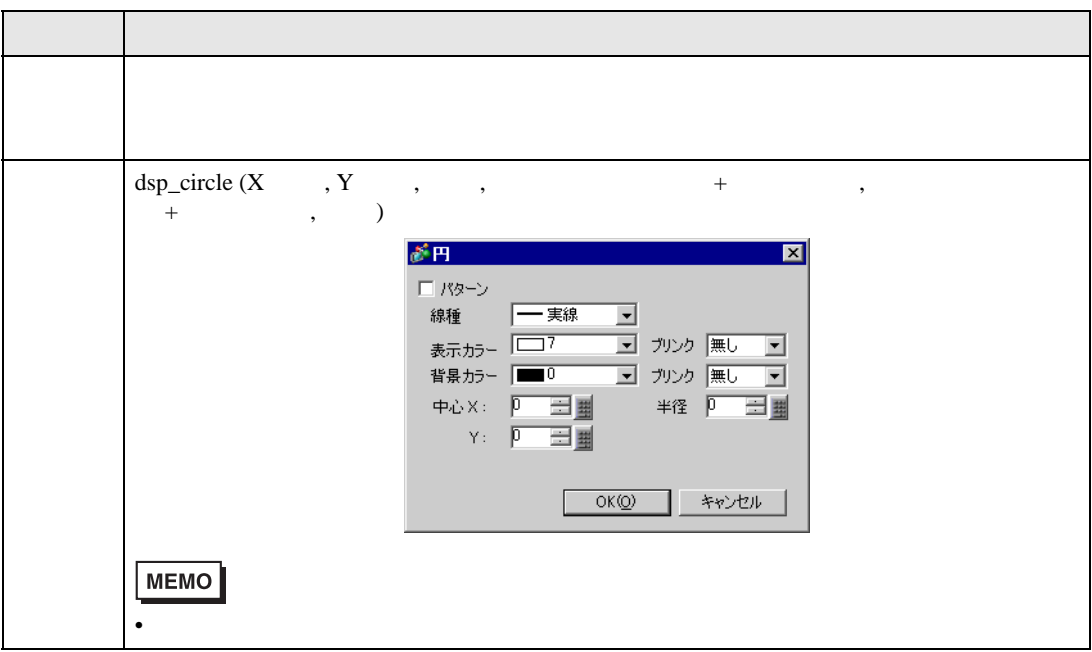

<span id="page-66-1"></span>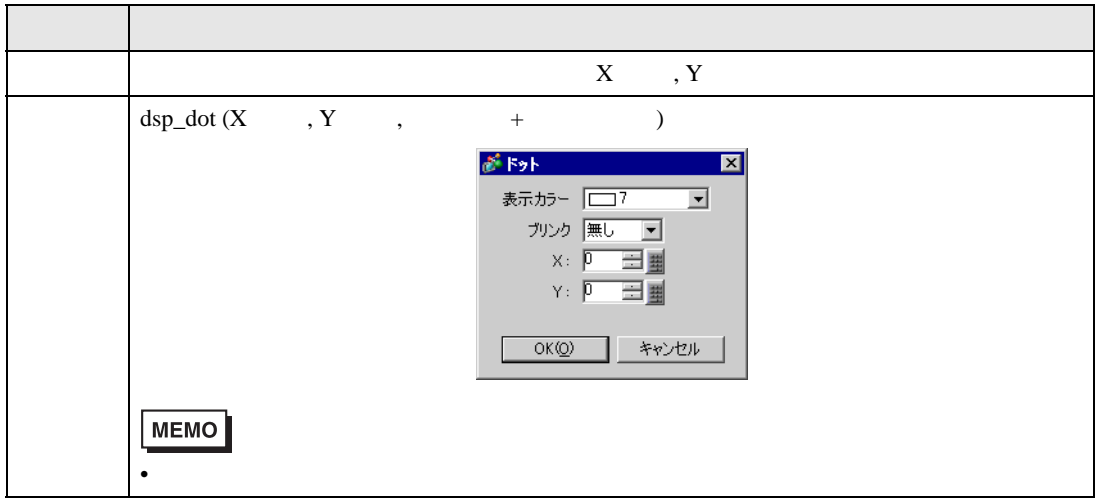

<span id="page-66-0"></span>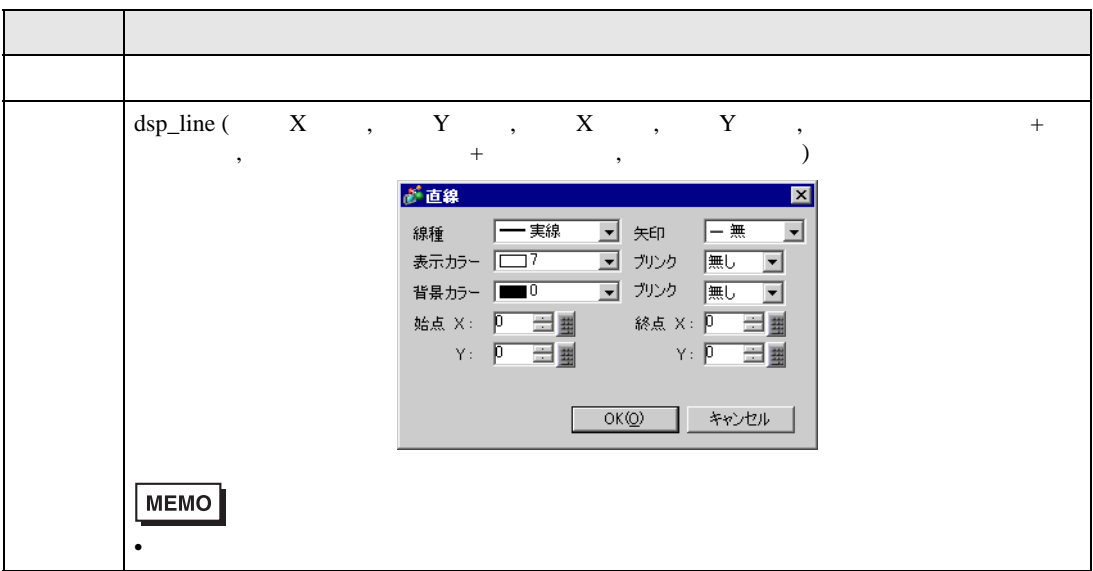

<span id="page-67-0"></span>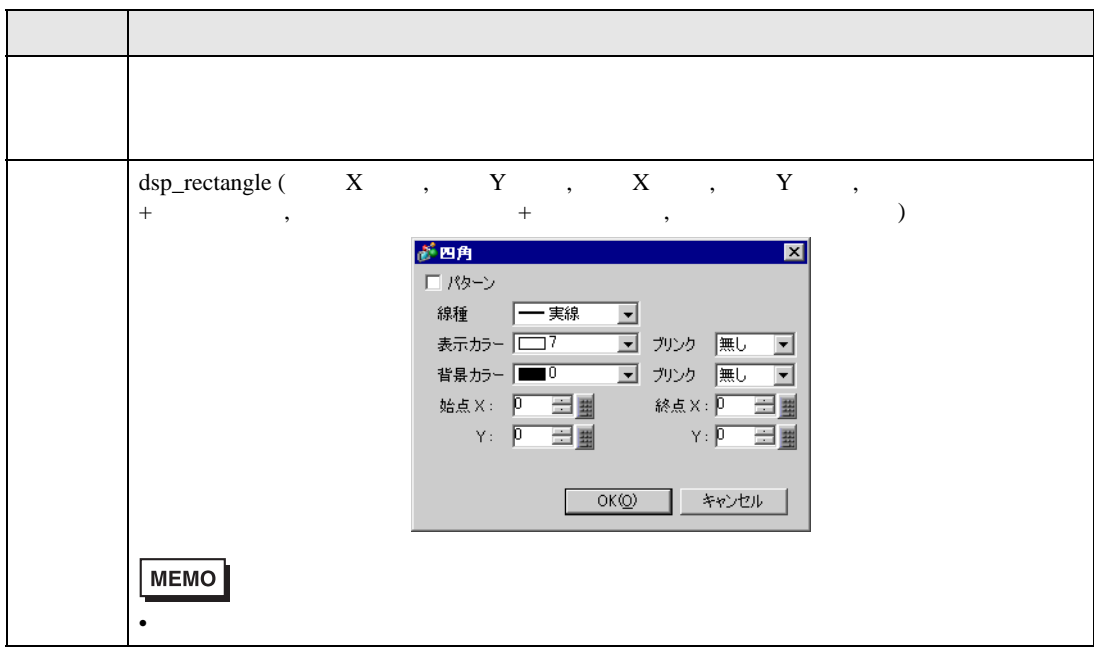

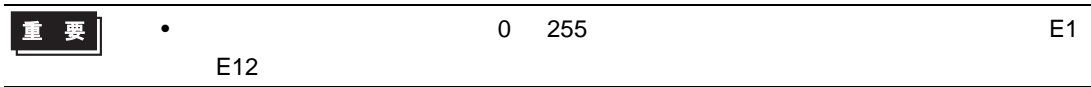

### $20.10.3$

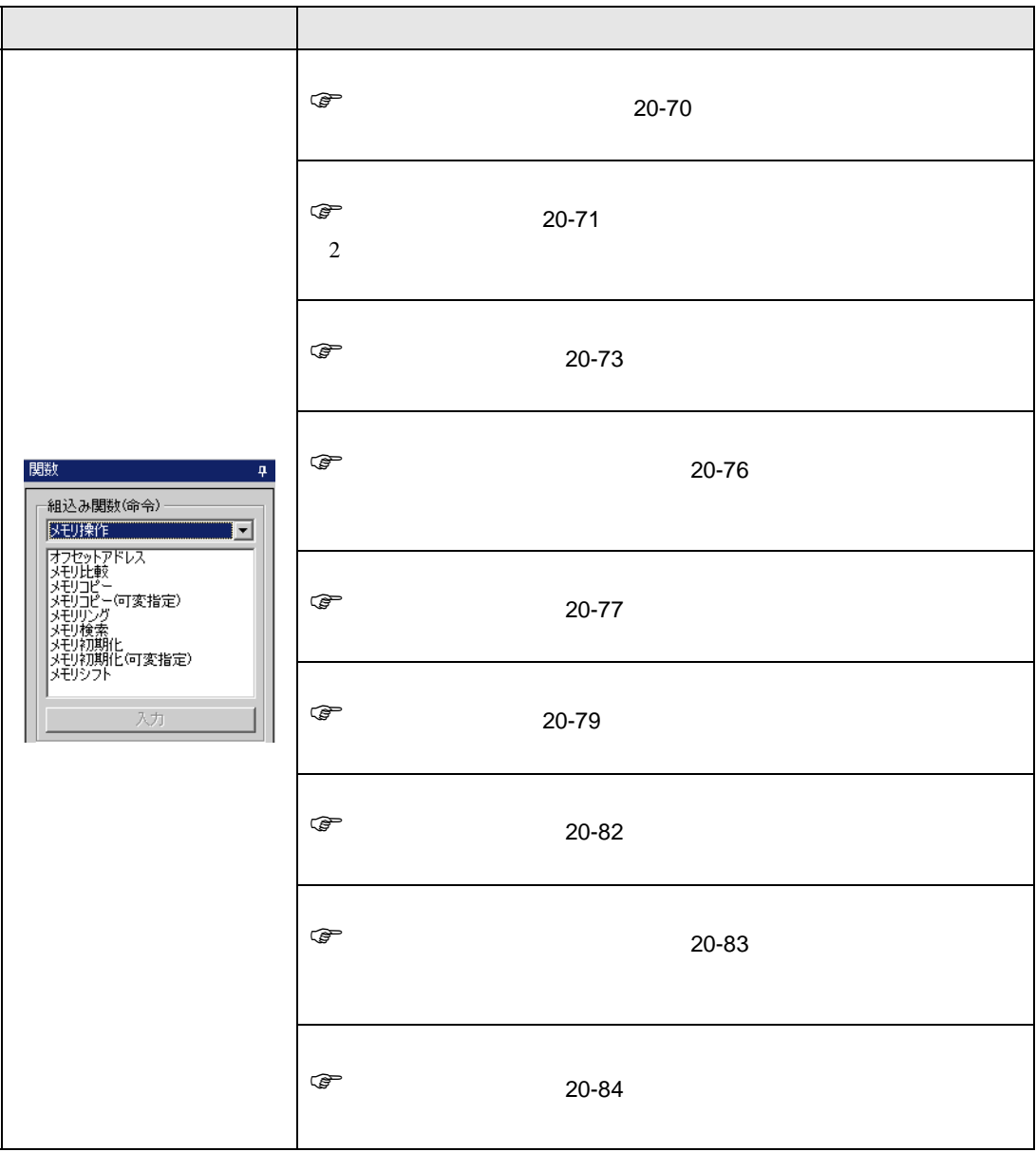

記述例 1

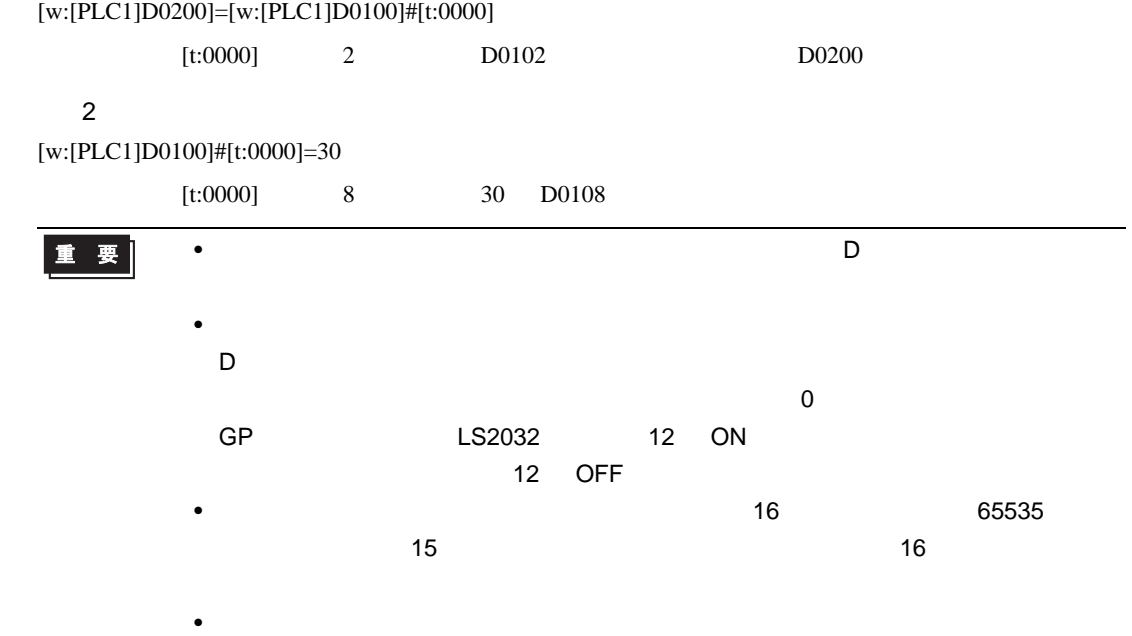

<span id="page-69-0"></span>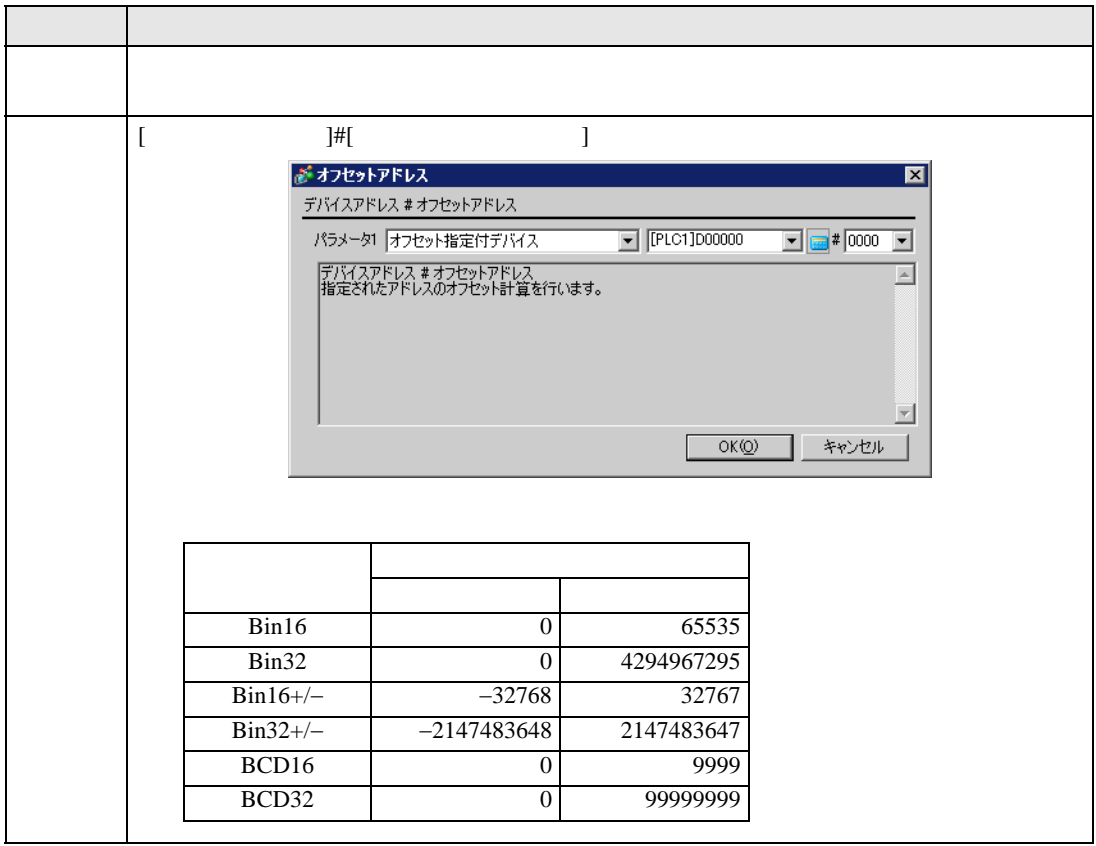

<span id="page-70-0"></span>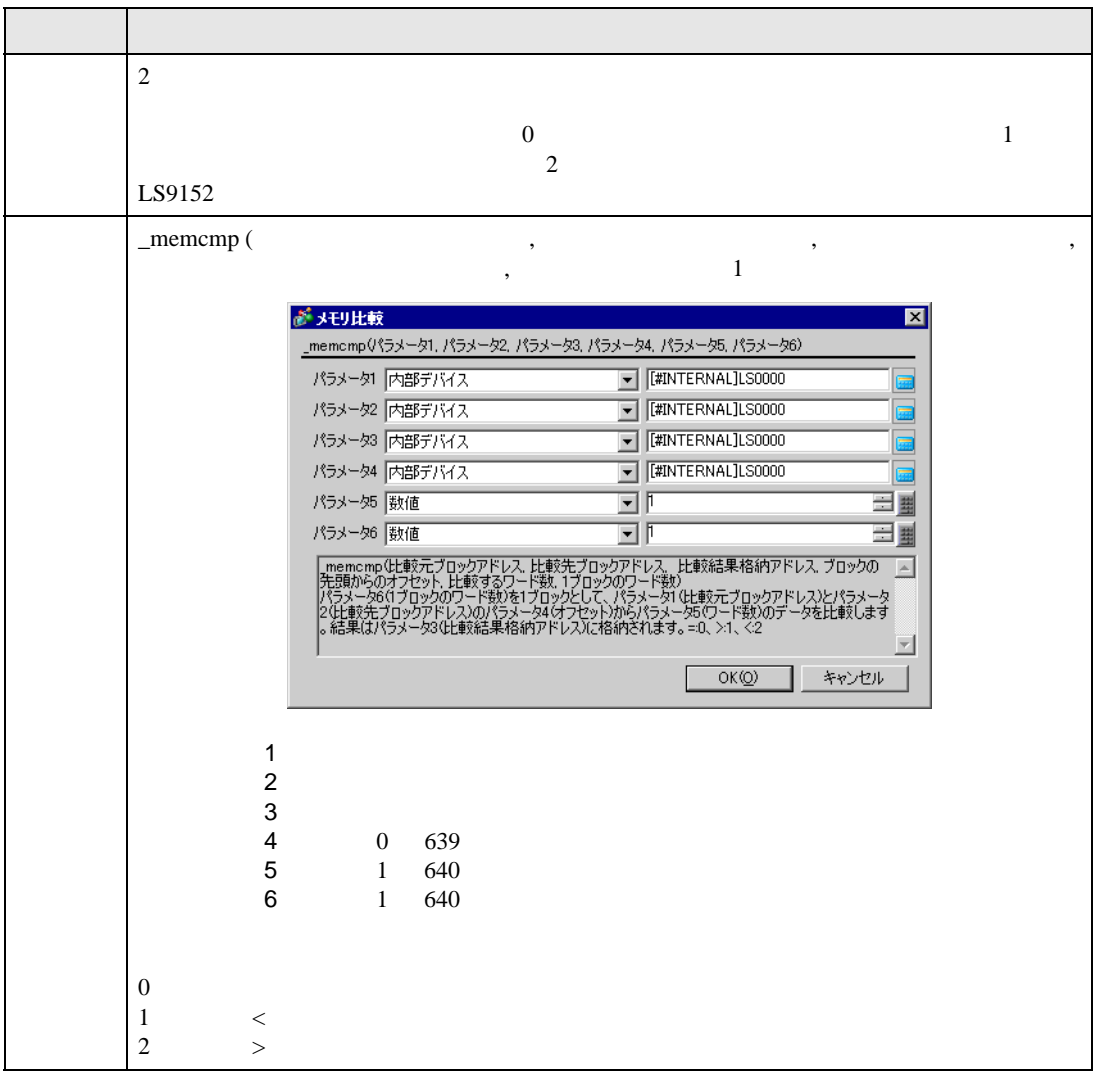

記述例 1

\_memcmp ([w:[#INTERNAL]LS1000], [w:[#INTERNAL]LS1005], [w:[#INTERNAL]LS0100], 0, 1, 5)

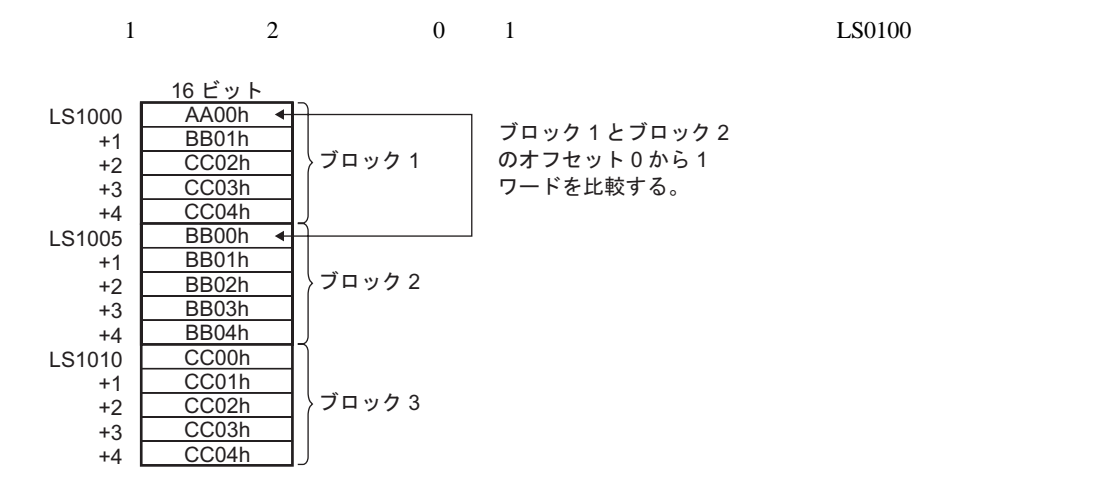

 $LS0100$  2

 $L$ S0100  $\boxed{2}$ 

2

\_memcmp ([w:[#INTERNAL]LS1000], [w:[#INTERNAL]LS1010], [w:[#INTERNAL]LS0100], 2, 3, 5)

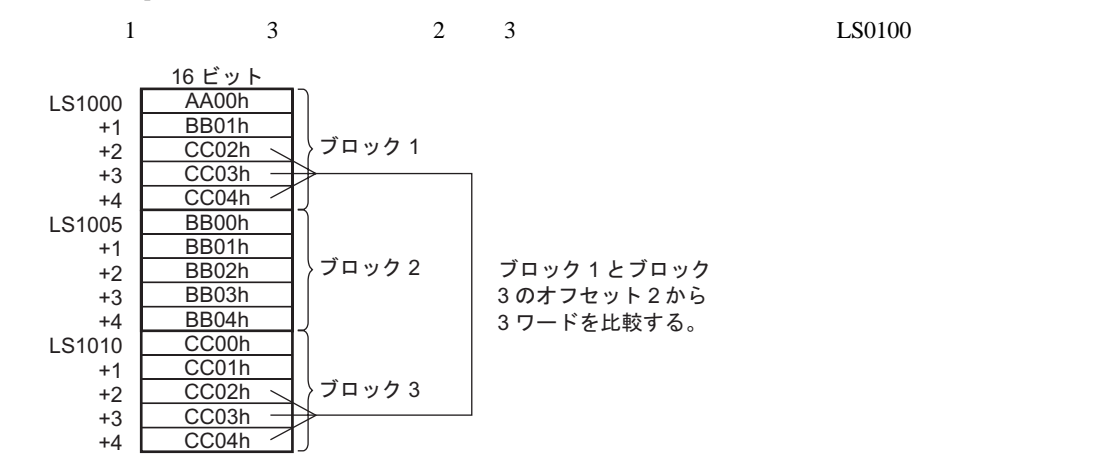

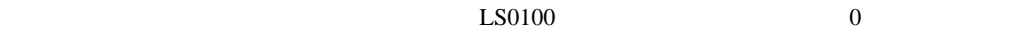

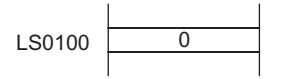

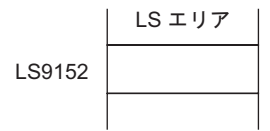

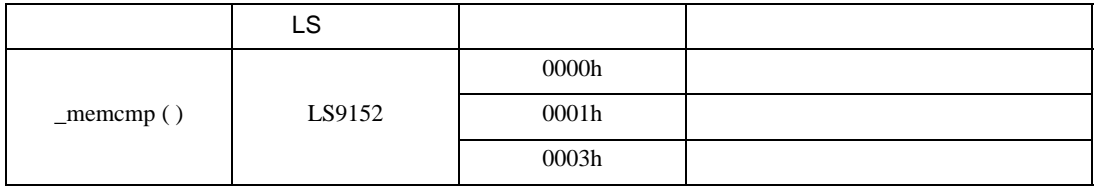

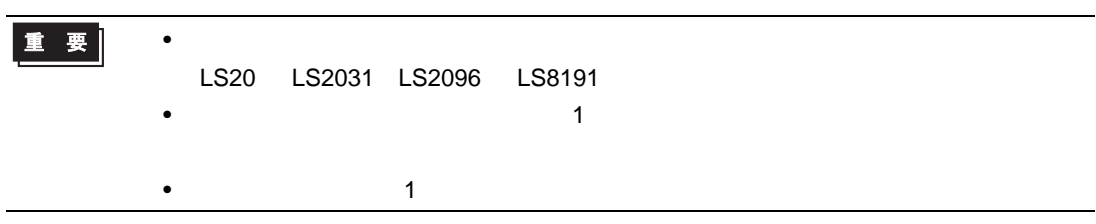
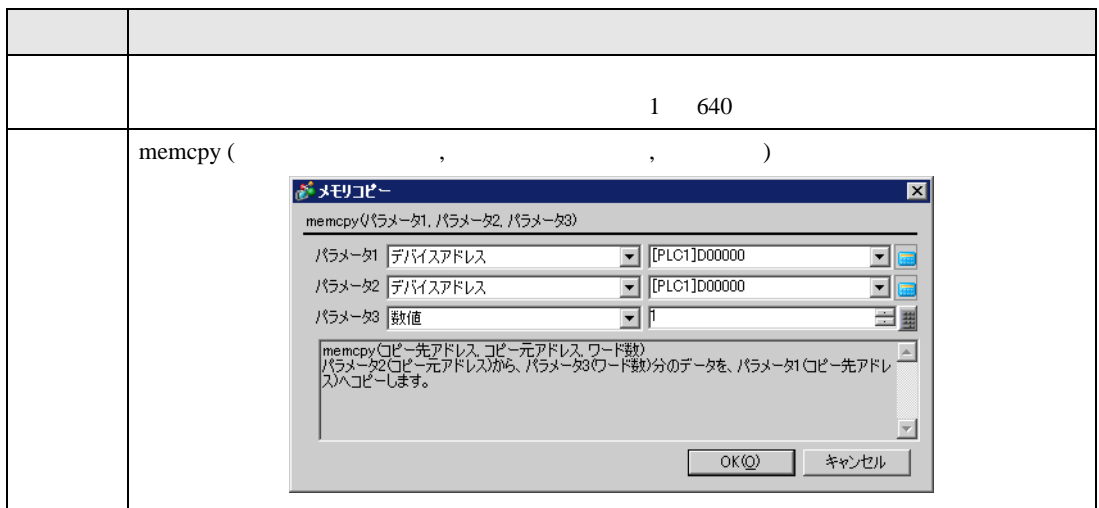

memcpy ([w:[PLC1]D0200], [w:[PLC1]D0100], 10)

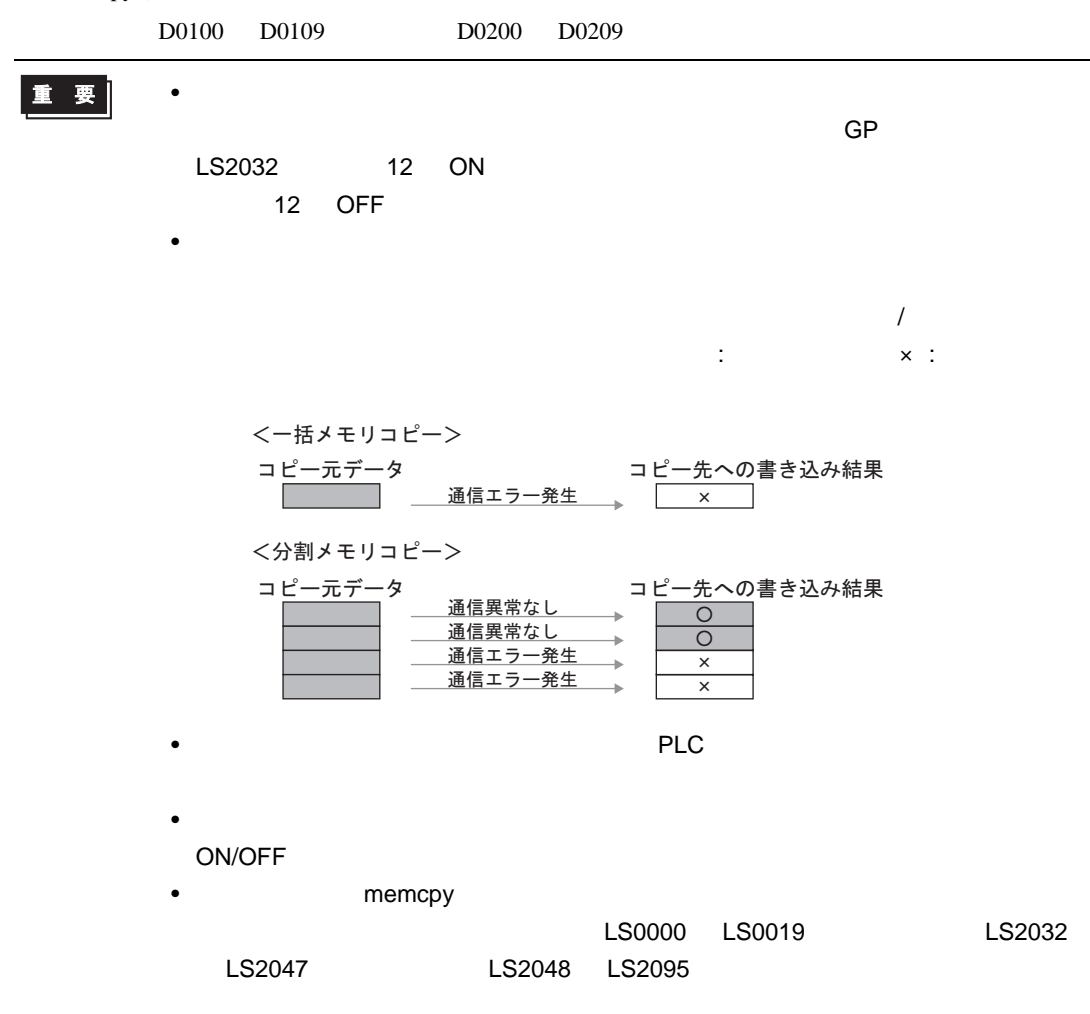

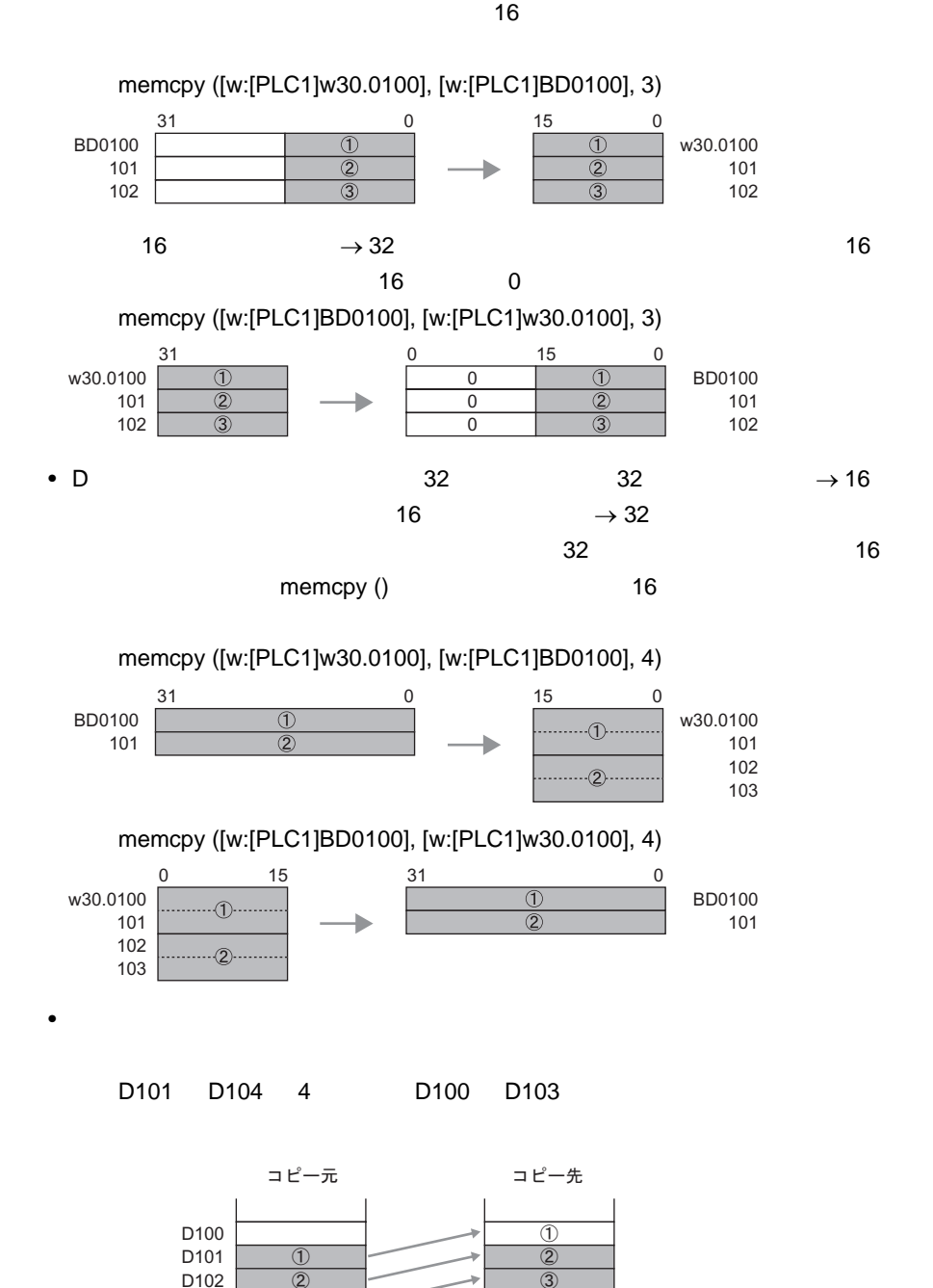

• D  $\bullet$  16  $\bullet$  32  $\to$  16

重要

 $\overline{\overline{4}}$ 

D103 D104  $\overline{\circled3}$  $\overline{a}$ 

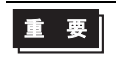

# D100 D103 4 D101 D104

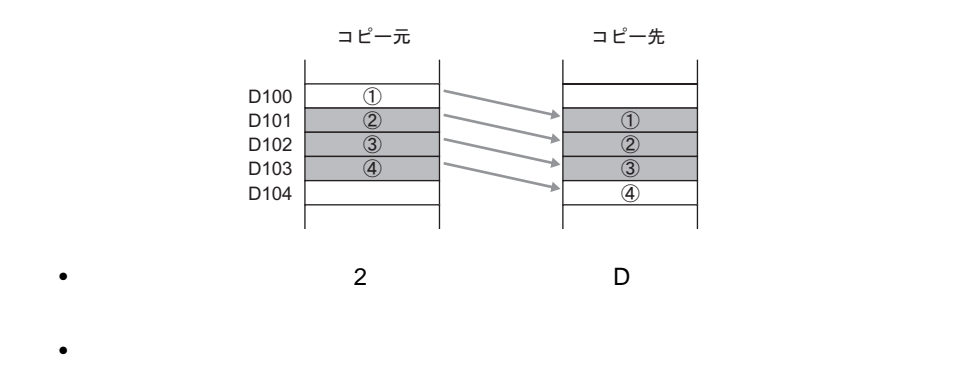

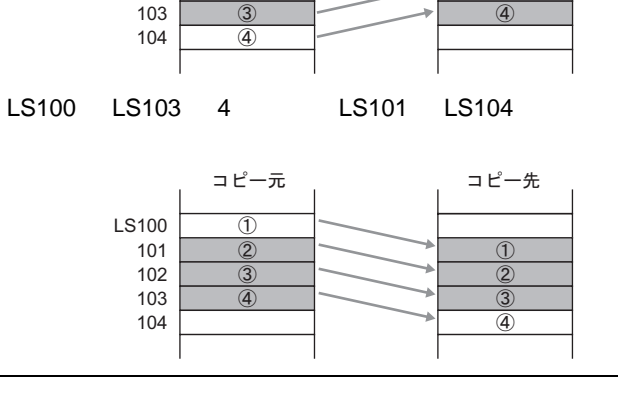

 $\circled{1}$  $\overline{2}$  $\overline{3}$ 

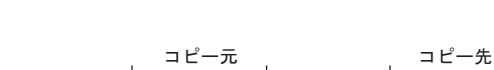

 $\overline{1}$  $\overline{2}$ 

LS100 101 102

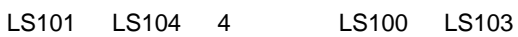

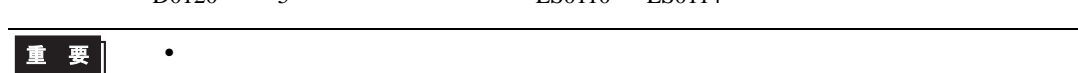

 $[t:0000]=10$   $[t:0001]=20$ \_memcpy\_EX ([w:[#INTERNAL]LS0100]#[t:0000], [w:[PLC1]D0100]#[t:0001], 5) D0120 5 LS0110 LS0114

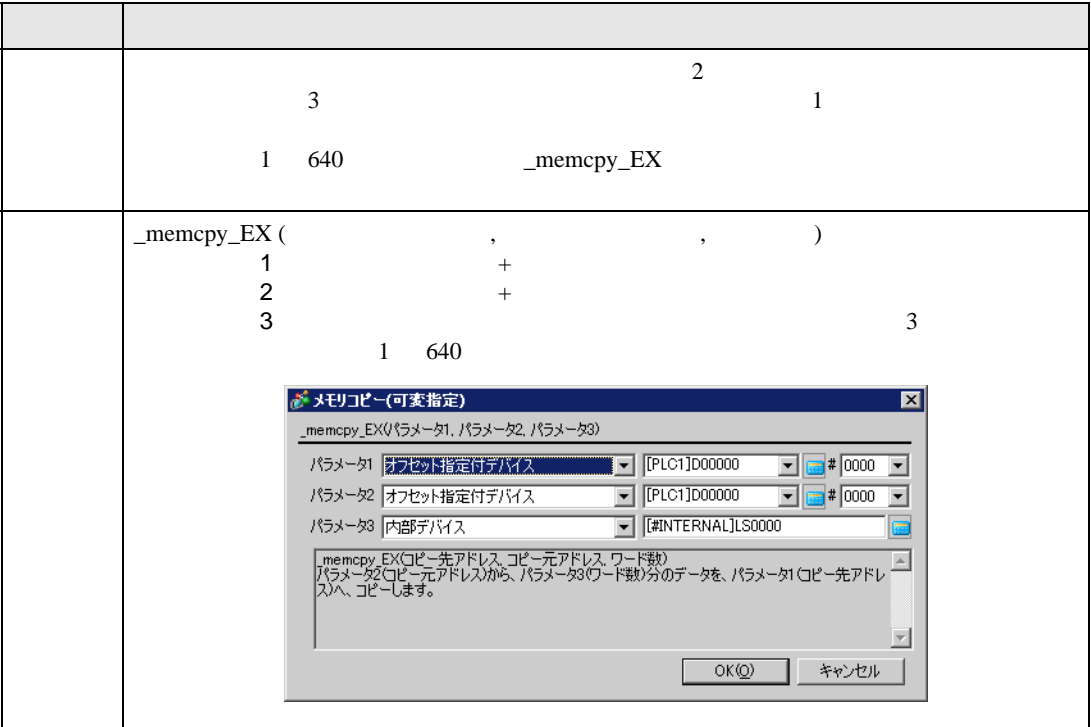

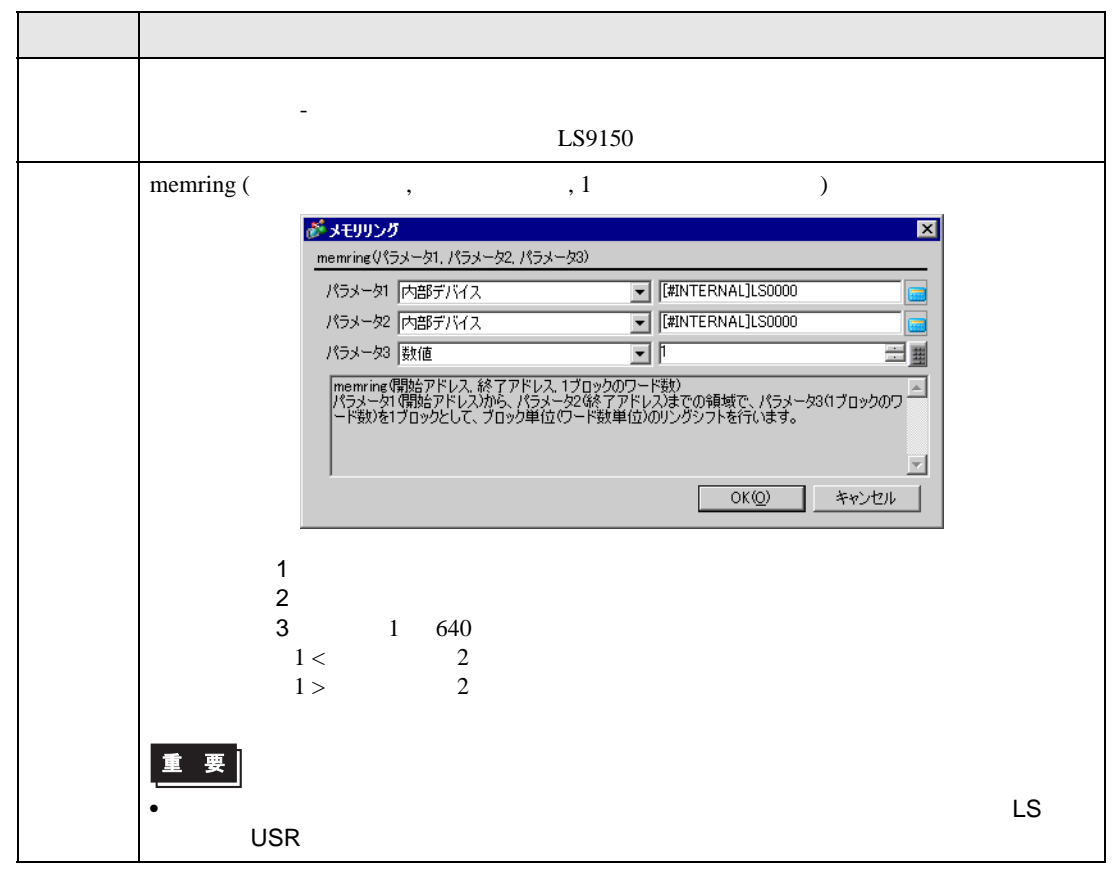

記述例 1

memring ([w:[#INTERNAL]LS1000], [w:[#INTERNAL]LS1030], 10)

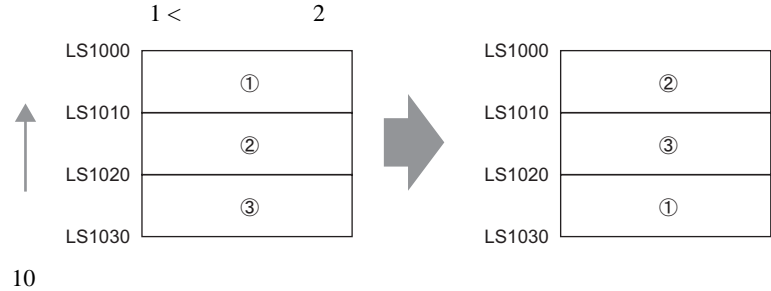

 $\overline{2}$ 

memring ([w:[#INTERNAL]LS1030], [w:[#INTERNAL]LS1000], 10)

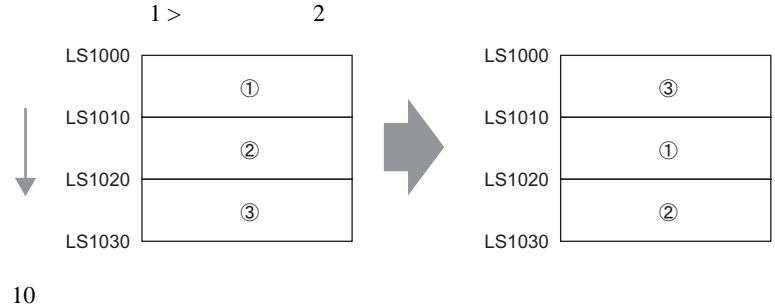

LS20 LS2031 LS2096 LS8191

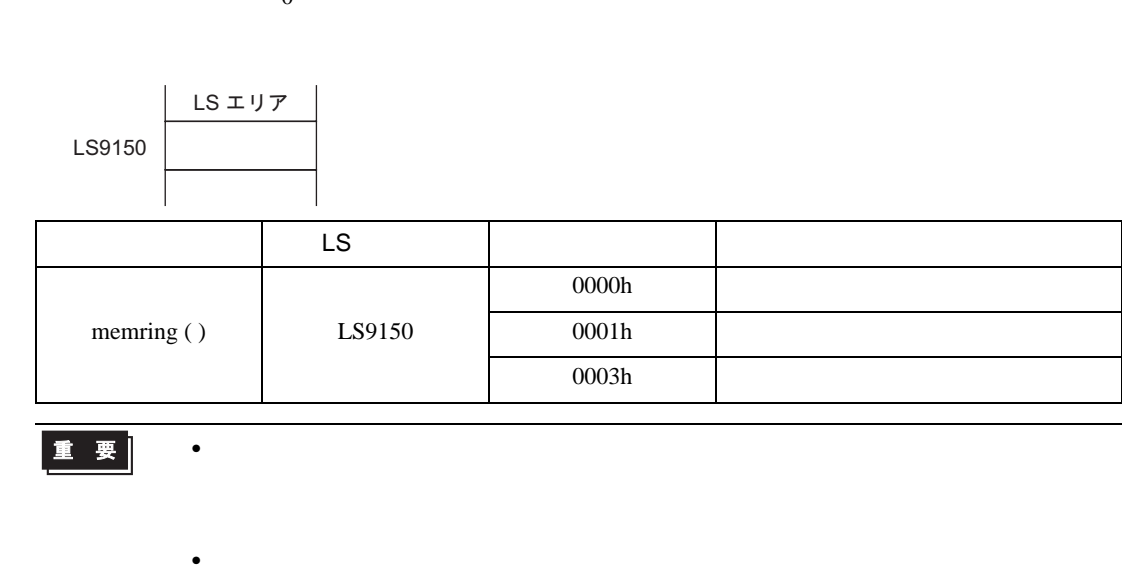

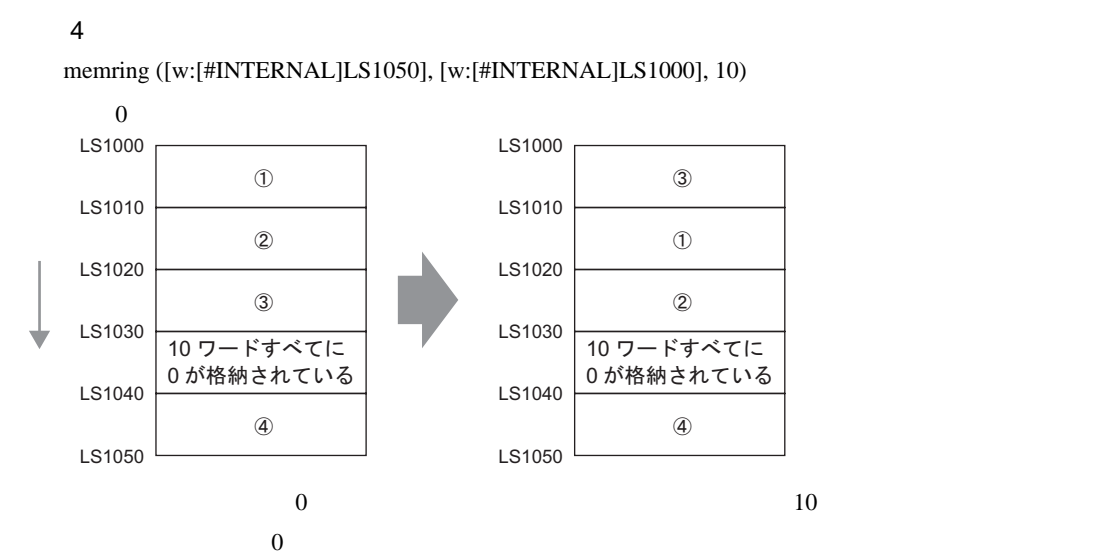

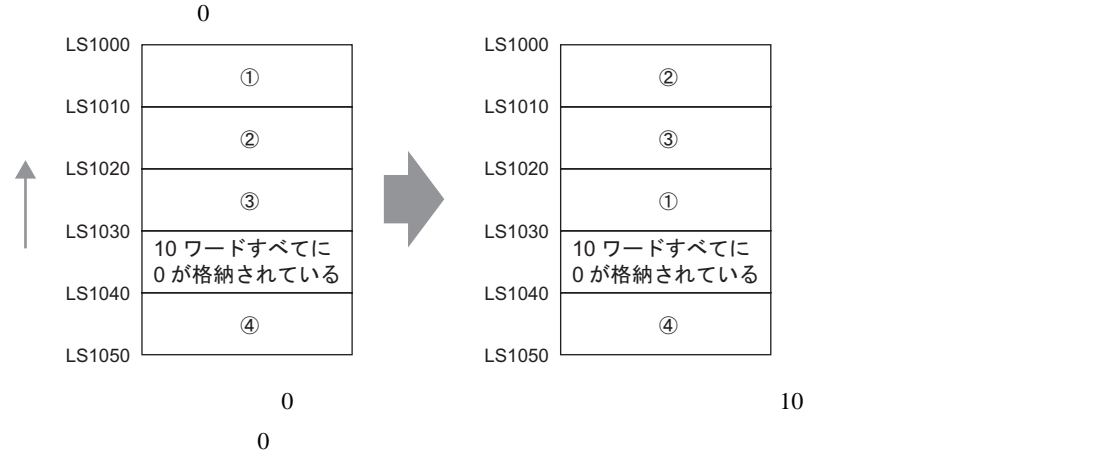

memring ([w:[#INTERNAL]LS1000], [w:[#INTERNAL]LS1050], 10)

記述例 3

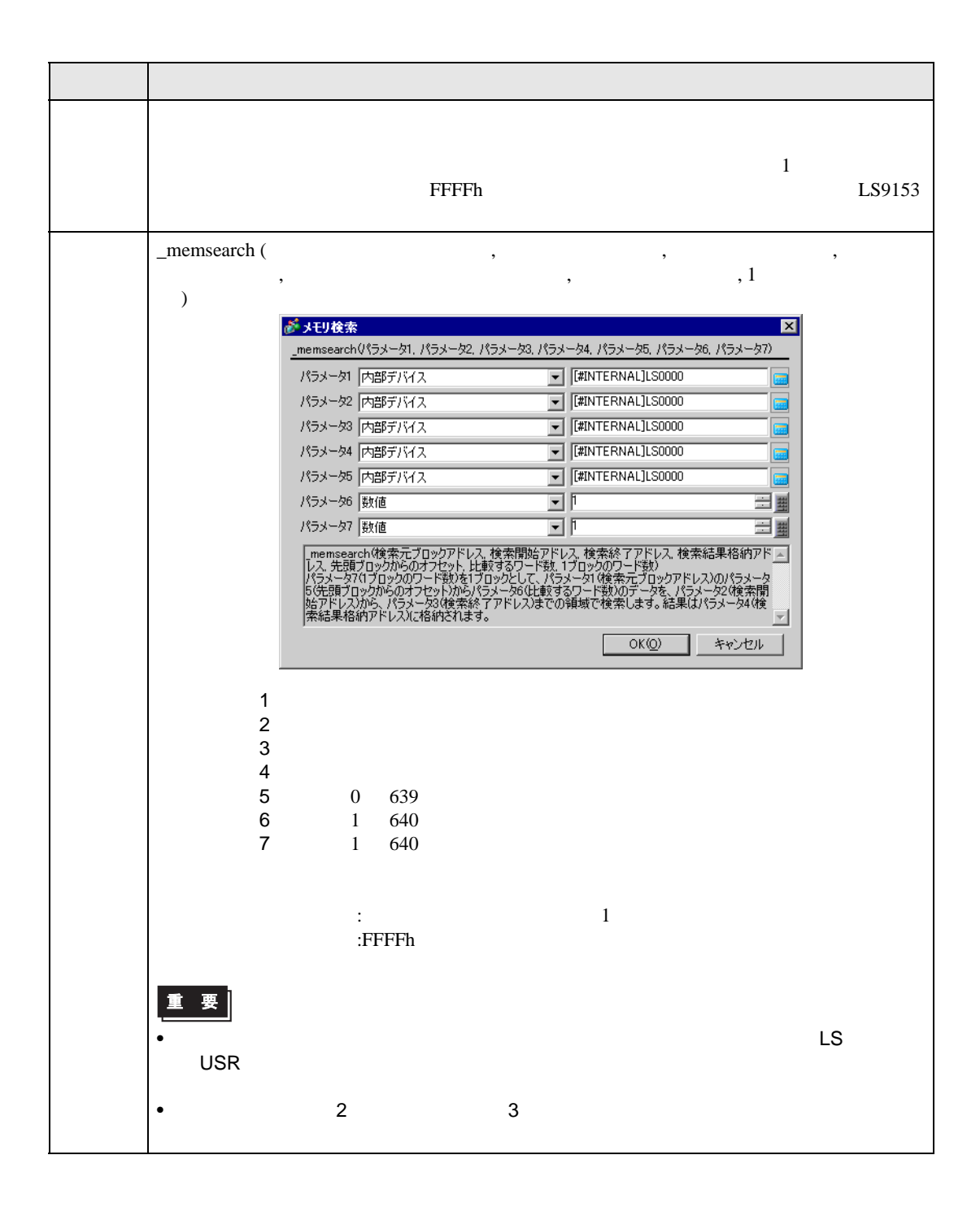

記述例 1

\_memsearch ([w:[#INTERNAL]LS1000], [w:[#INTERNAL]LS1005], [w:[#INTERNAL]LS1025],

[w:[#INTERNAL]LS0100], 0, 1, 5)

$$
0 \qquad 1 \qquad \qquad \text{LS1005} \qquad \text{LS1025}
$$

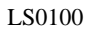

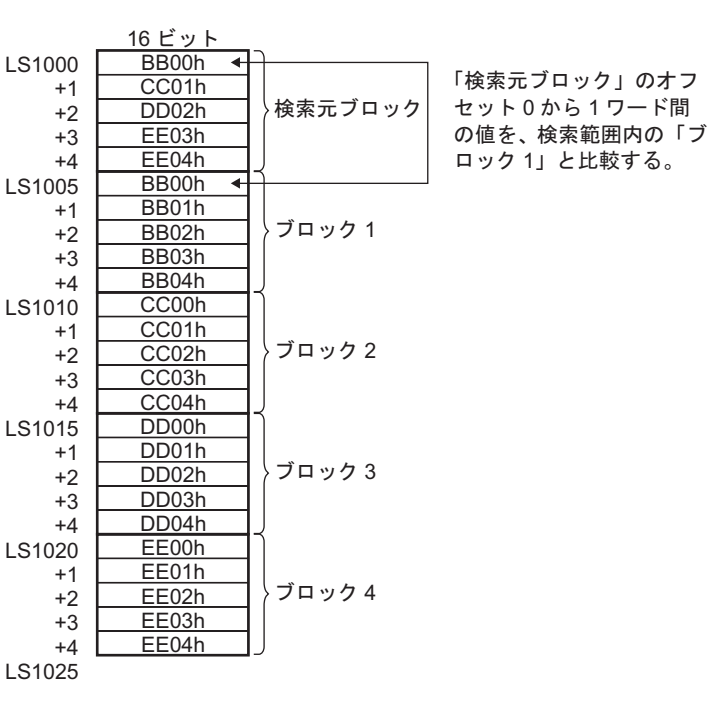

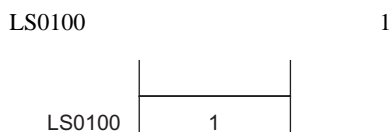

 $1$ 

\_memsearch ([w:[#INTERNAL]LS1000], [w:[#INTERNAL]LS1005], [w:[#INTERNAL]LS1025],

[w:[#INTERNAL]LS0100], 3, 2, 5)

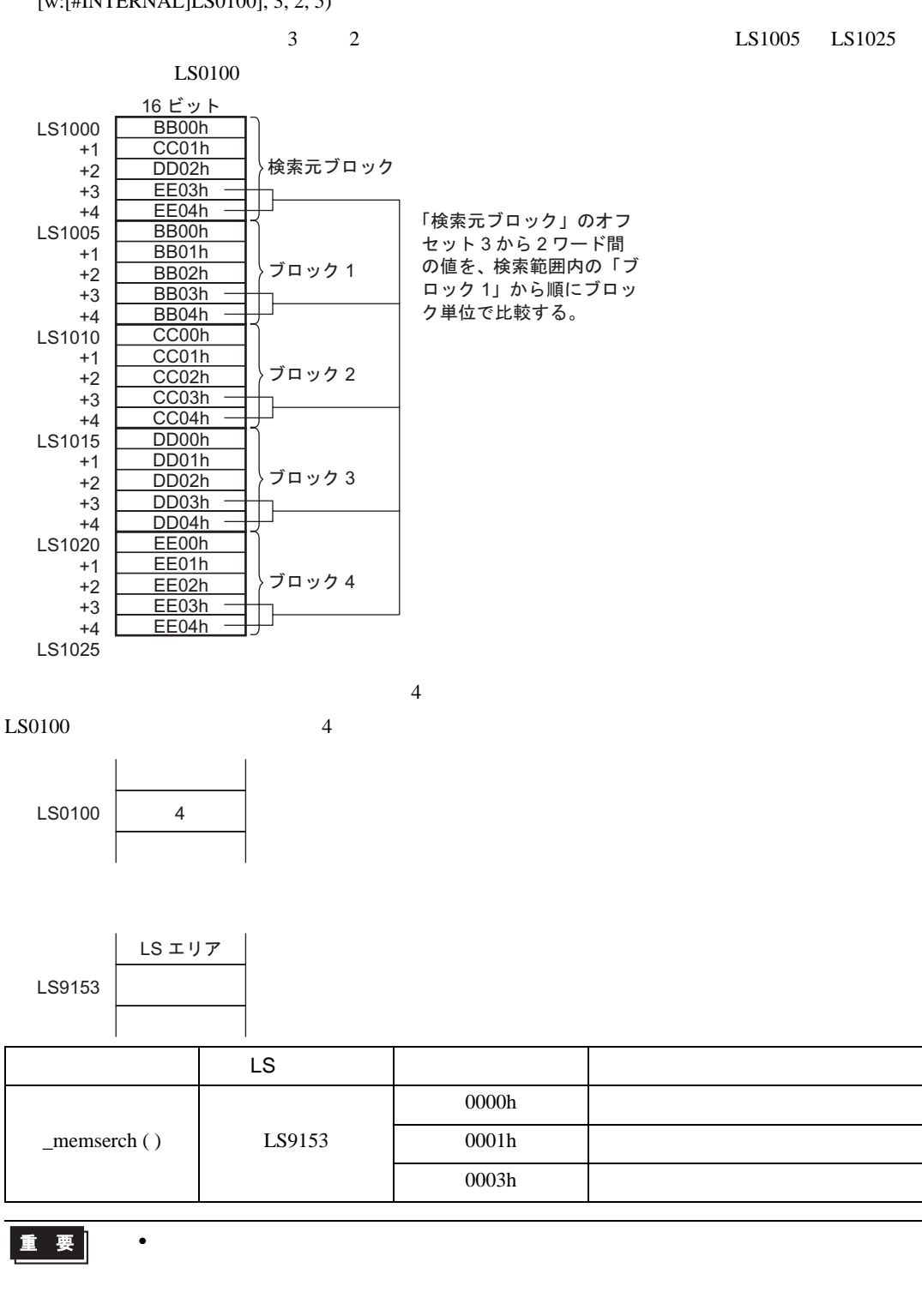

LS20 LS2031 LS2096 LS8191

• 開始アドレス、終了アドレスで指定できる内部デバイスの有効範囲はユーザエリア

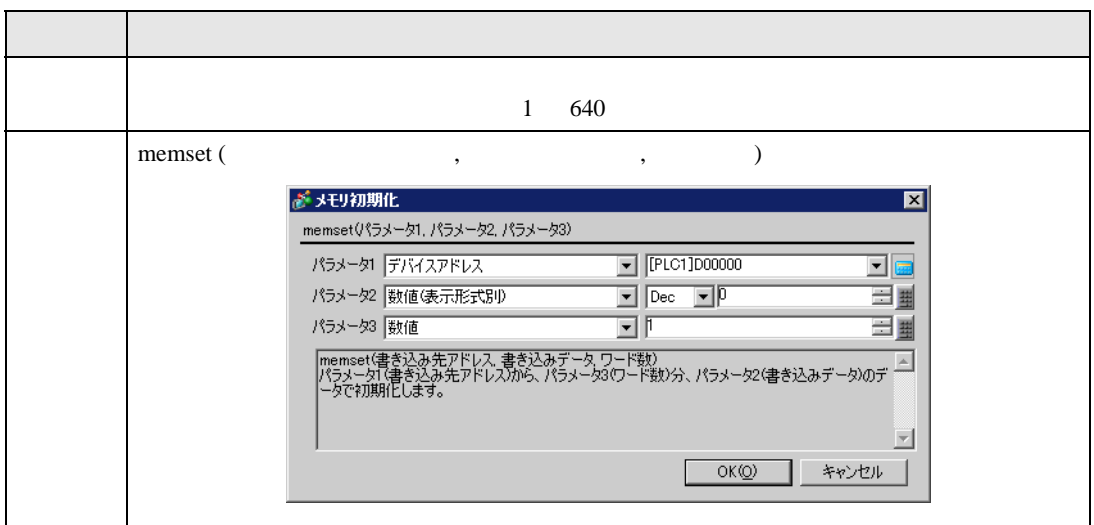

memset ([w:[PLC1]D0100], 0, 10)

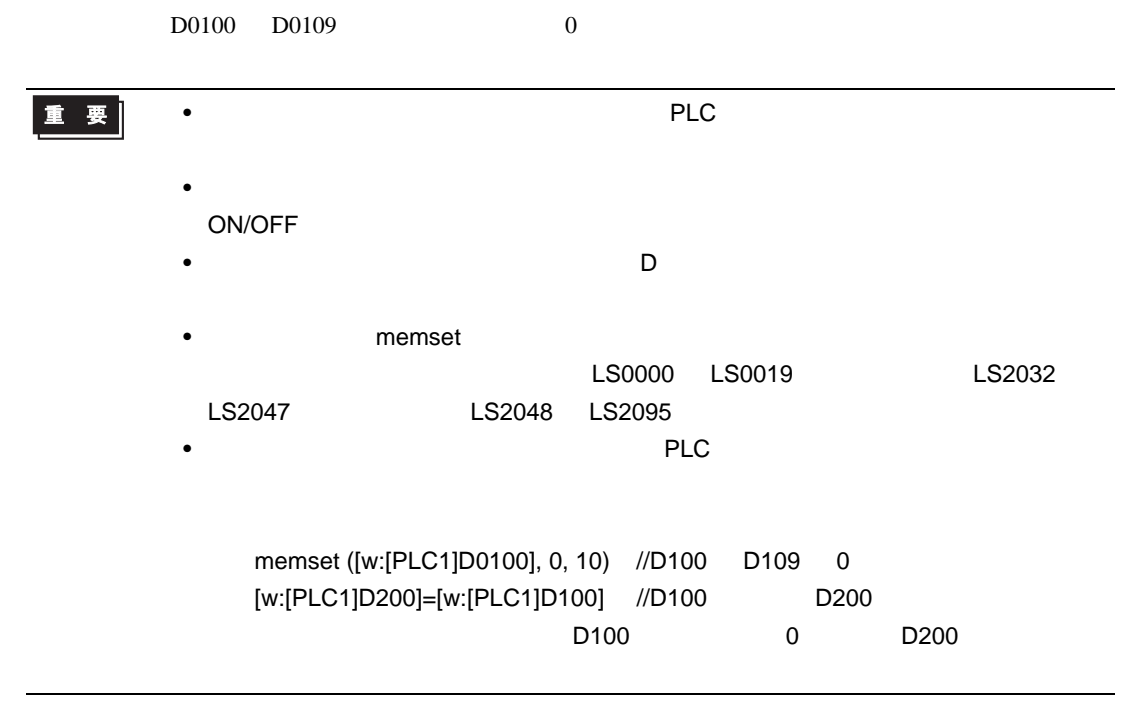

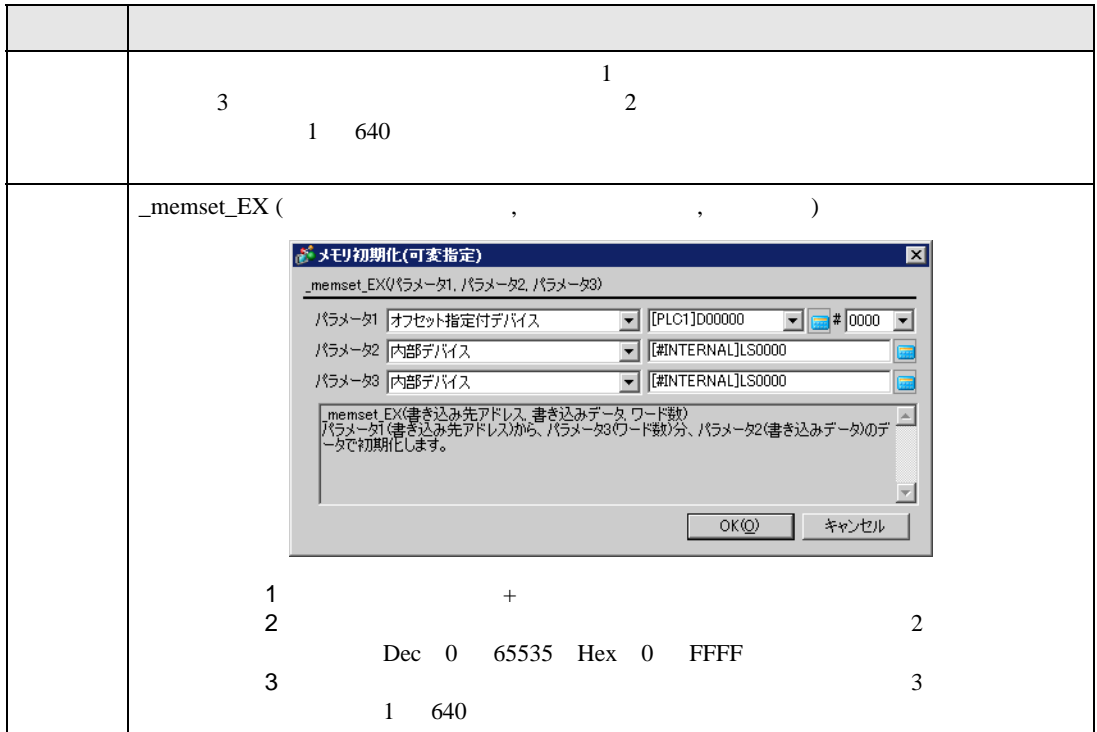

 $[t:0000]{=}10$ 

[w:[#INTERNAL]LS0050]=0

[w:[#INTERNAL]LS0051]=5

\_memset\_EX ([w:[#INTERNAL]LS0100]#[t:0000], [w:[#INTERNAL]LS0050], [w:[#INTERNAL]LS0051])

 $LS0110$   $LS0114$  5 0

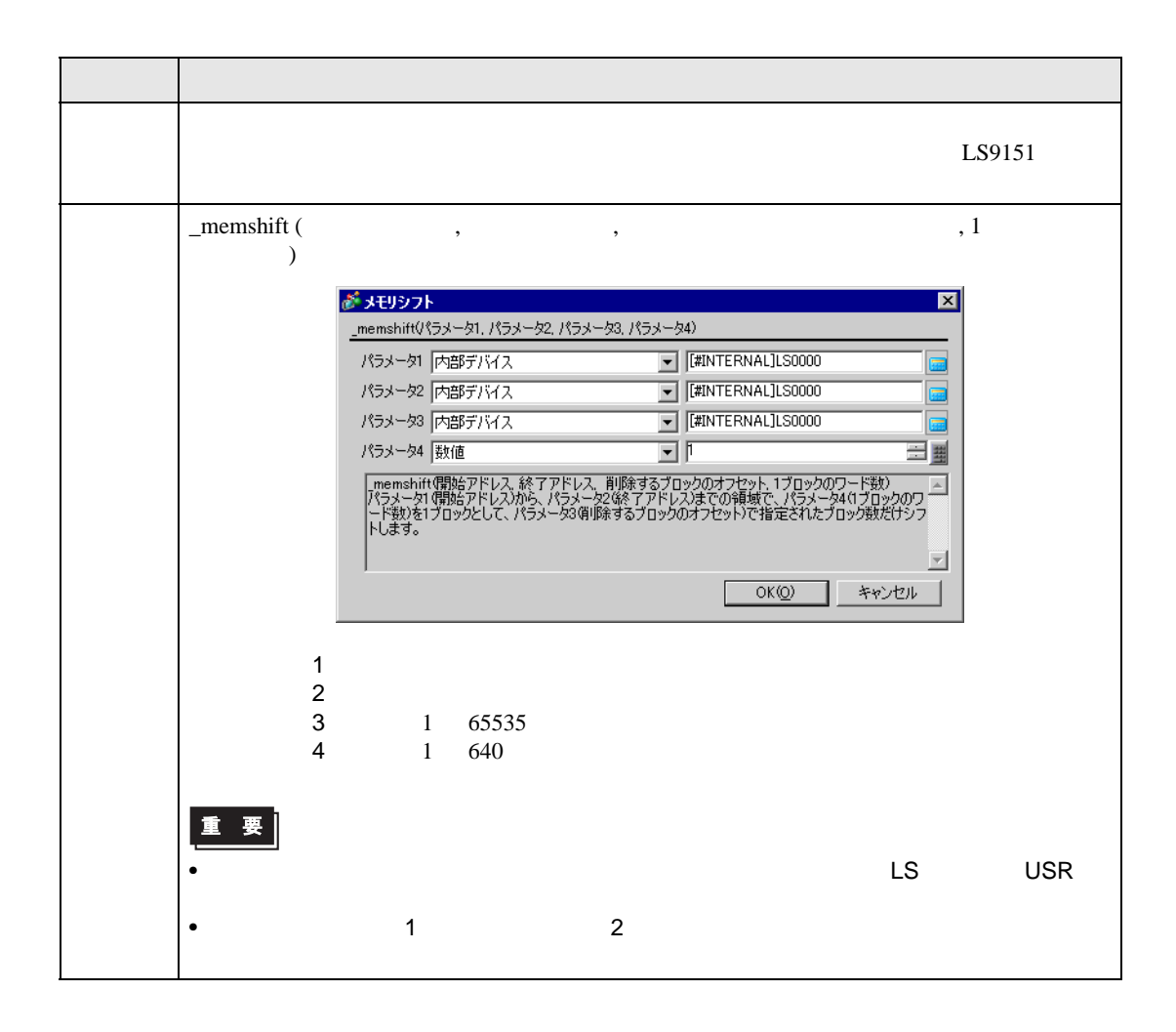

LS20 LS2031 LS2096 LS8191

重要

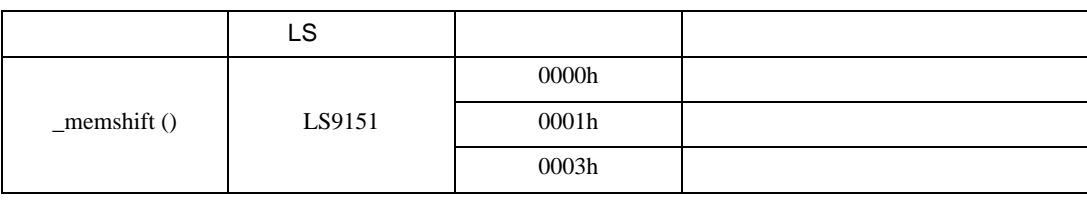

• 処理時間は、開始アドレスと終了アドレスで指定される範囲に比例します、広範囲

• 削除するブロックのオフセットに、開始アドレスと終了アドレスに指定された範囲

• 開始アドレス、終了アドレスで指定できる内部デバイスの有効範囲はユーザエリア

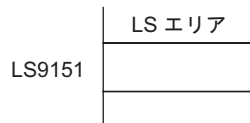

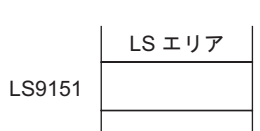

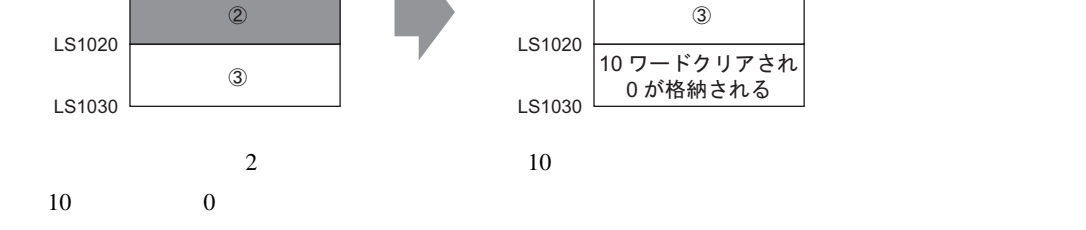

 $\circled{1}$ 

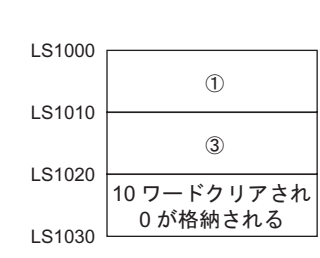

\_memshift ([w:[#INTERNAL]LS1000], [w:[#INTERNAL]LS1030], 2, 10)

ԙࠢ࠶ࡠࡉ を削除し上 に移動

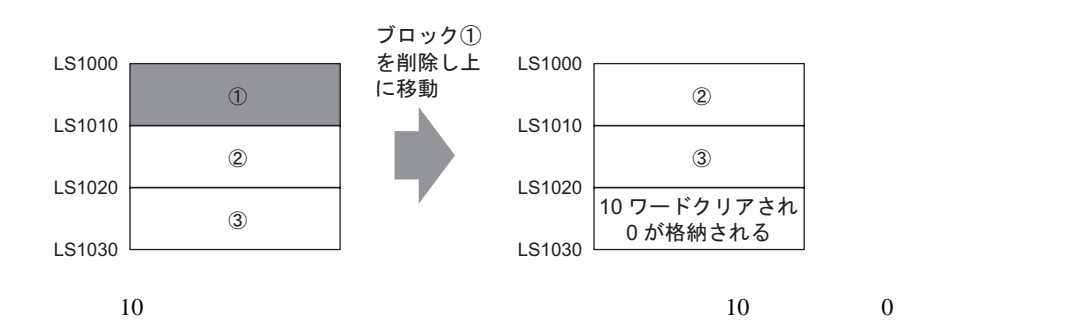

記述例 1

2

LS1000

LS1010

\_memshift ([w:[#INTERNAL]LS1000], [w:[#INTERNAL]LS1030], 1, 10)

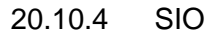

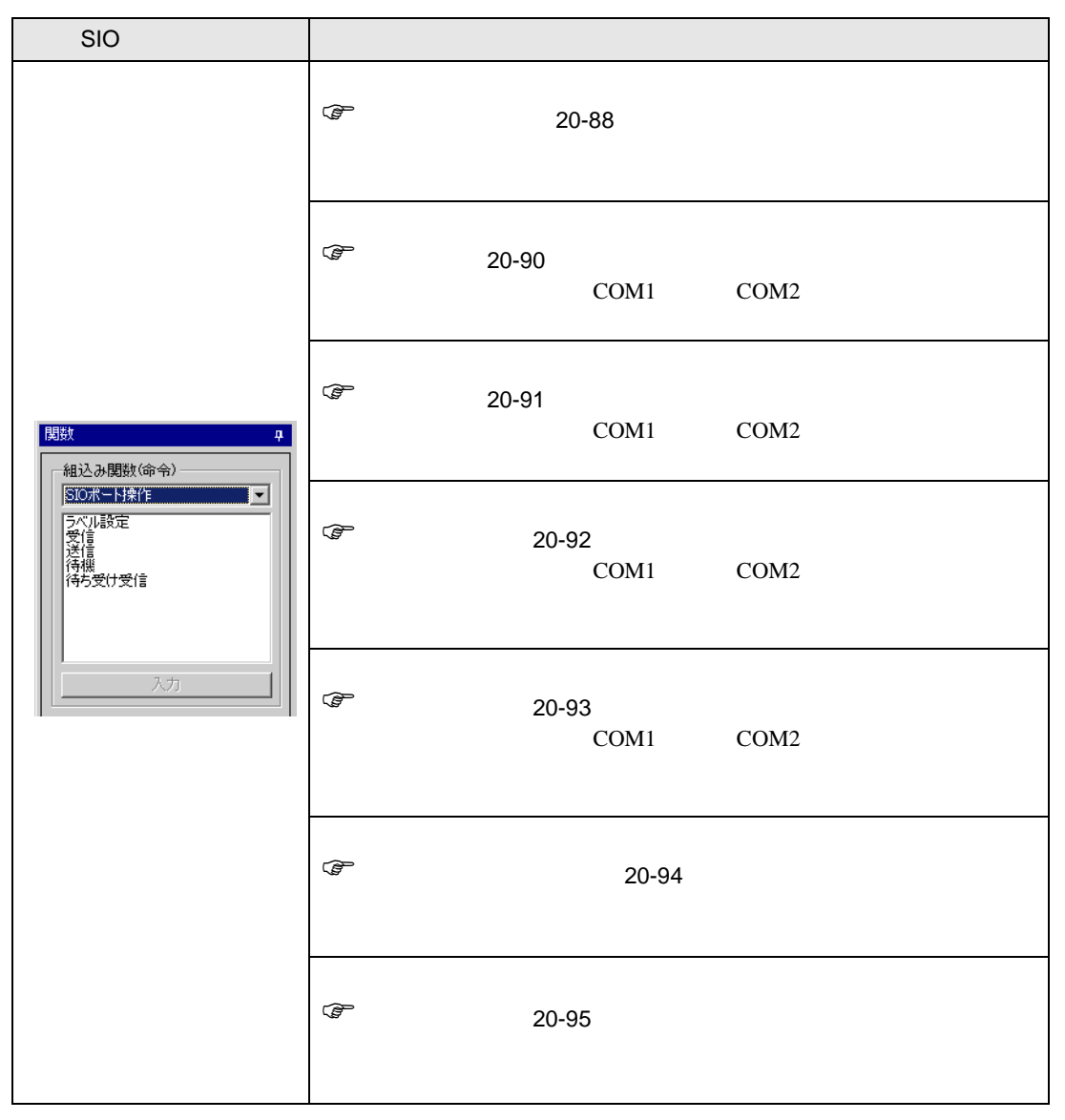

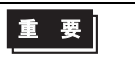

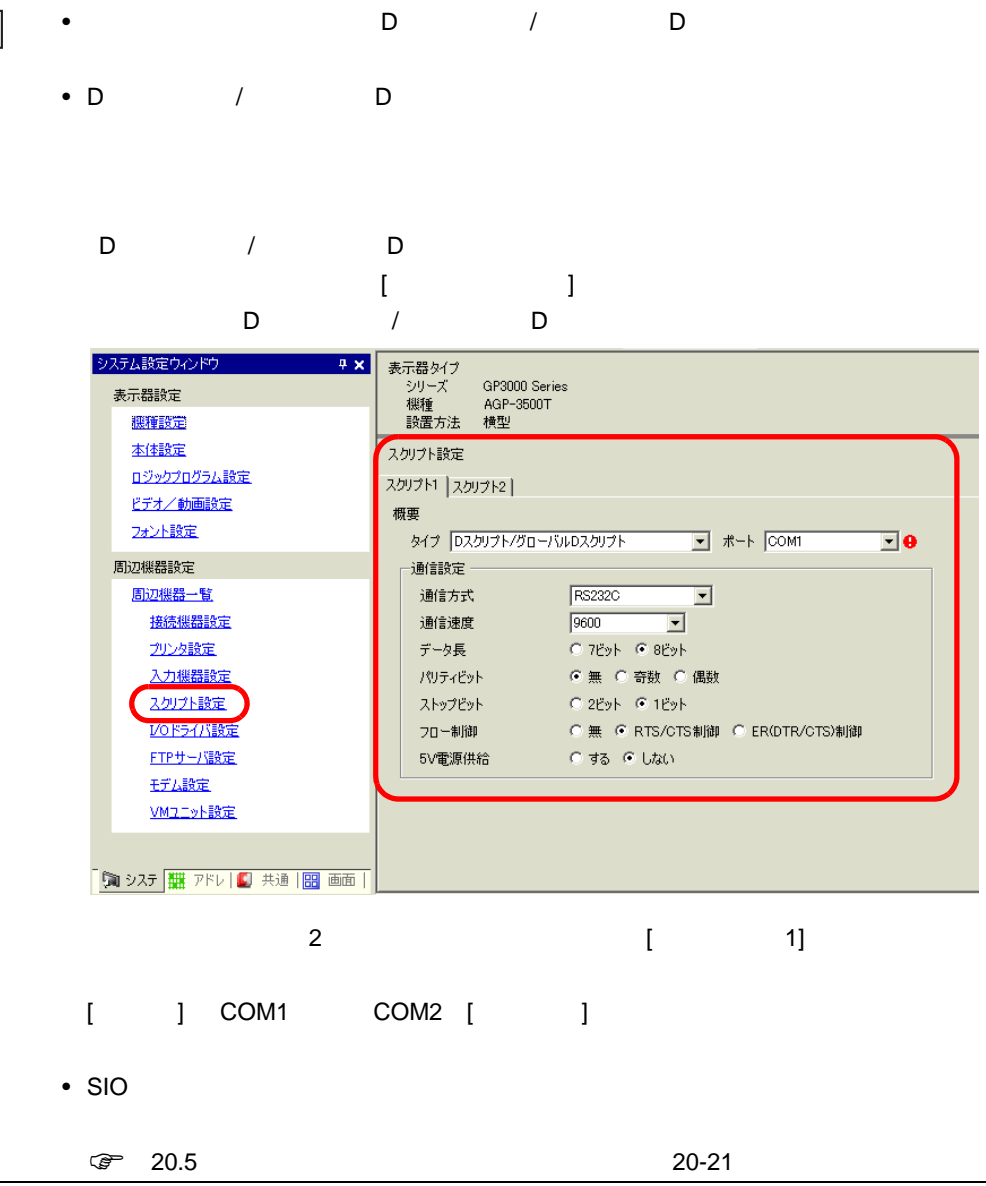

<span id="page-87-0"></span>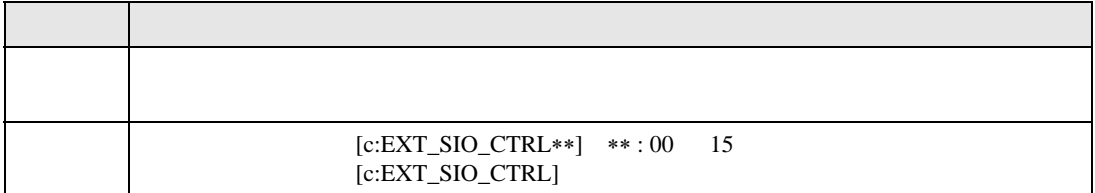

 $[c:EXT\_SIO_CTRLO0] = 1$  $[c:EXT\_SIO_CTRL]= 0x0007$ 

 $EXT$ <sub>\_SIO\_CTRL</sub>

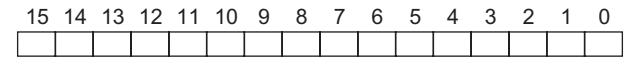

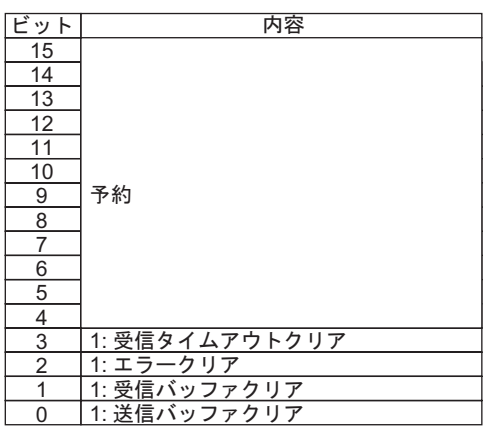

**MEMO** 

 $\rightarrow$   $\rightarrow$ 

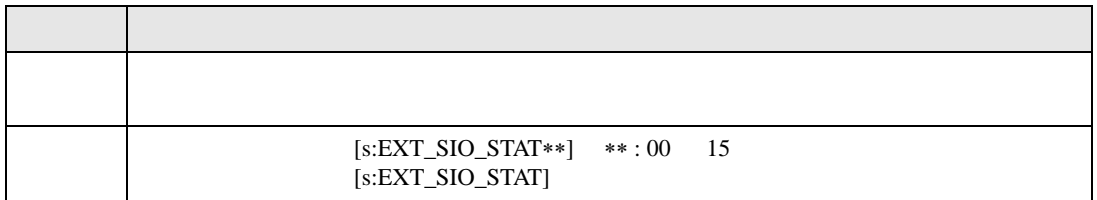

• ワード指定の場合(複数ビットを同時にセットした場合)、処理する順は以下の通り

 $\operatorname{if}$  (  $\operatorname{ [s:EXT\_SIO\_STAT00]} == 1$  ) if ( ( [s:EXT\_SIO\_STAT] &  $0x0001$  )  $<\!>0$  )

# EXT\_SIO\_STAT

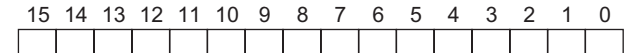

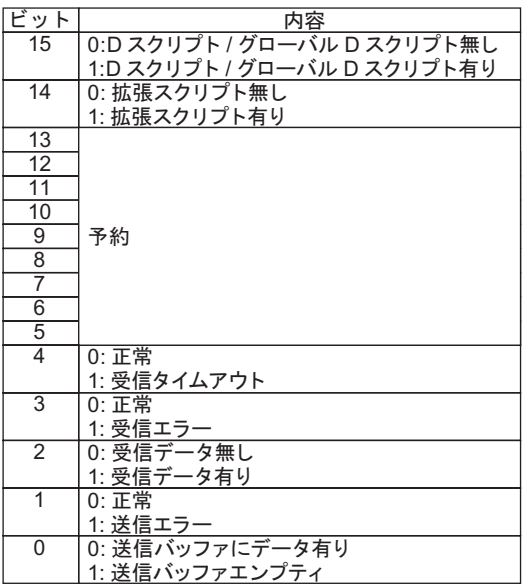

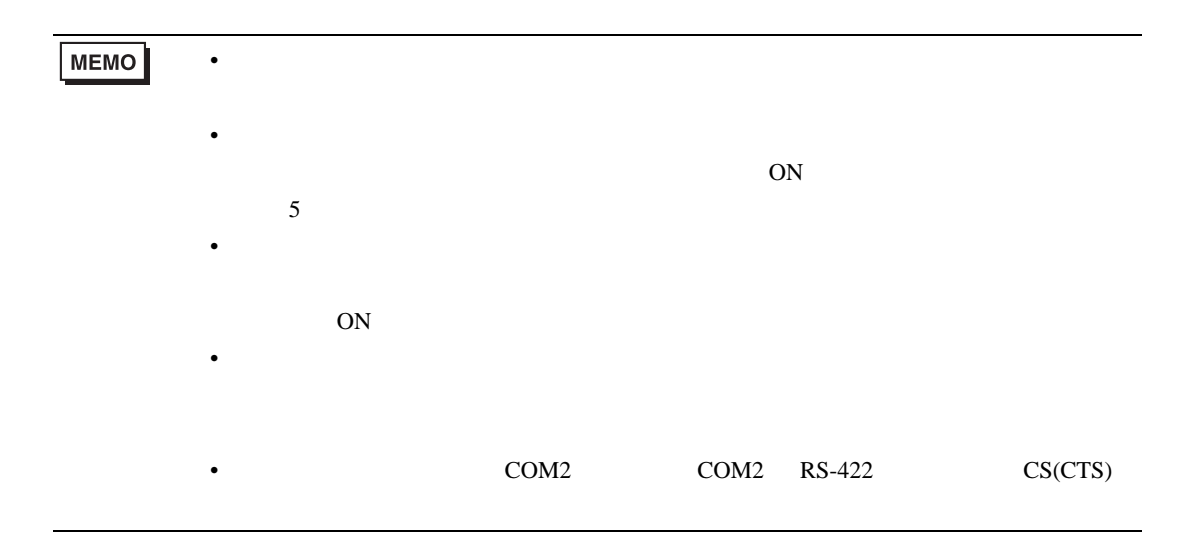

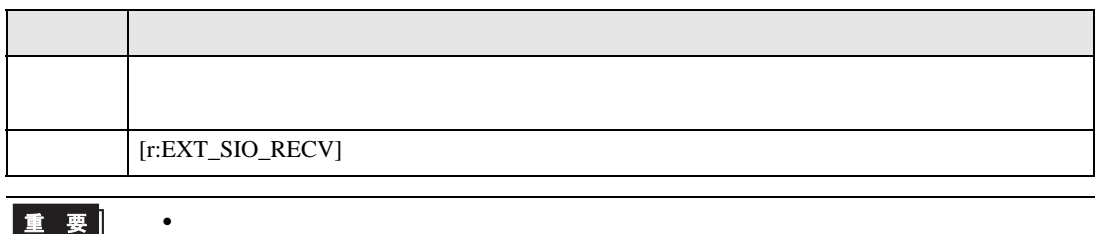

重要

GP-PRO/PB V6.0 以前で設定されたラベル名は [r:EXT\_SIO\_RCV] でしたが、  $[r:EXT\_SIO\_RCV]$   $[r:EXT\_SIO\_RECV]$ 

<span id="page-89-0"></span>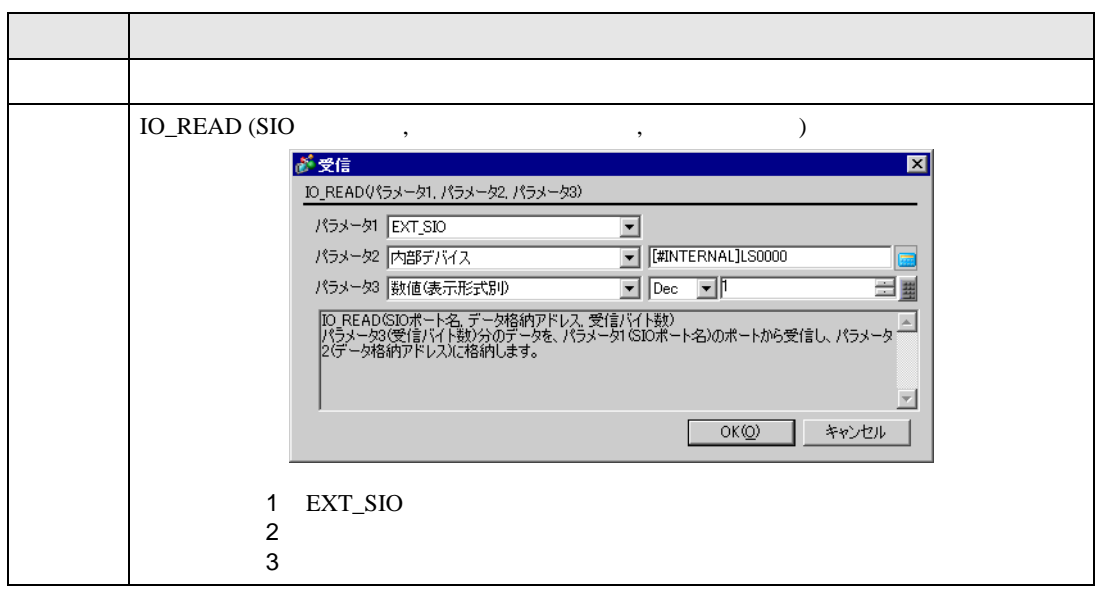

### IO\_READ ([p:EXT\_SIO], [w:[#INTERNAL]LS0100], 10)

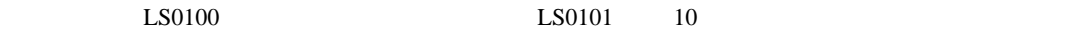

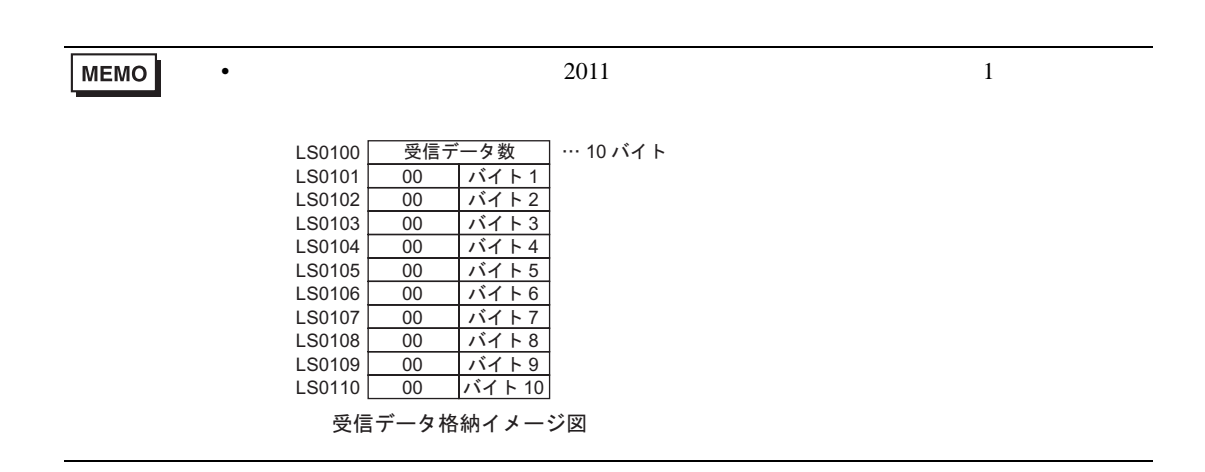

<span id="page-90-0"></span>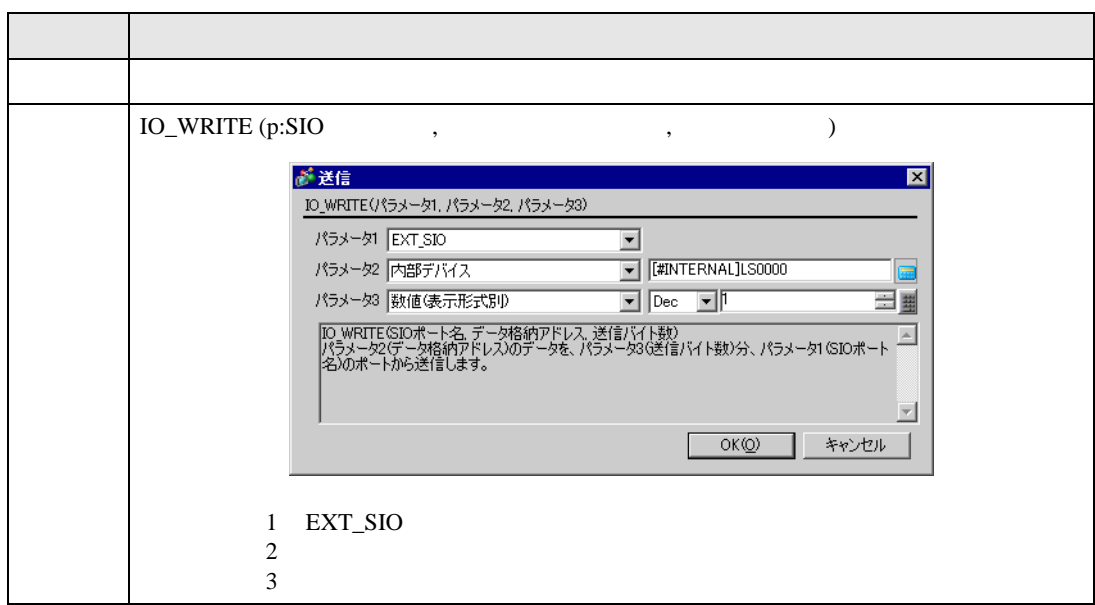

# IO\_WRITE ([p:EXT\_SIO], [w:[#INTERNAL]LS0100], 10)

 $LS0100 \t 10$ 

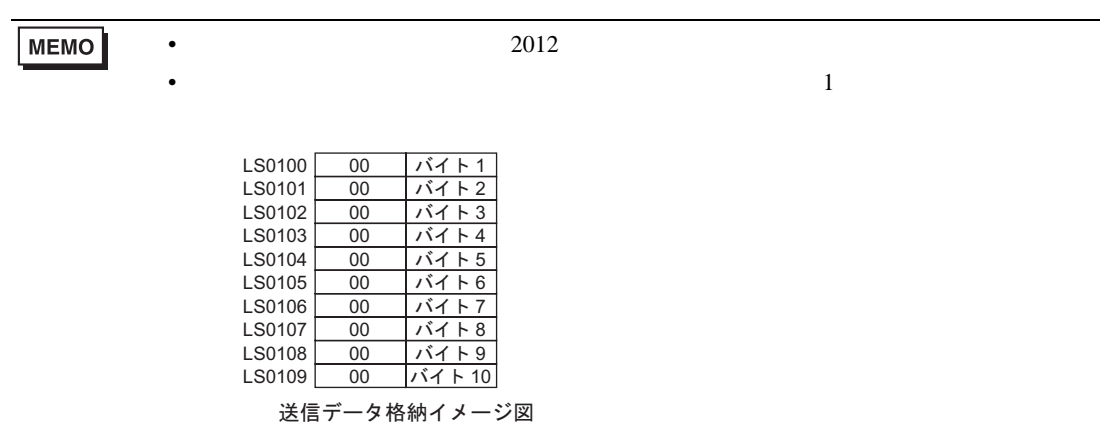

<span id="page-91-0"></span>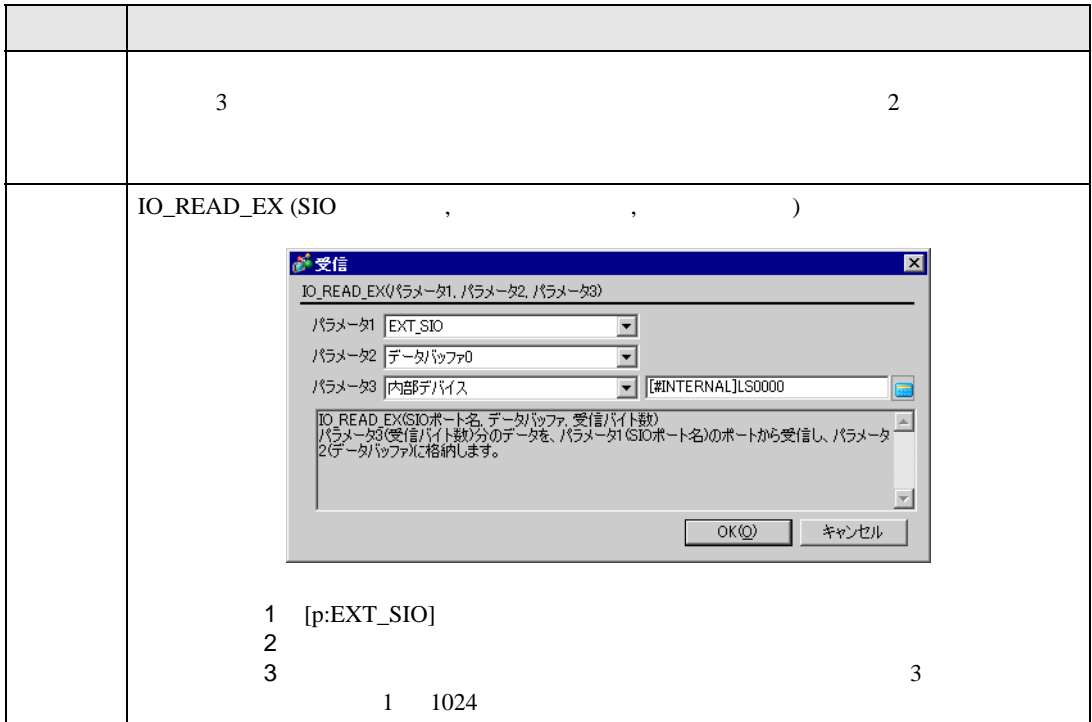

IO\_READ\_EX ([p:EXT\_SIO], databuf1, 10)

 $10$  databuf1

<span id="page-92-0"></span>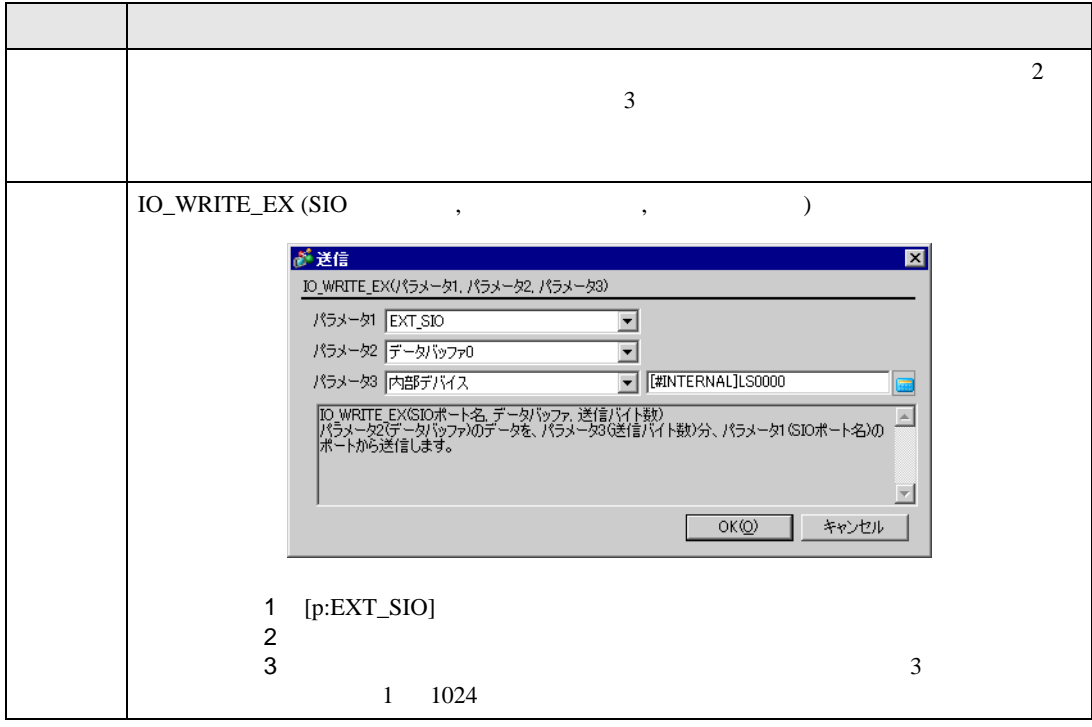

IO\_WRITE\_EX ([p:EXT\_SIO], databuf0, 10)

 $\begin{tabular}{ll} \text{databuf} \end{tabular} \begin{tabular}{ll} \hspace*{-0.1cm} \text{databuf} \end{tabular} \end{tabular} \begin{tabular}{ll} \text{databuf} \end{tabular} \begin{tabular}{ll} \text{databuf} \end{tabular} \end{tabular}$ 

<span id="page-93-0"></span>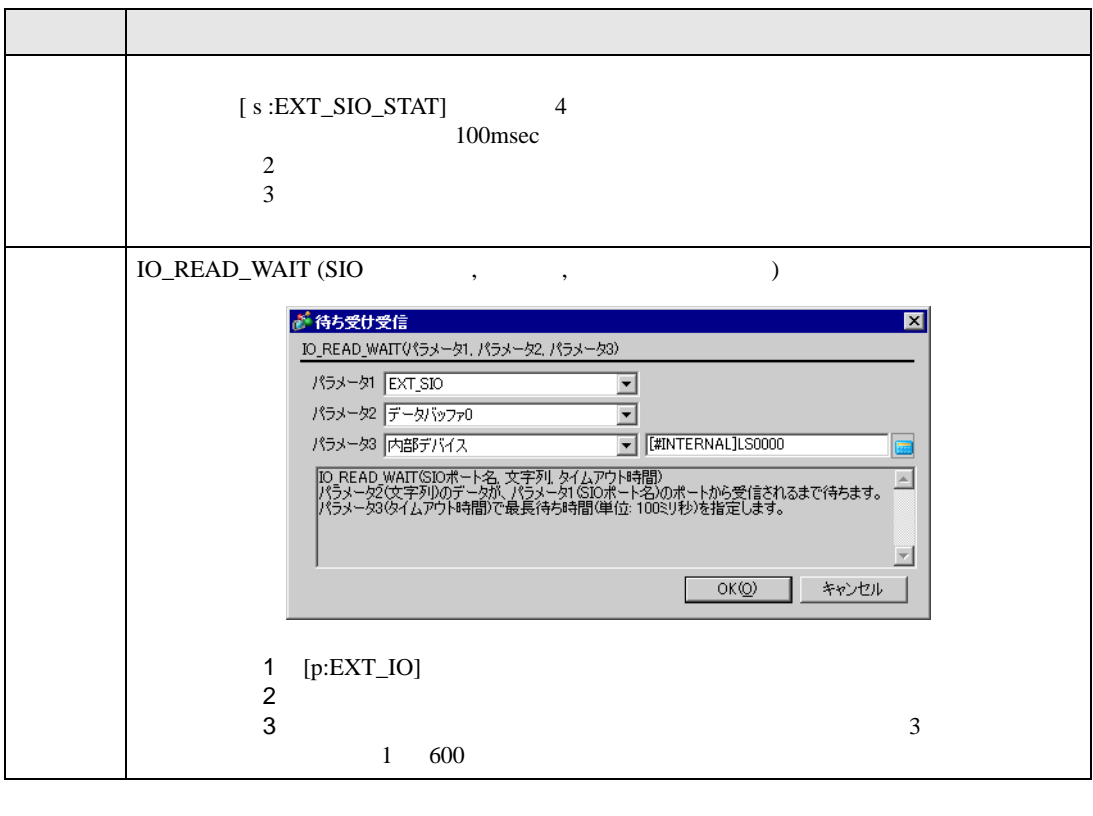

• 指定した文字列を受信するまでに、受信したデータは使用することができません。

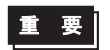

• 指定する文字列は最大 128 文字(バイト)です。これ以上の文字列を指定した場合

<span id="page-94-0"></span>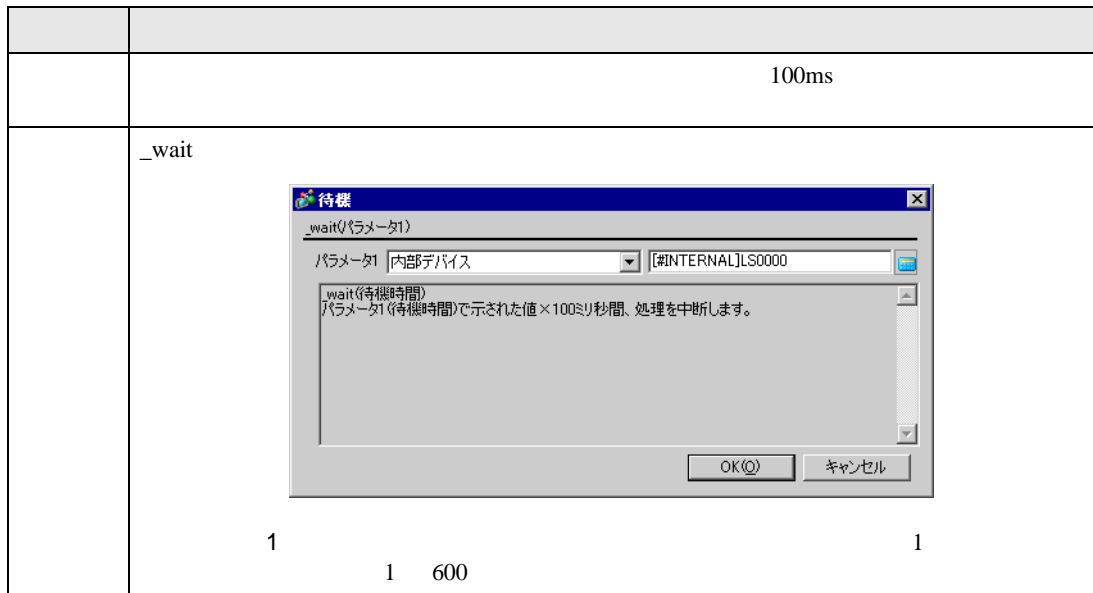

\_wait (10)

 $1$ 

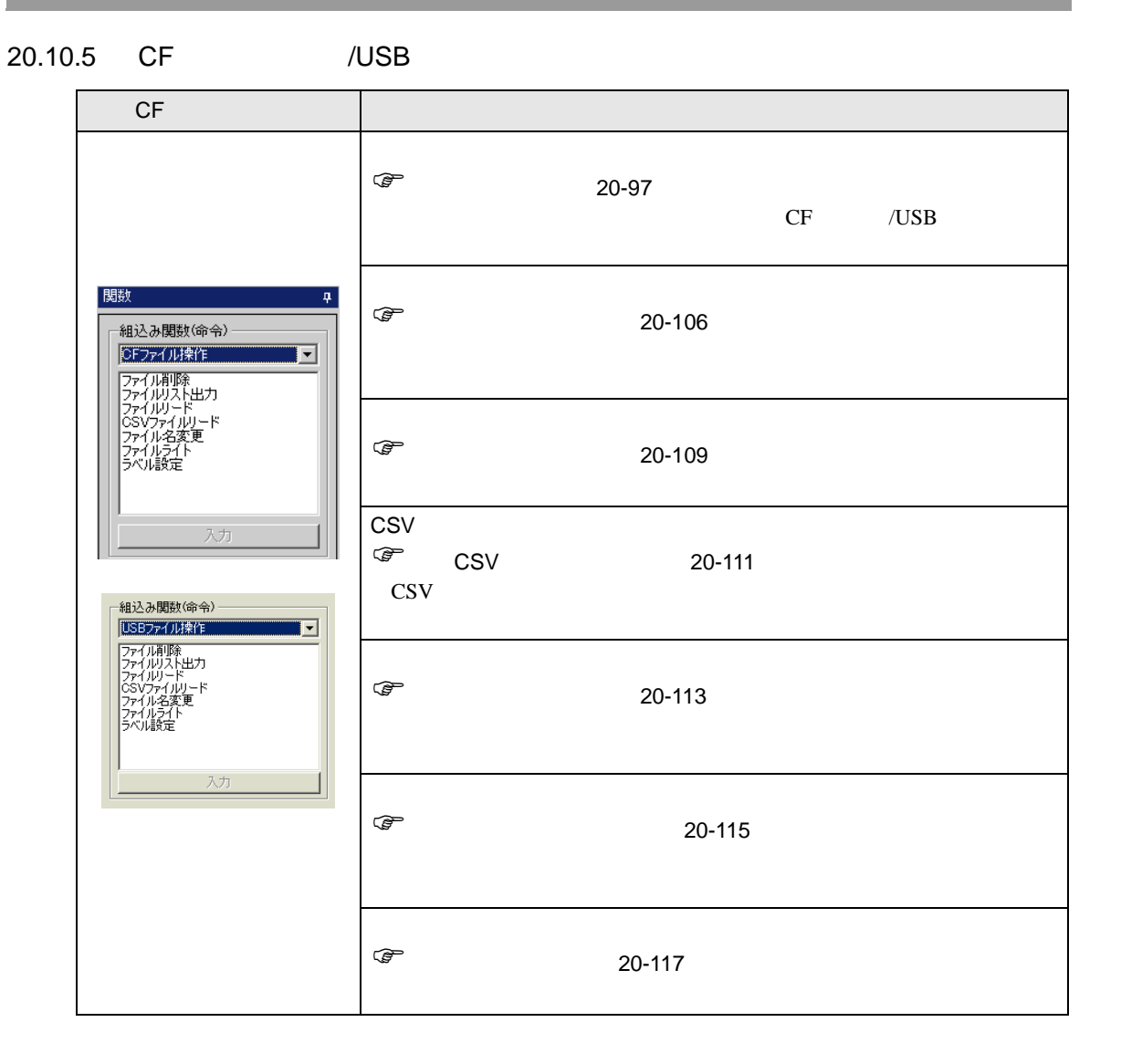

<span id="page-96-0"></span>CF /USB  $\sim$ 

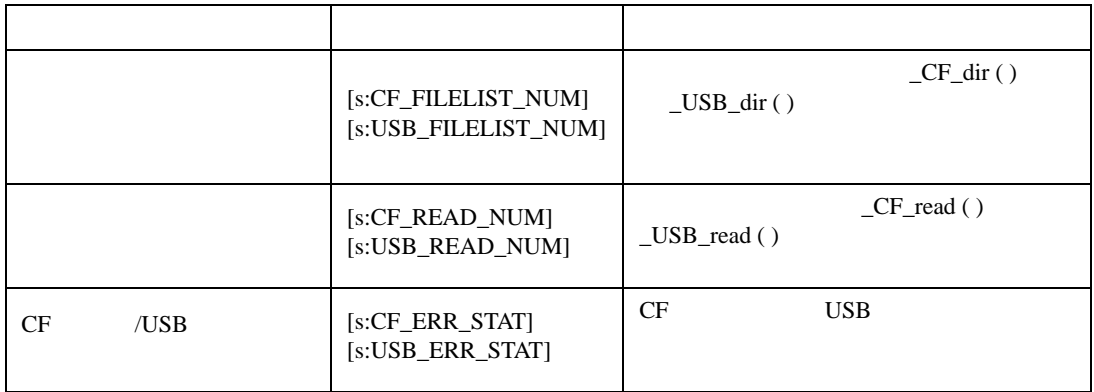

 $_CF_d$ dir ( )  $USB_d$  ir ( )

[s:CF\_FILELIST\_NUM]/[s:USB\_FILELIST\_NUM]

\_CF\_dir ("¥DATA¥∗.∗", [w:[#INTERNAL]LS0100], 10, 0)

 $[w:LS0200] = [s:CF_FILELIST_NUM]$ 

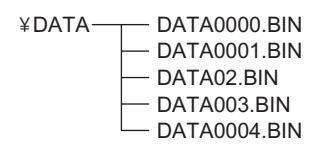

 $10 \hspace{1.5cm} 5$ 

 $[s:CF_FILELIST_NUM]$  5

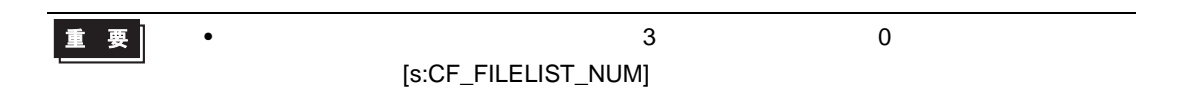

 $_CF_{\text{read}}$  ( )  $USB_{\text{read}}$  ( )  ${\small [s:CF\_READ\_NUM]/[s: USB\_READ\_NUM]}$ 

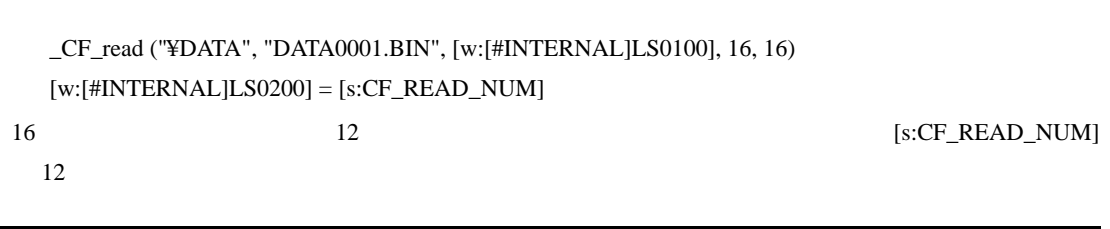

<span id="page-97-0"></span>CF /USB

CF カードまたは USB ストレージアクセス時に発生するエラーのステータスを格納するステータスで

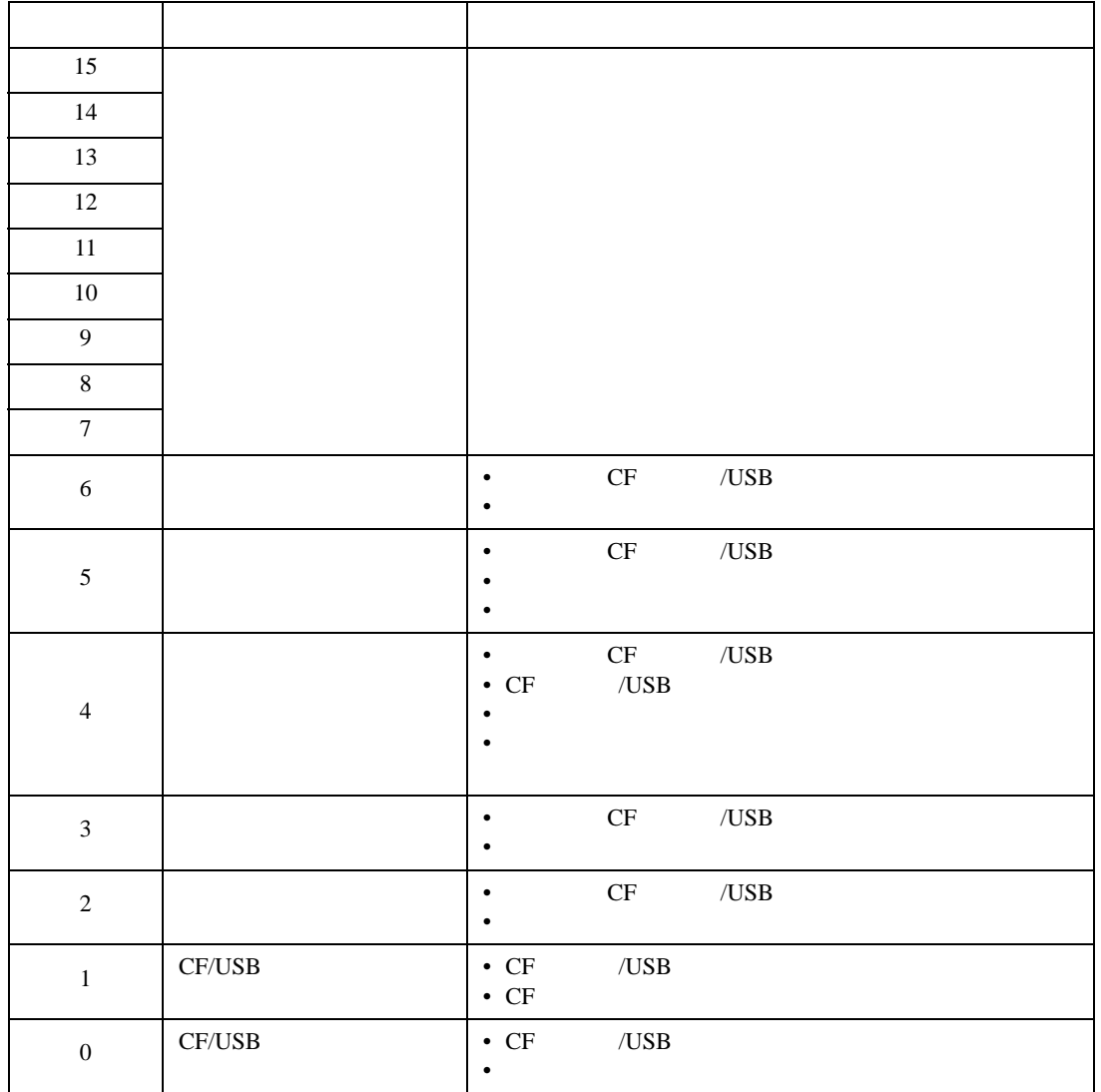

•  $CF$   $/$  USB

CF  $/$ USB

```
_CF_dir ("¥DATA¥*.*", [w:[#INTERNAL]LS0100], 2, 1) //
if ([s:CF_ERR_STAT02] \langle \rangle 0) //
{
   set ([b:[#INTERNAL]LS005000]) //
}
endif
```
CF /USB  $\sim$ 

 $LS9132$ 

#### LS9137 USB LS9138 LS9143

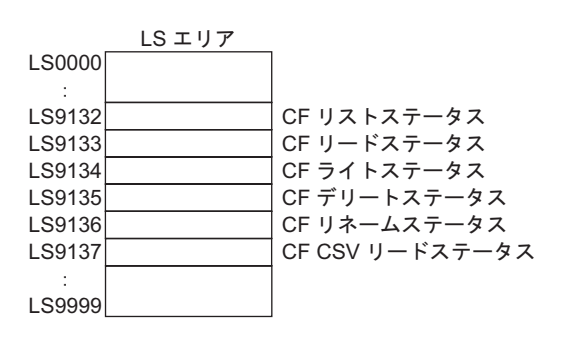

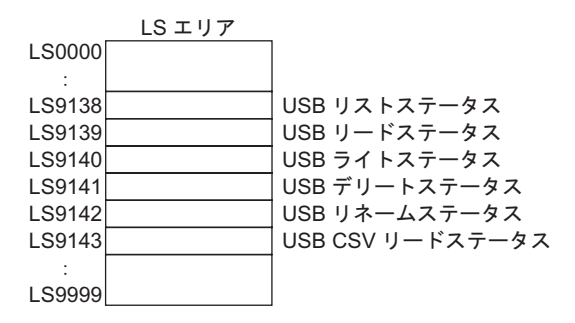

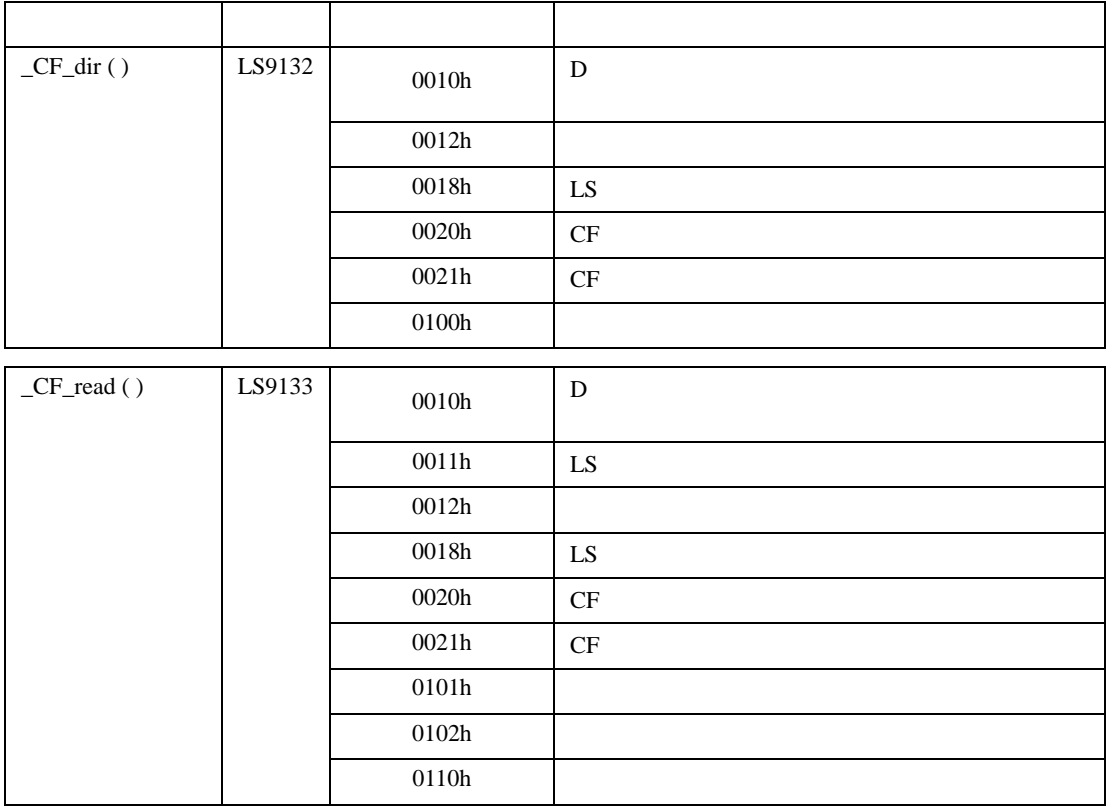

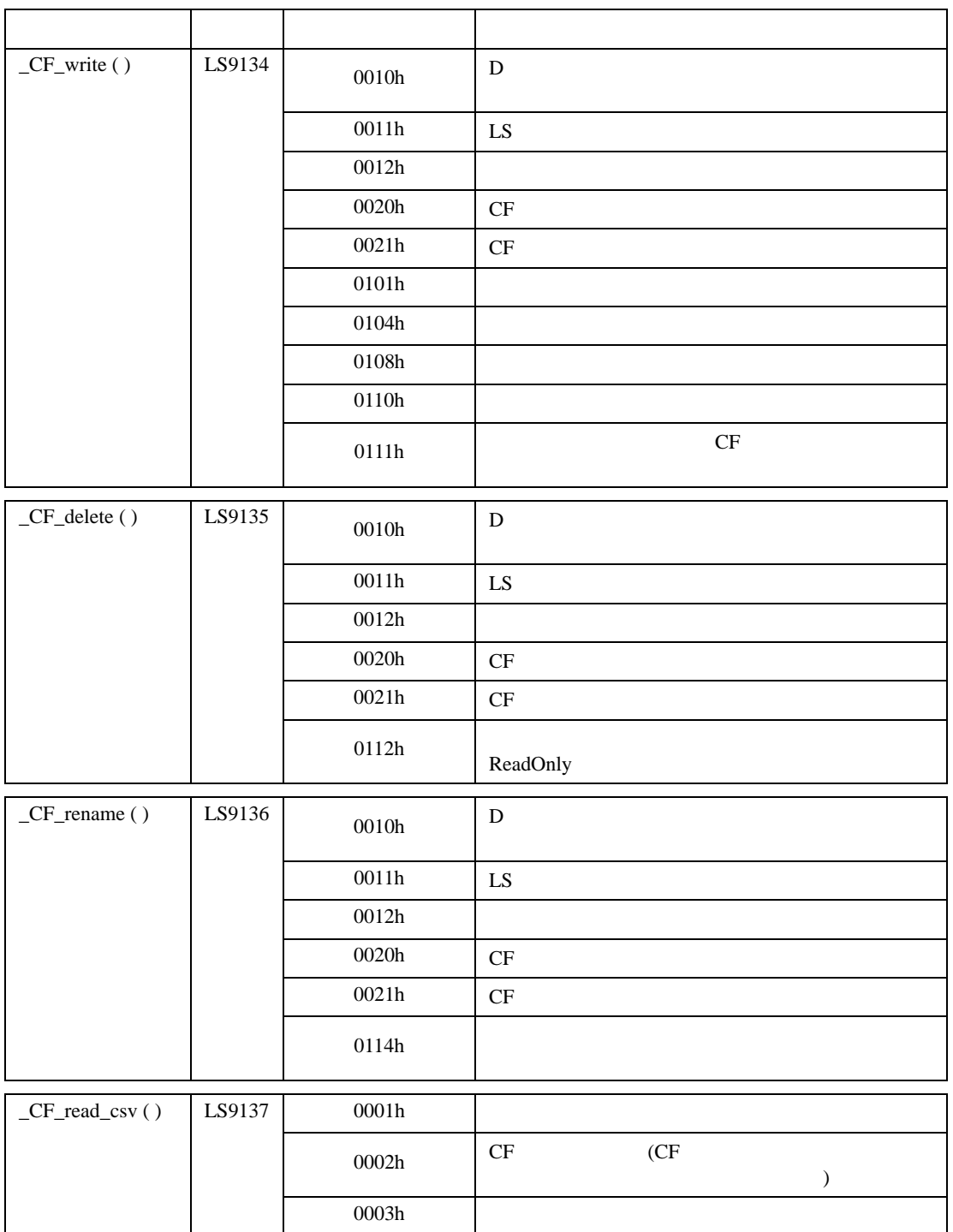

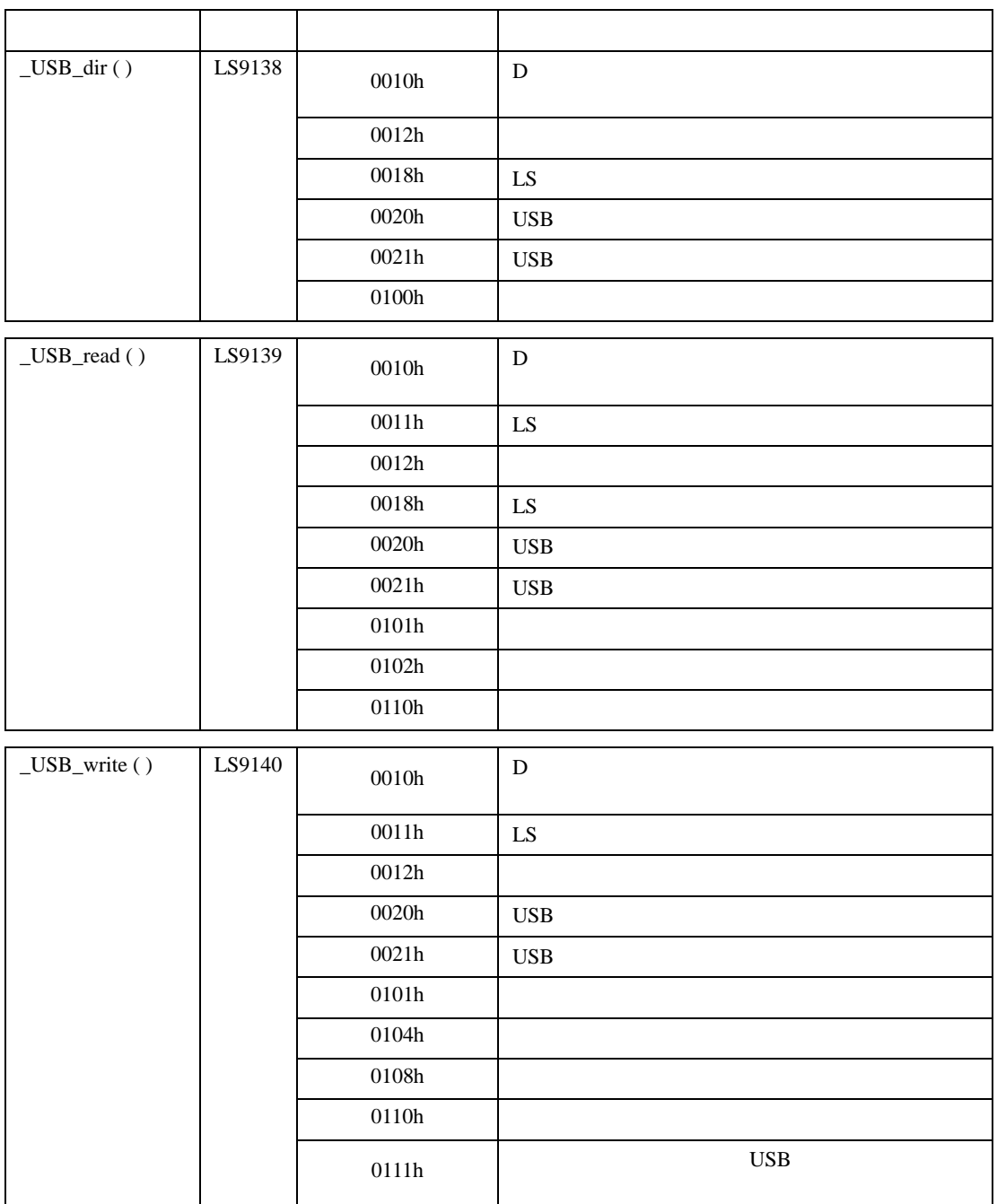

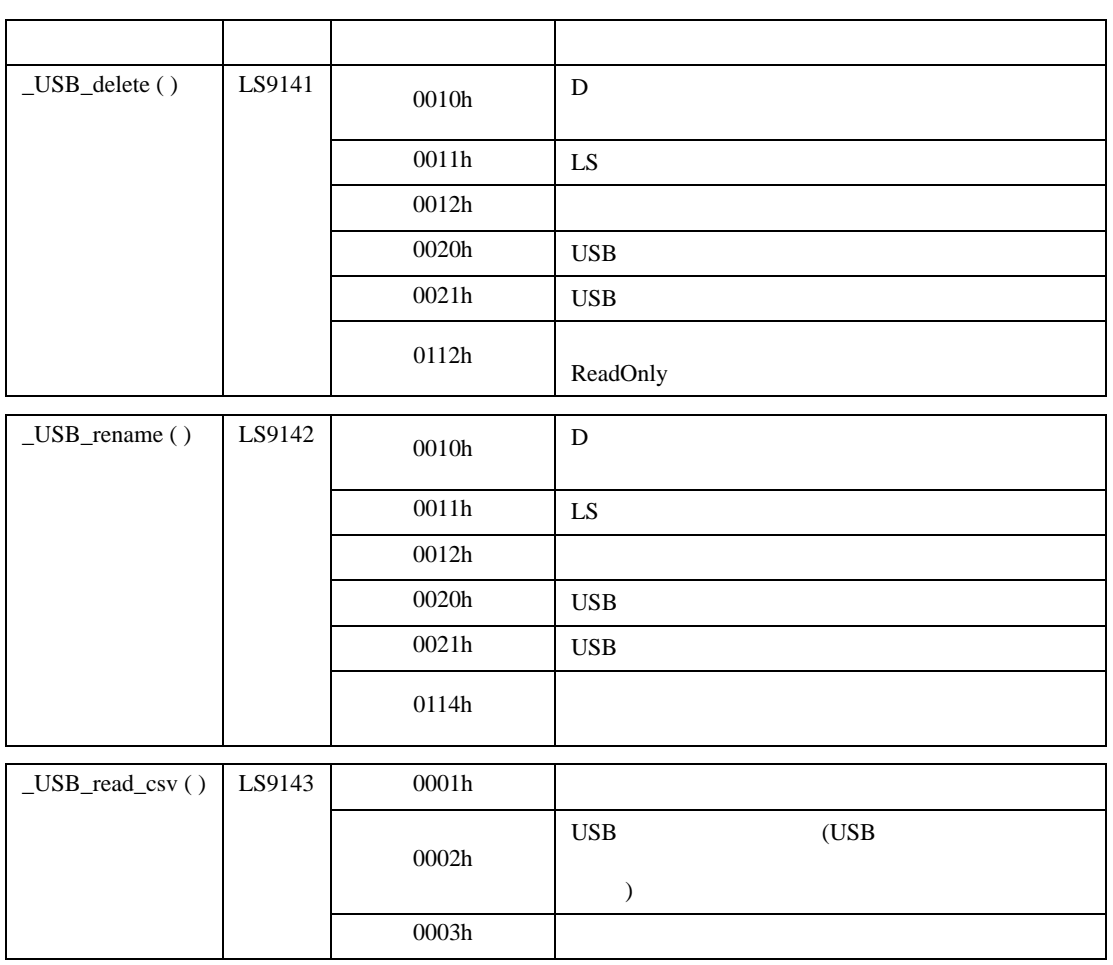

•  $32$ LS0100 ̈B̉ ̈D̉ ̈Ả  $\epsilon$  $\begin{array}{c|c}\n\hline\nG' & \rightarrow & \n\end{array}$ LS0101 ̈F̉ ̈Ẻ  $\overline{0}$ LS0102 . . . . . . . . . . . . . . . . . . . . . . . . .

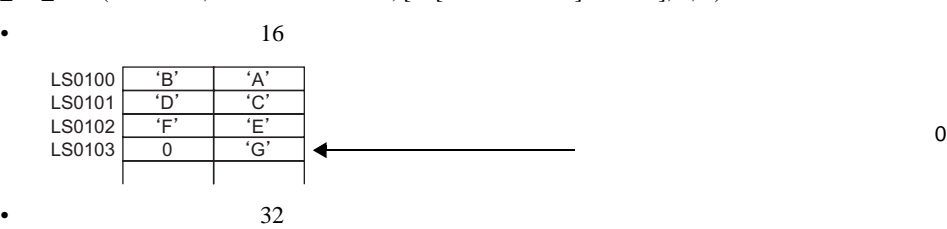

\_CF\_read ("¥DATA", "DATA0001.BIN", [w:[#INTERNAL]LS0100], 0, 7)

 $\mathbf 1$ ABCDEFG LS0100 LS0101 LS0102  $A^*$ ̈Ẻ  $\overline{B}$  $F$  $\overline{C}$  $\overline{G}$  $\frac{D'}{D}$  $\begin{array}{c|c}\n\hline\n0 \end{array}$ 

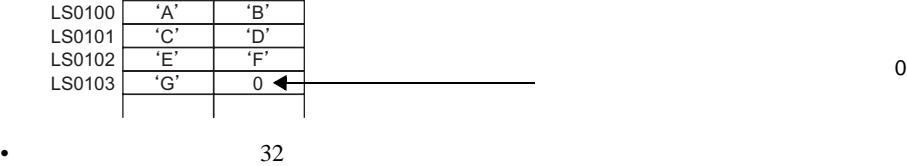

\_CF\_read ("¥DATA", "DATA0001.BIN", [w:[#INTERNAL]LS0100], 0, 7) •  $16$ LS0100  $A^*$  $\overline{B}$ 

[w:[#INTERNAL]LS9130] = 0

[w:[#INTERNAL]LS9130] = 1

ABCDEFG

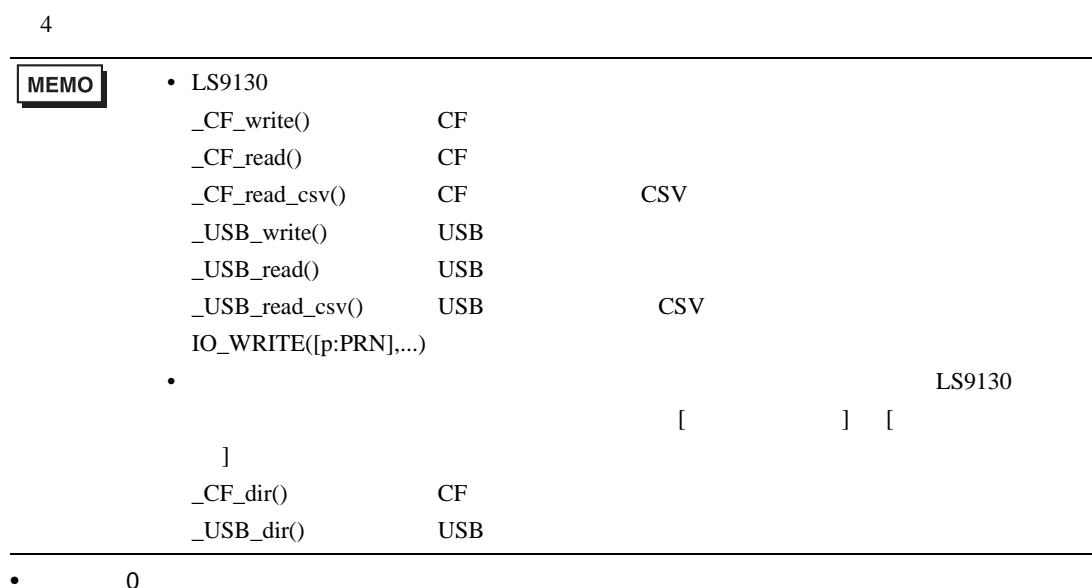

LS9130  $0, 1, 2, 3$ 

### ABCDEFG

### [w:[#INTERNAL]LS9130] = 2

\_CF\_read ("¥DATA", "DATA0001.BIN", [w:[#INTERNAL]LS0100], 0, 7)

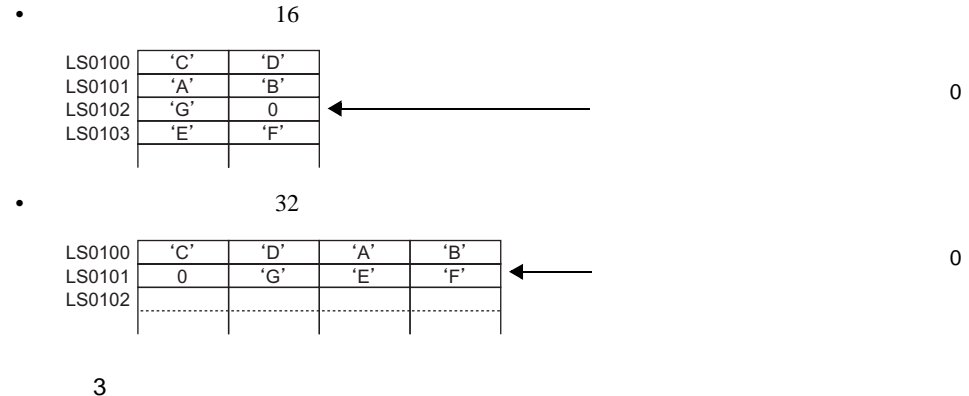

**ABCDEFG** 

[w:[#INTERNAL]LS9130] = 3

### \_CF\_read ("¥DATA", "DATA0001.BIN", [w:[#INTERNAL]LS0100], 0, 7)

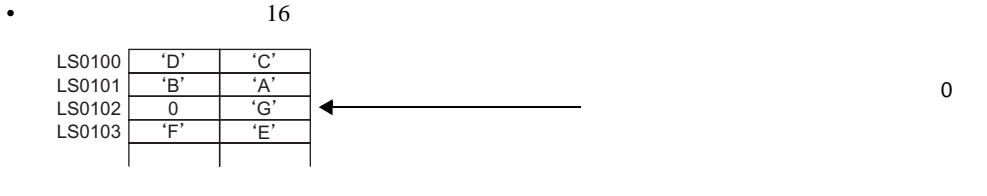

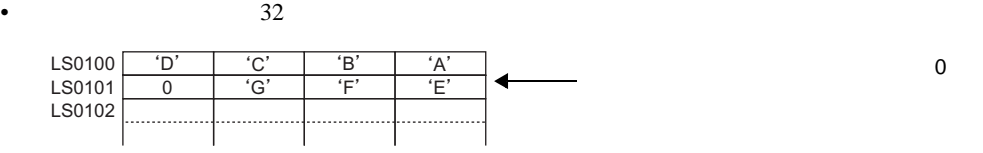

重 要

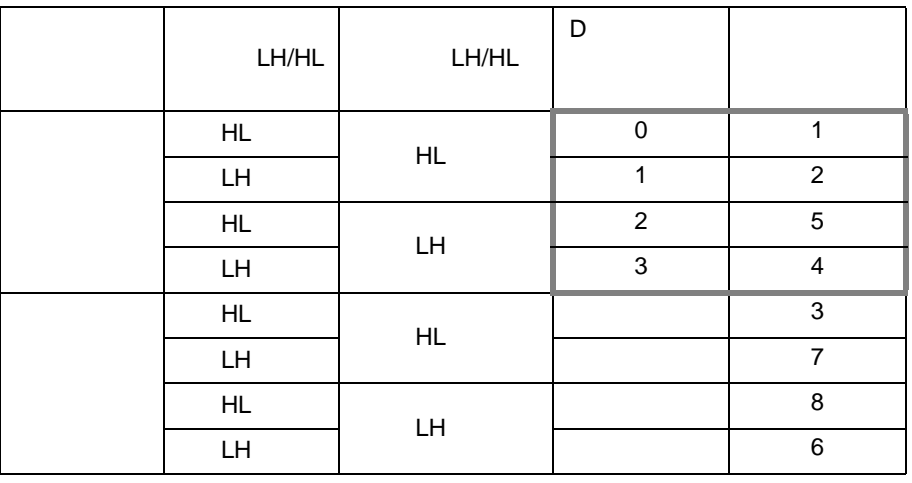

• データ格納モードとシステムの設定にある文字列データモードとは一致していませ

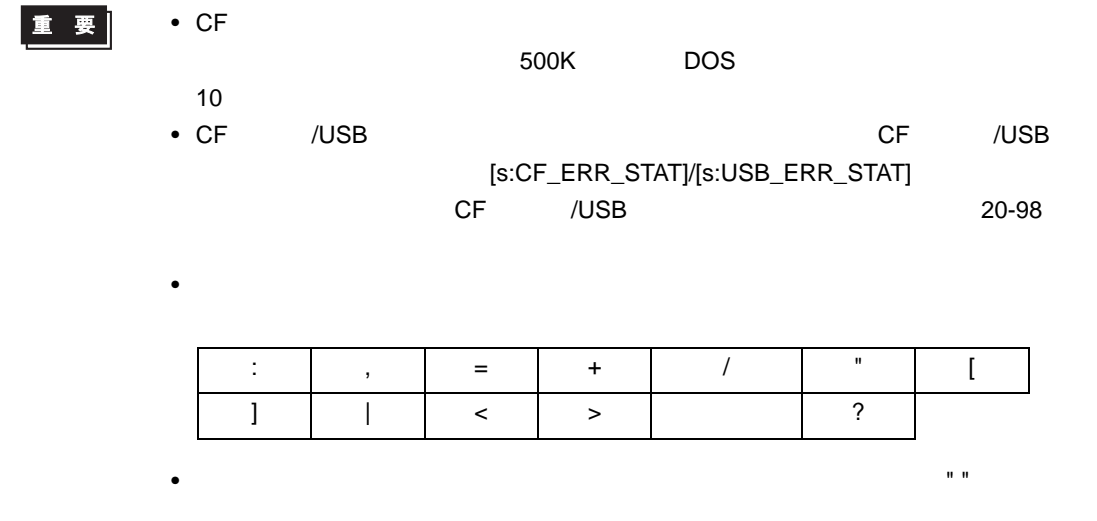

<span id="page-105-0"></span>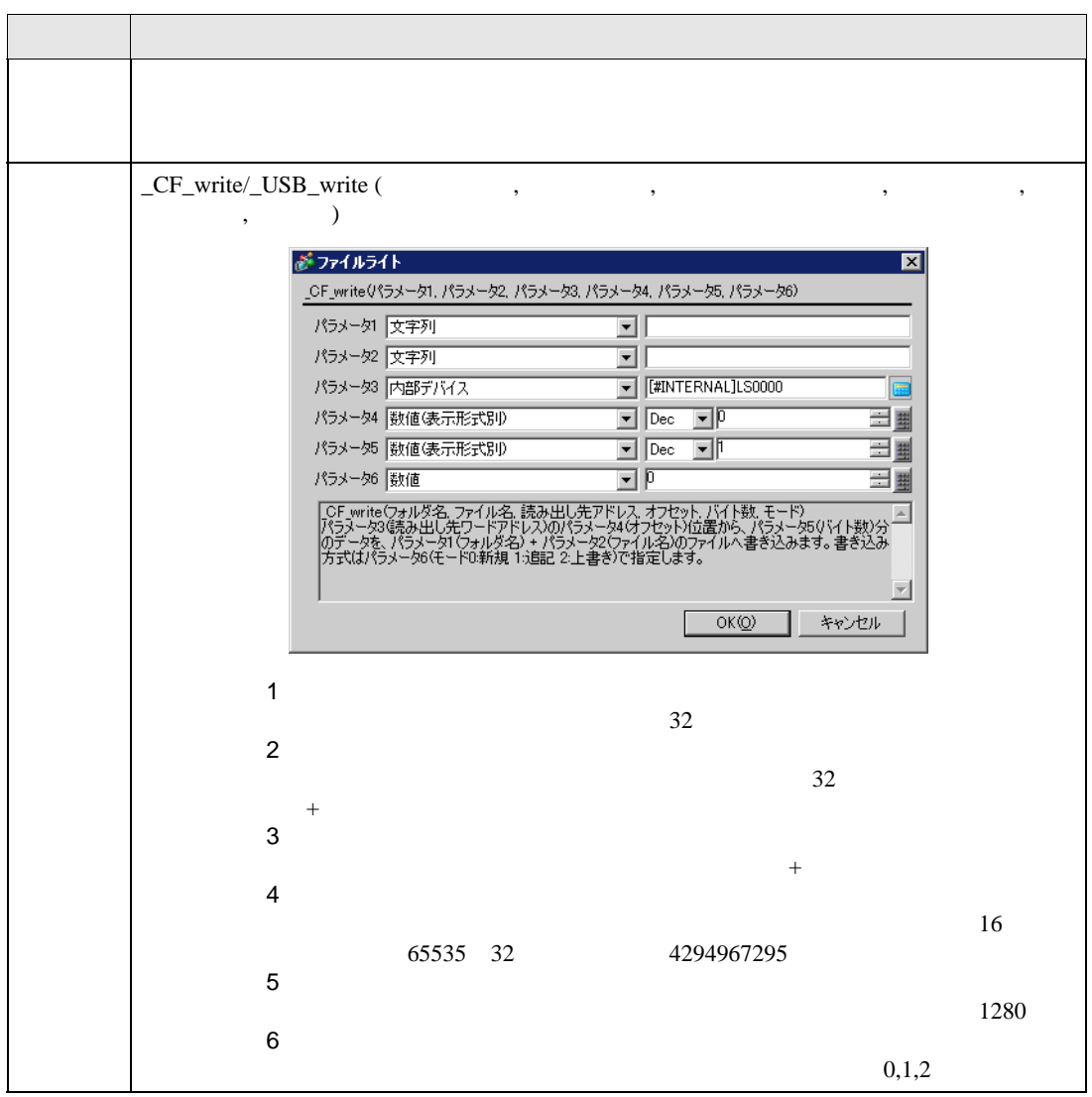

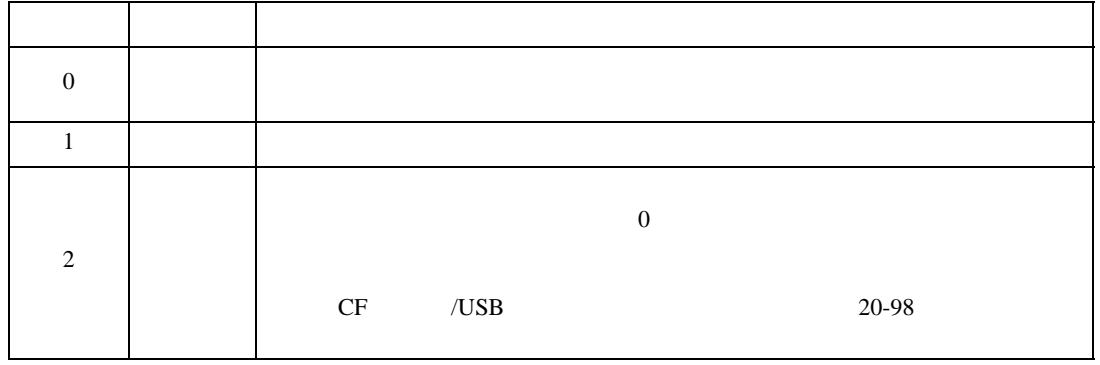

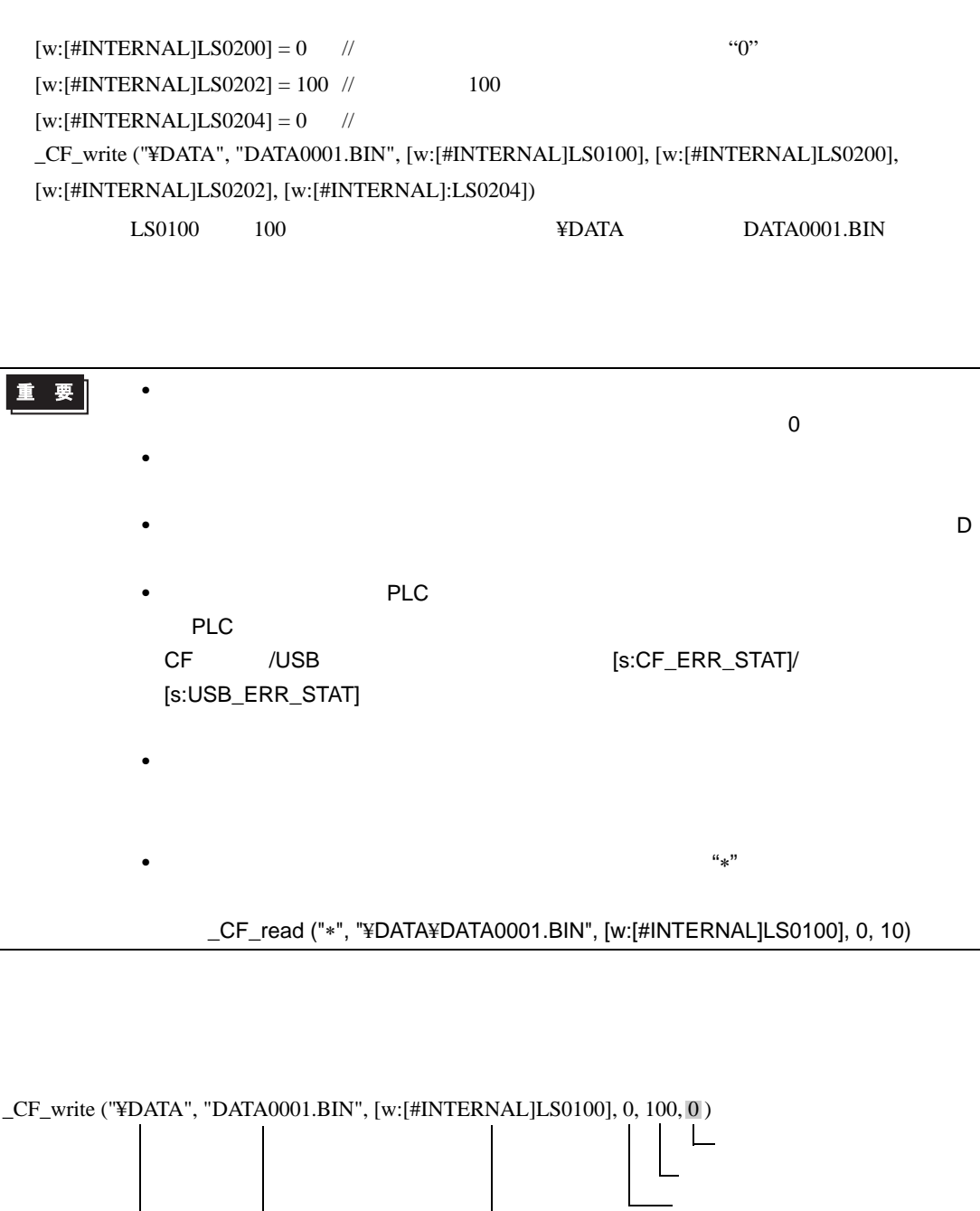

 $\text{L} \text{S0100} \hspace{10mm} 100 \hspace{3mm} \text{YDATA} \hspace{10mm} \text{DATA0001.BIN}$ 重要 • ファイル名は、8.3 フォーマット(ファイル名 8 文字、拡張子 3 文字の最大 12

フォルダ名 ファイル名 読み出し先アドレス

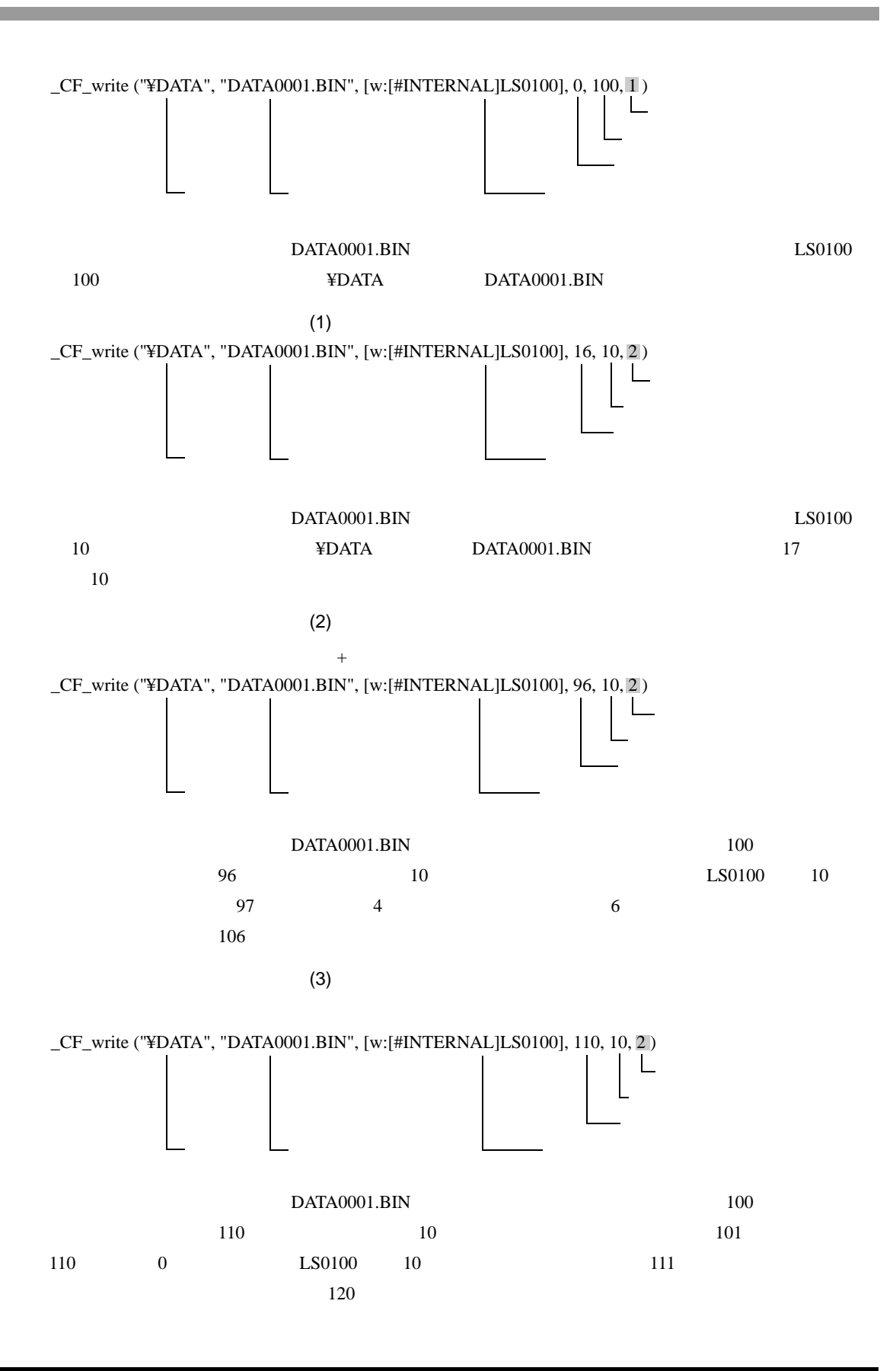
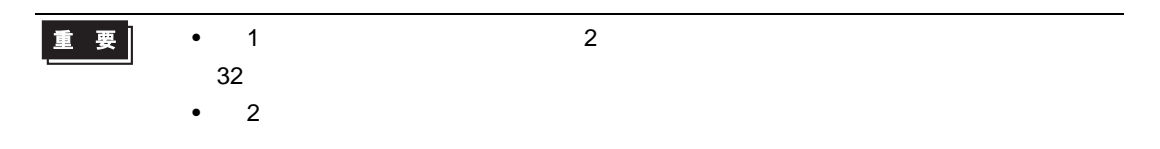

 $32$ 

:\_CF\_write ("¥DATA", [w:[#INTERNAL]LS0100], [w:[#INTERNAL]LS0200], 0, 100, 0)  $LS0100$ 

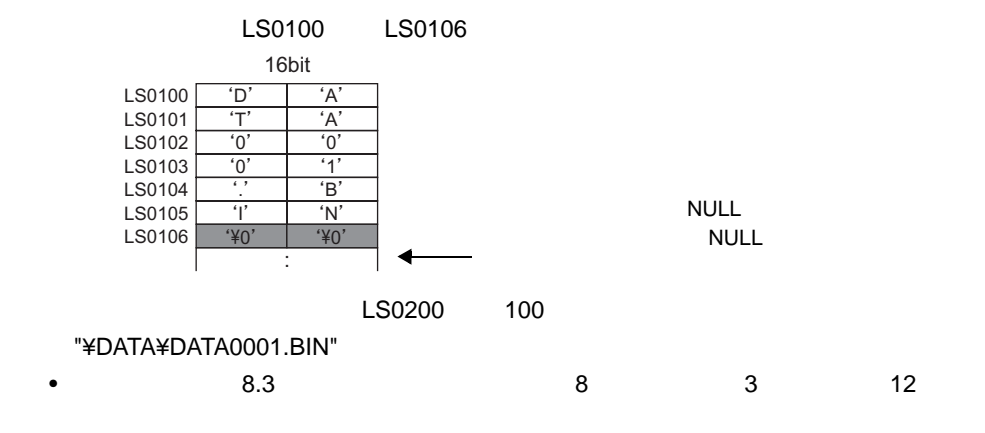

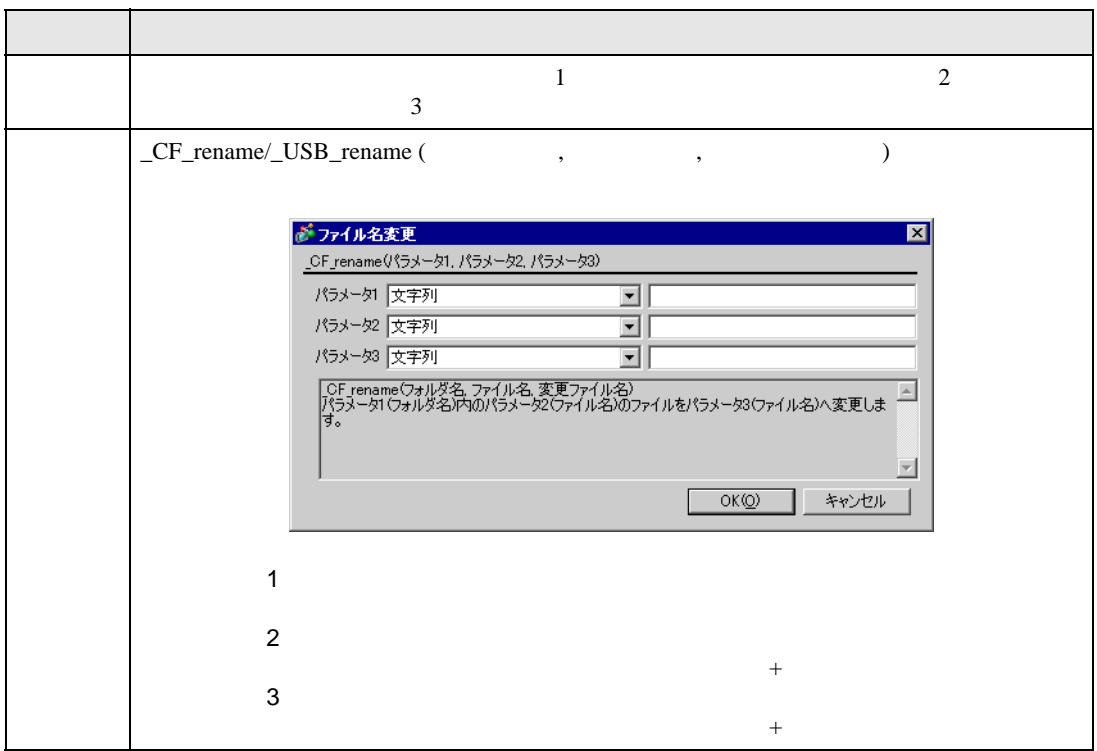

### \_CF\_rename ("¥DATA","DATA0001.BIN","DATA1234.BIN")

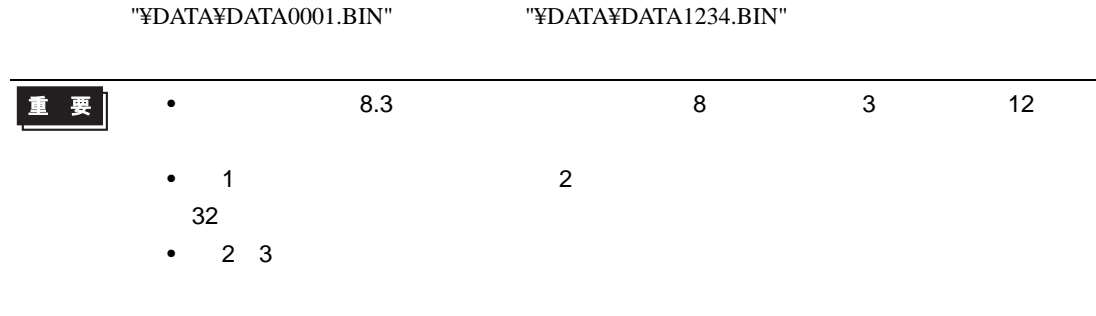

 $32$ 

\_CF\_rename ("¥DATA", [w:[#INTERNAL]LS0100], [w:[#INTERNAL]LS0200]) LS0100 LS0200

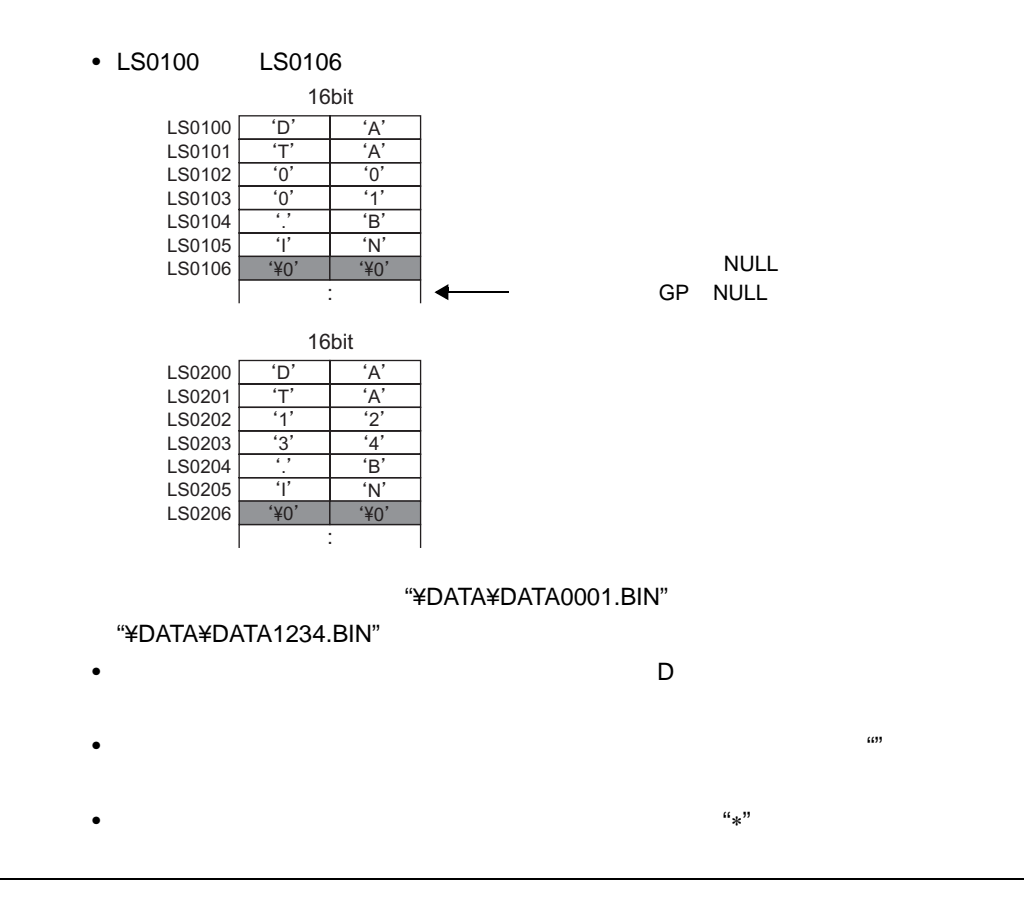

**CSV** 

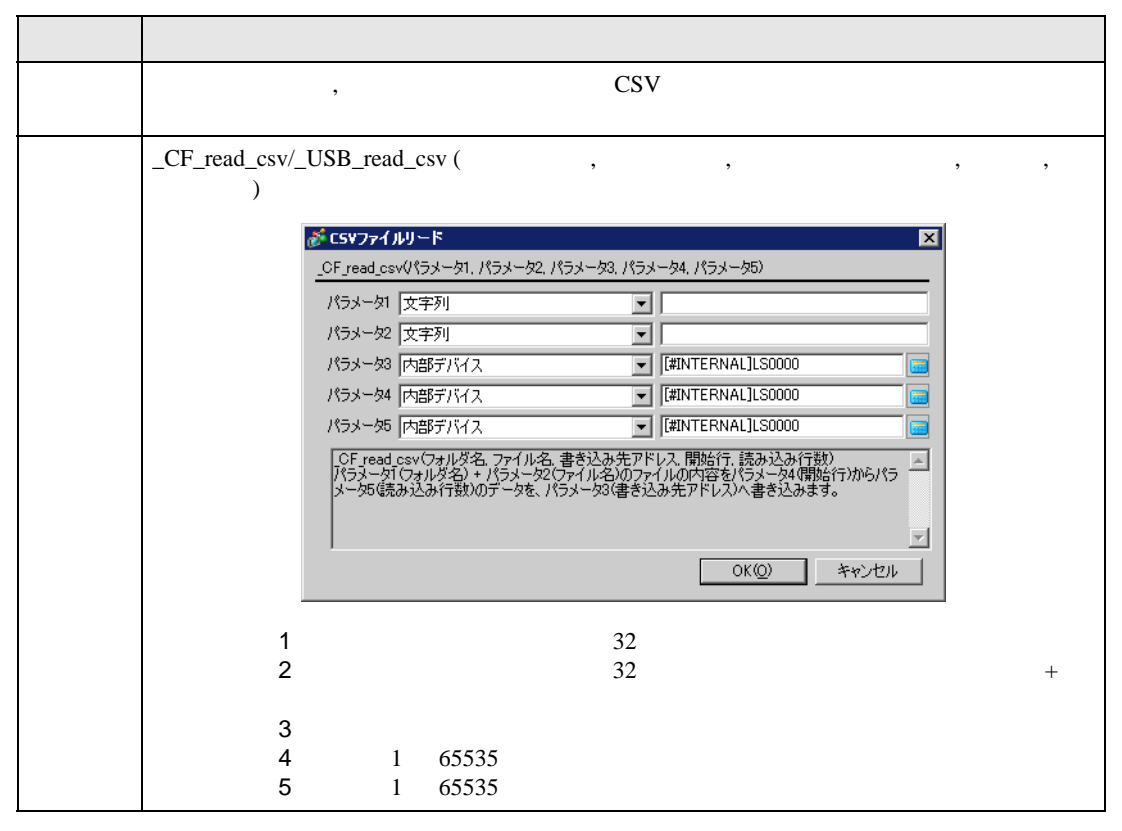

\_CF\_read\_csv ("¥CSV", "SAMPLE.CSV", [w:[#INTERNAL]LS1000], 1, 2)

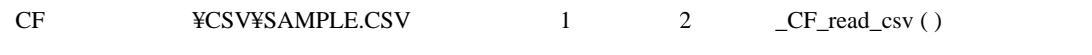

SAMPLE.CSV

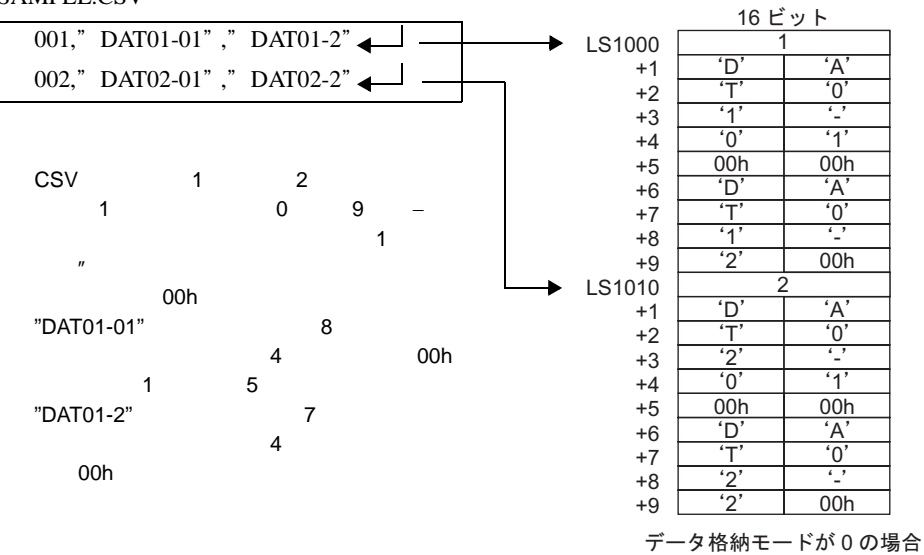

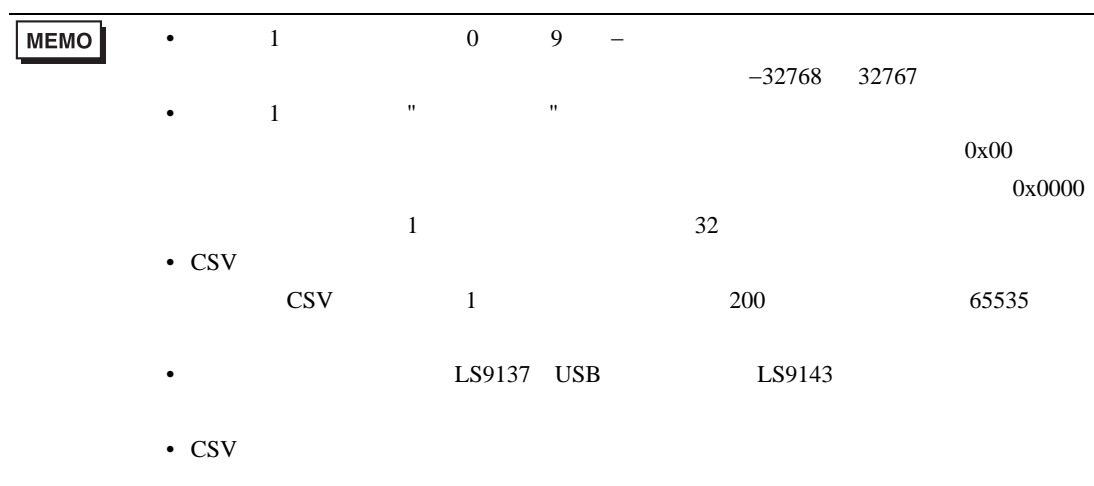

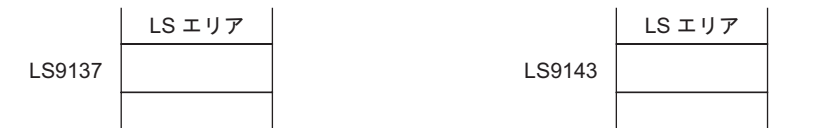

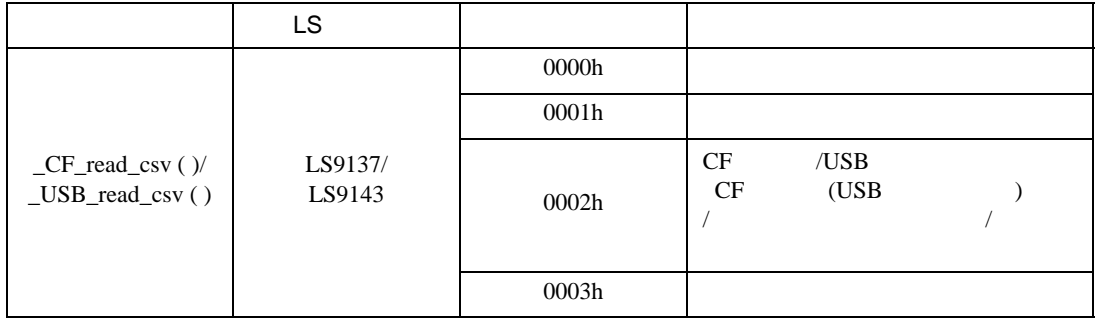

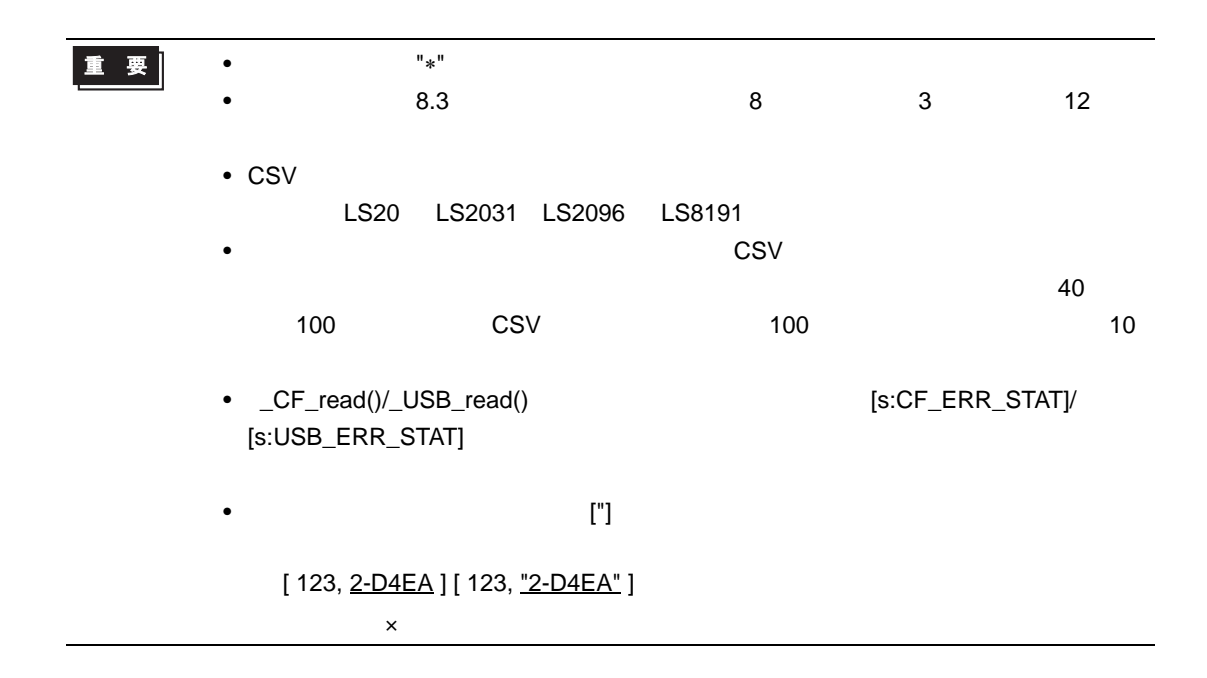

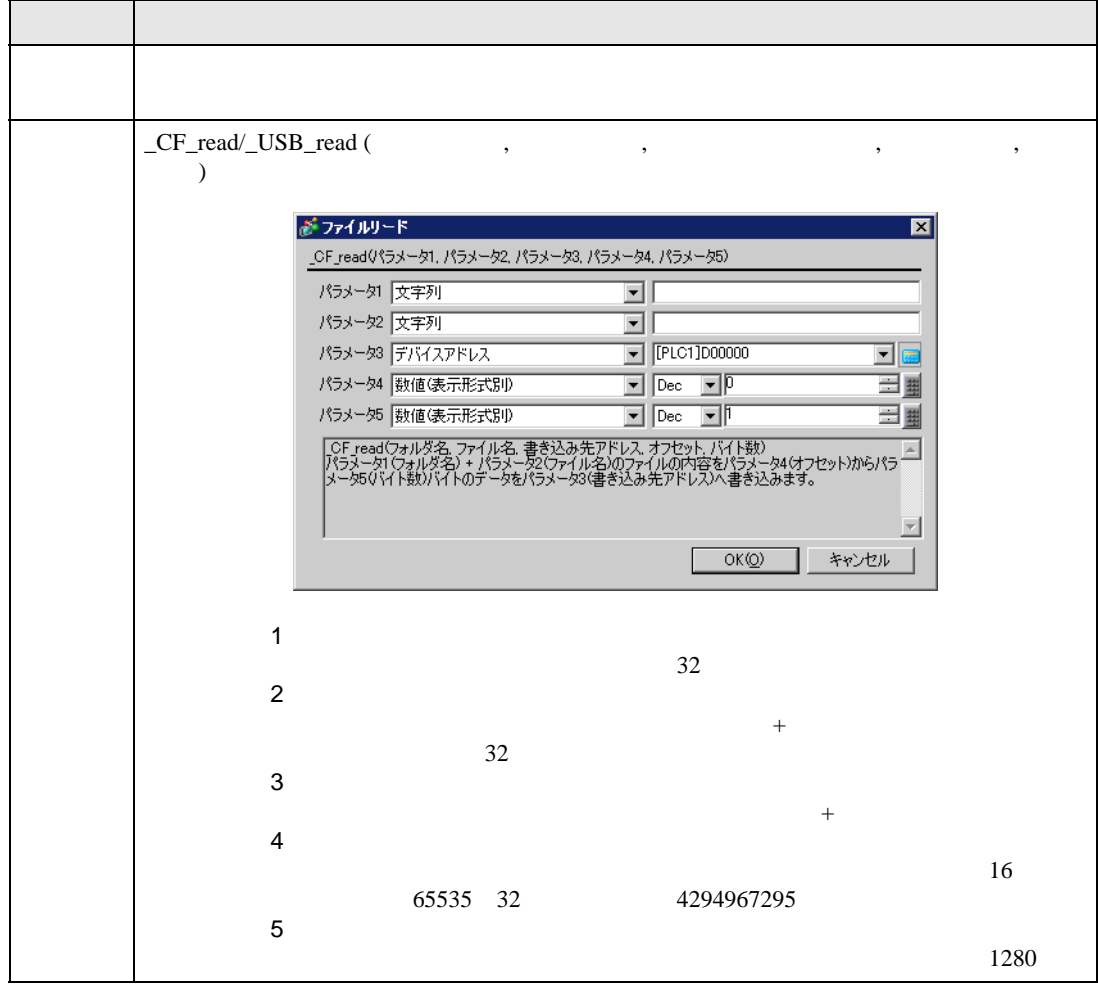

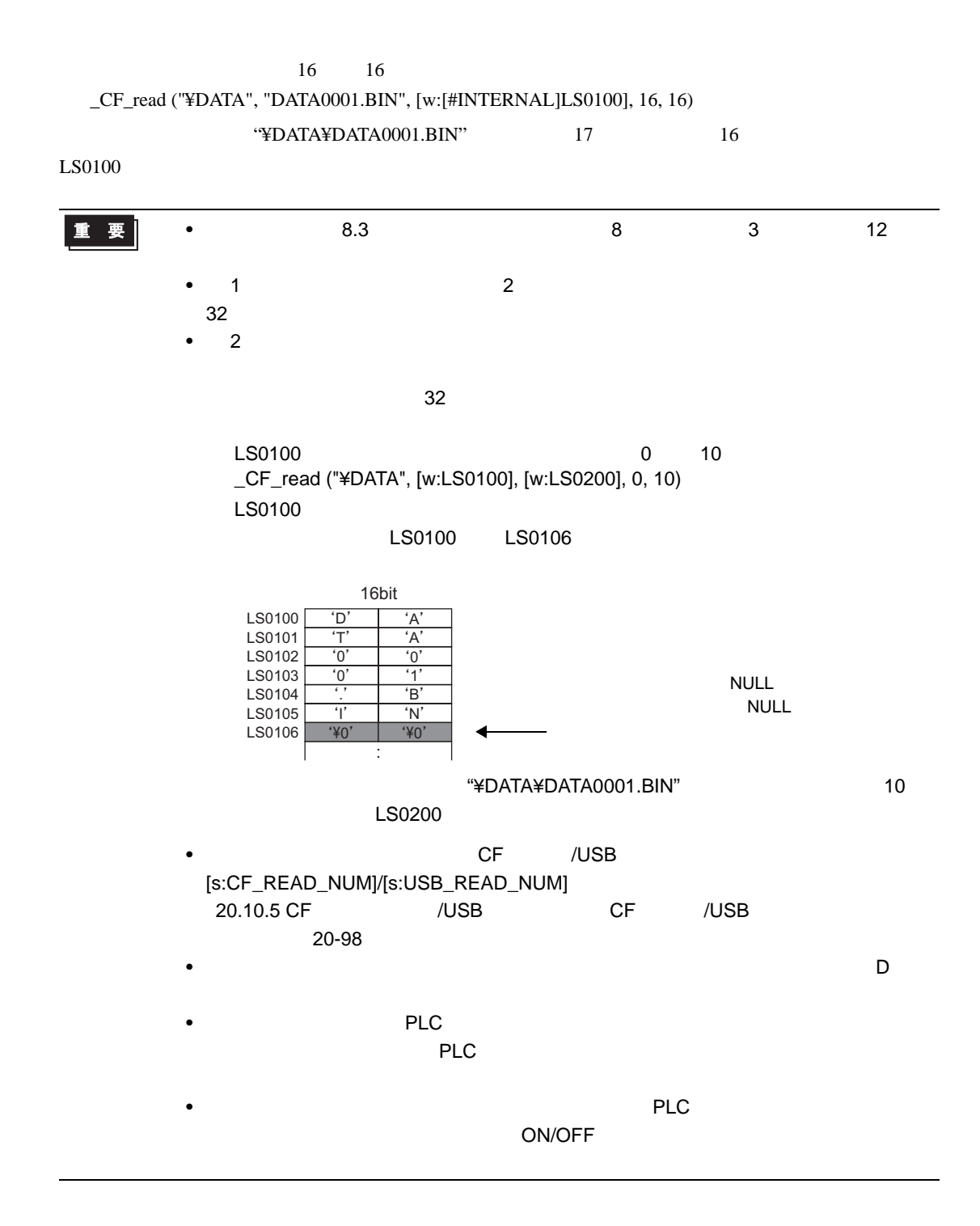

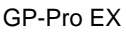

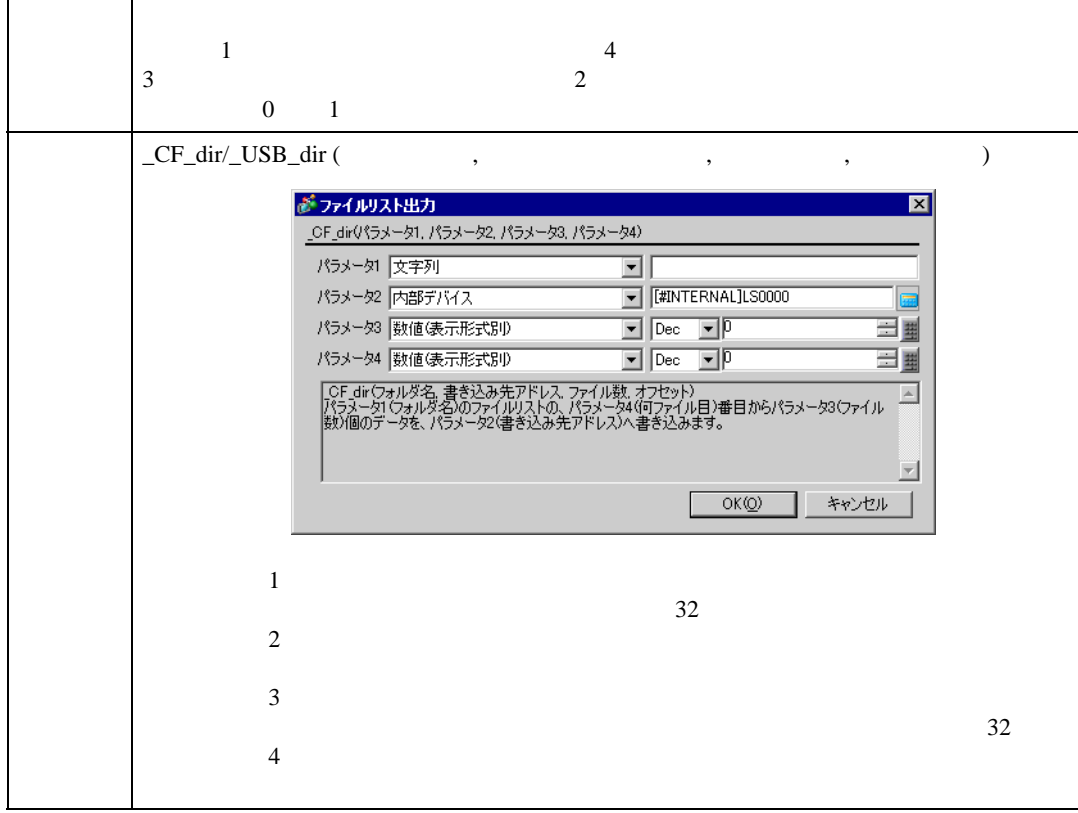

\_CF\_read ("¥DATA", "DATA0001.BIN", [w:[PLC1]D0100], 0, 10) memcpy ([w:[#INTERNAL]LS0100], [w:[PLC1]D0100], 10) [w:[PLC1]D0200] = [w:[#INTERNAL]LS0100] + 1

\_CF\_read ("¥DATA", "DATA0001.BIN", [w:[PLC1]D0100], 0, 10) ........ [w:[PLC1]D0200] = [w:[PLC1]D0100] + 1 ............................................

[w:D0100]

[w:[PLC1]D0100]

 $\sim$  10  $\sim$ 

項目 内容

重要

• PLC PLC PLC PLC

 $1 \quad 2$  2

\_CF\_dir ("¥DATA¥∗.∗", [w:[#INTERNAL]LS0100], 2, 1)

<u>DATA</u> マイトライル アイトライル こうしゃくきにんしゃ アイトライル こうしゃ アイトライル こうしゃ アイトライル こうしゃ アイトライル こうしゃ アイトライル こうしゃ アイトライル こうしゃ アイトライル こうしゃ

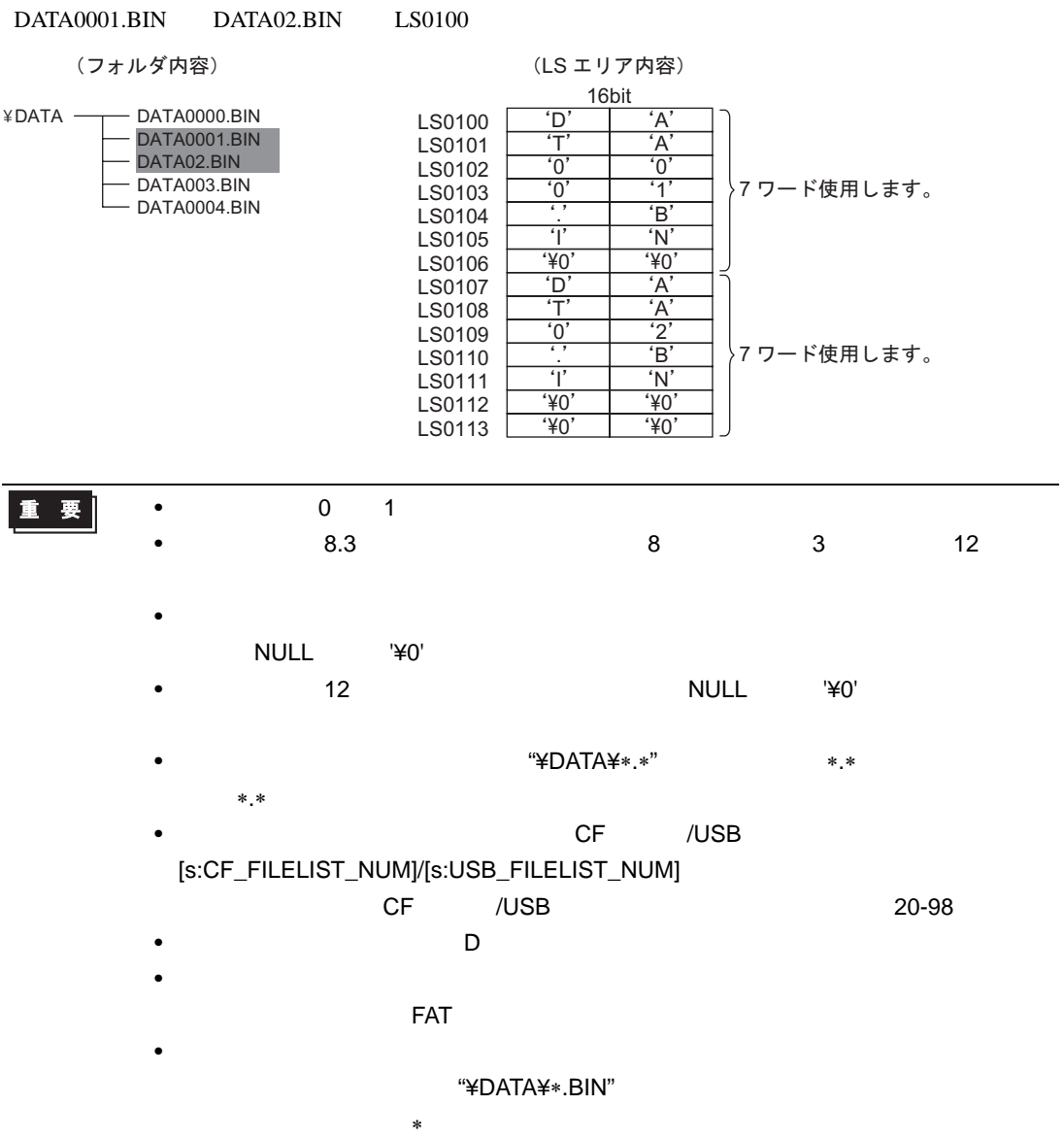

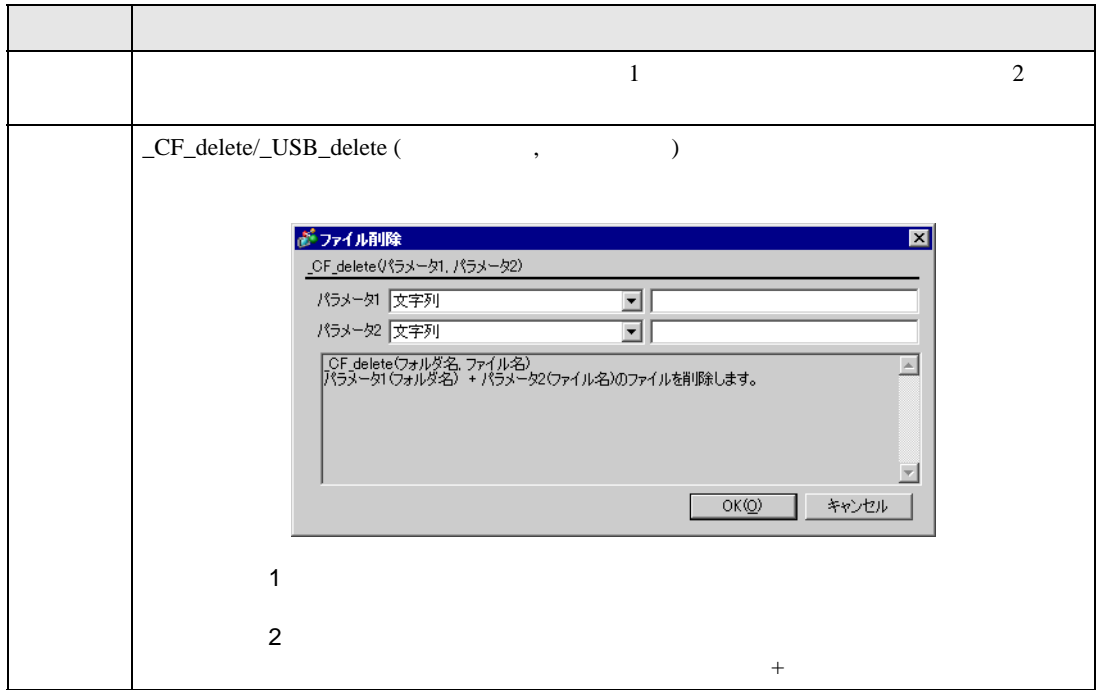

### \_CF\_delete ("¥DATA", "DATA0001.BIN")

"¥DATA¥DATA0001.BIN"

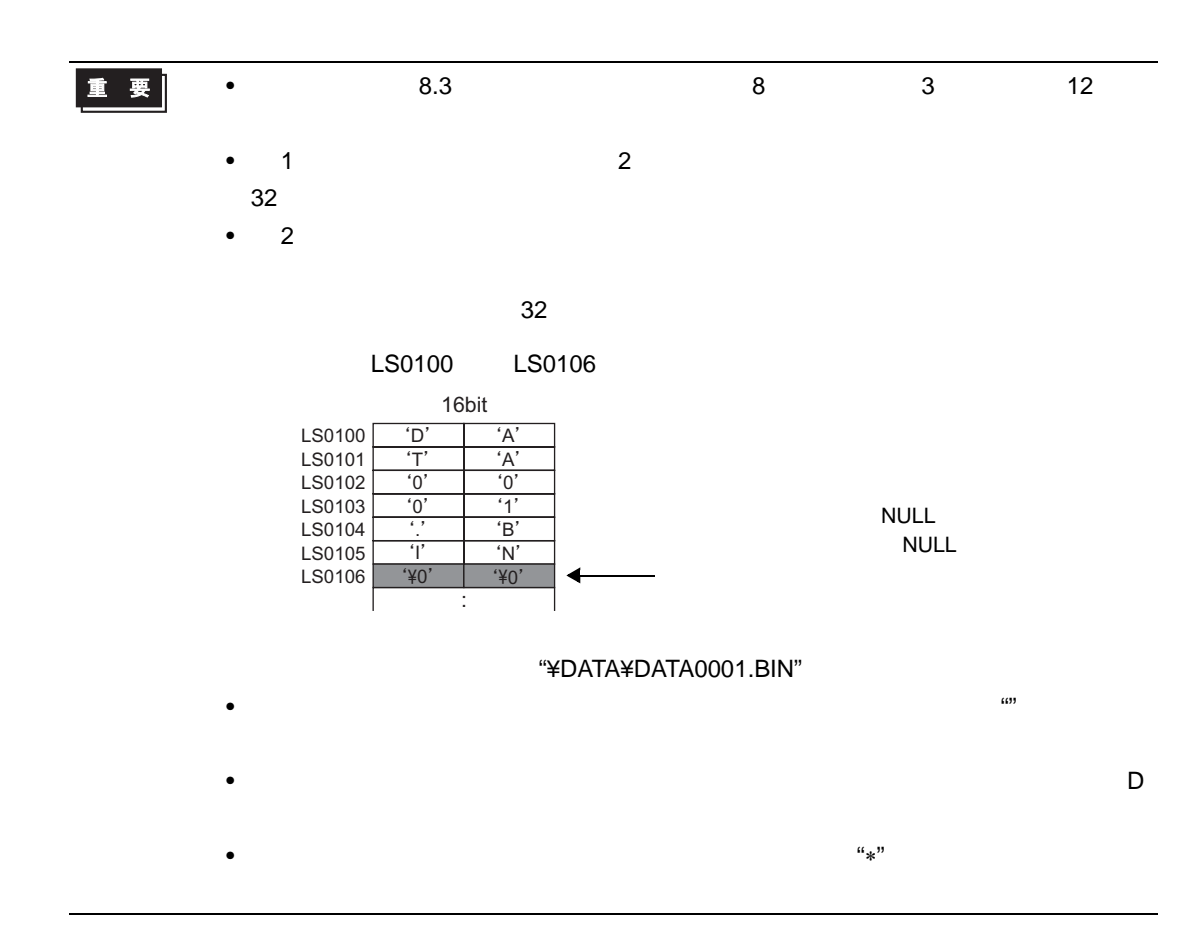

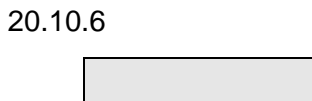

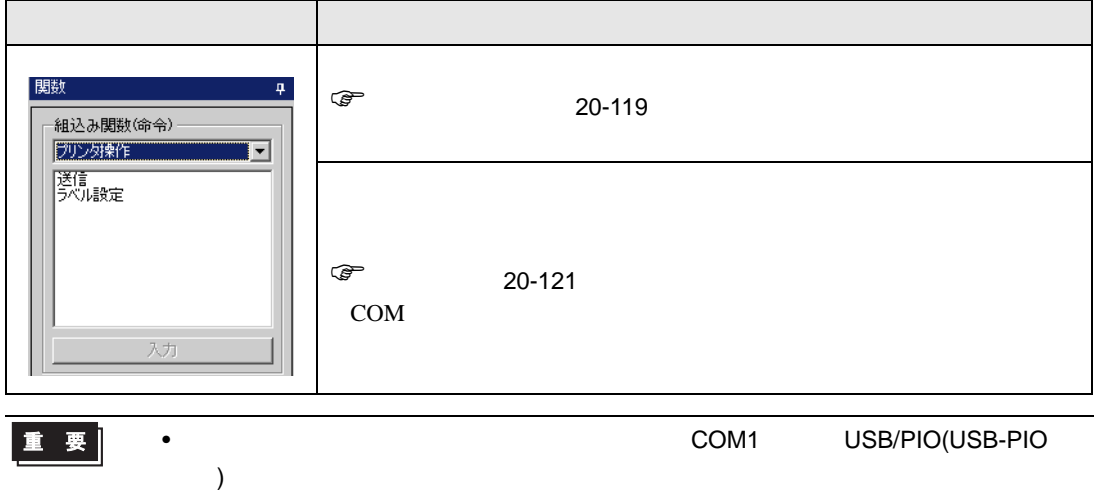

## PRN\_CTRL

<span id="page-118-0"></span>• PRN\_CTRL)

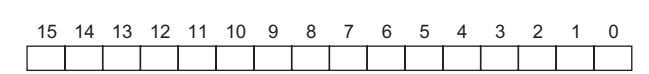

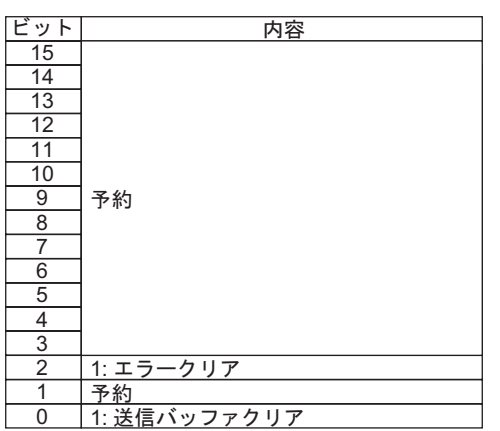

重要

• ワード指定の場合(複数ビットを同時にセットした場合)、処理する順は以下の通り

• 予約ビットは将来使用する可能性がありますので、必要なビットのみをセットする

## $PRN\_STAT$

• PRN\_STAT

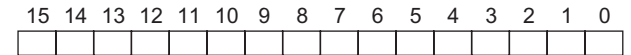

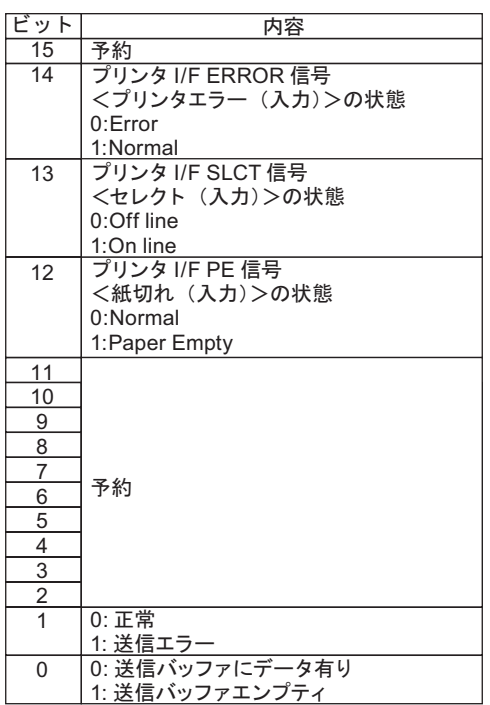

重要

 $\mathsf{ON}$ 

8192

 $\bullet$ 

 $\bullet$ 

<span id="page-120-0"></span>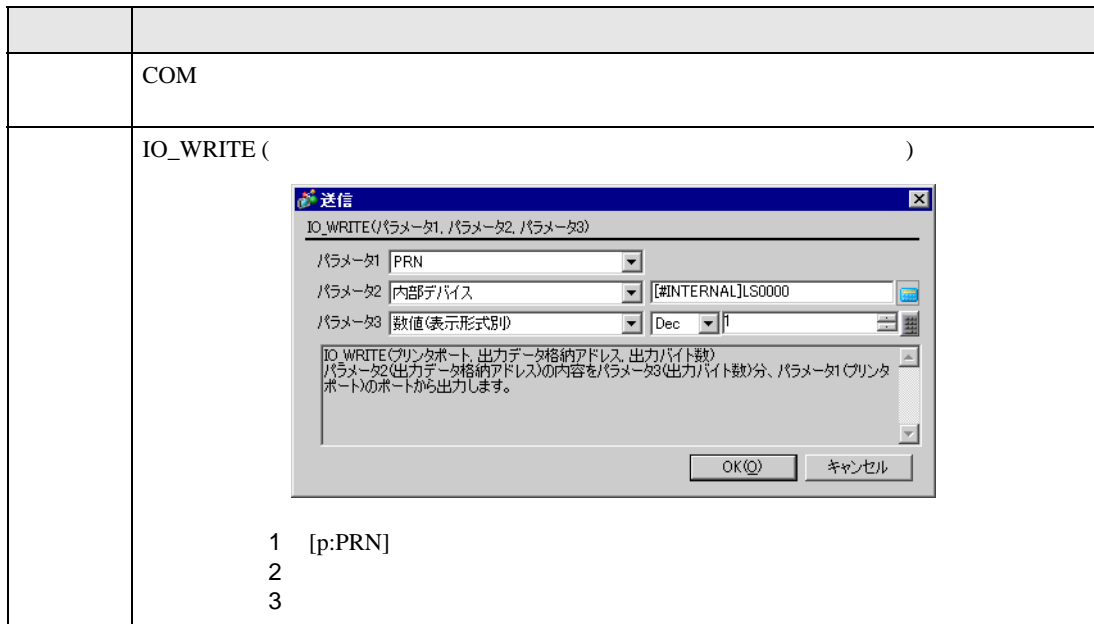

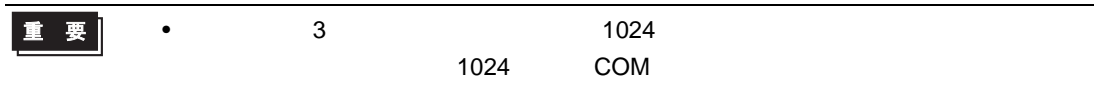

### 記述例 1

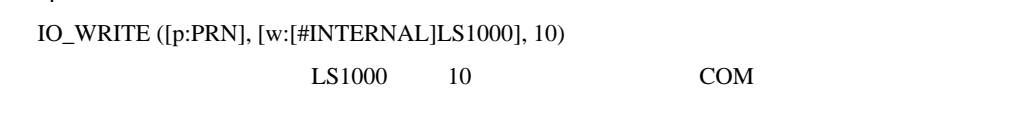

# 2

IO\_WRITE ([p:PRN], [w:[#INTERNAL]LS1000], [w:[#INTERNAL]LS0800])  $LSI000$   $LSO800$   $COM$ 

記述例 3 IO\_WRITE ([p:PRN], [w:[#INTERNAL]LS1000], [t:0010])  $LST000$  [t:0010]

COM

COM  $\sim$ 

### $LS9130$

 $0, 1, 2, 3$  4

### $\bf 0$

### COM ABCDEFG

[w:[#INTERNAL]LS9130] = 0

IO\_WRITE ([p:PRN], [w:[#INTERNAL]LS1000], 7)

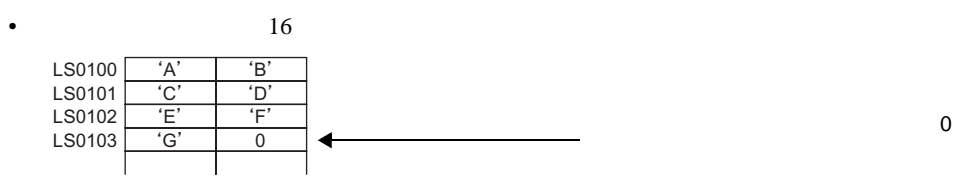

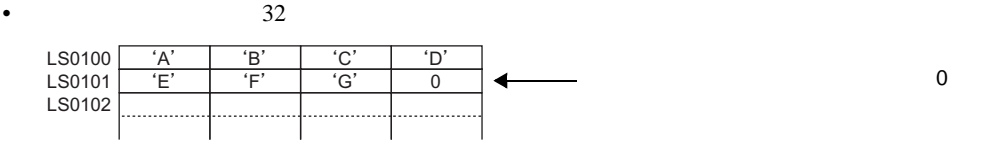

 $\mathbf 1$ 

COM ABCDEFG

[w:[#INTERNAL]LS9130] = 1

IO\_WRITE ([p:PRN], [w:[#INTERNAL]LS1000], 7)

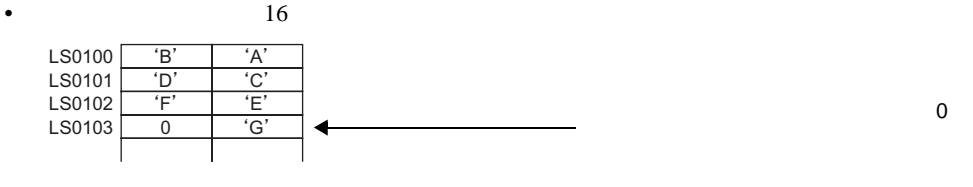

•  $32$ 

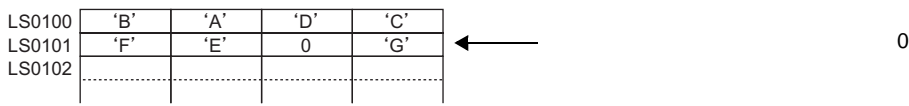

 $\mathbf{2}$ 

COM ABCDEFG

[w:[#INTERNAL]LS9130] = 2

IO\_WRITE ([p:PRN], [w:[#INTERNAL]LS1000], 7)

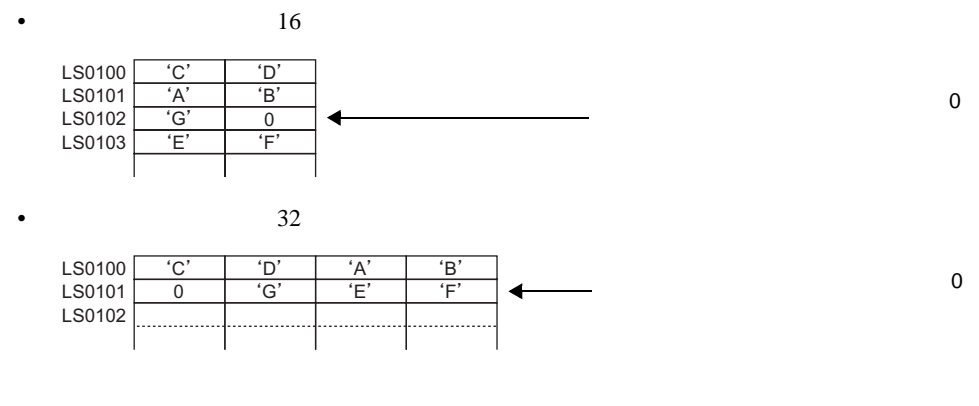

 $3\,$ 

COM ABCDEFG

[w:[#INTERNAL]LS9130] = 3

IO\_WRITE ([p:PRN], [w:[#INTERNAL]LS1000], 7)

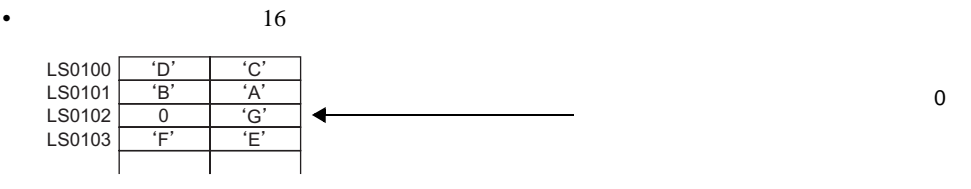

•  $32$ 

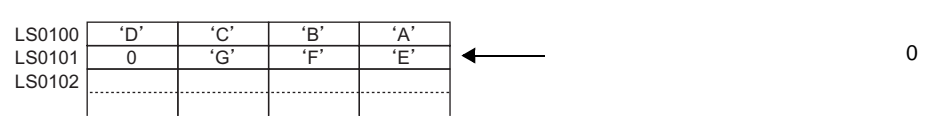

重要

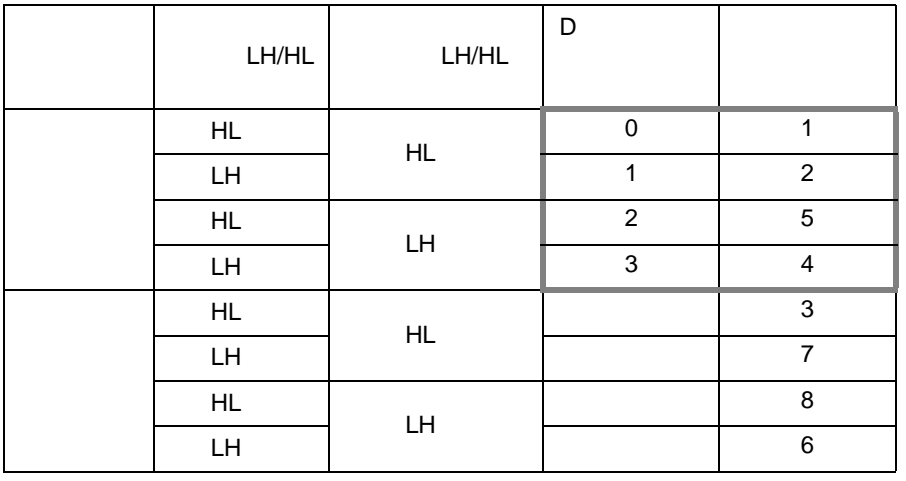

• データ格納モードとシステムの設定にある文字列データモードとは一致していませ

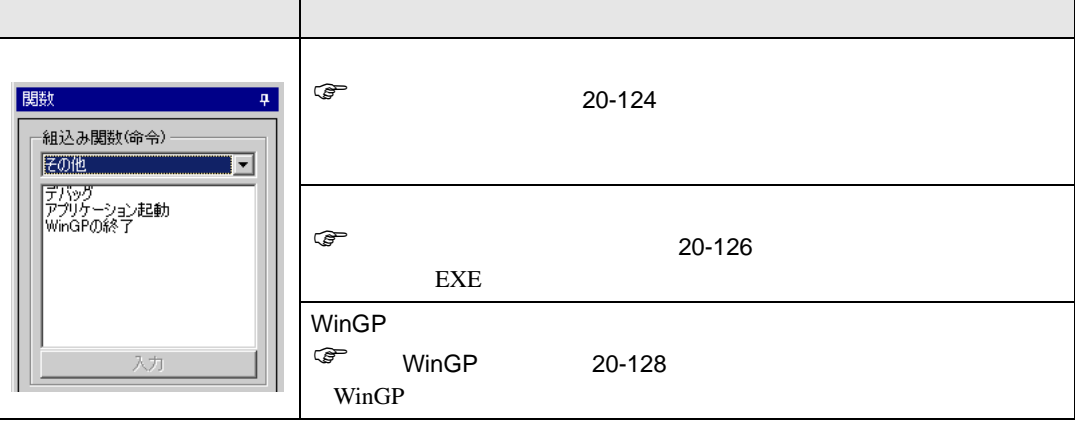

<span id="page-123-0"></span>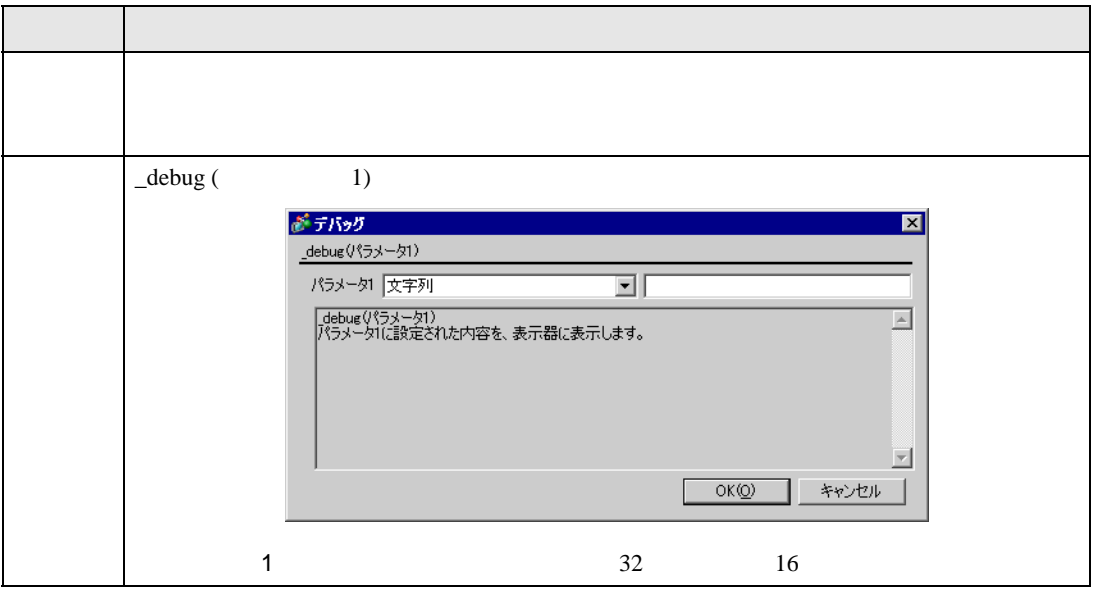

 $\mathbf 1$ 

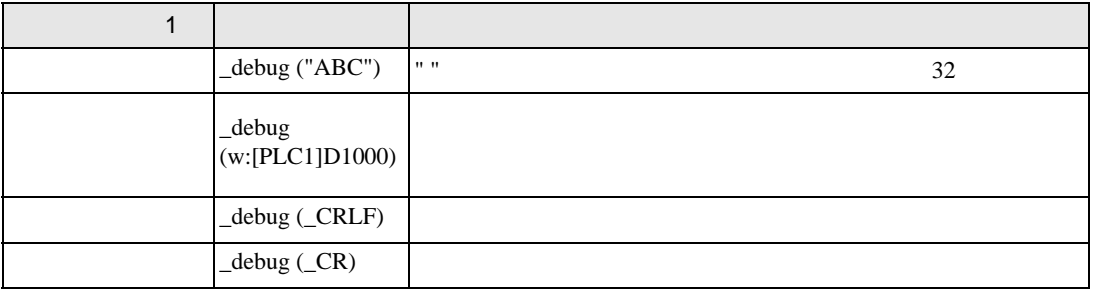

 $\overline{1}$ 

[w:[#INTERNAL]LS0100]=100 \_debug([w:[#INTERNAL]LS0100]) \_debug(\_CRLF) [w:[#INTERNAL]LS0100]=50 \_debug([w:[#INTERNAL]LS0100])

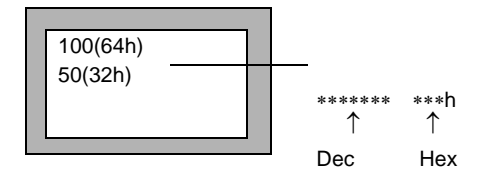

◆記述例 2

\_debug("Test1") \_debug(\_CRLF) \_debug("Test2")

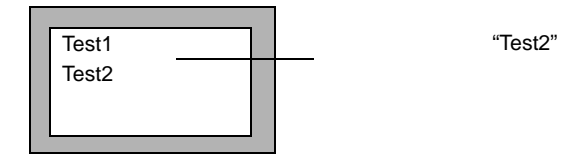

<span id="page-125-0"></span>機種が IPC シリーズの場合のみ動作する関数です。

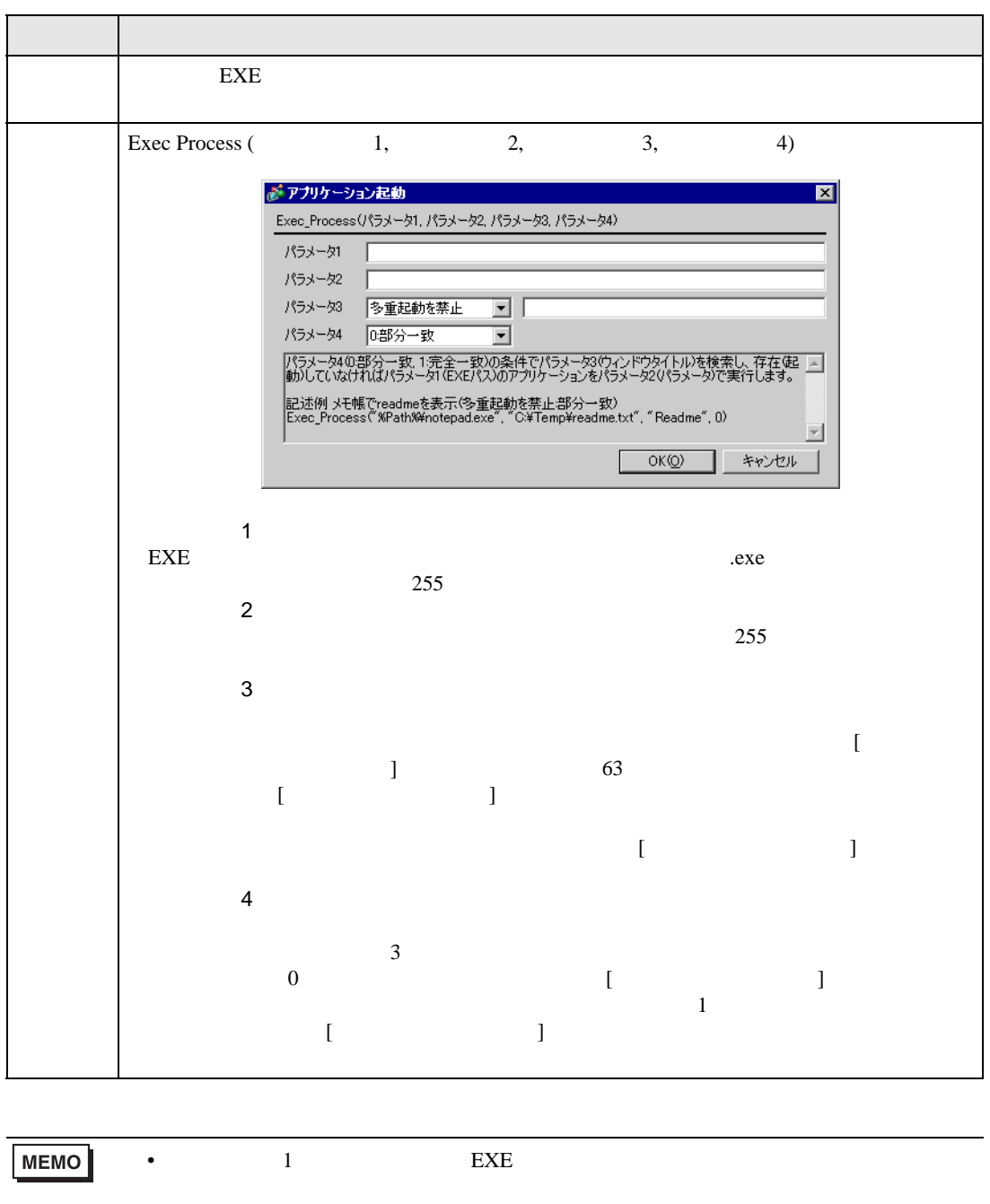

• IPC  $\blacksquare$ 

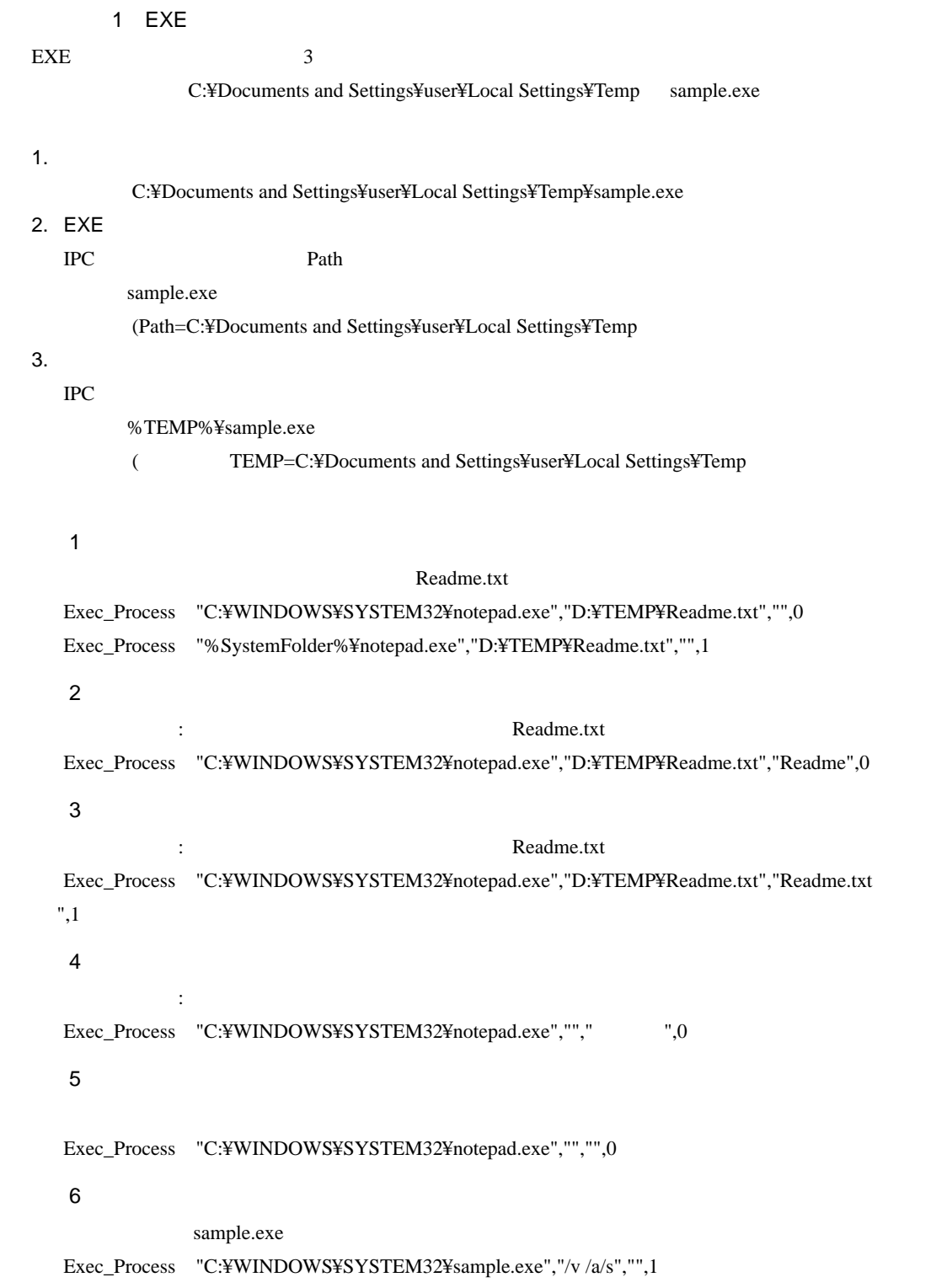

# <span id="page-127-0"></span>WinGP

機種が IPC シリーズの場合のみ動作する関数です。

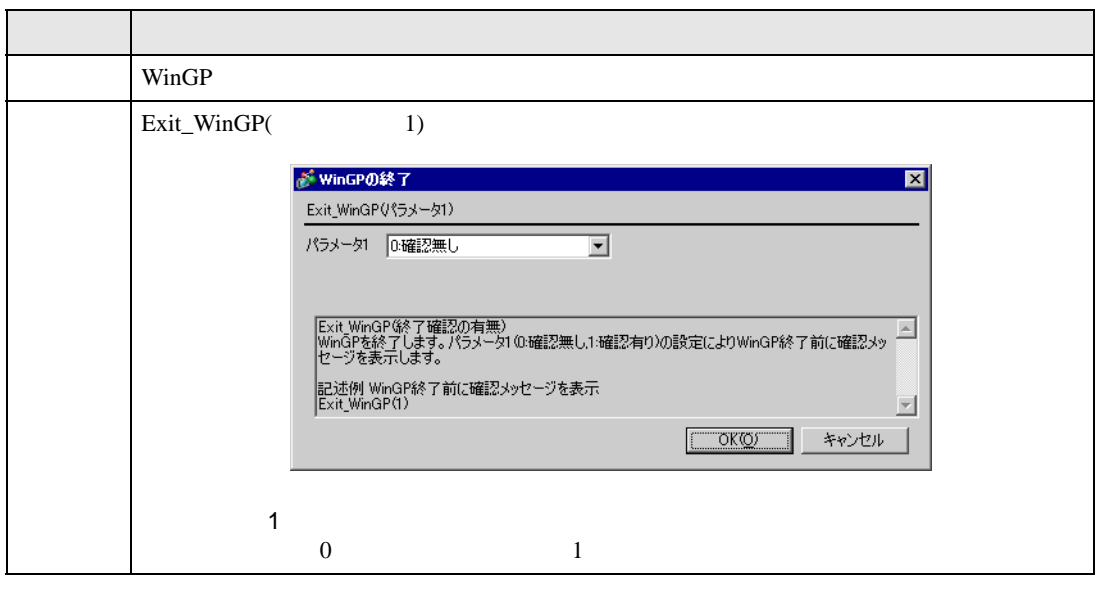

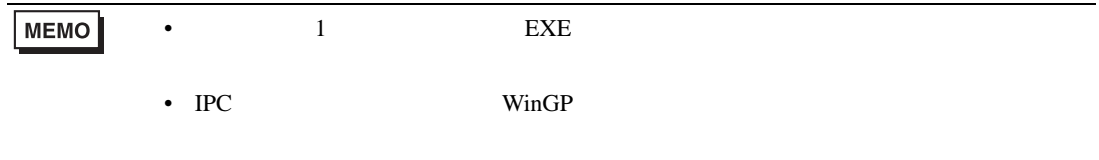

 $WinGP$ 

Exit\_WinGP(1)

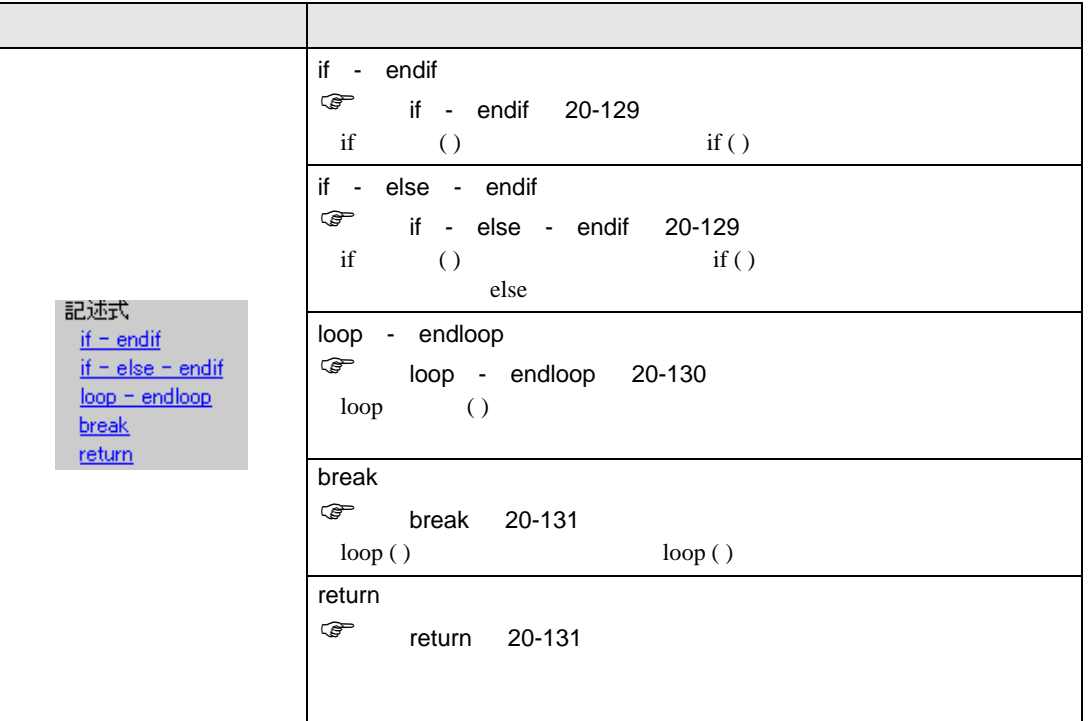

# <span id="page-128-0"></span>if - endif

<span id="page-128-1"></span>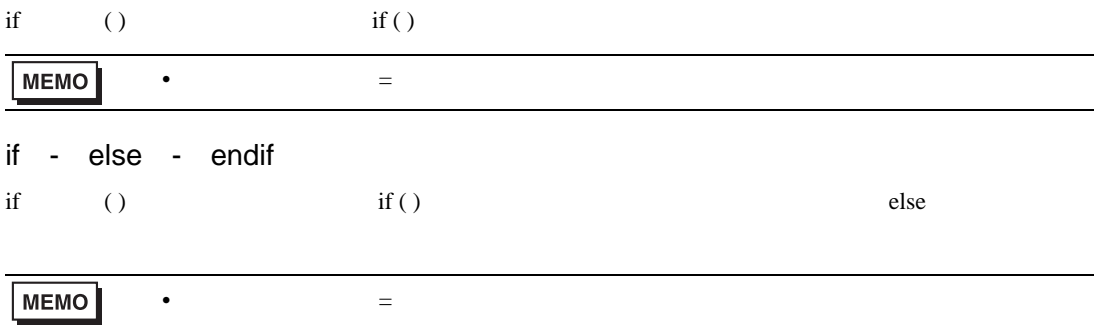

```
loop - endloop
\log ( )
loop() ( )
 loop ( )
 {
   [w:[#INTERNAL]LS0100]=[w:[#INTERNAL]LS0100]+1
  if ( [w:[#INTERNAL]LS0100] >10)
   {
    break
   }
  endif
 }
 endloop
MEMO• loop ( )
         \log( ) \leq{
            break \leq\} endloop \leq:loop ([t:000])
      loop ( )
      • \blacksquare\overline{0}\bullet• loop ( ) break \log( )
        loop ([t:0000]) // 1
        {
          loop ([t:0001]) // 2
          {
           -break // 2
          }endloop
          break // 1
        }endloop
```
<span id="page-130-1"></span><span id="page-130-0"></span>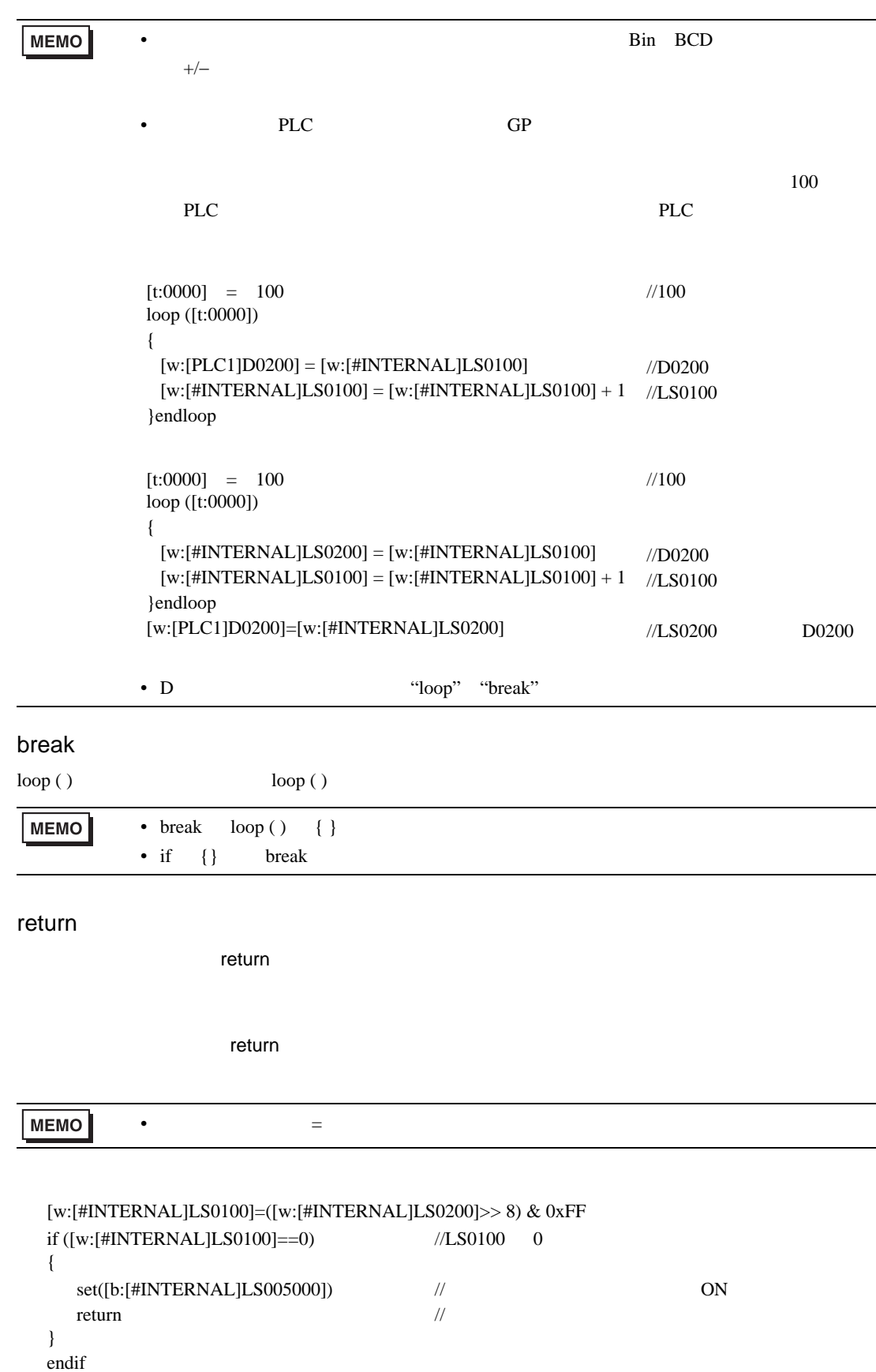

<span id="page-131-2"></span><span id="page-131-1"></span><span id="page-131-0"></span>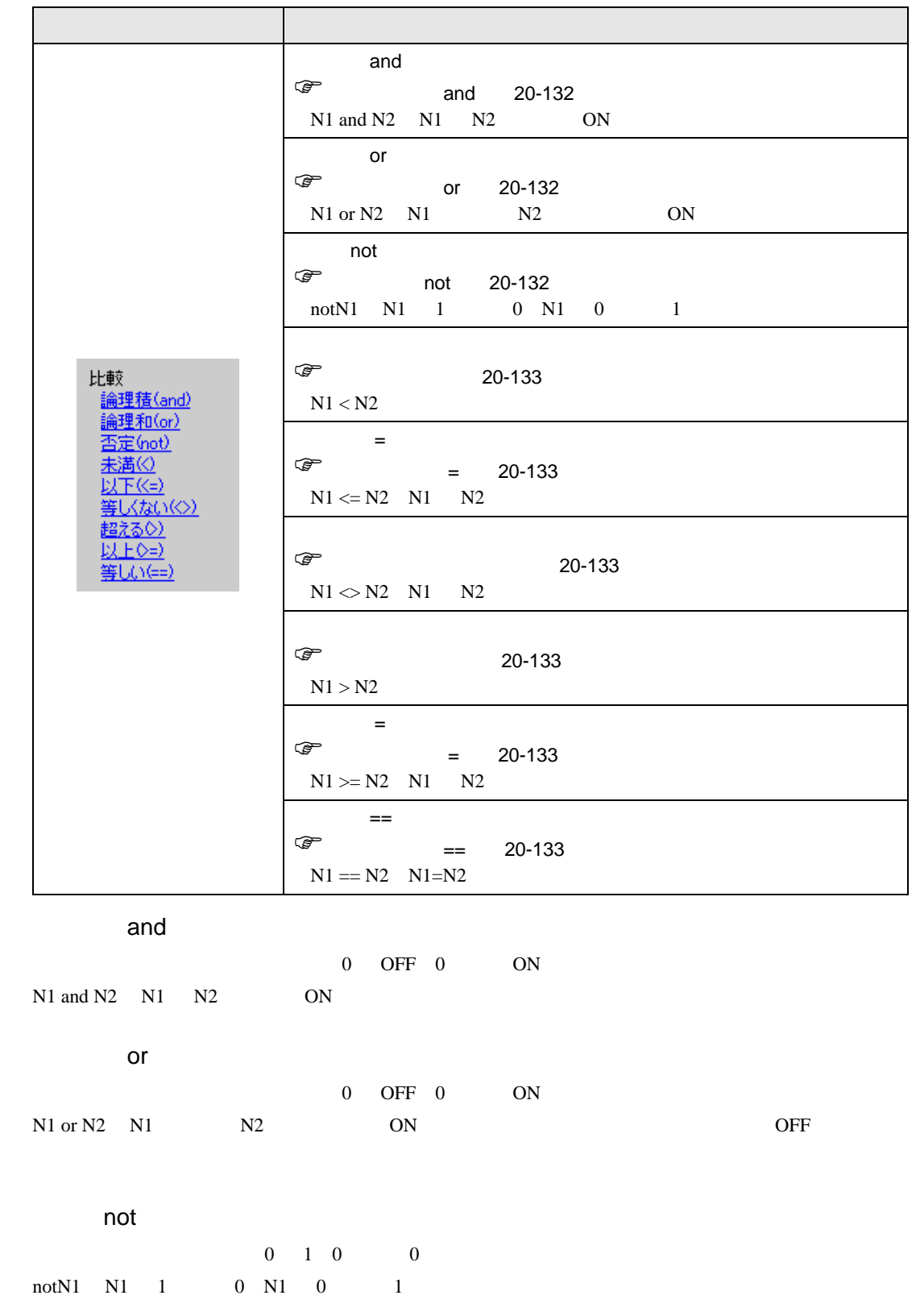

<span id="page-132-3"></span><span id="page-132-2"></span><span id="page-132-1"></span><span id="page-132-0"></span>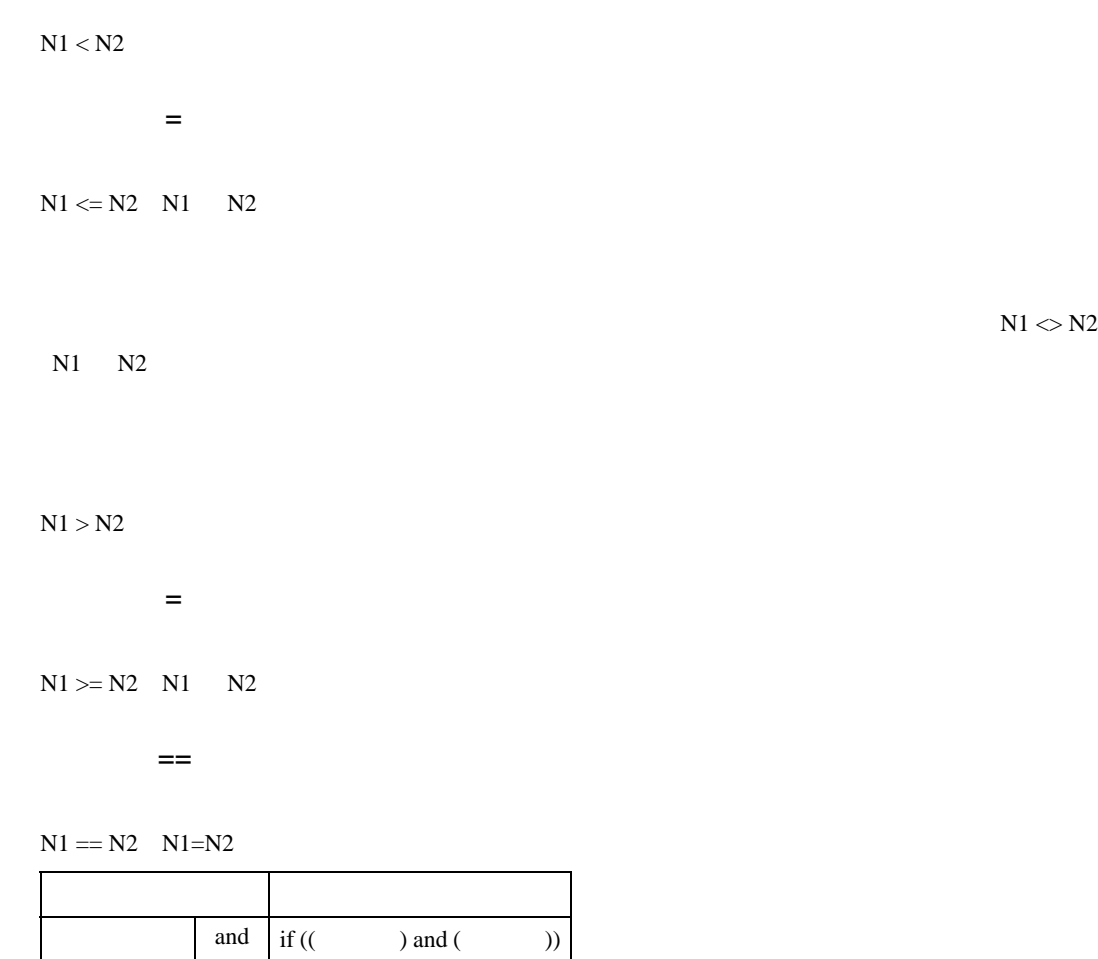

<span id="page-132-5"></span><span id="page-132-4"></span>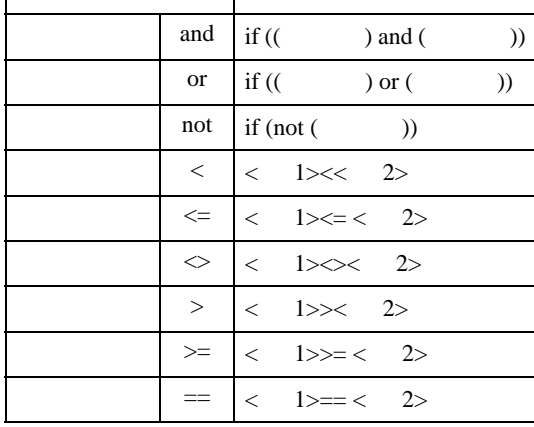

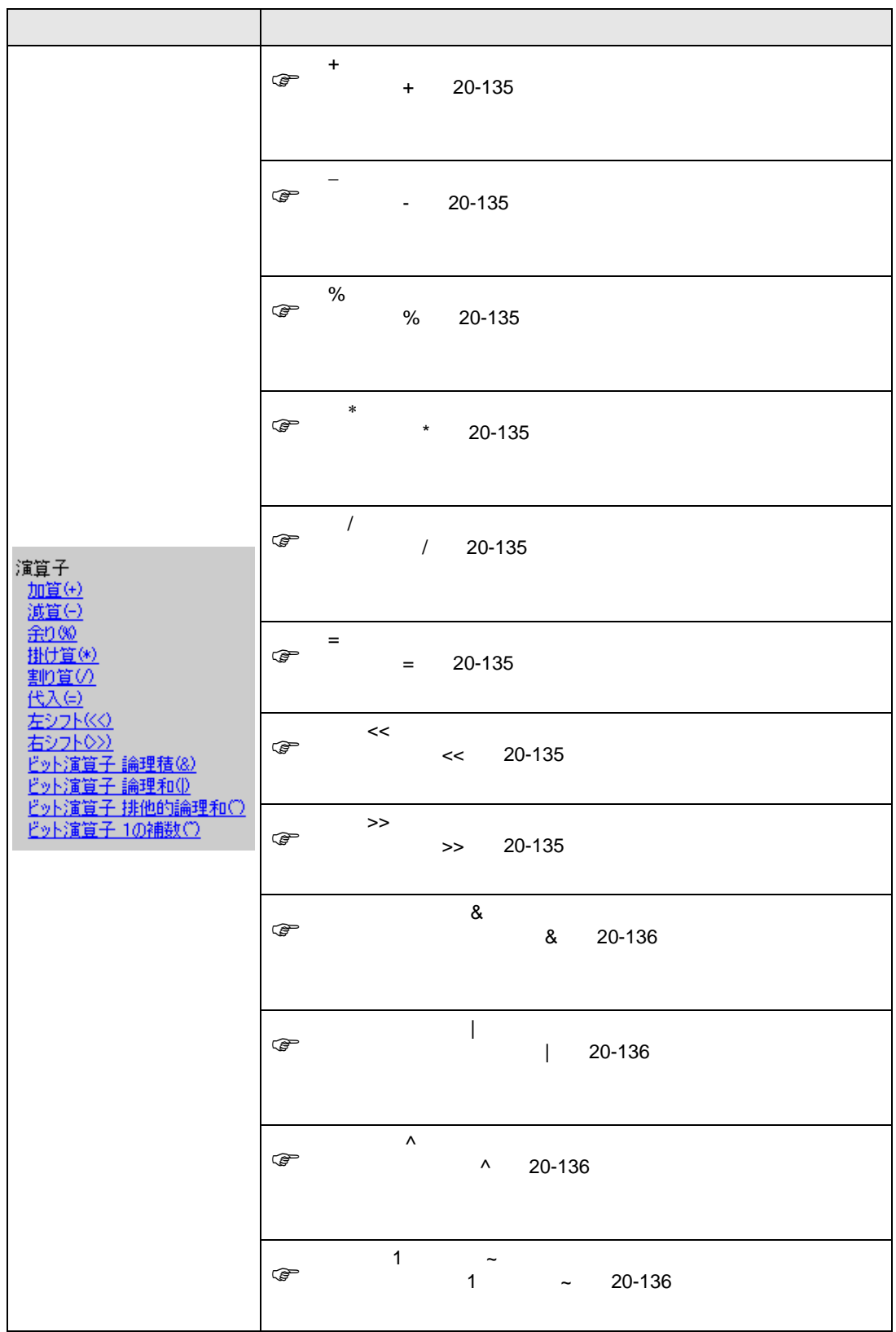

<span id="page-134-7"></span><span id="page-134-6"></span><span id="page-134-5"></span><span id="page-134-4"></span><span id="page-134-3"></span><span id="page-134-2"></span><span id="page-134-1"></span><span id="page-134-0"></span>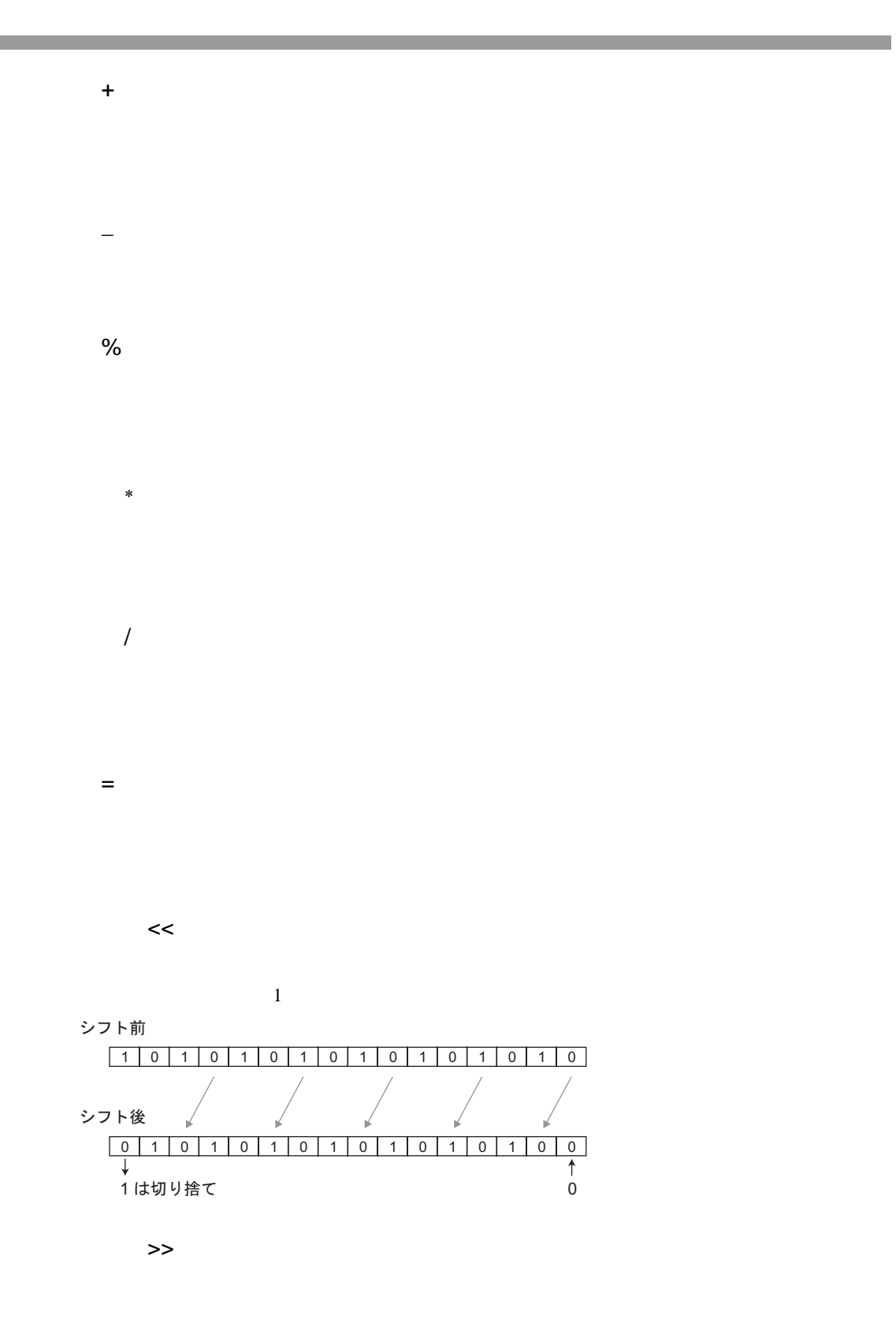

<span id="page-135-2"></span><span id="page-135-1"></span><span id="page-135-0"></span>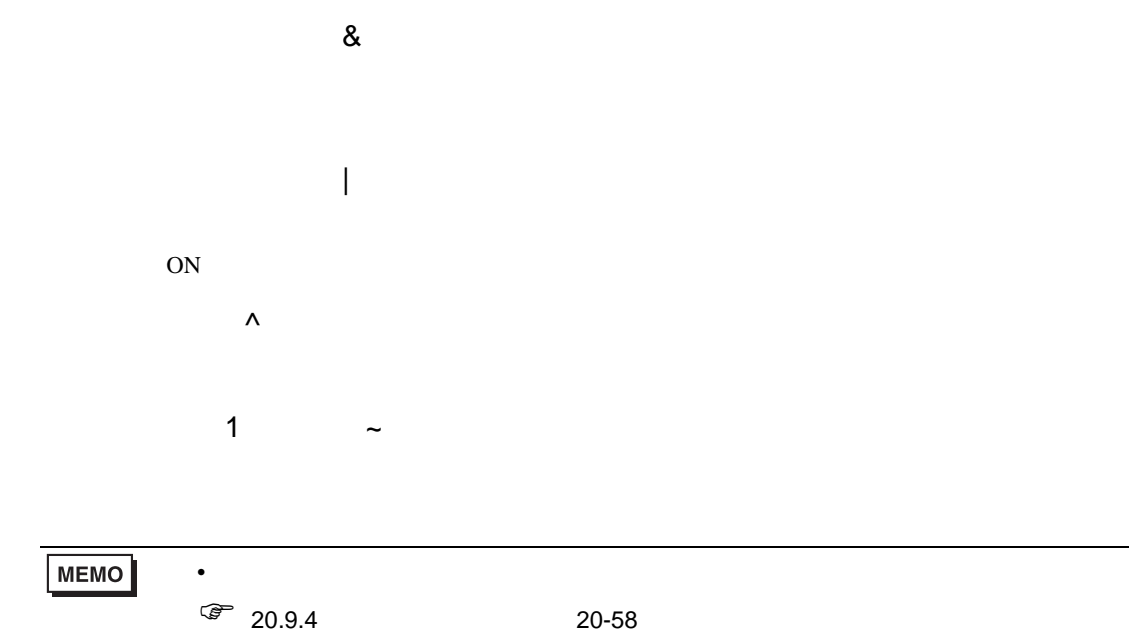

<span id="page-135-3"></span>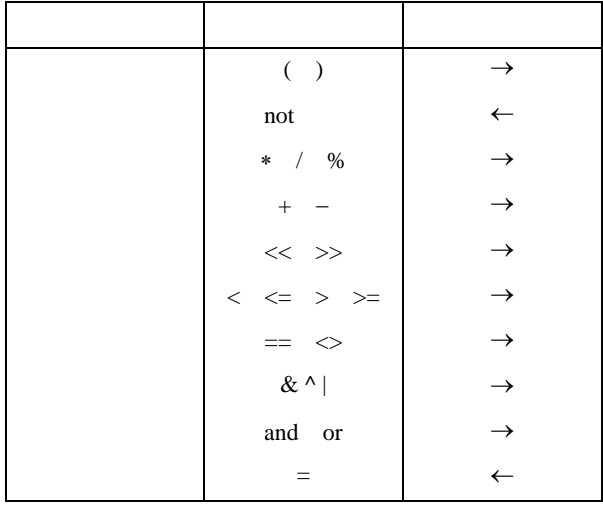

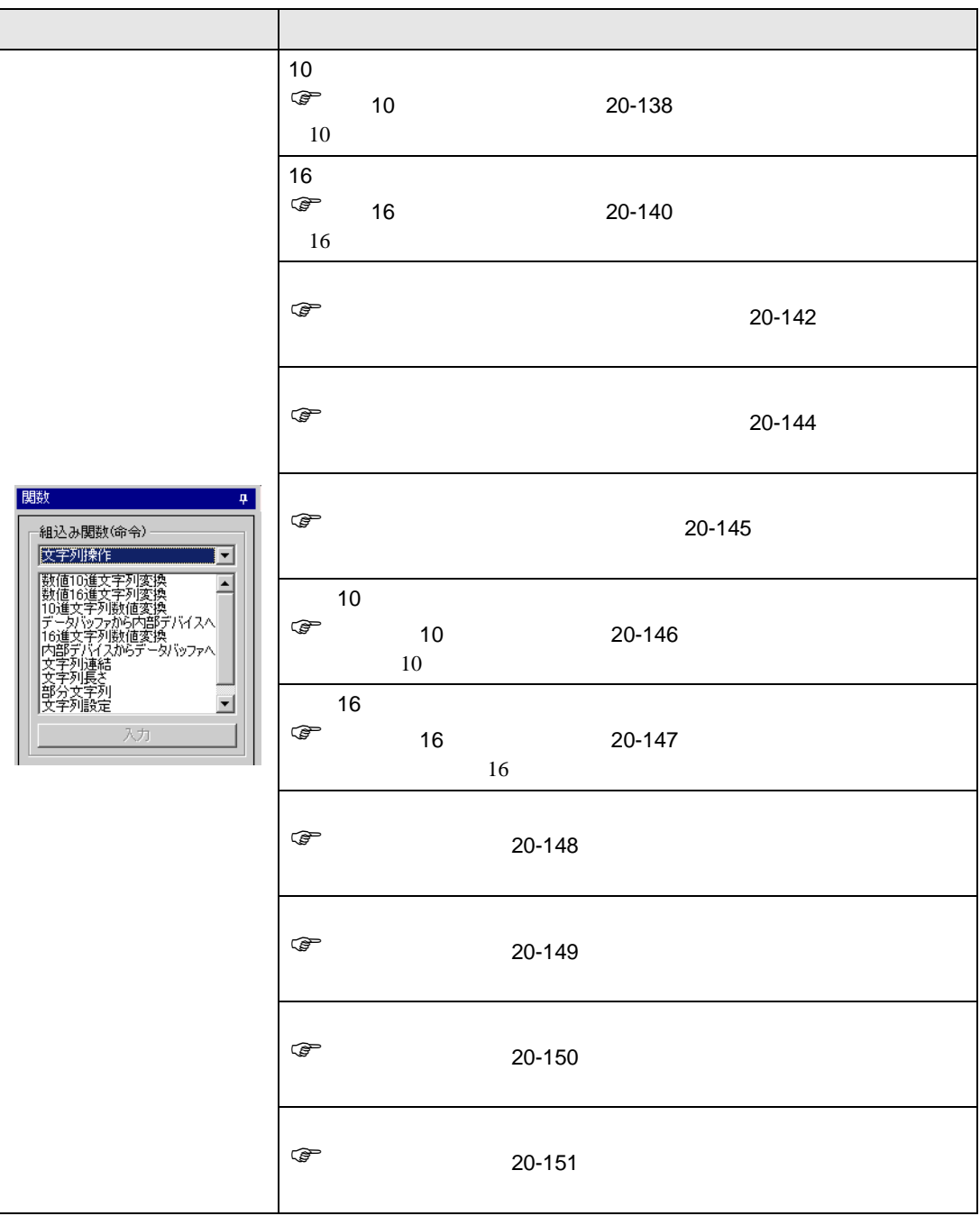

<span id="page-137-0"></span>10

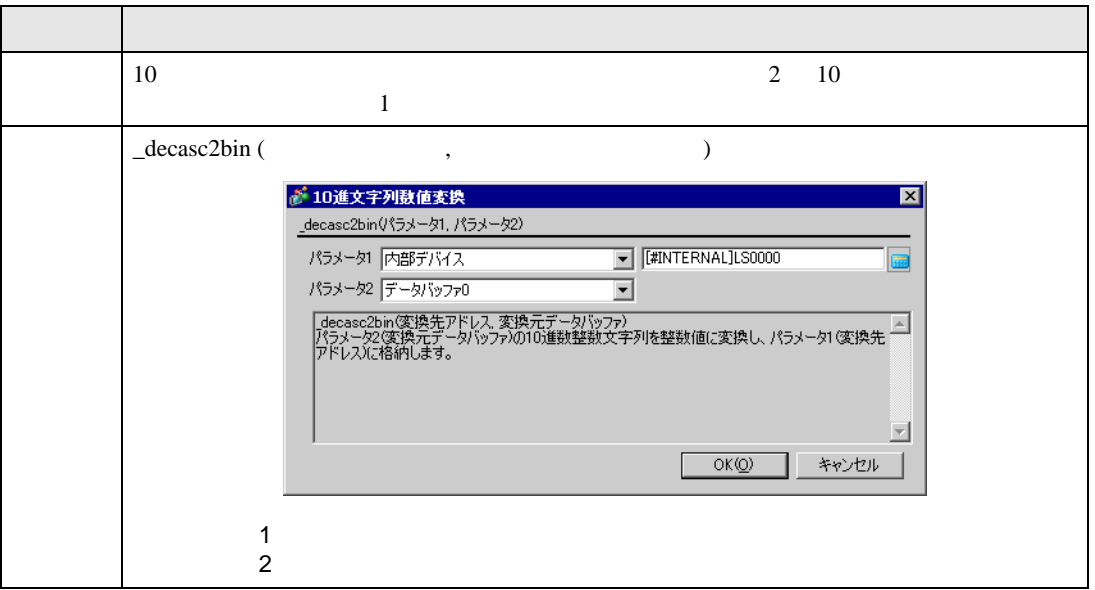

 $1$  16  $16$ 

\_decasc2bin ([w:[#INTERNAL]LS0100], databuf0)

databuf0

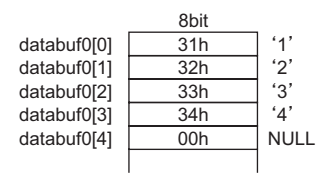

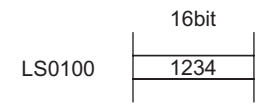

## $2(32)$  32

\_decasc2bin ([w:[#INTERNAL]LS0100], databuf0)

databuf0

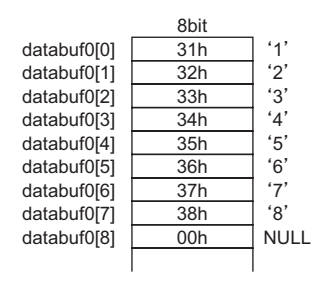

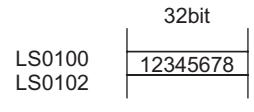

重要

•  $D$ 

 $\sim$  16  $\sim$ \_strset (databuf0, "123456") // 6 10 \_decasc2bin ([w:[#INTERNAL]LS0100], databuf0)

[e:STR\_ERR\_STAT]

 $2$ 

\_decasc2bin()

•  $^{\circ}$ 0"  $^{\circ}$ 9"

 $\sim$  16  $\sim$ 

 $_$  \_strset (databuf0, "12AB") // 10 \_decasc2bin ([w:[#INTERNAL]LS0100], databuf0)

• エラーが発生した段階で処理が終了し、メイン関数の先頭に戻ります。(命令が呼び

[e:STR\_ERR\_STAT]

 $2$ 

\_decasc2bin ( )

<span id="page-139-0"></span>16

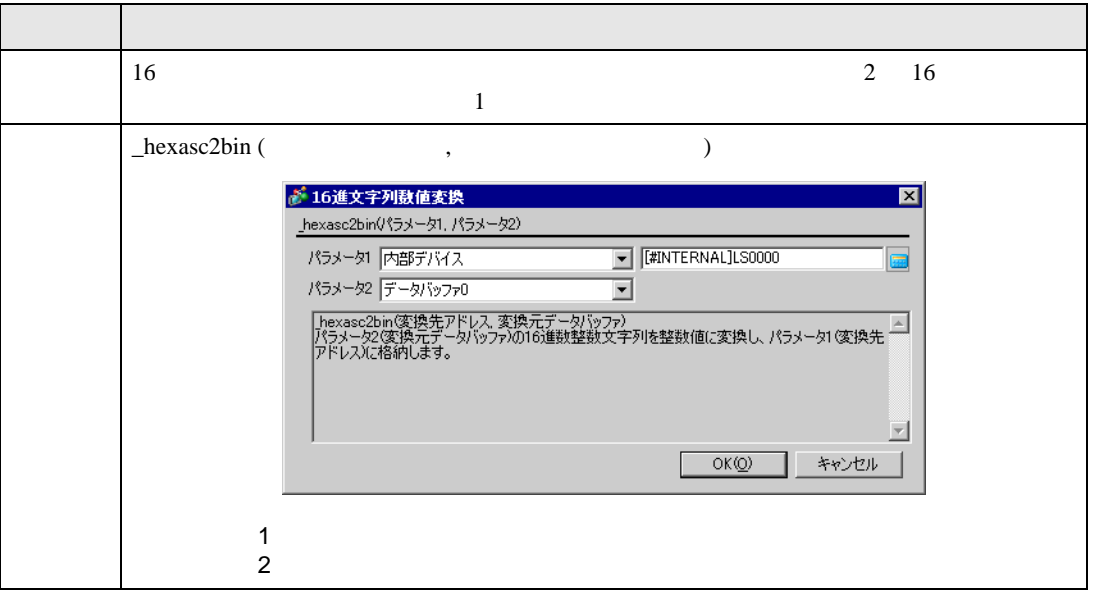

 $1$  16  $16$ 

\_hexasc2bin ([w:[#INTERNAL]LS0100], databuf0)

databuf0

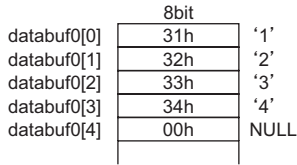

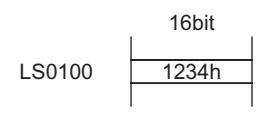

## $2(32)$  32

\_hexasc2bin ([w:[#INTERNAL]LS0100], databuf0)

databuf0

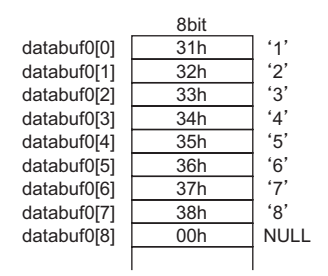

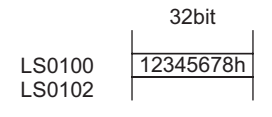

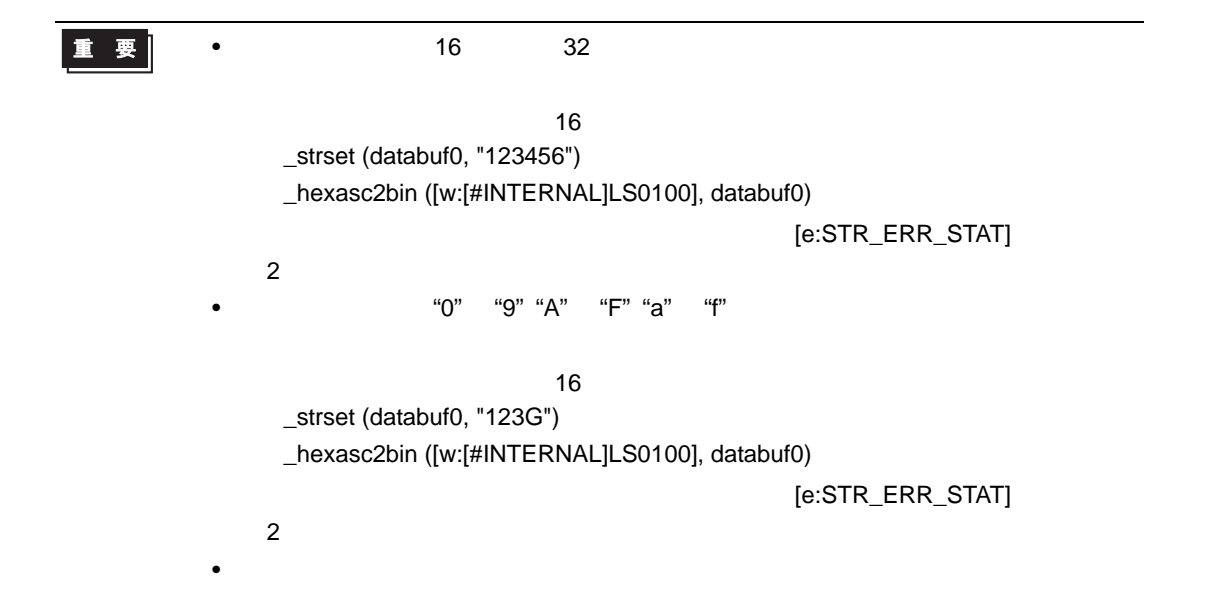

<span id="page-141-0"></span>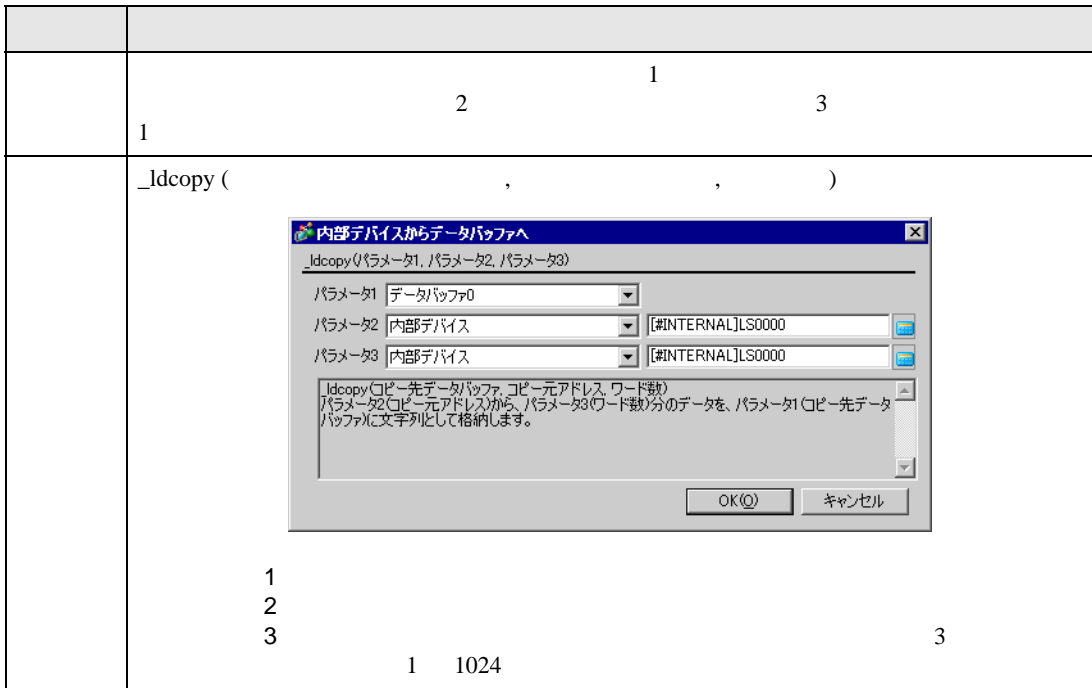

記述例 1

\_ldcopy (databuf0, [w:[#INTERNAL]LS0100], 4)

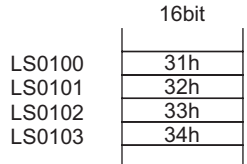

 $LS0100$   $LS103$  databuf0  $4$  1  $1$ 

databuf0[0] databuf0[1] databuf0[2] databuf0[3] databuf0[4] 31h 32h 33h 34h 00h 8bit  $^{\prime}1^{\prime}$  $'2'$  $'3'$  $4'$ NULL

重要

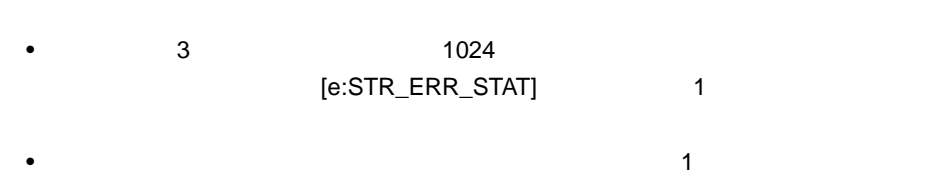

•  $\bullet$  1  $\bullet$  1  $\$ 

 $\bullet$ 

### \_ldcopy (databuf0, [w:[#INTERNAL]LS0100], 4)

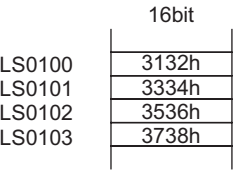

 $\mathbf{\hat{1}}$ 

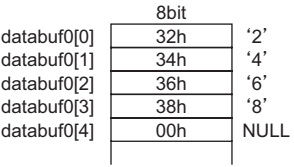

<span id="page-143-0"></span>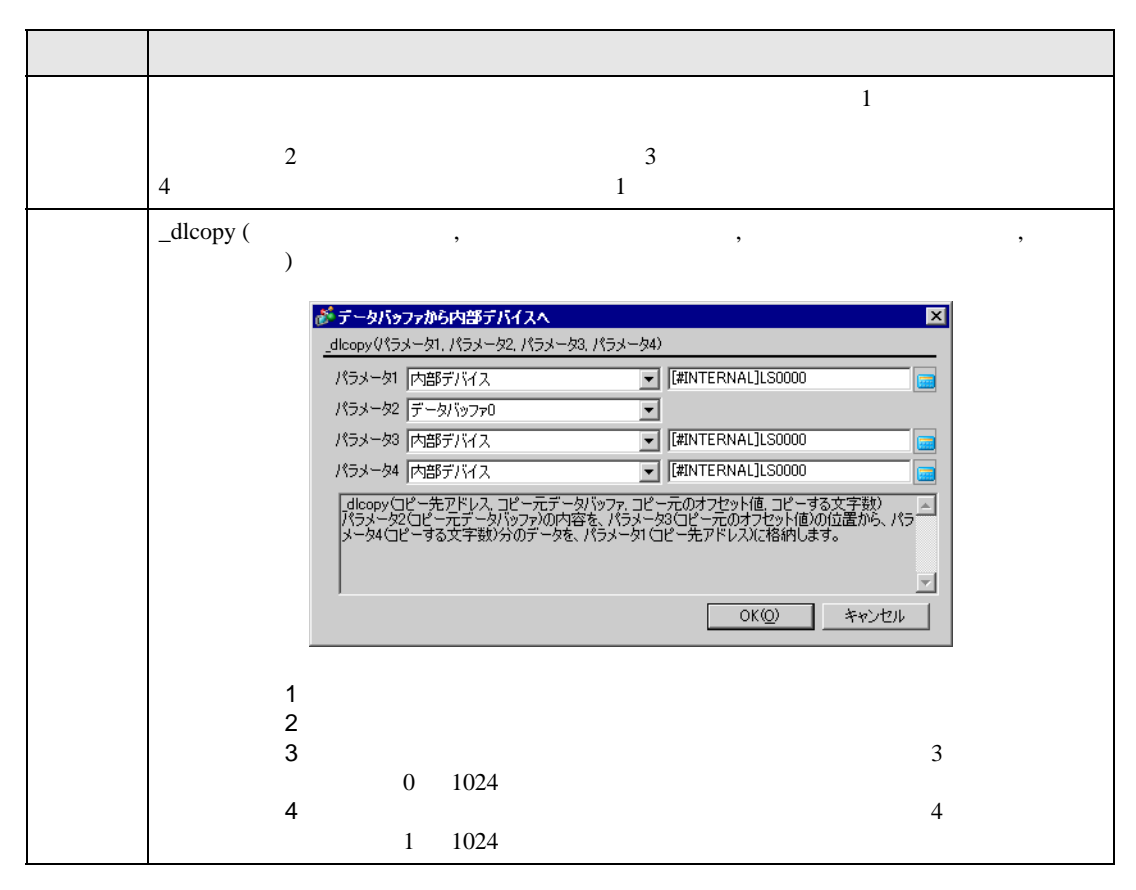

記述例 1

### \_dlcopy ([w:[#INTERNAL]LS0100], databuf0, 2, 4)

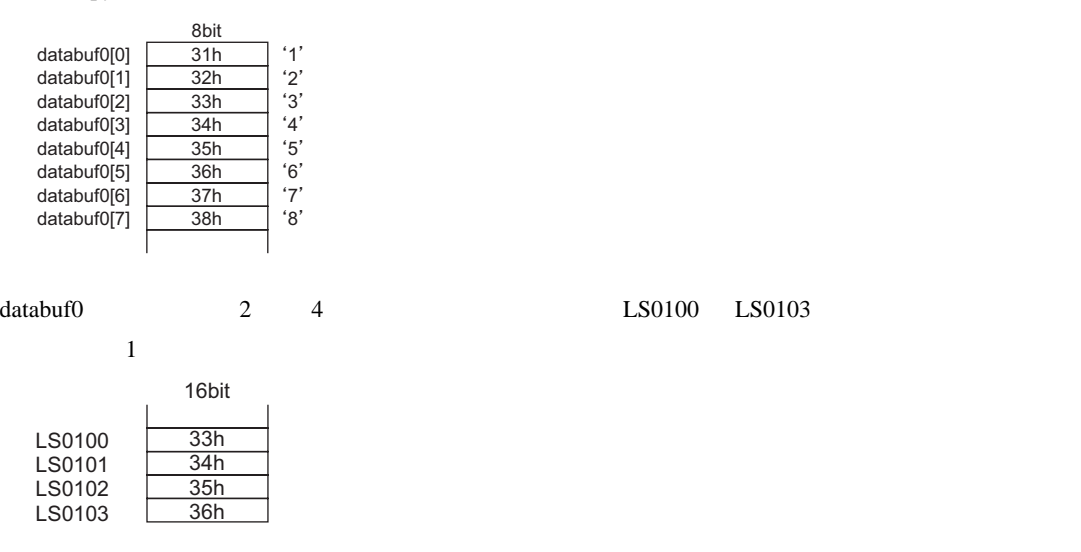
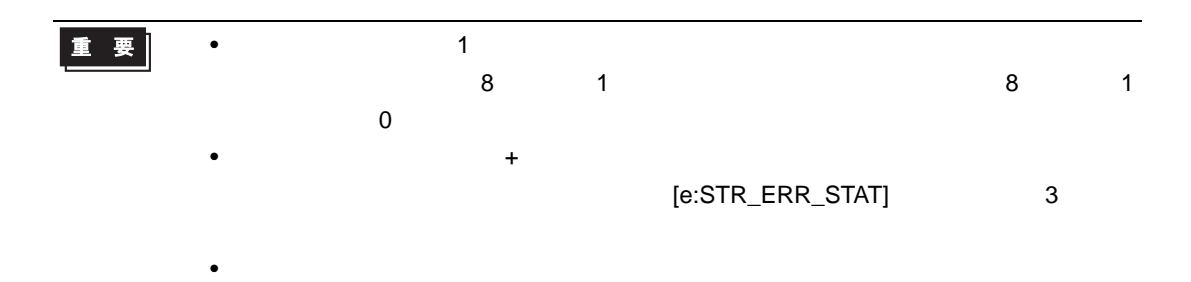

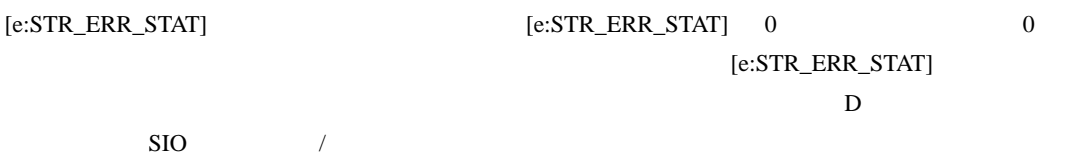

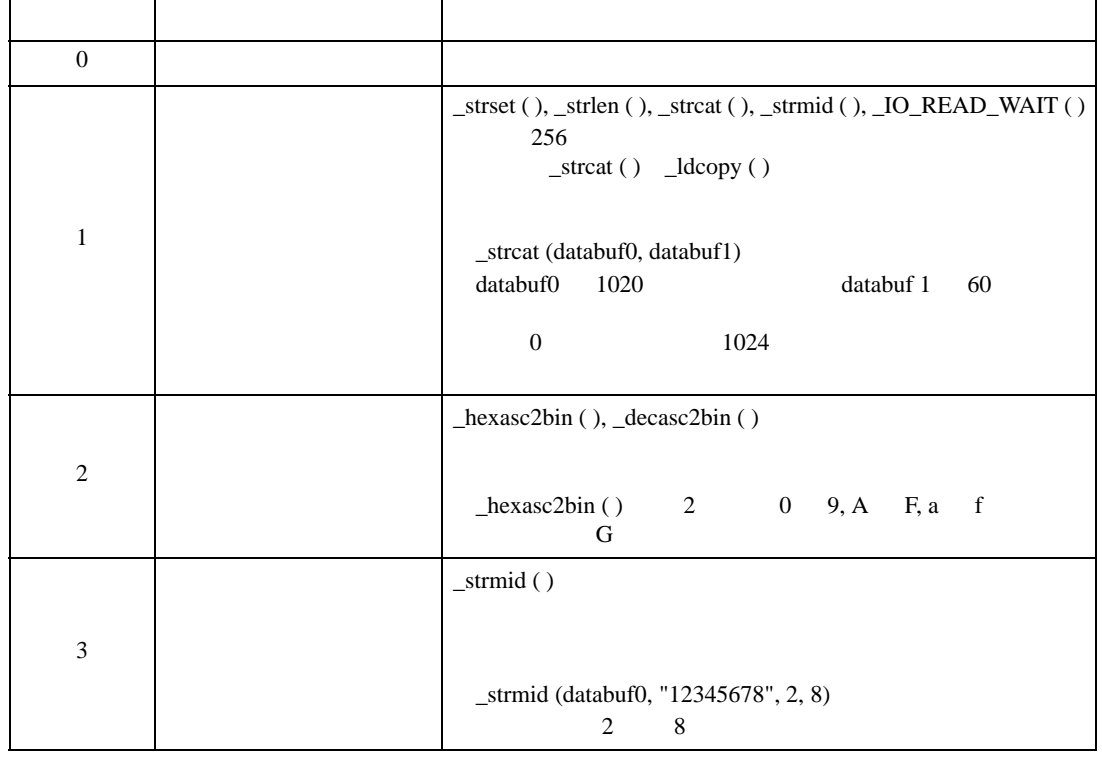

 $D$  D  $D$  $\overline{0}$ 

 $[e:STR\_ERR\_STAT]$ 

```
if ([e:STR_ERR_STAT] \langle \rangle 0) //
{
  set ([b:[#INTERNAL]LS005000]) //
}
endif
```
# 重要

# ■ 数値 10 進文字列変換

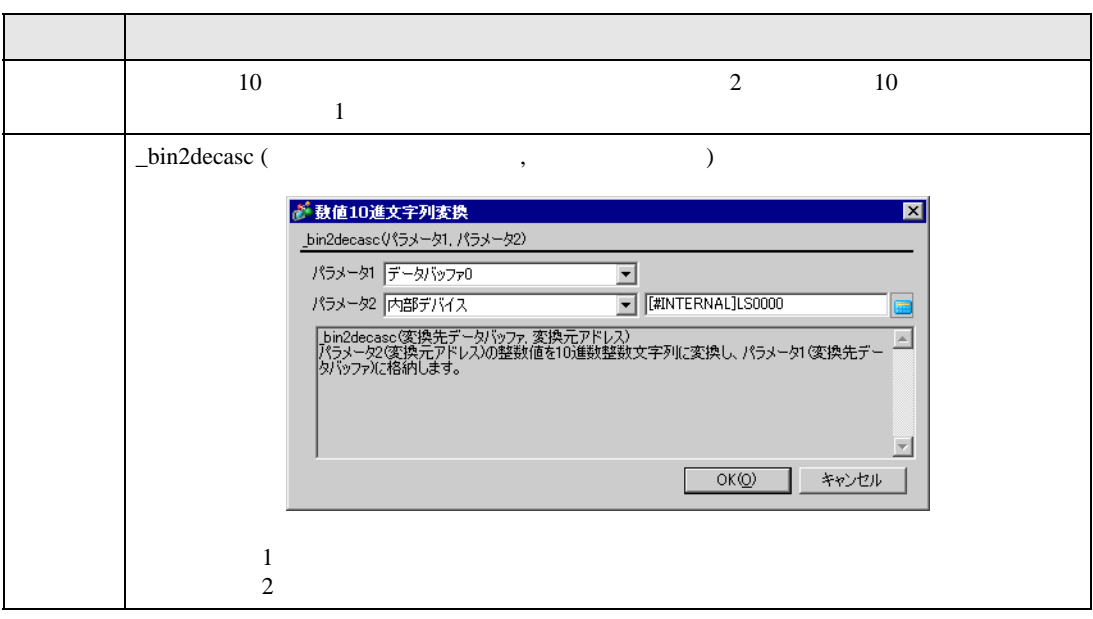

• エラーが発生した段階で処理が終了し、メイン関数の先頭に戻ります。(命令が呼び

 $1$  16  $16$ 

\_bin2decasc (databuf0, [w:[#INTERNAL]LS0100])

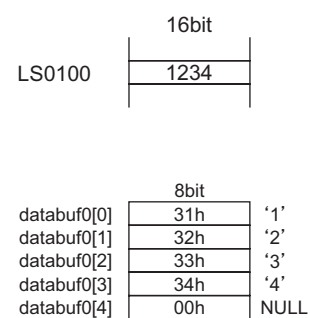

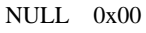

#### $2(32)$  32

\_bin2decasc (databuf0, [w:[#INTERNAL]LS0100])

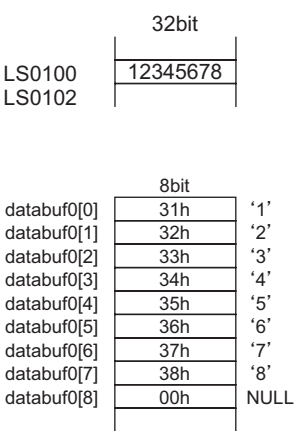

■ 数値 16 進文字列変換

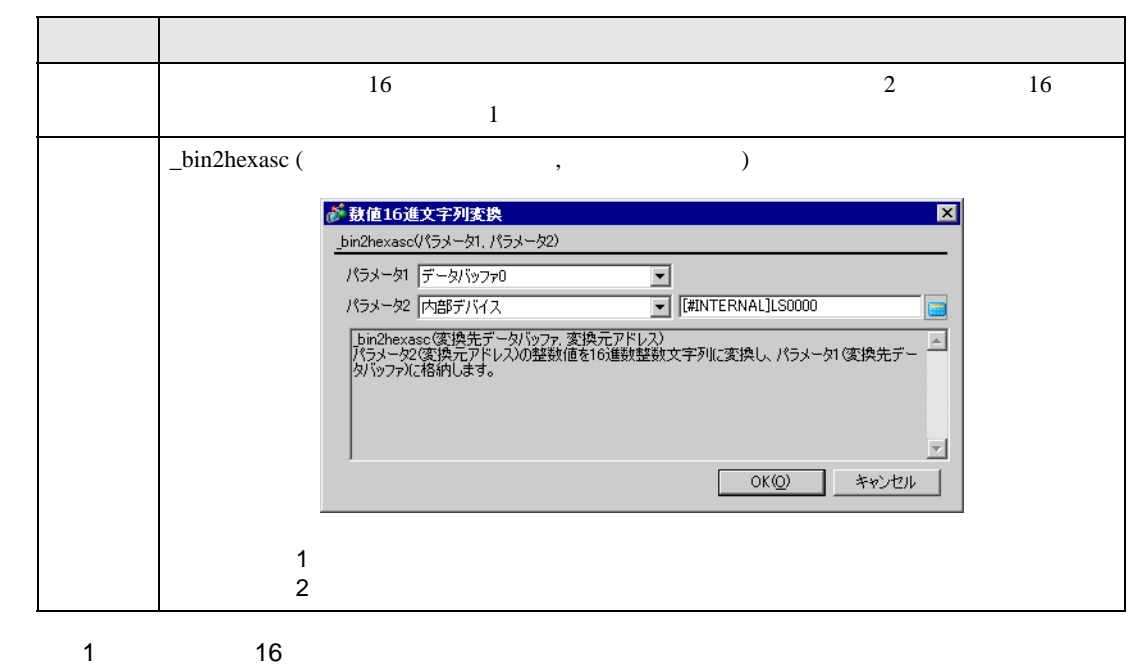

\_bin2hexasc (databuf0, [w:[#INTERNAL]LS0100])

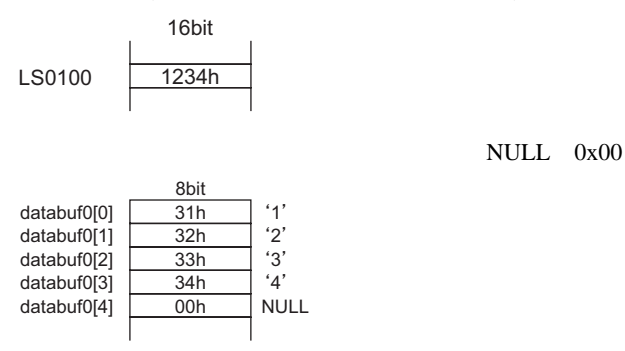

#### $2(32)$  32

\_bin2hexasc (databuf0, [w:[#INTERNAL]LS0100])

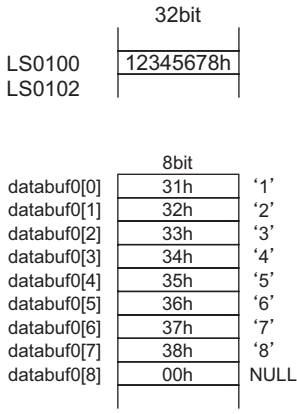

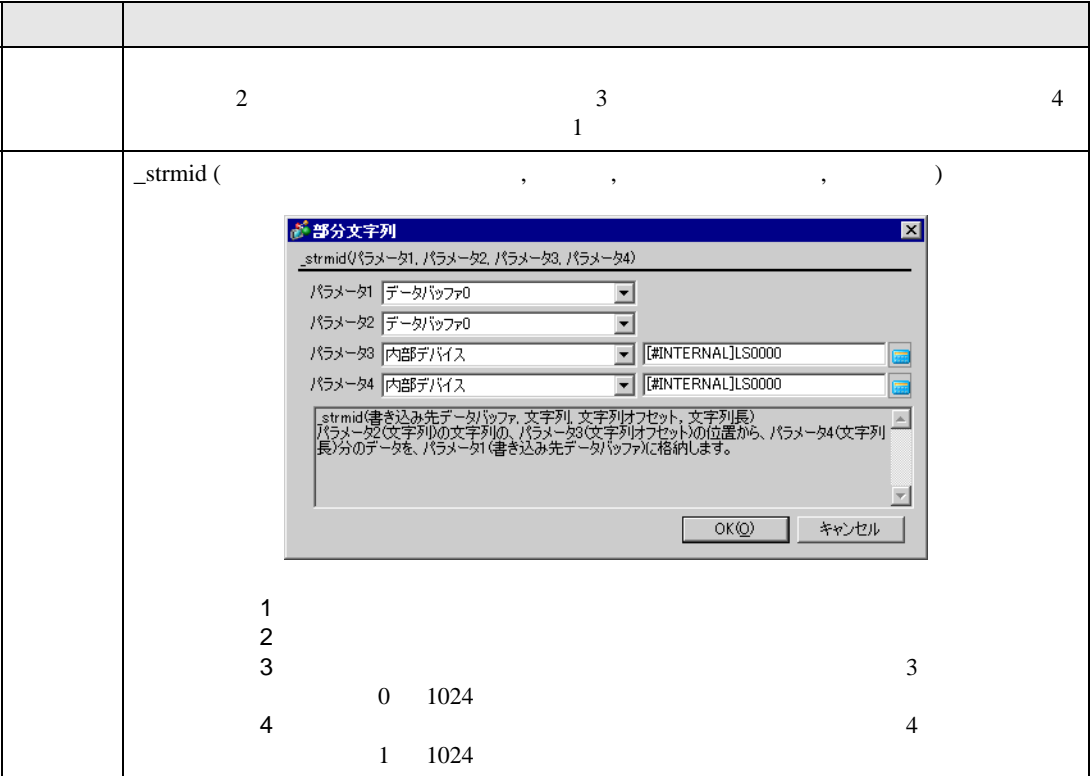

### \_strmid (databuf0, "12345678", 2, 4)

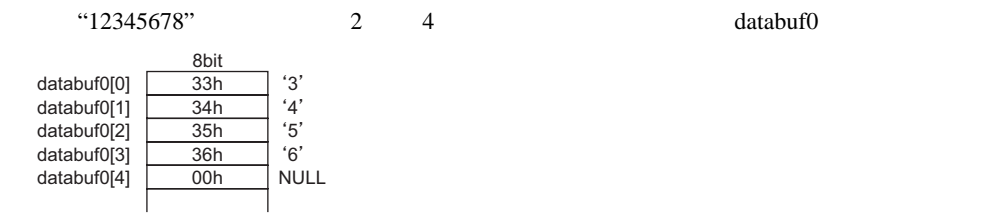

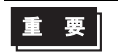

•  $\mathsf{strmid}\left( \right)$ 

[e:STR\_ERR\_STAT] 3

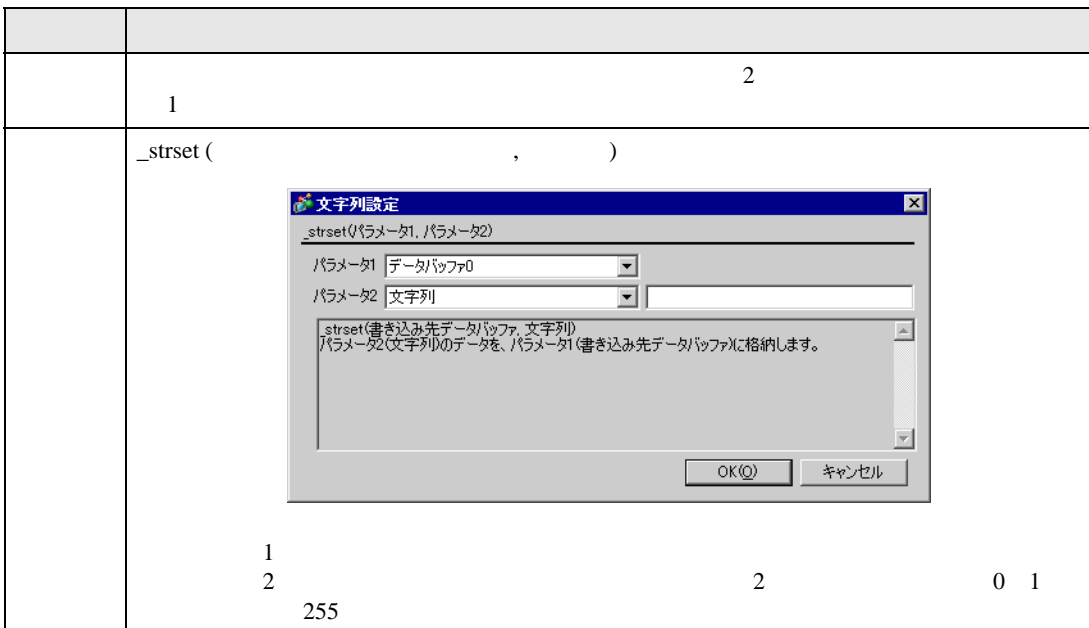

• エラーが発生した段階で処理が終了し、メイン関数の先頭に戻ります。(命令が呼び

\_strset (databuf0, "ABCD")

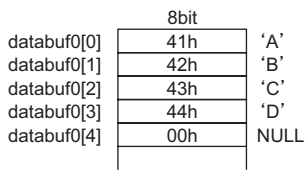

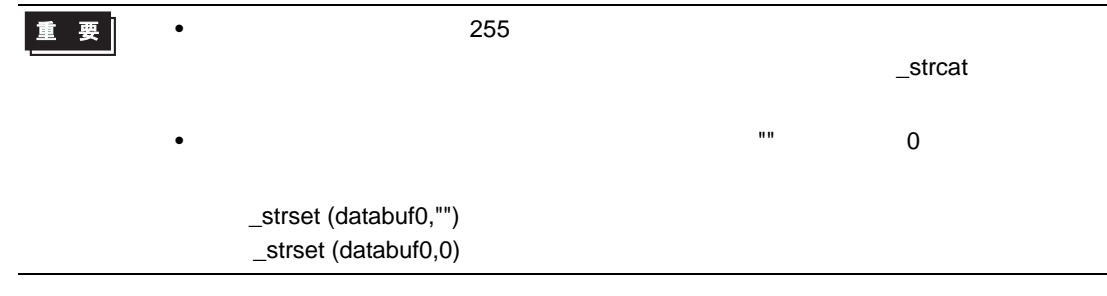

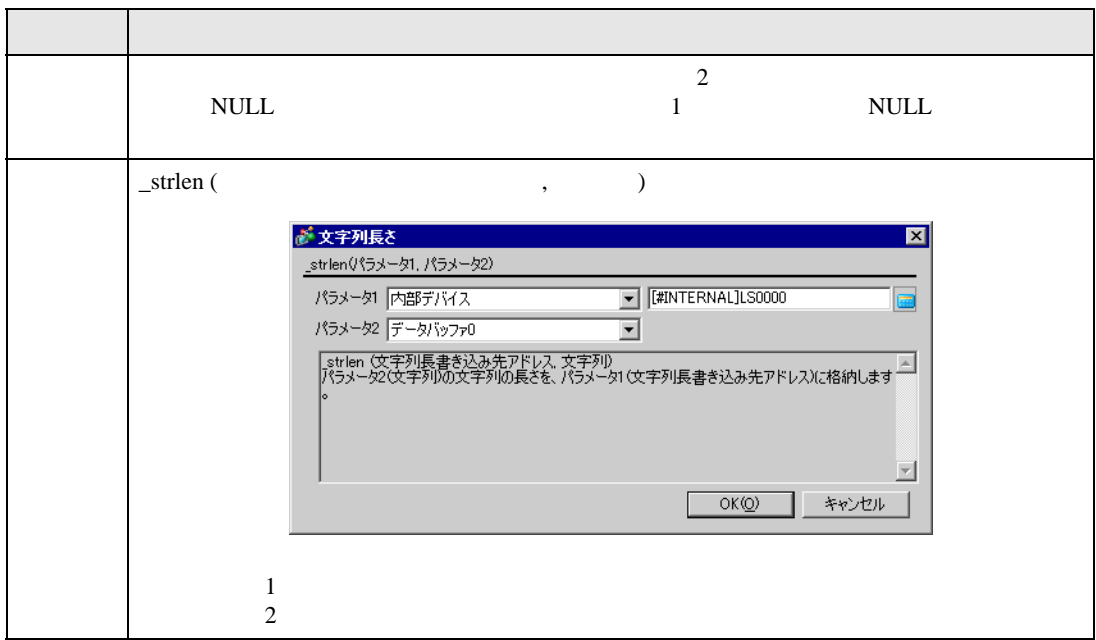

記述例 1

\_strlen ([w:[#INTERNAL]LS0100], "ABCD")

 $LS0100$ 

LS0100

# 2

\_strlen ([t:0000], databuf0)

## databuf0

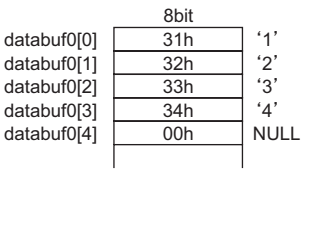

 $[t:0000]$ 

```
t0000 4
```
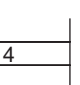

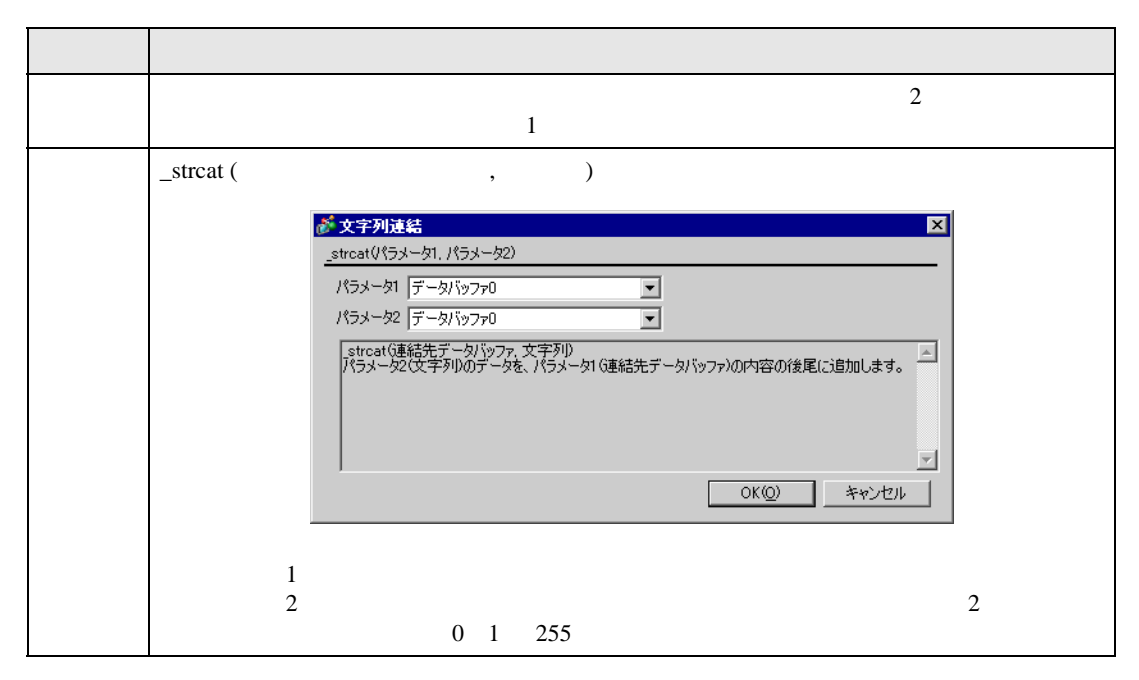

記述例 1

\_strcat (databuf0, "ABCD")

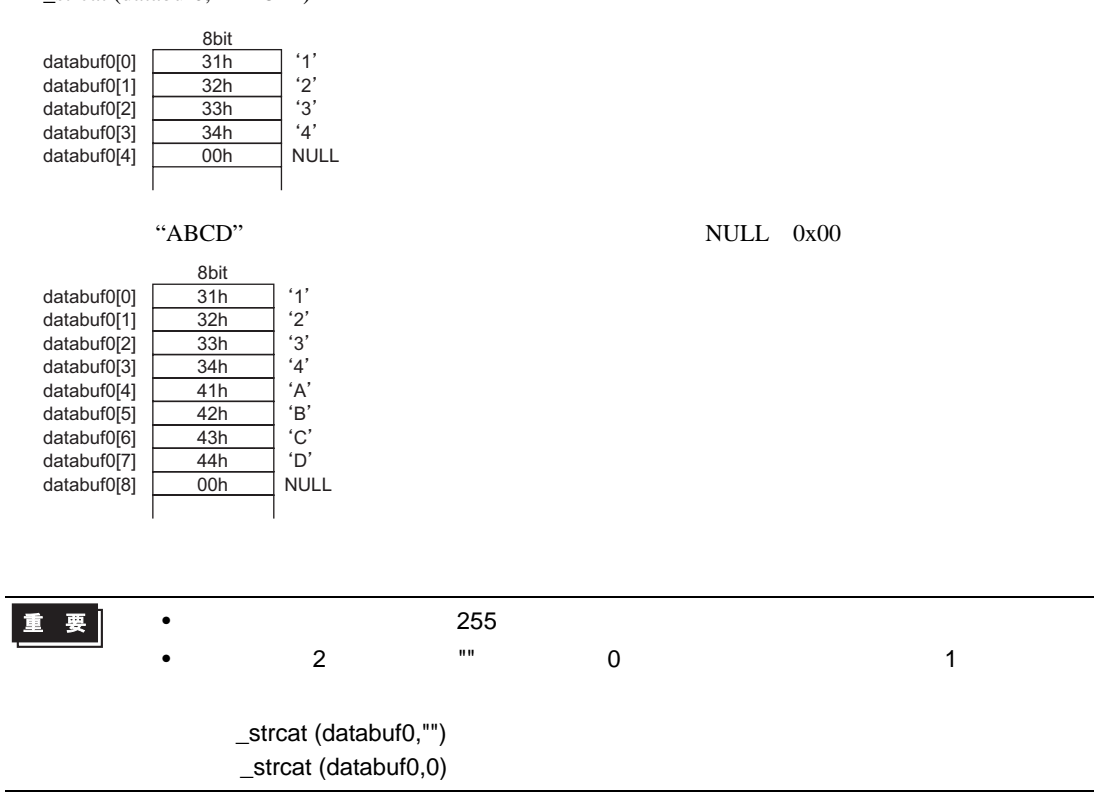

```
((100 > 99) and (200 < 100)結果:ON
((100 > 99) and (200 < 200))結果:OFF
((100 > 99) \text{ or } (200 < 200))結果:ON
((100 < 99) or (200 < 200)結果:OFF
not ( 100 > 99 )
     結果:OFF
not ( 100 < 99 )
     結果:ON
[ w:[PLC1]D200 ] < 10
     D200 10
not [ w:[PLC1]D200 ]
     D200 0
([ w:[PLC1]D200 ] == 2) or ([ w:[PLC1]D200 ] == 5)D200 2 5
([ w:[PLC1]D200 ] < 5) and ([ w:[PLC1]D300 ] < 8)
     D200 5 D300 8
[ w:[PLC1]D200 ] < 10
     D200 10
not [ w:[PLC1]D200 ]
     D200 0
 [ w:[PLC1]D200 ] == 2] or ([ w:[PLC1]D200 ] == 5]D200 2 5
 [ w:[PLC1]D200 ] < 5) and ([ w:[PLC1]D300 ] < 8)
     D200 5 D300 8
```
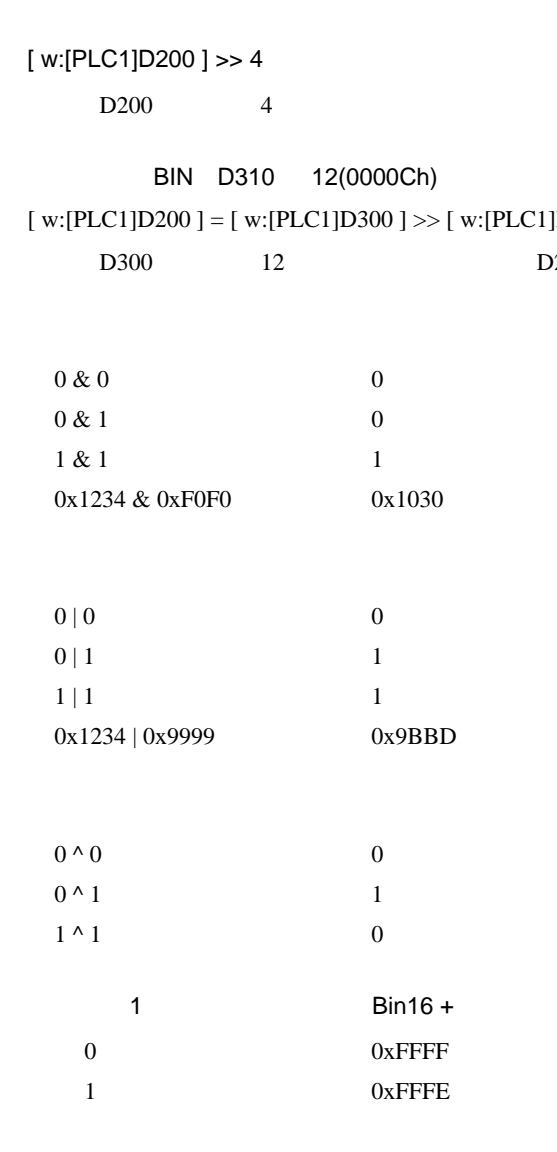

[ w:[PLC1]D200 ] << 4  $D200$  4 [ w:[PLC1]D200 ] >> 4 D200 4 BIN D301 12(0000Ch)  $[w:[PLC1]D200] = [ w:[PLC1]D300] >> [ w:[PLC1]D301 ]$ D300 12 D200 [ w:[PLC1]D200 ] << 4 D200 4 [ w:[PLC1]D200 ] >> 4  $D200$  4 BIN D310 12(0000Ch)  $[w:[PLC1]D200] = [w:[PLC1]D300] \rightarrow [w:[PLC1]D310]$ D300 12 D200

```
if-endif if-else-endif
if-endif
 if ( )\{ 1}
 endif
\frac{1}{1} extending 1 \frac{1}{2}if ( [ w:[PLC1]D200 ] < 5 )
 \{[ w:[PLC1]D100] = 1}
 endif
D200 5 D100 1
if-else-endif
 if ( )\{ 1}
 else
 \{ 2}
 endif
\frac{1}{2}if ( [ w:[PLC1]D200 ] < 5 )
  {
   [ w:[PLC1]D100 ] = 1}
 else
  {
  [ w:[PLC1]D100 ] = 0}
 endif
D200 5 D100 1 D100 0
```
[w:D00100]#[t:0000] 16  $[t:0000] = 65526$  [w:[PLC1]D00090]  $100 + 65526 = 64(Hex) + FFF6(Hex) = 1005A(Hex)$   $005A(Hex) = 90$  $\uparrow$   $\uparrow$  $16$ 16  $[t:0000] = -10$  [w:[PLC1]D00090] 100  $-10 = 64(Hex) + FFF6(Hex) = 1005A(Hex)$   $005A(Hex) = 90$  $\uparrow$  $16$ 32 [t:0000]= 4294901840 [w:[PLC1]D00180]  $100 + 4294901840 = 64(Hex) + FFFF0050(Hex) = FFFF00B4(Hex)$   $00B4(Hex) = 180$  $\uparrow$  $16$ 32 [t:0000]= -65456 [w:[PLC1]D00180] 100  $-65456 = 64(Hex) + FFFF0050(Hex) = FFFF00B4(Hex)$   $00B4(Hex) = 180$  $\uparrow$  $16$ • オフセットアドレスはスクリプトのビット長、データ形式の設定に関係なく、常に 16 Bin 2012 16 Einester (Base 16 USS 16 USS 16 USS 16 USS 16 USS 16 USS 16 USS 16 USS 16 USS 16 USS 16 USS 16 U  $15$  Text is the following the following text in  $16$